#### aludu CISCO.

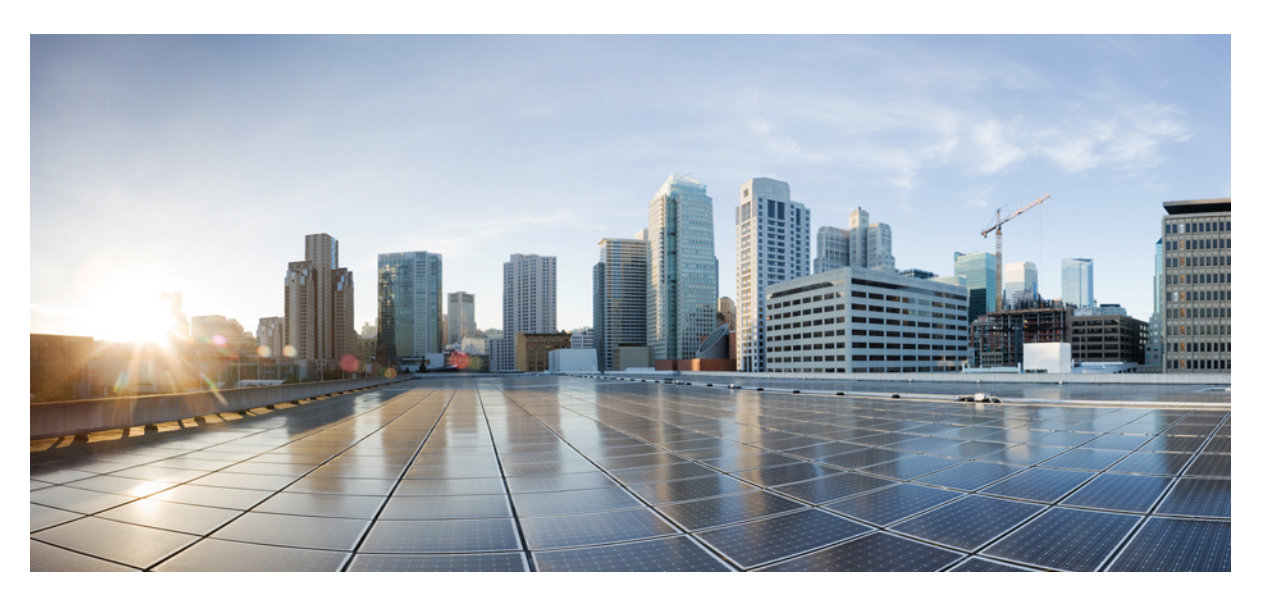

#### **Administrasjonsveiledning for Cisco IP-telefon i 7800-serien for Cisco Unified Communications Manager**

**Utgitt første gang:** 2015-05-05

**Sist endret:** 2023-06-16

#### **Americas Headquarters**

Cisco Systems, Inc. 170 West Tasman Drive San Jose, CA 95134-1706 USA http://www.cisco.com Tel: 408 526-4000 800 553-NETS (6387) Fax: 408 527-0883

SPESIFIKASJONENE OG INFORMASJONEN MED HENSYN TIL PRODUKTENE I DENNE HÅNDBOKEN KAN ENDRES UTEN VARSEL. ALLE ERKLÆRINGER, ANBEFALINGER OG ALL INFORMASJON SKAL VÆRE NØYAKTIG, MEN FREMLEGGES UTEN NOEN FORM FOR GARANTI, HVERKEN DIREKTE ELLER INDIREKTE. BRUKERNE MÅ TA DET FULLE ANSVARET FOR BRUK AV PRODUKTENE.

PROGRAMVARELISENSEN OG DEN BEGRENSEDE GARANTIEN SOM FØLGER MED PRODUKTET, ER ANGITT I INFORMASJONSPAKKEN SOM LEVERES MED PRODUKTET, OG ER EN DEL AV DENNE REFERANSEN. HVIS DU IKKE FINNER PROGRAMVARELISENSEN ELLER DEN BEGRENSEDE GARANTIEN, KAN DU KONTAKTE CISCO-REPRESENTANTEN FOR Å FÅ EN KOPI.

Følgende informasjon er for FCC-samsvar for klasse A-enheter: Dette utstyret er testet og funnet å overholde retningslinjene for en digital enhet i klasse A, i henhold til kapittel 15 i FCC-reglene. Disse grensene er utformet for å gi rimelig beskyttelse mot skadelig interferens når utstyret driftes i et kommersielt miljø. Dette utstyret genererer, bruker og kan utstråle radiofrekvensenergi, og dersom det ikke installeres og brukes i henhold til bruksanvisningen, kan det forårsake skadelig interferens på radiokommunikasjon. Bruk av dette utstyret i et boligområde kan forårsake skadelig interferens, noe som fører til at brukere må korrigere interferensen på egen bekostning.

Følgende informasjon er for FCC-samsvar for klasse B-enheter: Dette utstyret er testet og funnet å overholde retningslinjene for en digital enhet i klasse B, i henhold til kapittel 15 i FCC-reglene. Disse grensene er utformet for å gi rimelig beskyttelse mot skadelig interferens i en boliginstallasjon. Dette utstyret genererer, bruker og kan utstråle radiofrekvensenergi, og dersom det ikke installeres og brukes i henhold til instruksjonene, kan det forårsake skadelig interferens på radiokommunikasjon. Det finnes imidlertid ingen garantier for at ikke interferens kan forekomme i en bestemt installasjon. Hvis utstyret fører til interferens på radio- eller TV-mottak, noe som kan fastslås ved å slå utstyret av og på, oppfordres brukere til å prøve å korrigere interferensen ved hjelp av ett eller flere av følgende tiltak:

- Rett inn mottakerantennen på nytt eller omplasser den.
- Øk avstanden mellom utstyret og mottakeren.
- Koble utstyret til et uttak på en annen krets enn den mottakeren er koblet til.
- Rådfør deg med en forhandler eller en erfaren radio/TV-tekniker for å få hjelp.

Endringer av produktet som ikke er godkjent av Cisco, kan oppheve gyldigheten av FCC-godkjennelsen og frata deg retten til å bruke produktet.

Ciscos implementering av TCP-hodekomprimering er en tilpasning av et program som University of California, Berkeley (UCB) har utviklet som en del av UCBs fritt tilgjengelige domeneversjon av operativsystemet UNIX. Med enerett. Copyright © 1981, Regents of the University of California.

TIL TROSS FOR EVENTUELLE GARANTIER I DETTE DOKUMENTET, ER ALLE DOKUMENTFILER OG ALL PROGRAMVARE FRA DISSE LEVERANDØRENE LEVERT "SOM DE ER" MED EVENTUELLE FEIL. CISCO OG OVENNEVNTE LEVERANDØRER FRASKRIVER SEG ALLE GARANTIER, DIREKTE ELLER INDIREKTE, INKLUDERT, UTEN BEGRENSNINGER, GARANTIENE OM SALGBARHET OG EGNETHET FOR SÆRSKILTE FORMÅL. FRASKRIVELSEN GJELDER OGSÅ ENHVER FORM FOR ANSVAR SOM FØLGE AV EVENTUELL KRENKELSE AV TREDJEPARTS RETTIGHETER OG GARANTIER I FORBINDELSE MED HANDEL, BRUK ELLER HANDELSKUTYME.

IKKE I NOE TILFELLE SKAL CISCO ELLER RESPEKTIVE LEVERANDØRER VÆRE ANSVARLIGE FOR INDIREKTE SKADER, SPESIELLE SKADER, ELLER FØLGESKADER, INKLUDERT, UTEN BEGRENSNING, TAP AV FORTJENESTE ELLER TAP AV ELLER SKADE PÅ DATA SOM OPPSTÅR SOM FØLGE AV BRUK ELLER MANGEL PÅ BRUK AV DENNE HÅNDBOKEN, SELV OM CISCO ELLER RESPEKTIVE LEVERANDØRER ER BLITT GJORT OPPMERKSOM PÅ MULIGHETENE FOR SLIKE SKADER.

Eventuelle IP-adresser og telefonnumre som brukes i dette dokumentet, er ikke ment å skulle være faktiske adresser og telefonnumre. Eventuelle eksempler, kommandoutdata, diagrammer over nettverkstopologi og andre tall som er inkludert i dokumentet, er bare for illustrasjonsformål. Eventuell bruk av faktiske IP-adresser eller telefonnumre i illustrasjoner, er utilsiktet og tilfeldig.

Alle utskrevne kopier og dupliserte, myke kopier av dette dokumentet regnes som ikke kontrollert. Se den gjeldende elektroniske versjonen for den nyeste versjonen.

Cisco har mer enn 200 kontorer verden over. Adresser, telefonnumre og faksnumre finner du på Ciscos nettsted: www.cisco.com/go/offices.

Cisco og Cisco-logoen er varemerker eller registrerte varemerker for Cisco og/eller tilknyttede selskaper i USA og andre land. Hvis du vil vise en liste over Cisco-varemerkene, går du til denne URL-adressen: [https://www.cisco.com/c/en/us/about/legal/trademarks.html.](https://www.cisco.com/c/en/us/about/legal/trademarks.html) Tredjeparts varemerker som nevnes her, tilhører sine respektive eiere. Bruken av ordet partner antyder ikke et partnerskapsforhold mellom Cisco og noe annet selskap. (1721R)

© 2015–2023 Cisco Systems, Inc. Med enerett.

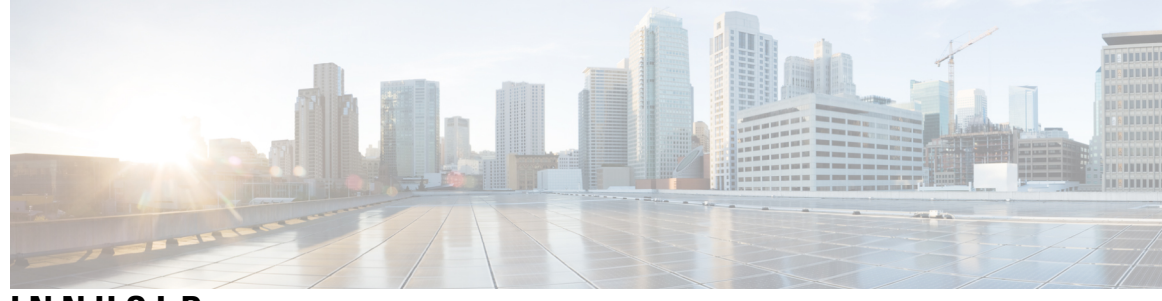

#### **INNHOLD**

#### **[Innledning](#page-12-0) xiii INNLEDNING:**

[Oversikt](#page-12-1) **xiii** [Brukere](#page-12-2) **xiii** Konvensjoner for [brukerhåndbok](#page-12-3) **xiii** Beslektet [dokumentasjon](#page-13-0) **xiv** [Dokumentasjon](#page-13-1) Cisco IP-telefon 7800-serien **xiv** Dokumentasjon Cisco Unified [Communications](#page-14-0) Manager **xv** [Dokumentasjon](#page-14-1) Cisco Business Edition 6000 **xv** [Dokumentasjon,](#page-14-2) støtte og retningslinjer for sikkerhet **xv** [Sikkerhetsoversikt](#page-14-3) for Cisco-produktet **xv**

#### **KAPITTEL 1 Ny og endret [informasjon](#page-16-0) 1**

Ny og endret informasjon om [fastvareversjon](#page-16-1) 14.2(1) **1** Ny og endret informasjon om [fastvareversjon](#page-16-2) 14.1(1) **1** Ny og endret informasjon om [fastvareversjon](#page-17-0) 14.0(1) **2** Ny og endret informasjon om [fastvareversjon](#page-17-1) 12.8(1) **2** Ny og endret informasjon om [fastvareversjon](#page-18-0) 12.7(1) **3** Ny og endret informasjon om [fastvareversjon](#page-18-1) 12.6(1) **3** Ny informasjon om [fastvareversjon](#page-18-2) 12.5(1)SR3 **3** Ny informasjon om [fastvareversjon](#page-18-3) 12.5(1)SR2 **3** Ny informasjon om [fastvareversjon](#page-19-0) 12.5(1)SR1 **4** Ny informasjon om [fastvareversjon](#page-19-1) 12.5(1) **4** Ny informasjon om [fastvareversjon](#page-19-2) 12.1(1)SR1 **4** Ny informasjon om [fastvareversjon](#page-20-0) 12.1(1) **5** Ny og endret informasjon om [fastvareversjon](#page-20-1) 12.0(1) **5** Ny informasjon om [fastvareversjon](#page-20-2) 11.7(1) **5**

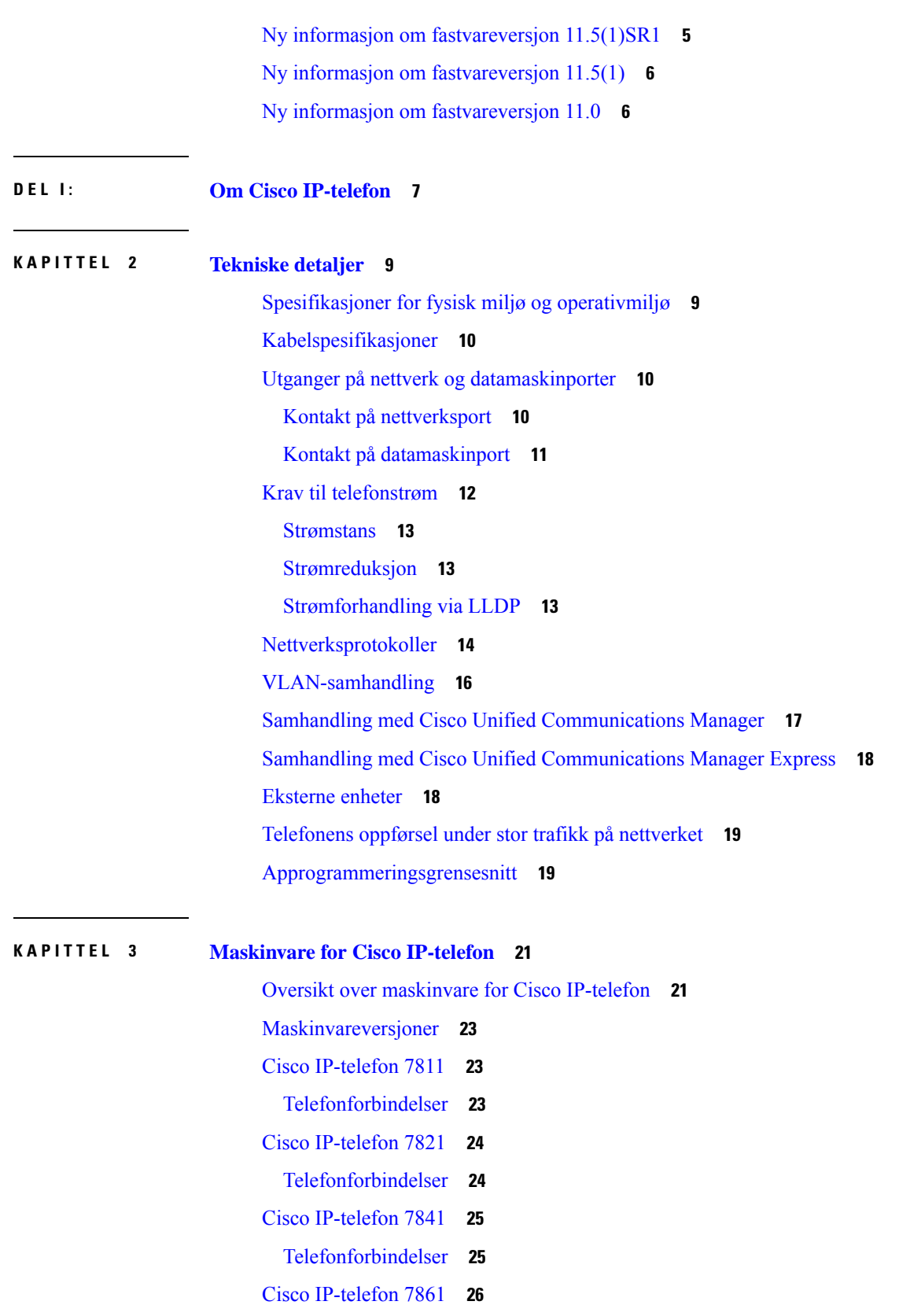

Г

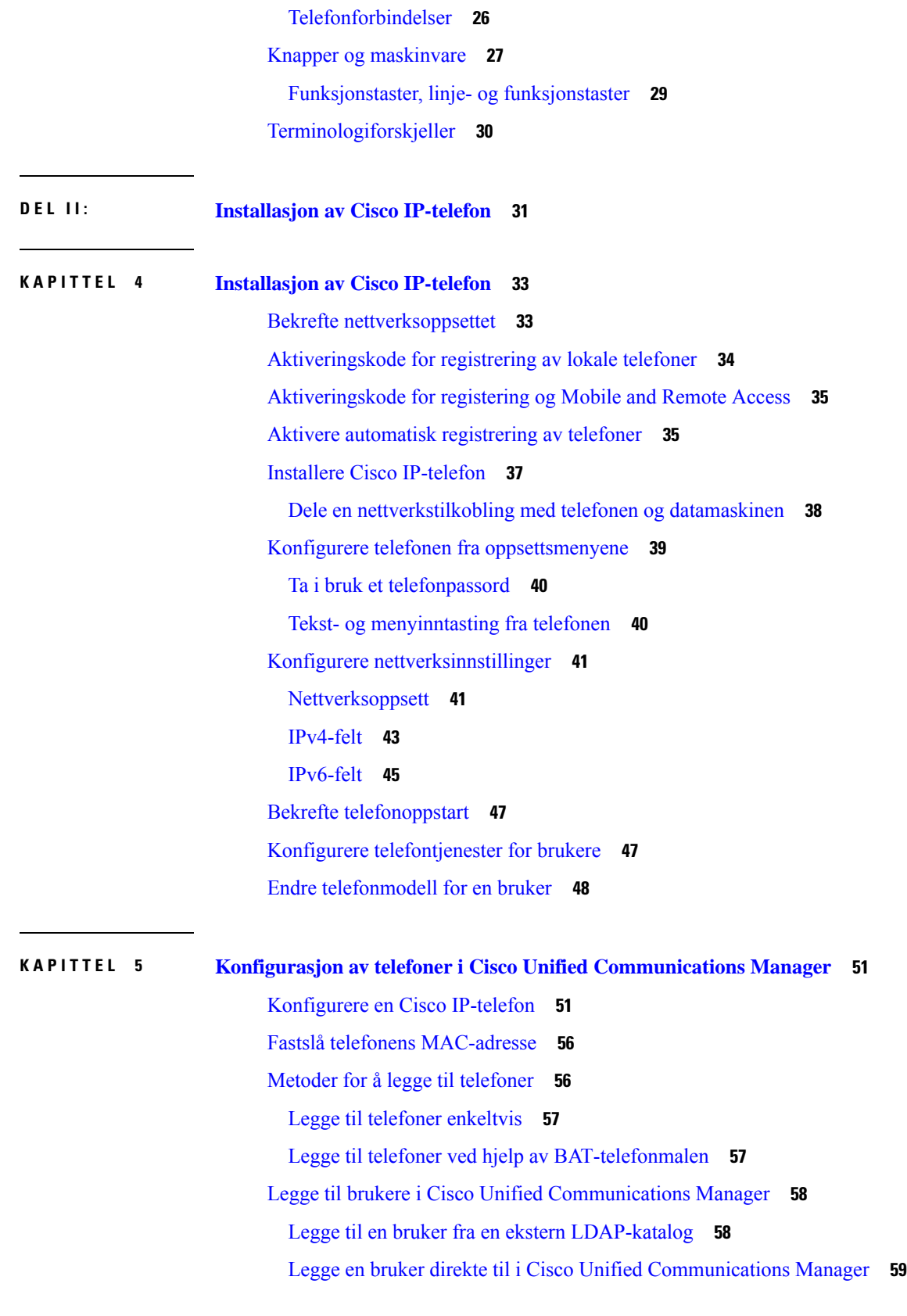

 $\blacksquare$ 

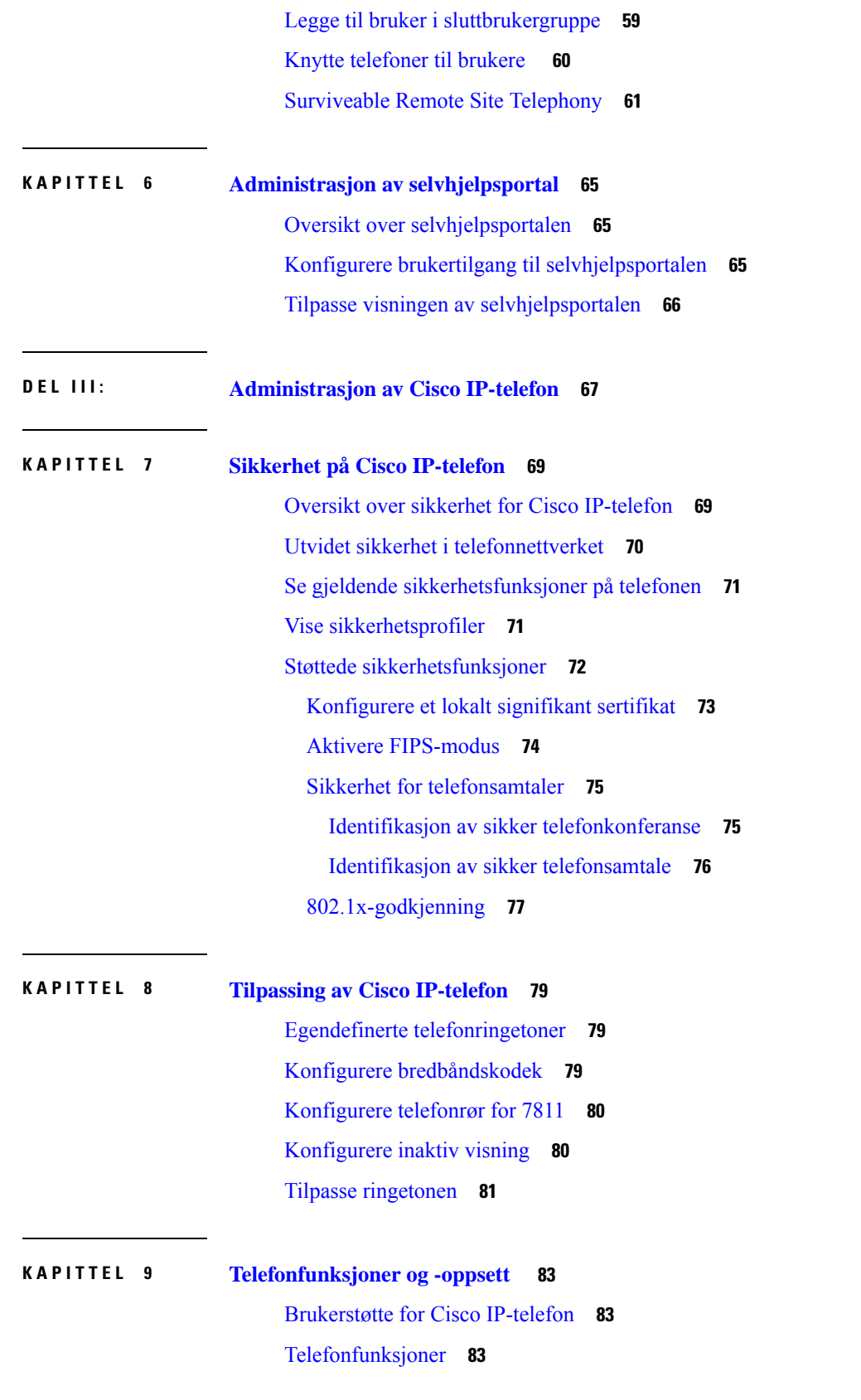

Г

[Funksjonsknapper](#page-115-0) og funksjonstaster **100** Konfigurasjon av [telefonfunksjoner](#page-117-0) **102** Konfigurere [telefonfunksjoner](#page-117-1) for alle telefoner **102** Konfigurere [telefonfunksjoner](#page-118-0) for en gruppe telefoner **103** Konfigurere [telefonfunksjoner](#page-118-1) for én telefon **103** [Produktspesifikk](#page-118-2) konfigurasjon **103** Anbefalte [fremgangsmåter](#page-132-0) for konfigurasjon av funksjoner **117** Miljøer med høyt [samtalevolum](#page-132-1) **117** [Miljøer](#page-132-2) med flere linjer **117** Felt: Bruk alltid [hovedlinje](#page-133-0) **118** Deaktivere [TLS-chifre](#page-133-1) **118** Aktivere [anropslogg](#page-134-0) for delt linje **119** Planlegge [strømsparing](#page-134-1) for Cisco IP-telefoner **119** Planlegge [EnergyWise](#page-136-0) på Cisco IP-telefoner **121** [Konfigurere](#page-139-0) AS-SIP **124** [Konfigurere](#page-141-0) Ikke forstyrr **126** Aktivere [agenthilsen](#page-142-0) **127** [Konfigurere](#page-142-1) Overvåking og innspilling **127** Konfigurere Varsel for [viderekobling](#page-143-0) av anrop **128** Aktivere BLF for [samtalelister](#page-144-0) **129** Aktivere [Enhetsaktivert](#page-144-1) innspilling **129** UCR [2008-oppsett](#page-145-0) **130** Konfigurere UCR 2008 i [Konfigurasjon](#page-145-1) av vanlig enhet **130** Konfigurere UCR 2008 i Vanlig [telefonprofil](#page-146-0) **131** Konfigurere UCR 2008 i Konfigurasjon av [bedriftstelefon](#page-146-1) **131** [Konfigurere](#page-147-0) UCR 2008 i telefon **132** Konfigurere Område for [RTP-/sRTP-port](#page-147-1) **132** Mobil og ekstern tilgang gjennom [Expressway](#page-148-0) **133** [Distribusjonsscenarier](#page-149-0) **134** [Mediebaner](#page-150-0) og interaktiv etablering av tilkoblinger **135** [Telefonfunksjoner](#page-150-1) som er tilgjengelige for Mobil og ekstern tilgang gjennom Expressway **135** [Problemrapporteringsverktøy](#page-152-0) **137** [Konfigurere](#page-153-0) en URL for opplasting av kundestøtte **138** Angi [etiketten](#page-154-0) for en linje **139**

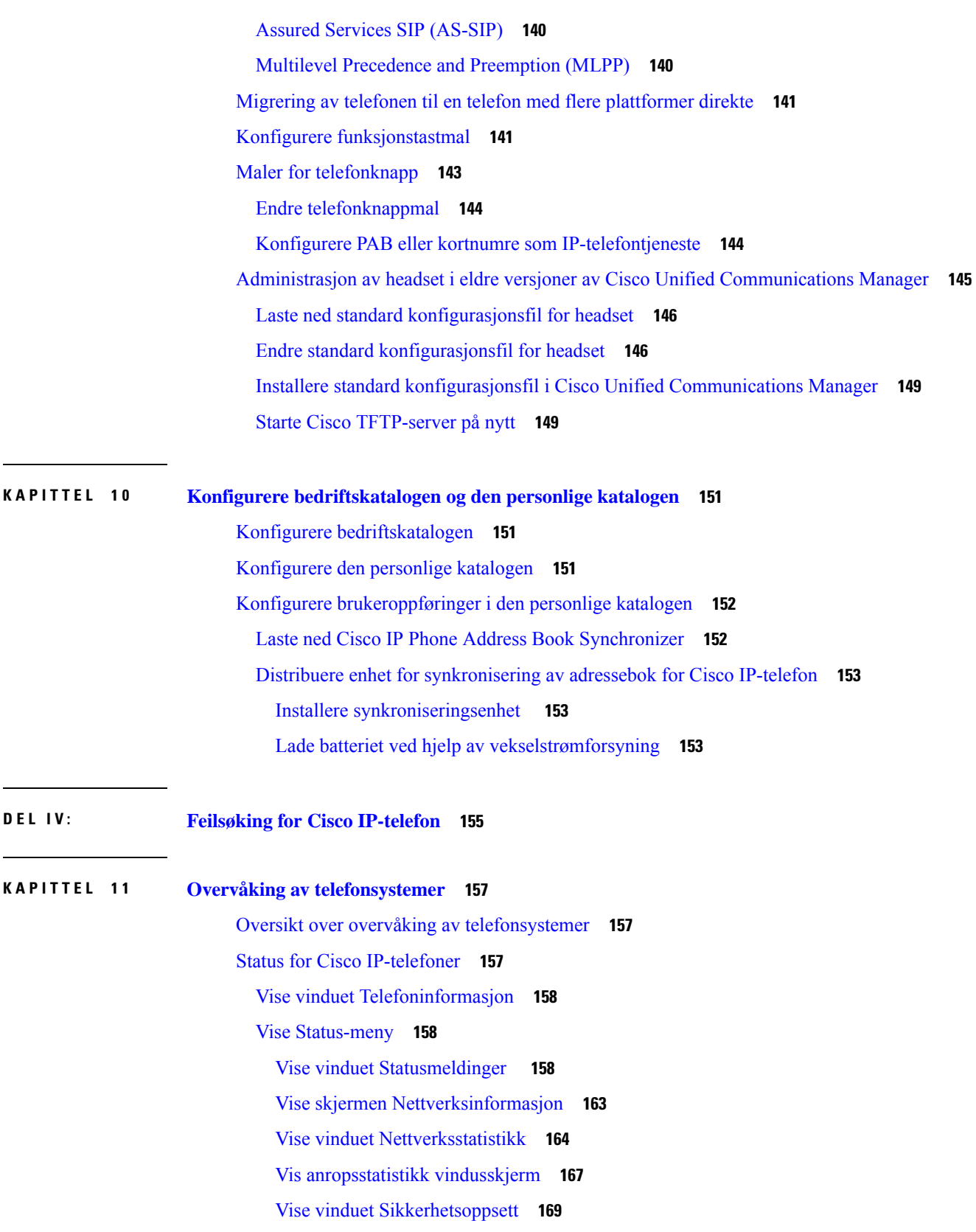

Г

Nettside for Cisco [IP-telefoner](#page-185-0) **170** Få tilgang til [telefonens](#page-185-1) nettside **170** [Enhetsinformasjon](#page-185-2) **170** [Nettverksoppsett](#page-187-0) **172** [Nettverksstatistikk](#page-193-0) **178** [Enhetslogger](#page-196-0) **181** [Strømmestatistikk](#page-196-1) **181** Be om [informasjon](#page-198-0) fra telefonen i XML **183** Utdata for [kommandoen](#page-199-0) CallInfo **184** Utdata for [kommandoen](#page-200-0) LineInfo **185** Utdata for [kommandoen](#page-200-1) ModeInfo **185**

#### **KAPITTEL 1 2 [Feilsøking](#page-202-0) 187**

Generell [feilsøkingsinformasjon](#page-202-1) **187**

[Oppstartsproblemer](#page-203-0) **188**

Cisco IP-telefon bruker ikke den vanlige [oppstartsprosessen](#page-204-0) **189**

Cisco IP-telefon registreres ikke i Cisco Unified [Communications](#page-205-0) Manager **190**

Telefonen viser [feilmeldinger](#page-205-1) **190**

Telefonen kan ikke koble til TFTP-serveren eller til Cisco Unified [Communications](#page-205-2) Manager **190**

Telefonen kan ikke koble til [TFTP-serveren](#page-205-3) **190**

[Telefonen](#page-206-0) kan ikke koble til serveren **191**

[Telefonen](#page-206-1) kan ikke koble til med DNS **191**

Cisco Unified [Communications](#page-206-2) Manager og TFTP-tjenester kjører ikke **191**

Skadet [konfigurasjonsfil](#page-206-3) **191**

Registrering av telefoner i Cisco Unified [Communications](#page-207-0) Manager **192**

Cisco IP-telefon kan ikke hente [IP-adresse](#page-207-1) **192**

Problemer med [tilbakestilling](#page-207-2) av telefonen **192**

Telefonen tilbakestilles på grunn av vedvarende [nettverksbrudd](#page-208-0) **193**

Telefonen tilbakestilles på grunn av feil med [DHCP-innstillingene](#page-208-1) **193**

Telefonen [tilbakestilles](#page-208-2) på grunn av en ugyldig statisk IP-adresse **193**

Telefonen tilbakestilles ved høy [nettverksbelastning](#page-208-3) **193**

Telefonen tilbakestilles på grunn av tilsiktet [tilbakestilling](#page-209-0) **194**

Telefonen tilbakestilles på grunn av problemer med DNS eller andre [tilkoblingsproblemer](#page-209-1) **194**

[Telefonen](#page-209-2) blir ikke slått på **194**

[Telefonen](#page-209-3) kan ikke koble til LAN **194** Problemer med sikkerhet på Cisco [IP-telefoner](#page-210-0) **195** [Problemer](#page-210-1) med CTL-filen **195** [Godkjenningsfeil:](#page-210-2) Telefonen kan ikke godkjenne CTL-filen **195** Telefonen kan ikke [godkjenne](#page-210-3) CTL-filen **195** CTL-filen godkjennes, men andre [konfigurasjonsfiler](#page-210-4) blir ikke godkjent **195** ITL-filen godkjennes, men andre [konfigurasjonsfiler](#page-211-0) blir ikke godkjent **196** [TFTP-godkjenning](#page-211-1) mislykkes **196** [Telefonen](#page-211-2) blir ikke registrert **196** Signerte [konfigurasjonsfiler](#page-212-0) er ikke obligatoriske **197** [Lydproblemer](#page-212-1) **197** Ingen [talebane](#page-212-2) **197** [Hakkete](#page-212-3) tale **197** [Feilsøkingsprosedyrer](#page-212-4) **197** Opprette en [telefonproblemrapport](#page-213-0) fra Cisco Unified Communications Manager **198** Opprette [konsollogger](#page-213-1) fra telefonen **198** Kontrollere [TFTP-innstillinger](#page-213-2) **198** Finne [problemer](#page-214-0) med DNS eller tilkobling **199** Kontrollere [DHCP-innstillinger](#page-214-1) **199** Opprette en ny [telefonkonfigurasjonsfil](#page-215-0) **200** Kontrollere [DNS-innstillinger](#page-216-0) **201** Starte [tjeneste](#page-216-1) **201** Kontrollere [feilsøkingsinformasjon](#page-217-0) fra Cisco Unified Communications Manager **202** Ekstra [feilsøkingsinformasjon](#page-218-0) **203**

#### **KAPITTEL 1 3 [Vedlikehold](#page-220-0) 205**

[Grunnleggende](#page-220-1) tilbakestilling **205**

Tilbakestille telefonen til [fabrikkinnstillinger](#page-220-2) med tastaturet **205** Utføre tilbakestilling av alle innstillinger fra [telefonmenyen](#page-221-0) **206** Utføre tilbakestilling til [fabrikkinnstillinger](#page-221-1) fra telefonmenyen **206** Utføre tilbakestilling til [fabrikkinnstillinger](#page-222-0) fra telefonmenyen **207** Starte telefoner på nytt fra [sikkerhetskopiavbildningen](#page-222-1) **207** Fjerne [CTL-fil](#page-222-2) **207** [Overvåking](#page-223-0) av talekvalitet **208**

Tips for feilsøking av [talekvalitet](#page-223-1) **208** [Rengjøring](#page-224-0) av Cisco IP-telefon **209**

#### **KAPITTEL 1 4 [Internasjonal](#page-226-0) brukerstøtte 211**

[Installasjonsprogram](#page-226-1) for språk for endepunkter for Unified Communications Manager **211** Støtte for logging av [utenlandssamtaler](#page-226-2) **211** [Språkbegrensning](#page-227-0) **212**

**Innhold**

Г

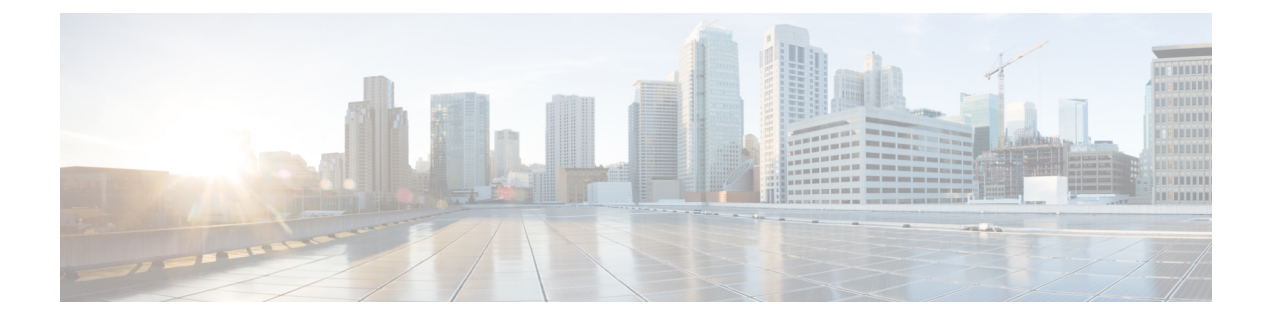

# <span id="page-12-0"></span>**Innledning**

- [Oversikt,](#page-12-1) på side xiii
- [Brukere,](#page-12-2) på side xiii
- Konvensjoner for [brukerhåndbok,](#page-12-3) på side xiii
- Beslektet [dokumentasjon,](#page-13-0) på side xiv
- [Dokumentasjon,](#page-14-2) støtte og retningslinjer for sikkerhet, på side xv

### <span id="page-12-1"></span>**Oversikt**

*Administrasjonsguide for Cisco Unified Communications Manager (SIP) for Cisco IP-telefon 7800* gir deg informasjonen som du trenger for å forstå, installere, konfigurere, administrere og feilsøke telefonene i et VoIP-nettverk.

Et IP-telefonnettverk er ganske avansert, og derfor inneholder ikke denne administrasjonshåndboken fullstendig og detaljert informasjon om prosedyrene du må utføre i Cisco Unified Communications Manager eller andre nettverksenheter.

### <span id="page-12-3"></span><span id="page-12-2"></span>**Brukere**

Nettverksteknikere, systemansvarlige og telefonteknikere må gå gjennom denne veiledningen for å lære seg fremgangsmåten som krevesfor å konfigurere Cisco IP-telefon. Oppgavene som er beskrevet i dette dokumentet, inkluderer konfigurasjon av nettverksinnstillinger som ikke er ment for telefonbrukere. Oppgavene i denne veiledningen krever kunnskap om Cisco Unified Communications Manager.

### **Konvensjoner for brukerhåndbok**

I dette dokumentet brukes følgende standarder:

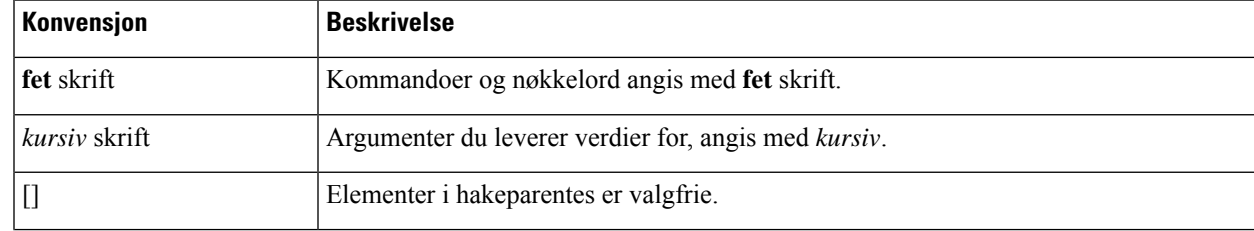

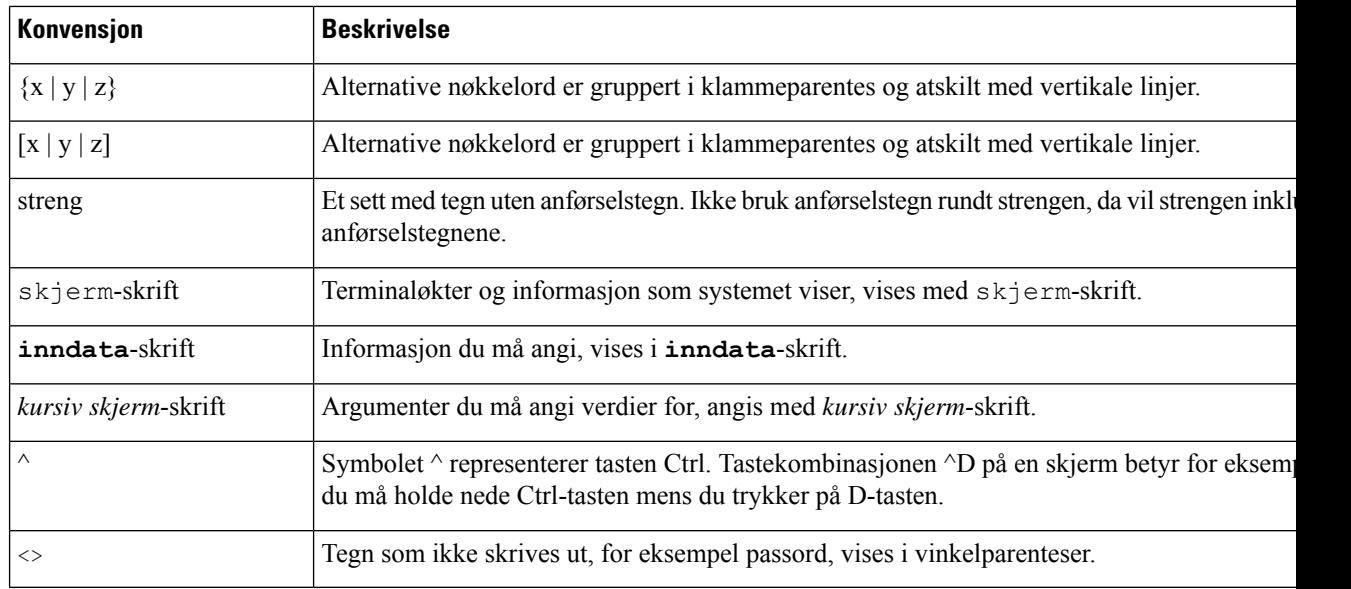

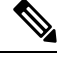

Betyr *legg merke til dette*. Merknadene inneholder nyttige råd eller referanser til materiale som ikke dekkes i denne håndboken. **Merk**

#### <u>/!\</u>

Betyr *vær forsiktig*. I den beskrevne situasjonen kan du gjøre noe som kan resultere i skade på utstyr eller tap av data. **Forsiktig**

Advarsler bruker følgende konvensjon:

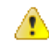

#### **Obs**

#### VIKTIGE SIKKERHETSINSTRUKSER

Dette advarselssymbolet betyr fare. Du er i en situasjon som kan føre til personskade. Før du begynner å arbeide med noe av utstyret, må du være oppmerksom på farene forbundet med elektriske kretser, og kjenne til standardprosedyrer for å forhindre ulykker. Bruk nummeret på slutten av hver advarsel for å finne riktig oversettelse i de oversatte sikkerhetsadvarslene som fulgte med denne enheten. Nummer 1071

TA VARE PÅ DISSE INSTRUKSJONENE

#### <span id="page-13-1"></span><span id="page-13-0"></span>**Beslektet dokumentasjon**

Bruk de følgende avsnittene til å få relevant informasjon.

#### **Dokumentasjon Cisco IP-telefon 7800-serien**

Finn dokumentasjon som er spesifikk for ditt språk, telefonmodell og anropskontrollsystem på siden [produktstøtte](https://www.cisco.com/c/en/us/products/collaboration-endpoints/unified-ip-phone-7800-series/index.html) for Cisco IP-telefon 7800-serien.

#### <span id="page-14-0"></span>**Dokumentasjon Cisco Unified Communications Manager**

Se *Cisco Unified Communications Manager-dokumentasjonsveiledningen* og andre publikasjoner som er spesifikke for din versjon av Cisco Unified Communications Manager. Naviger fra følgende dokumentasjons-URL:

[https://www.cisco.com/c/en/us/support/unified-communications/unified-communications-manager-callmanager/](https://www.cisco.com/c/en/us/support/unified-communications/unified-communications-manager-callmanager/tsd-products-support-series-home.html) [tsd-products-support-series-home.html](https://www.cisco.com/c/en/us/support/unified-communications/unified-communications-manager-callmanager/tsd-products-support-series-home.html)

#### <span id="page-14-1"></span>**Dokumentasjon Cisco Business Edition 6000**

Se *Cisco Business Edition 6000-dokumentasjonsveiledningen* og andre publikasjoner som er spesifikke for din versjon av Cisco Business Edition 6000. Naviger fra følgende URL:

[https://www.cisco.com/c/en/us/support/unified-communications/business-edition-6000/](https://www.cisco.com/c/en/us/support/unified-communications/business-edition-6000/tsd-products-support-series-home.html) [tsd-products-support-series-home.html](https://www.cisco.com/c/en/us/support/unified-communications/business-edition-6000/tsd-products-support-series-home.html)

### <span id="page-14-2"></span>**Dokumentasjon, støtte og retningslinjer for sikkerhet**

Hvis du vil ha informasjon om hvordan du henter dokumentasjon, får kundestøtte, formidler tilbakemelding om dokumentasjon, går gjennom retningslinjene for sikkerhet samt får tilgang til anbefalte aliaser og generelle Cisco-dokumenter, kan du se den månedlige nyhetsartikkelen *What's New in Cisco Product Documentation*, som også viser en oversikt over all ny og revidert teknisk Cisco-dokumentasjon, på følgende adresse:

<http://www.cisco.com/c/en/us/td/docs/general/whatsnew/whatsnew.html>

Abonner på *Nyheter innen produktdokumentasjon fra Cisco* som en RSS-feed (Really Simple Syndication) og angi at innholdet skal leveres direkte til skrivebordet ved hjelp av et leserprogram. RSS-feedene er en gratistjeneste, og Cisco støtter for øyeblikket RSS versjon 2.0.

#### <span id="page-14-3"></span>**Sikkerhetsoversikt for Cisco-produktet**

Dette produktet inneholder kryptografiske funksjoner og er underlagt amerikansk lovgivning og lokal lovgivning om import, eksport, overføring og bruk. Levering av kryptografiske Cisco-produkter gir ikke tredjeparter rett til å importere, eksportere, distribuere eller bruke kryptering. Importører, eksportører, distributører og brukere er ansvarlige for å overholde lovgivningen i USA og lokal lovgivning for det enkelte land. Ved å bruke dette produktet, samtykker du til å følge gjeldende lover og regler. Hvis du ikke kan overholde amerikansk og lokal lovgivning, må du returnere dette produktet umiddelbart.

Mer informasjon om amerikanske eksportbestemmelser finner du på [https://www.bis.doc.gov/index.php/](https://www.bis.doc.gov/index.php/regulations/export-administration-regulations-ear) [regulations/export-administration-regulations-ear.](https://www.bis.doc.gov/index.php/regulations/export-administration-regulations-ear)

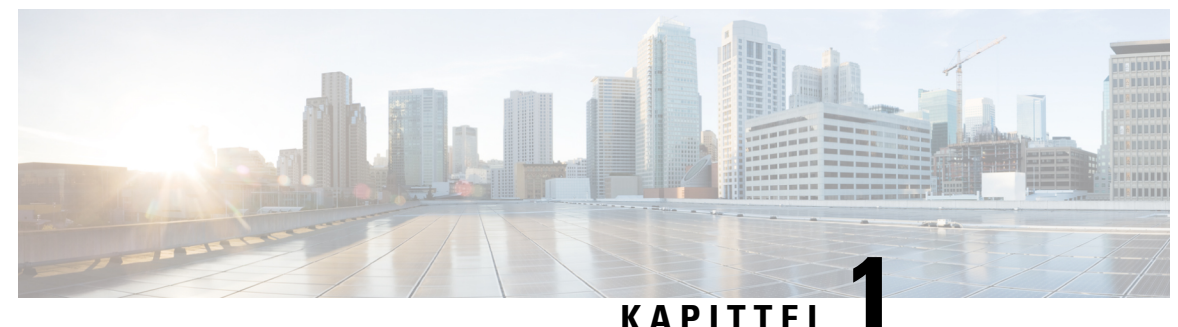

# <span id="page-16-0"></span>**Ny og endret informasjon**

- Ny og endret informasjon om [fastvareversjon](#page-16-1) 14.2(1), på side 1
- Ny og endret informasjon om [fastvareversjon](#page-16-2) 14.1(1), på side 1
- Ny og endret informasjon om [fastvareversjon](#page-17-0) 14.0(1), på side 2
- Ny og endret informasjon om [fastvareversjon](#page-17-1) 12.8(1), på side 2
- Ny og endret informasjon om [fastvareversjon](#page-18-0) 12.7(1), på side 3
- Ny og endret informasjon om [fastvareversjon](#page-18-1) 12.6(1), på side 3
- Ny informasjon om [fastvareversjon](#page-18-2) 12.5(1)SR3, på side 3
- Ny informasjon om [fastvareversjon](#page-18-3) 12.5(1)SR2, på side 3
- Ny informasjon om [fastvareversjon](#page-19-0) 12.5(1)SR1, på side 4
- Ny informasjon om [fastvareversjon](#page-19-1) 12.5(1), på side 4
- Ny informasjon om [fastvareversjon](#page-19-2) 12.1(1)SR1, på side 4
- Ny informasjon om [fastvareversjon](#page-20-0) 12.1(1), på side 5
- Ny og endret informasjon om [fastvareversjon](#page-20-1) 12.0(1), på side 5
- Ny informasjon om [fastvareversjon](#page-20-2) 11.7(1), på side 5
- Ny informasjon om [fastvareversjon](#page-20-3) 11.5(1)SR1, på side 5
- Ny informasjon om [fastvareversjon](#page-21-0) 11.5(1), på side 6
- Ny informasjon om [fastvareversjon](#page-21-1) 11.0, på side 6

#### <span id="page-16-1"></span>**Ny og endret informasjon om fastvareversjon 14.2(1)**

Følgende informasjon er ny eller endret for fsatvareversjon 14.2(1).

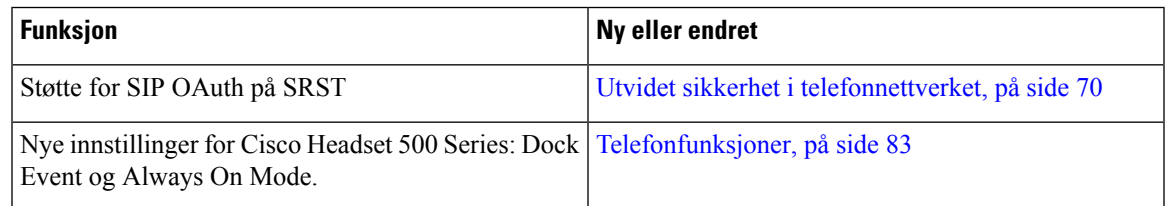

### <span id="page-16-2"></span>**Ny og endret informasjon om fastvareversjon 14.1(1)**

Følgende informasjon er ny eller endret for fsatvareversjon 14.1(1).

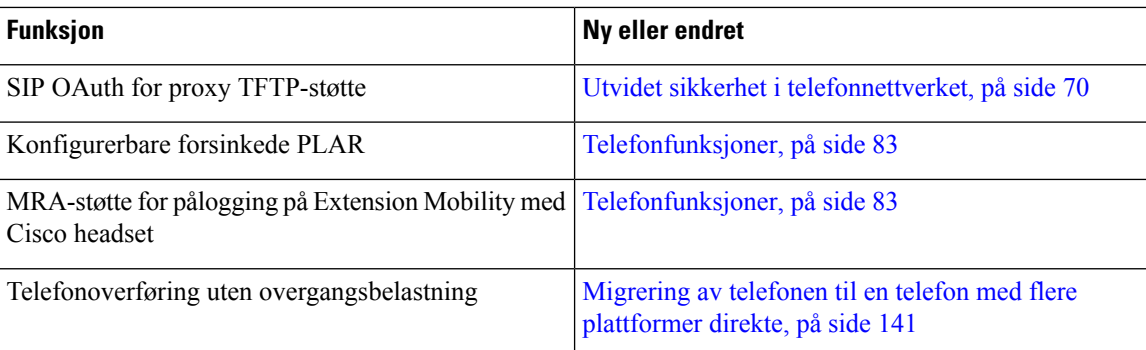

### <span id="page-17-0"></span>**Ny og endret informasjon om fastvareversjon 14.0(1)**

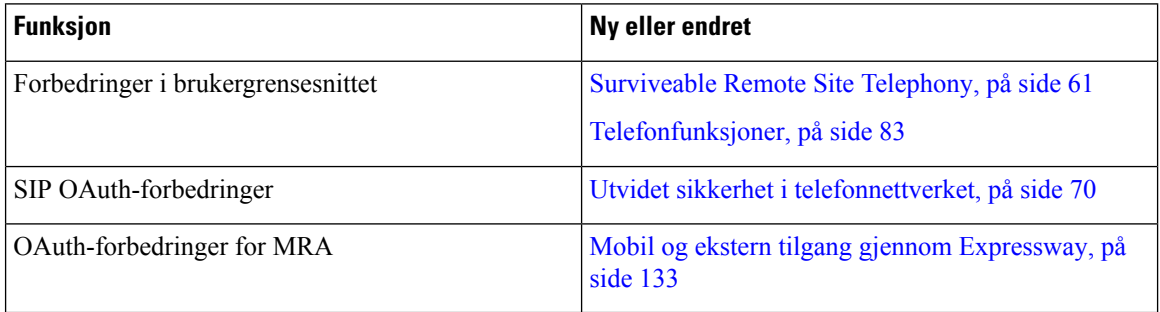

**Tabell 1: Ny og endret informasjon**

Som med fastvareversjon 14,0, støtter telefonene DTLS 1,2. DTLS 1,2 krever Cisco Adaptive Security-aktivering (ASA) versjon 9,10 eller nyere. Du konfigurerer den minste DTLS-versjonen for en VPN-tilkobling i ASA. For mer informasjon, se *ASDM Bok 3: Cisco ASA-serien VPN ASDM-konfigurasjonsveiledning* på [https://www.cisco.com/c/en/us/support/security/](https://www.cisco.com/c/en/us/support/security/asa-5500-series-next-generation-firewalls/products-installation-and-configuration-guides-list.html) [asa-5500-series-next-generation-firewalls/products-installation-and-configuration-guides-list.html](https://www.cisco.com/c/en/us/support/security/asa-5500-series-next-generation-firewalls/products-installation-and-configuration-guides-list.html)

### <span id="page-17-1"></span>**Ny og endret informasjon om fastvareversjon 12.8(1)**

Følgende informasjon er ny eller endret i fastvareversjon 12.8 (1).

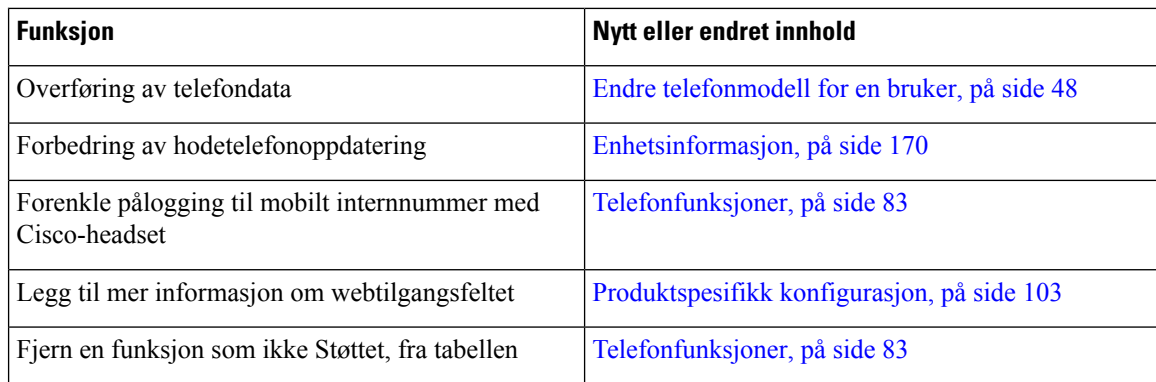

# <span id="page-18-0"></span>**Ny og endret informasjon om fastvareversjon 12.7(1)**

**Tabell 2: Endringter i administrasjonsguiden for Cisco IP-telefon 7800 for fastvareversjon 12.7(1)**

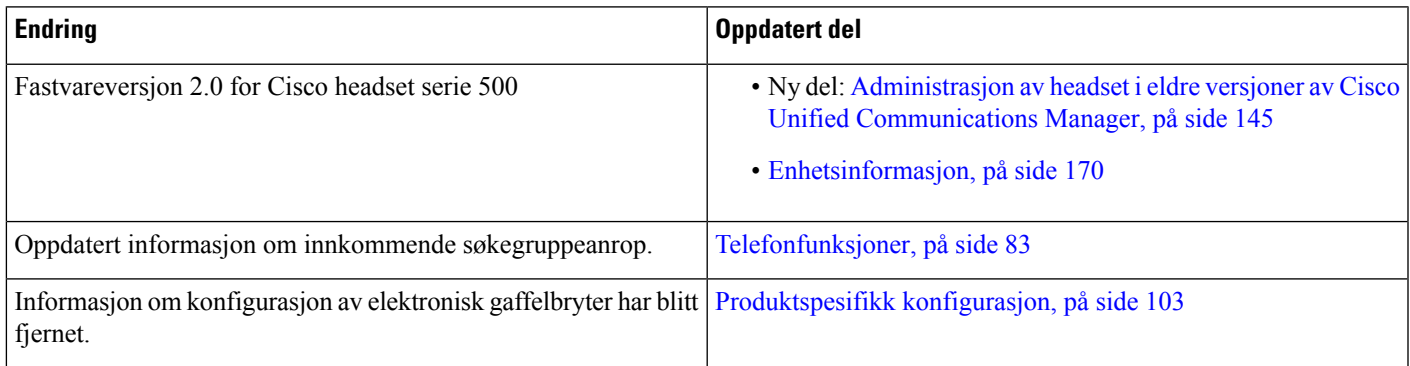

# <span id="page-18-2"></span><span id="page-18-1"></span>**Ny og endret informasjon om fastvareversjon 12.6(1)**

Ingen oppdateringer av administrasjonsveiledning var nødvendige for fastvareversjon 12.6(1).

# **Ny informasjon om fastvareversjon 12.5(1)SR3**

Alle referanser til dokumentasjonen for Cisco Unified Communications Manager har blitt oppdatert for å støtte alle versjoner av Cisco Unified Communications Manager.

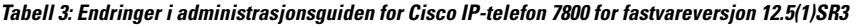

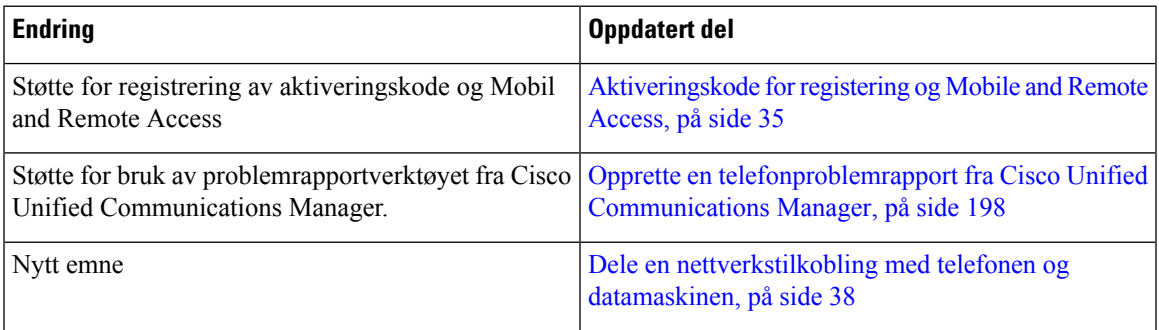

### <span id="page-18-3"></span>**Ny informasjon om fastvareversjon 12.5(1)SR2**

Ingen administrasjonsoppdateringer var nødvendige i fastvareversjon 12.5(1)SR2.

Fastvareversjon 12.5(1)SR2 erstatter fastvareversjon 12.5(1) og fastvare 12.5(1)SR1.Fastvareversjon 12.5(1) og fastvareversjon 12.5(1)SR1 er utsatt til fordel for fastvareversjon 12.5(1)SR2.

### <span id="page-19-0"></span>**Ny informasjon om fastvareversjon 12.5(1)SR1**

Alle referanser til dokumentasjonen for Cisco Unified Communications Manager har blitt oppdatert for å støtte alle versjoner av Cisco Unified Communications Manager.

**Tabell 4: Endringer i administrasjonsveiledning for Cisco IP-telefon 7800 for fastvareversjon 12.5(1)SR1**

| <b>Endring</b>                                                    | <b>Oppdatert del</b>                                                                                |
|-------------------------------------------------------------------|----------------------------------------------------------------------------------------------------|
| Støtte for Elliptic Curve                                         | Støttede sikkerhetsfunksjoner, på side 72                                                           |
| Støtte for mediebaner og interaktiv etablering av<br>tilkoblinger | Mediebaner og interaktiv etablering av tilkoblinger,<br>på side 135                                 |
| Støtte for registrering med aktiveringskode                       | Aktiveringskode for registrering av lokale telefoner,<br>på side 34                                 |
| Støtte for ekstern konfigurasjon av<br>hodetelefonparametere      | Administrasjon av headset i eldre versjoner av Cisco<br>Unified Communications Manager, på side 145 |

### <span id="page-19-1"></span>**Ny informasjon om fastvareversjon 12.5(1)**

Alle referanser til dokumentasjonen for Cisco Unified Communications Manager har blitt oppdatert for å støtte alle versjoner av Cisco Unified Communications Manager.

**Tabell 5: Endringter i administrasjonsguiden for Cisco IP-telefon 7800 for fastvareversjon 12.5(1)**

| <b>Endring</b>                                                                           | Oppdatert del                                                               |
|------------------------------------------------------------------------------------------|-----------------------------------------------------------------------------|
| Støtte for dempet internkommunikasjon på Cisco<br>Unified Communications Manager Express | Samhandling med Cisco Unified Communications<br>Manager Express, på side 18 |
| Støtte for deaktivering av TLS-chifre                                                    | Produktspesifikk konfigurasjon, på side 103                                 |
| Støtte for deaktivering av håndsett                                                      | Produktspesifikk konfigurasjon, på side 103                                 |

# <span id="page-19-2"></span>**Ny informasjon om fastvareversjon 12.1(1)SR1**

Alle referanser til dokumentasjonen for Cisco Unified Communications Manager har blitt oppdatert for å støtte alle versjoner av Cisco Unified Communications Manager.

**Tabell 6: Endringer i administrasjonsguiden for Cisco IP-telefon 7800 for fastvareversjon 12.1(1)SR1**

| <b>Endring</b>                                                | Oppdatert del                               |
|---------------------------------------------------------------|---------------------------------------------|
| Enbloc-oppringing for tastepausetidtaker<br>T.302-utvidelsen. | Produktspesifikk konfigurasjon, på side 103 |

# <span id="page-20-0"></span>**Ny informasjon om fastvareversjon 12.1(1)**

Alle referanser til dokumentasjonen for Cisco Unified Communications Manager har blitt oppdatert for å støtte alle versjoner av Cisco Unified Communications Manager.

**Tabell 7: Endringter i administrasjonsguiden for Cisco IP-telefon 7800 for fastvareversjon 12.1(1)**

| <b>Endring</b>                                                               | <b>Oppdatert del</b>                                         |
|------------------------------------------------------------------------------|--------------------------------------------------------------|
| Aktivering eller deaktivering av TLS 1.2 for<br>webservertilgang støttes nå. | Produktspesifikk konfigurasjon, på side 103                  |
| Lydkodeken G722.2 AMR-WB støttes nå.                                         | Oversikt over maskinvare for Cisco IP-telefon, på<br>side 21 |
|                                                                              | Felt i Anropsstatistikk, på side 167                         |

## <span id="page-20-2"></span><span id="page-20-1"></span>**Ny og endret informasjon om fastvareversjon 12.0(1)**

Ingen oppdateringer var nødvendige i fastvareversjon 12.0(1).

# <span id="page-20-3"></span>**Ny informasjon om fastvareversjon 11.7(1)**

Ingen administrasjonsoppdateringer var nødvendige i fastvareversjon 11.7(1).

# **Ny informasjon om fastvareversjon 11.5(1)SR1**

Alle nye funksjoner har blitt lagt til i [Telefonfunksjoner,](#page-98-2) på side 83.

Alle referanser til dokumentasjonen for Cisco Unified Communications Manager har blitt oppdatert for å støtte alle versjoner av Cisco Unified Communications Manager.

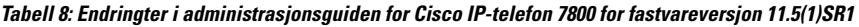

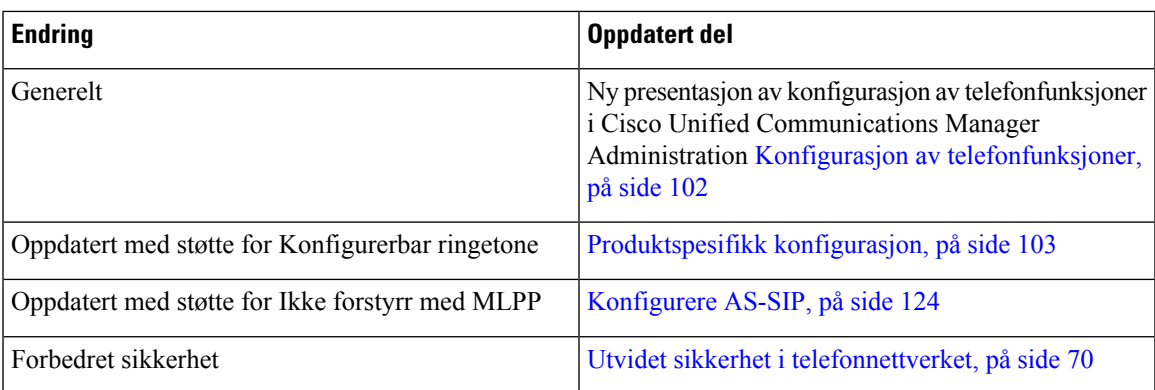

# <span id="page-21-0"></span>**Ny informasjon om fastvareversjon 11.5(1)**

Alle nye funksjoner har blitt lagt til i [Telefonfunksjoner,](#page-98-2) på side 83.

Alle referanser til dokumentasjonen for Cisco Unified Communications Manager har blitt oppdatert for å støtte alle versjoner av Cisco Unified Communications Manager.

**Tabell 9: Endringter i administrasjonsguiden for Cisco IP-telefon 7800 for fastvareversjon 11.5(1).**

| <b>Endring</b>                                | <b>Oppdatert del</b>                                         |
|-----------------------------------------------|--------------------------------------------------------------|
| Forbedret sikkerhet                           | Utvidet sikkerhet i telefonnettverket, på side 70            |
| Oppdatert for Opus-kodek                      | Oversikt over maskinvare for Cisco IP-telefon, på<br>side 21 |
| <b>Oppdatert for FIPS</b>                     | Aktivere FIPS-modus, på side 74                              |
|                                               | Felt i Statusmeldinger, på side 158                          |
| Deaktiver nylige er lagt til                  | Produktspesifikk konfigurasjon, på side 103                  |
| Tilpasset ringetone er lagt til               | Tilpasse ringetonen, på side 81                              |
| Visning av skjermen Nettverksinfo er lagt til | Vise skjermen Nettverksinformasjon, på side 163              |

# <span id="page-21-1"></span>**Ny informasjon om fastvareversjon 11.0**

Alle nye funksjoner har blitt lagt til i [Telefonfunksjoner,](#page-98-2) på side 83.

Alle referanser til dokumentasjonen for Cisco Unified Communications Manager har blitt oppdatert for å støtte alle versjoner av Cisco Unified Communications Manager.

**Tabell 10: Endringter i administrasjonsguiden for Cisco IP-telefon 7800 for fastvareversjon 11.0.**

| <b>Endring</b>                                                              | <b>Oppdatert del</b>                                                                                          |
|-----------------------------------------------------------------------------|----------------------------------------------------------------------------------------------------|
| Oppdaterte disse delene for å gi bedre støtte for<br>kBrytInn               | Telefonfunksjoner, på side 83<br>Funksjonsknapper og funksjonstaster, på side 100                             |
| Oppdaterte disse delene for å gi bedre PRT-støtte<br>(Problem Report Tool): | Problemrapporteringsverktøy, på side 137.<br>Konfigurere en URL for opplasting av kundestøtte,<br>på side 138 |
| Lagt til for linjetekstetikett                                              | Angi etiketten for en linje, på side 139.                                                                     |

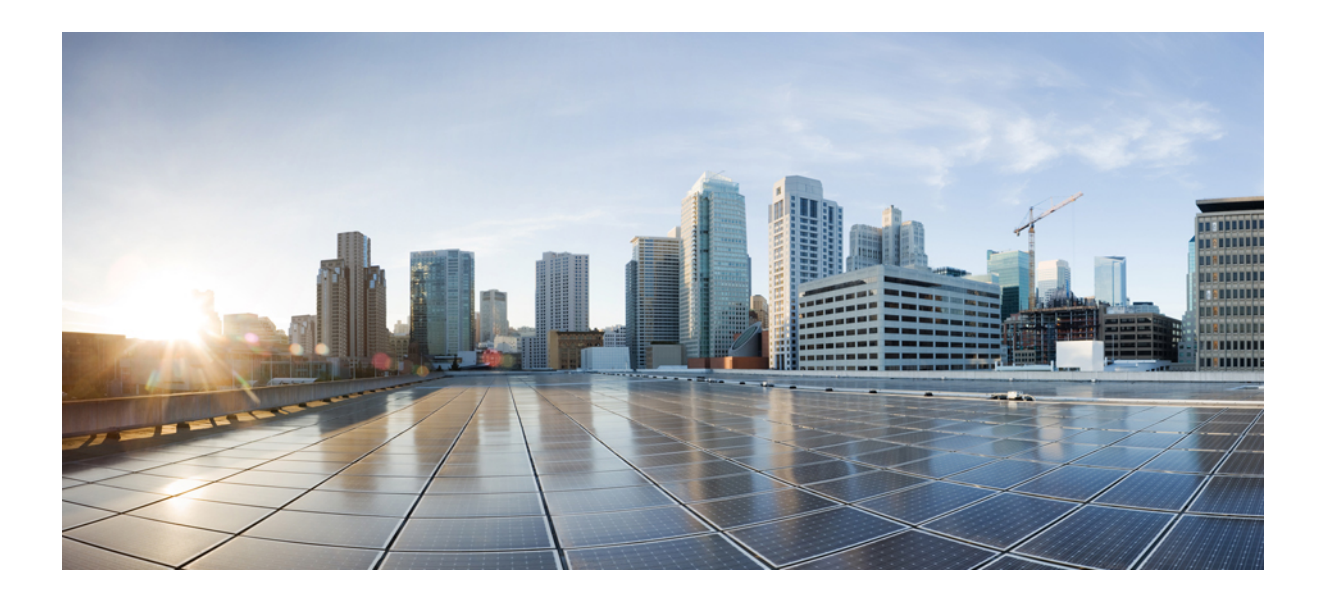

# <span id="page-22-0"></span>**DEL I**

# **Om Cisco IP-telefon**

- [Tekniske](#page-24-2) detaljer, på side 9
- [Maskinvare](#page-36-2) for Cisco IP-telefon, på side 21

<span id="page-24-2"></span>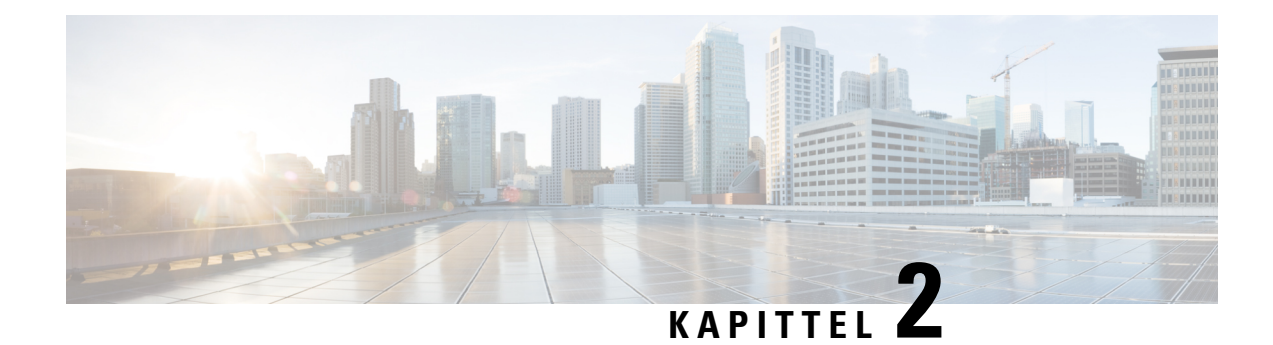

# <span id="page-24-0"></span>**Tekniske detaljer**

- [Spesifikasjoner](#page-24-1) for fysisk miljø og operativmiljø, på side 9
- [Kabelspesifikasjoner,](#page-25-0) på side 10
- Utganger på nettverk og [datamaskinporter,](#page-25-1) på side 10
- Krav til [telefonstrøm,](#page-27-0) på side 12
- [Nettverksprotokoller,](#page-29-0) på side 14
- [VLAN-samhandling,](#page-31-0) på side 16
- Samhandling med Cisco Unified [Communications](#page-32-0) Manager, på side 17
- Samhandling med Cisco Unified [Communications](#page-33-0) Manager Express, på side 18
- [Eksterne](#page-33-1) enheter, på side 18
- [Telefonens](#page-34-0) oppførsel under stor trafikk på nettverket, på side 19
- [Approgrammeringsgrensesnitt,](#page-34-1) på side 19

### <span id="page-24-1"></span>**Spesifikasjoner for fysisk miljø og operativmiljø**

Tabellen nedenfor viser spesifikasjoner for fysisk miljø og operativmiljø for Cisco IP-telefon i 7800-serien.

**Tabell 11: Spesifikasjoner for fysisk miljø og operativmiljø**

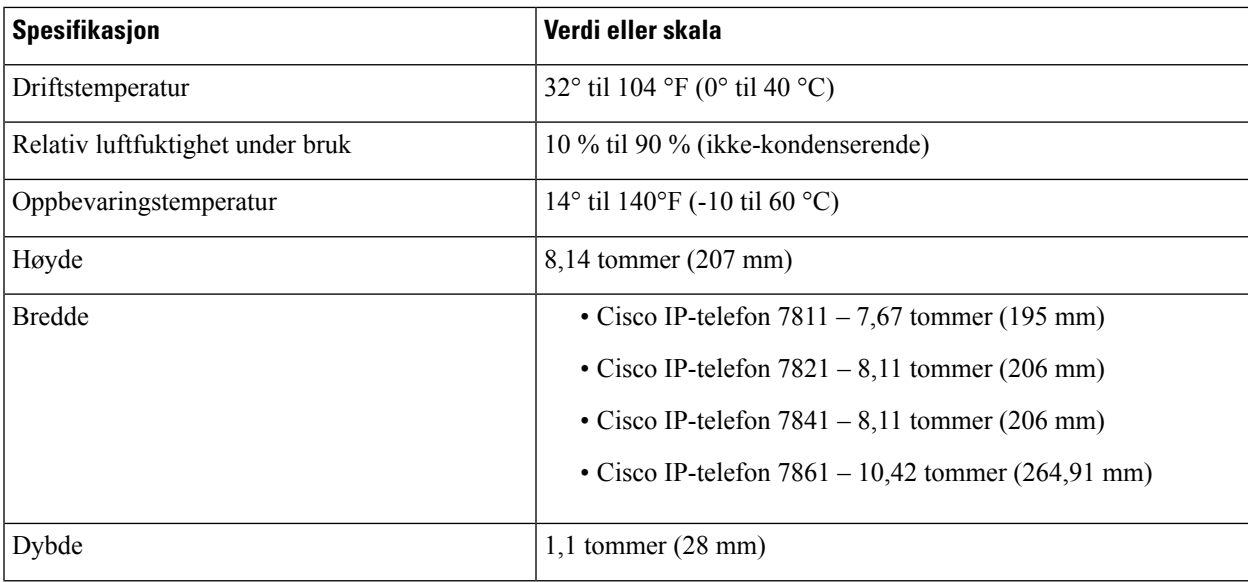

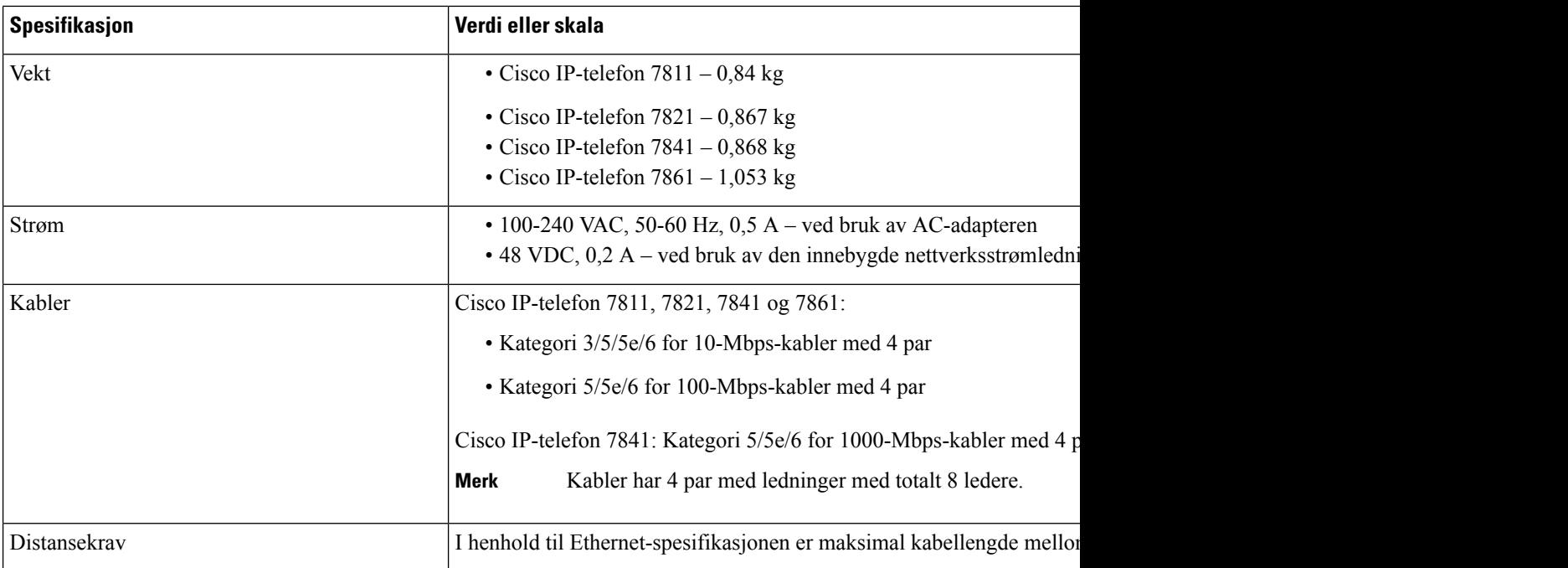

### <span id="page-25-0"></span>**Kabelspesifikasjoner**

• RJ-9-kontakt (4-leder) for tilkobling til telefonrør og headset.

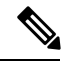

**Merk** Cisco IP-telefon 7811 har ikke en kontakt til headset.

- RJ-45-kontakt for LAN 10/100BaseT-tilkoblingen (på Cisco IP-telefon 7811, 7821 og 7861) og LAN 1000BaseT-tilkoblingen (på Cisco IP-telefon 7841).
- RJ-45-kontakt for en sekundær 10/100BaseT-kompatibel tilkobling (på Cisco IP-trelefon 7811, 7821 og 7861) og LAN 1000BaseT-tilkoblingen (på Cisco IP-telefon 7841).
- 48-volts strømkontakt.

### <span id="page-25-2"></span><span id="page-25-1"></span>**Utganger på nettverk og datamaskinporter**

Selv om både nettverksportene og datamaskinportene (tilgangsportene) bruke til nettverkstilkobling, har de ulike formål og forskjellige portutganger:

#### **Kontakt på nettverksport**

Tabellen nedenfor beskriver kontaktutgangene på en nettverksport.

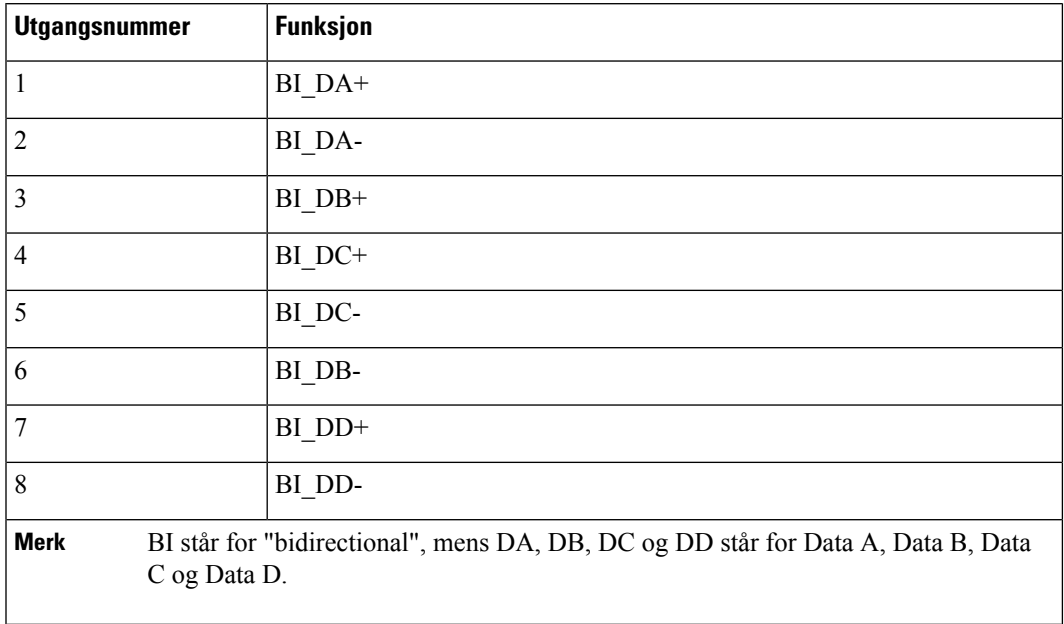

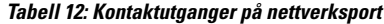

#### <span id="page-26-0"></span>**Kontakt på datamaskinport**

 $\overline{\phantom{a}}$ 

Tabellen nedenfor beskriver kontaktutgangene på en datamaskinport.

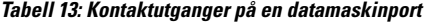

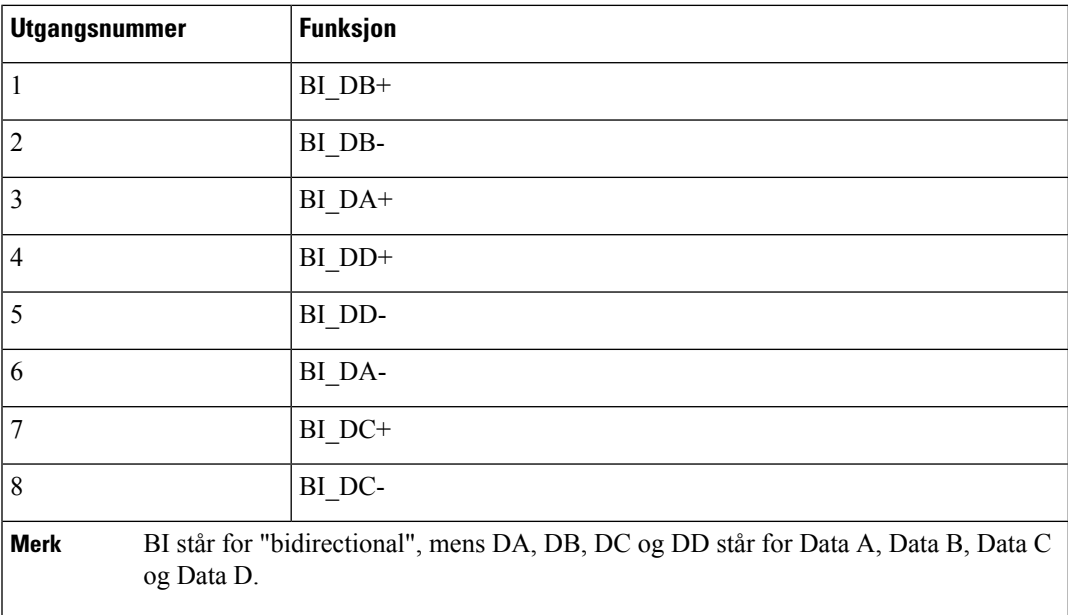

### <span id="page-27-0"></span>**Krav til telefonstrøm**

Cisco IP-telefon kan brukes med ekstern strøm eller med PoE (Power over Ethernet). En egen strømforsyningskilde gir ekstern strøm. Svitsjen kan formidle PoE via telefonens Ethernet-kabel.

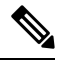

Når du installerer en telefon som bruker ekstern strøm, kobler du strømforsyningskilden til telefonen og til en strømkontakt før du kobler Ethernet-kabelen til telefonen. Når du fjerner en telefon som bruker ekstern strøm, kobler du Ethernet-kabelen fra telefonen før du kobler fra strømforsyningskilden. **Merk**

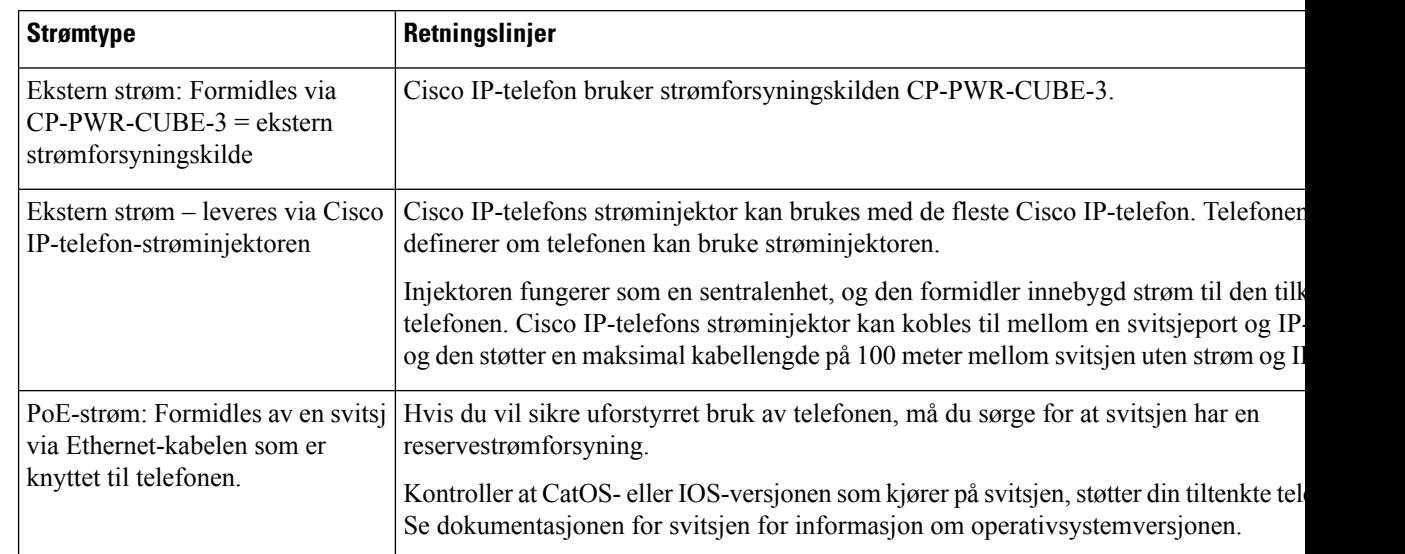

**Tabell 14: Retningslinjer for strøm til Cisco IP-telefon**

Dokumentene i tabellen nedenfor gir mer informasjon om følgende emner:

- Cisco-svitsjer som fungerer sammen med Cisco IP-telefon
- Cisco IOS-versjoner som støtter toveis strømforhandling
- andre krav og begrensninger knyttet til strøm

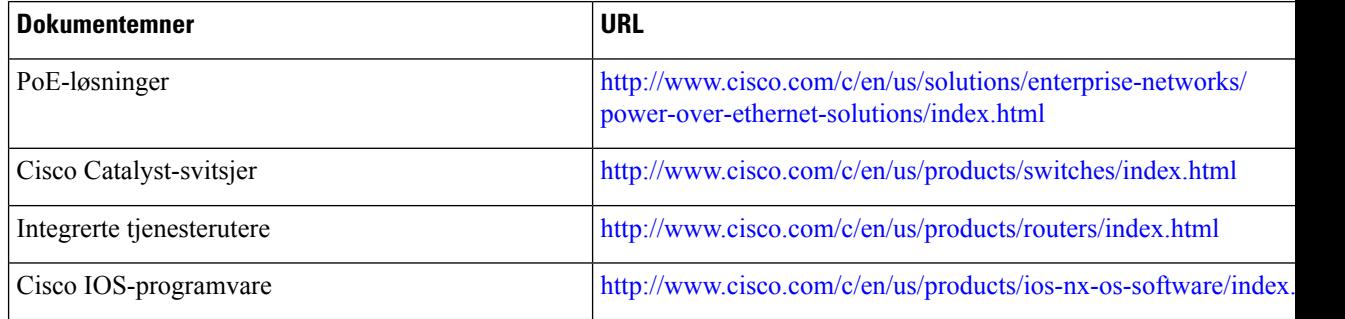

#### <span id="page-28-0"></span>**Strømstans**

Tilgangen til nødtelefontjenester via telefonen krever at telefonen fårstrøm. Hvis et avbrudd istrømforsyningen oppstår, fungerer ikke nødtelefontjenesten førstrømmen er tilbake igjen. Hvisstrømstans eller andre forstyrrelser oppstår, må du kanskje tilbakestille eller rekonfigurere utstyret på nytt før du kan bruke nødtelefontjenesten.

#### <span id="page-28-1"></span>**Strømreduksjon**

Du kan redusere mengden energi som Cisco IP-telefon bruker, ved hjelp av modusen Strømsparing eller EnergyWise (Power Save Plus).

#### **Strømsparing**

I modusen Strømsparing er ikke bakgrunnsbelysningen på skjermen slått på når telefonen ikke er i bruk. Telefonen forblir i modusen Strømsparing i angitt tid eller til brukeren løfter telefonrøret eller trykker på en knapp.

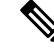

**Merk** Cisco IP-telefon 7811 støtter ikke Strømsparing, fordi telefonskjermen ikke har bakgrunnsbelysning.

#### **Power Save Plus (EnergyWise)**

Cisco IP-telefon støtter modusen Cisco EnergyWise (Power Save Plus). Når nettverket inneholder en EW-kontroller (EnergyWise), for eksempel en Cisco-svitsj med funksjonen EnergyWise aktivert, kan du konfigurere disse telefonene til å gå til hvilemodus (avslått) og aktiveringsmodus (påslått) etter en definert plan for å redusere strømforbruket ytterligere.

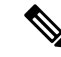

**Merk** Cisco IP-telefon 7811 støtter ikke Strømsparing pluss.

Konfigurer hver telefon til å aktivere eller deaktivere innstillinger for EnergyWise. Hvis EnergyWise er aktivert, konfigurer du et tidspunkt for hvilemodus og aktiveringsmodus samt andre parametere. Disse parameterne sendes til telefonen som en del av XML-filen for telefonkonfigurasjonen.

#### <span id="page-28-2"></span>**Strømforhandling via LLDP**

Telefonen og svitsjen forhandler strømmen som telefonen bruker. Cisco IP-telefon fungerer med flere strøminnstillinger, noe som reduserer strømforbruket når mindre strøm er tilgjengelig.

Etter at en telefon har startet på nytt, låses svitsjen til én protokoll (CDP eller LLDP) for strømforhandling. Svitsjen låses til den første protokollen (som inneholder en strøm-terskelverdi [TLV]) som telefonen sender. Hvis systemansvarlig deaktiverer protokollen på telefonen, kan ikke telefonen starte opp noe tilbehør fordi svitsjen ikke svarer på strømforespørsler i den andre protokollen

Cisco anbefaler at Strømforhandling alltid aktiveres (standard) når du kobler til en svitsj som støtter strømforhandling.

Hvis Strømforhandling deaktiveres, kan svitsjen koble fra strømmen til telefonen. Hvis svitsjen ikke støtter strømforhandling, deaktiverer du strømforhandlingsfunksjonen før du starter opp tilbehør gjennom PoE. Hvis strømforhandlingsfunksjonen deaktiveres, kan telefonen gi strøm til tilbehør inntil maksimumsgrensen som IEEE 802.3af-2003-standarden tillater.

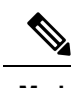

**Merk** • Hvis CDP og Strømforhandling deaktiveres, kan telefonen gi strøm til tilbehør inntil 15,4 W.

# <span id="page-29-0"></span>**Nettverksprotokoller**

Cisco IP-telefon støtter flere bransjestandardprotokoller og Cisco-nettverksprotokoller som kreves for talekommunikasjon. Tabellen nedenfor viser en oversikt over nettverksprotokollene som telefonen støtter.

**Tabell 15: Støttede nettverksprotokoller på Cisco IP-telefon**

| Nettverksprotokoll                                      | Formål                                                                                                    |
|---------------------------------------------------------|----------------------------------------------------------------------------------------------------|
| BootP-protokoll (Bootstrap Protocol)                    | BootP aktiverer en nettverksenhet, for eksempel Cisco IP-telefon, til å op<br>bestemt oppstartsinformasjon, for eksempel IP-adresse.                                                                                                    |
| CAST-protokoll (Cisco Audio Session Tunneling)          | CAST-protokollen tillater at IP-telefon og tilknyttede applikasjoner i<br>bakgrunnen på telefonen kan oppdage og kommunisere med de ekste<br>endepunktene uten at det krever endring av de tradisjonelle<br>signaliseringskomponentene, for eksempel Cisco Unified Communic<br>Manager og gatewayer. CAST-protokollen tillater at enkeltstående<br>maskinvareenheter kan synkroniser relaterte medier, og den tillater af<br>PC-programmer kan øke kapasiteten på telefoner som ikke kan lagre v<br>slik at de blir videoaktiverte ved hjelp av PC-en som videoressurs. |
| CDP-protokoll (Cisco Discovery Protocol)                | CDP er en enhetsregistreringsprotokoll som fungerer på alt Cisco-pro<br>utstyr.<br>En enhet kan bruke CDP til å flagge til eksistens for andre enheter og<br>informasjon om andre enheter i nettverket.                                                                                                    |
| Domenenavnserver (DNS)                                  | DNS oversetter domenenavn til IP-adresser.                                                                                                    |
| DHCP-protokoll (Dynamic Host Configuration<br>Protocol) | DHCP tildeler og tilordner en IP-adresse dynamisk til nettverksenhet<br>Ved hjelp av DHCP kan du koble til en IP-telefon i nettverket slik at tel<br>kan brukes uten at du trenger å tilordnet en IP-adresse manuelt eller<br>konfigurere ekstra nettverksparametere.                                                                                                    |

 $\mathbf{l}$ 

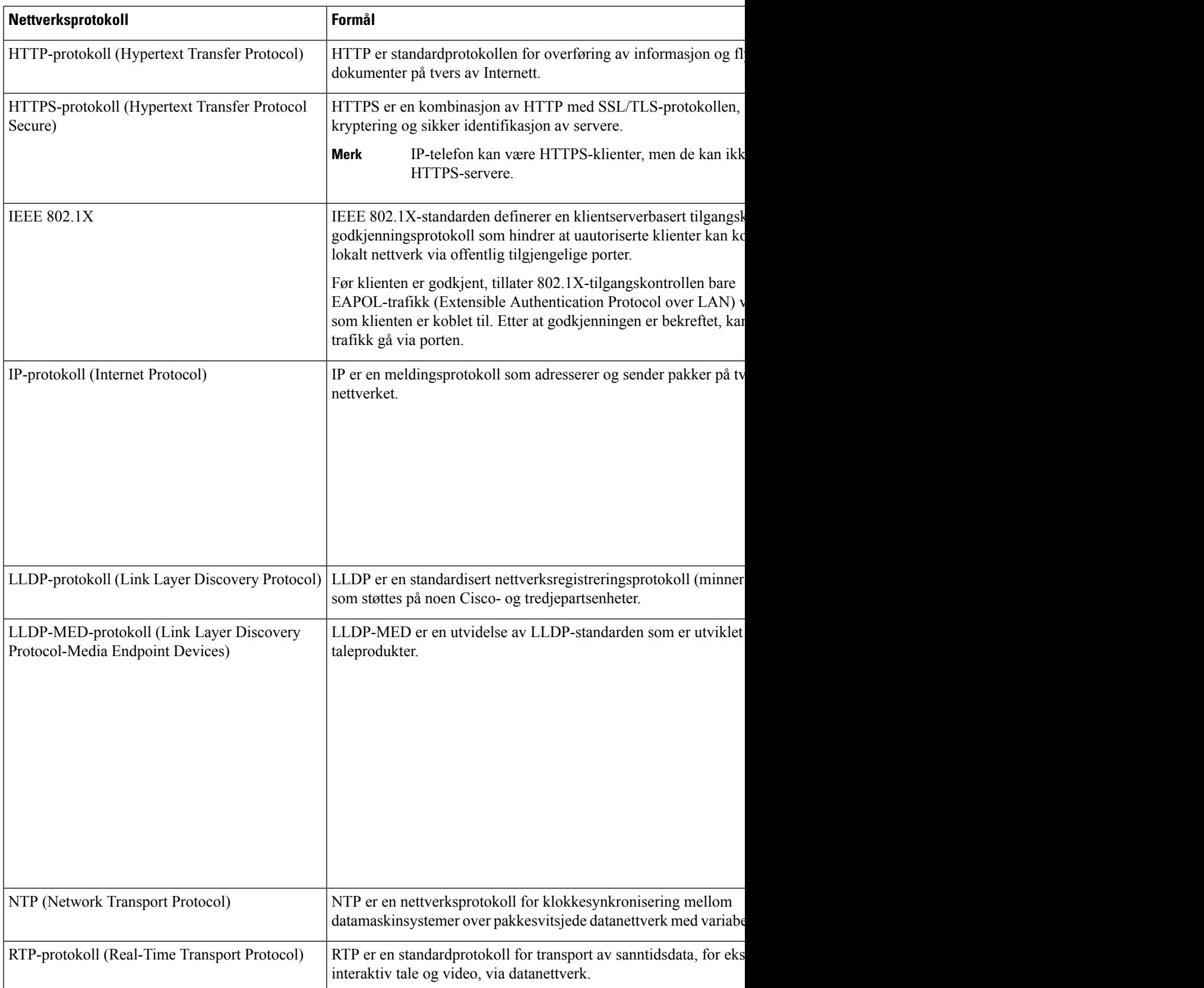

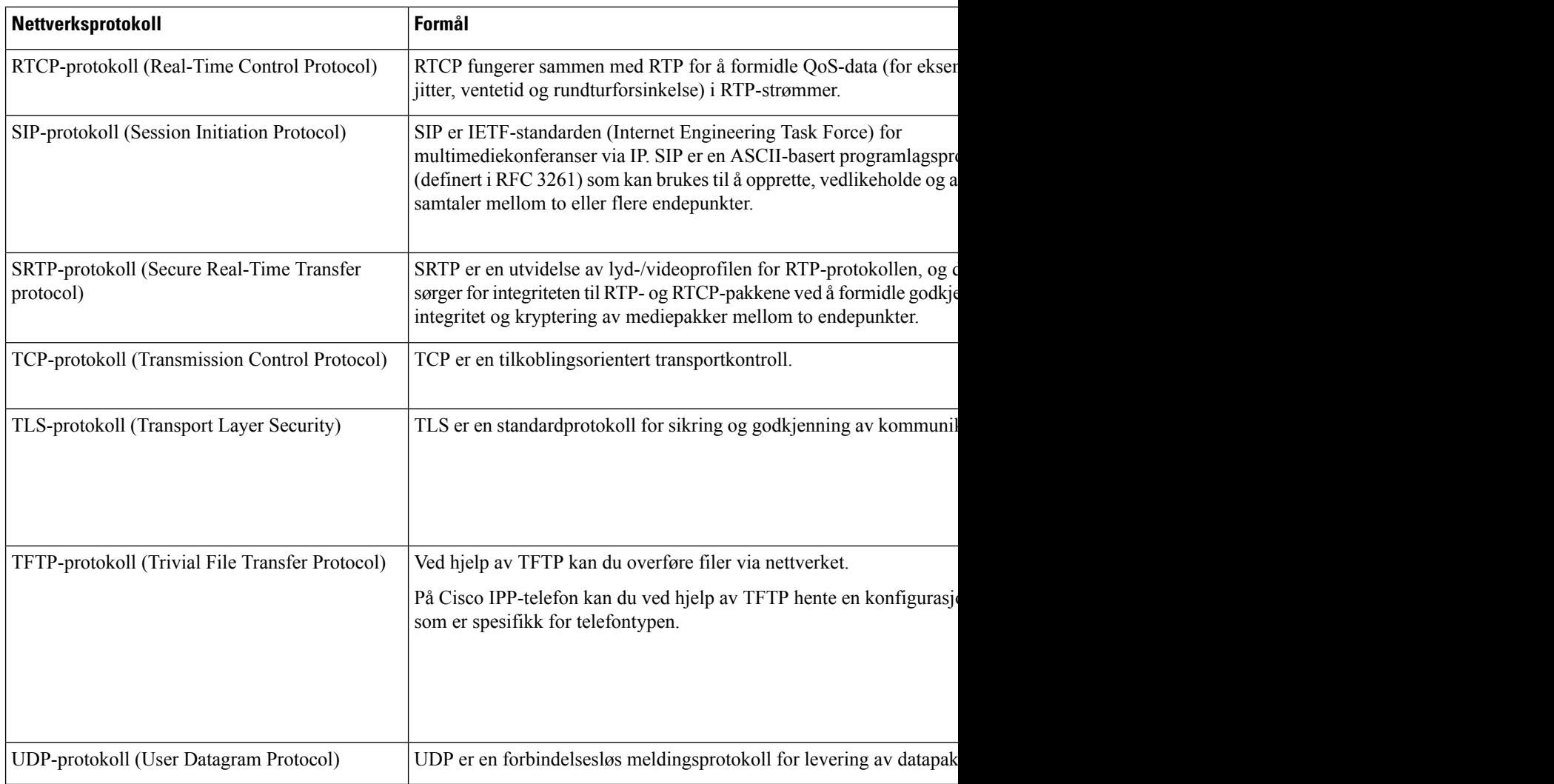

#### **Beslektede emner**

Dokumentasjon Cisco Unified [Communications](#page-14-0) Manager, på side xv Bekrefte [nettverksoppsettet](#page-48-1), på side 33 Bekrefte [telefonoppstart](#page-62-0), på side 47

### <span id="page-31-0"></span>**VLAN-samhandling**

Cisco IP-telefon inneholder en intern Ethernet-svitsj. Dermed kan du viderekoble pakker til telefonen, og til datamaskinporten (tilgangsporten) og nettverksporten på baksiden av telefonen.

Hvis en datamaskin er koblet til datamaskinporten (tilgangsporten), deler datamaskinen og telefonen den samme fysiske koblingen til svitsjen og deler dermed samme port på svitsjen. Denne delte fysiske koblingen fører til følgende for VLAN-konfigurasjonen på nettverket:

• Gjeldende VLAN blir kanskje konfigurert på IP-nettverksbasis. Flere IP-adresser er imidlertid kanskje ikke tilgjengelige for tilordning til telefonen på samme subnett som andre enheter som er koblet til samme port.

- Datatrafikk på VLAN-støttede telefoner, fører kanskje til at kvaliteten på VoIP-trafikken blir redusert.
- Nettverkssikkerhet angir kanskje et behov for å skille VLAN-taletrafikken fra VLAN-datatrafikken.

Du kan løse disse problemene ved å omdirigere taletrafikken til et eget VLAN. Svitsjeporten som telefonen er koblet til, blir dermed konfigurert for egne VLAN-enheter for å formidle følgende:

- Taletrafikk til og fra IP-telefon (for eksempel tilleggs-VLAN for Cisco Catalyst 6000-serien)
- Datatrafikk til og fraPC-en som er koblet til svitsjen via datamaskinporten (tilgangsporten) på IP-telefon (opprinnelig VLAN)

Ved å isolere telefonene på et eget tilleggs-VLAN, økes kvaliteten på taletrafikken. I tillegg kan et stort antall telefoner legges til i et eksisterende nettverk som ikke har tilstrekkelig med IP-adresser for hver telefon.

Hvis du vil ha mer informasjon, kan du se dokumentasjonen for en Cisco-svitsj. Du kan også få svitsjinformasjon på denne URL-en:

<http://cisco.com/en/US/products/hw/switches/index.html>

### <span id="page-32-0"></span>**Samhandling med Cisco Unified Communications Manager**

Cisco Unified Communications Manager er et åpent samtalebehandlingssystem i bransjestandarden. Programvaren for Cisco Unified Communications Manager starter og avslutter samtaler mellom telefoner, og integrerer tradisjonell PBX-funksjonalitet med IP-bedriftsnettverket. Cisco Unified Communications Manager håndterer komponentene i telefonisystemet, som for eksempel telefoner, tilgangsgatewayer og ressurser som er nødvendige for funksjoner som telefonkonferanser og rutingplanlegging. Cisco Unified Communications Manager formidler også:

- Fastvare for telefoner
- CTL-filer (Certificate Trust List) og ITL-filer (Identity Trust List) som bruker TFTP og HTTP tjenester
- Telefonregistrering
- Samtalebevaring, slik at en medieøkt fortsetter hvis signalisering blir avbrutt mellom den primære kommunikasjonsbehandleren og en telefon

Du finner informasjon om hvordan du konfigurerer Cisco Unified Communications Manager til å fungere med telefonene som er beskrevet i dette kapitlet, i dokumentasjonen for din spesifikke versjon av Cisco Unified Communications Manager.

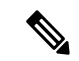

**Merk**

Hvis telefonmodellen du vil konfigurere, ikke vises i rullegardinlisten Telefontype i Cisco Unified Communications Manager Administration, installerer du den siste enhetspakken for din versjon av Cisco Unified Communications Manager fra Cisco.com.

#### **Beslektede emner**

Dokumentasjon Cisco Unified [Communications](#page-14-0) Manager, på side xv

# <span id="page-33-0"></span>**Samhandling med Cisco Unified Communications Manager Express**

Når Cisco IP-telefon fungerer med Cisco Unified Communications Manager Express, må telefonene gå til CME-modus.

Når en bruker starter konferansefunksjonen, tillater koden at telefonen bruker lokal eller nettverksbasert maskinvare for konferansebroen.

Cisco IP-telefone støtter ikke følgende handlinger:

#### **Overføre samtaler**

Støttet bare i scenariet med overføring av tilkoblet samtale.

#### **Konferanse**

Støttet bare i scenariet med overføring av tilkoblet samtale.

#### **Delta**

Støttes ved hjelp av knappen Konferanse eller Hookflash-tilgang.

#### **Sette på vent**

Støttes ved hjelp av knappen eller funksjonstasten Vent.

#### **BrytInn**

Støttet ikke.

#### **Direkte overføring**

Støttet ikke.

#### **Velg**

Støttet ikke.

Brukere kan ikke opprette konferanse og overføre samtaler på tvers av forskjellige linjer.

Unified CME støtter intercom-samtaler, her også kalt dempet internkommunikasjon. Men siden avvises av telefonen under samtaler.

#### <span id="page-33-1"></span>**Eksterne enheter**

Vi anbefaler at du bruker eksterne enheter som har god kvalitet, og som er beskyttet mot uønskede radiofrekvens- og lydfrekvenssignaler (RFog AF). Eksternt endepunkt inkluderer headset, kabler og kontakter.

Det kan likevel oppstå noe støy, avhengig av kvaliteten på enhetene og hvor nær de står andre enheter, for eksempel mobiltelefoner og radioer. I så fall anbefaler vi at du gjør ett eller flere av disse tiltakene:

- Flytt de eksterne enhetene vekk fra kilden for RF- eller AF-signalene.
- Flytt ledningene til de eksterne enhetene bort fra kilden for RF- eller AF-signalene.
- Bruk beskyttede ledninger til den eksterne enheten, eller bruk ledninger med bedre beskyttelse og kontakt.

Ш

- Forkort lengden til ledningen for den eksterne enheten.
- Bruk ferritt og lignende på ledningene til den eksterne enheten.

Cisco kan ikke garantere ytelsen til Eksternt endepunkt, kabler og kontakter.

**Forsiktig**

I EU kan du bare bruke eksterne høyttalere, mikrofoner og headset som er i samsvar med EMC-direktivet [89/336/EC].

### <span id="page-34-0"></span>**Telefonens oppførsel under stor trafikk på nettverket**

Alt som svekker nettverksytelsen, kan påvirke lydkvaliteten på telefonen, og i noen tilfeller kan det avbryte en samtale. Kilder til ytelsesreduksjon kan innbefatte, men er ikke begrenset til, følgende aktiviteter:

- Administrative oppgaver, som en intern portskanning eller en sikkerhetsskanning.
- Angrep på nettverket, som et tjenestenektangrep.

### <span id="page-34-1"></span>**Approgrammeringsgrensesnitt**

Cisco støtter bruk av telefonens API fra tredjepartsprogrammer som er testet og sertifisert gjennom Cisco av programutvikleren fra tredjepart. Eventuelle telefonproblemer som er knyttet til ikke-sertifisert programsamhandling, må være behandlet av tredjeparten, og vil ikke bli behandlet av Cisco.

Hvis du vil ha støttemodell for Cisco sertifiserte tredjepartsprogrammer/løsninger, kan du se nettsiden [Cisco](https://developer.cisco.com/ecosystem/spp/) Solution [Partner-program](https://developer.cisco.com/ecosystem/spp/) for å få mer informasjon.
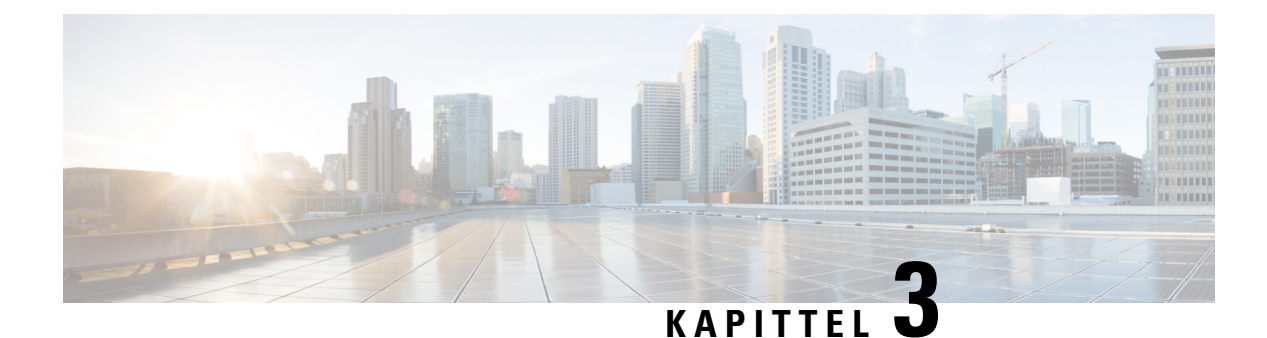

# **Maskinvare for Cisco IP-telefon**

- Oversikt over [maskinvare](#page-36-0) for Cisco IP-telefon, på side 21
- [Maskinvareversjoner,](#page-38-0) på side 23
- Cisco [IP-telefon](#page-38-1) 7811, på side 23
- Cisco [IP-telefon](#page-39-0) 7821, på side 24
- Cisco [IP-telefon](#page-40-0) 7841, på side 25
- Cisco [IP-telefon](#page-41-0) 7861, på side 26
- Knapper og [maskinvare,](#page-42-0) på side 27
- [Terminologiforskjeller,](#page-45-0) på side 30

# <span id="page-36-0"></span>**Oversikt over maskinvare for Cisco IP-telefon**

Cisco IP-telefon 7800-serien formidler talekommunikasjon via et IP-nettverk (Internet Protocol). Cisco IP-telefon fungerer stort sett på samme måte som en digital forretningstelefon, ved at du kan ringe og motta anrop. I tillegg har du tilgang til funksjonersom Demp, Vent, Overfør, Kortnummer, Viderekobling av samtale og mer. Telefonen kobles til datanettverket ditt, og derfor har du i tillegg tilgang til avanserte funksjoner for IP-telefon, inkludert tilgang til nettverksinformasjon og -tjenester samt tilpassede funksjoner og tjenester.

Cisco IP-telefon 7841 støtter tilkobling til Gigabit Ethernet.

Når du legger til funksjoner for telefonlinjeknappene, er du begrenset av antall tilgjengelige linjeknapper. Du kan ikke legge til flere funksjoner enn antall linjeknapper på telefonen.

#### **Tabell 16: Cisco IP-telefon 7800-serien og støttede linjetaster**

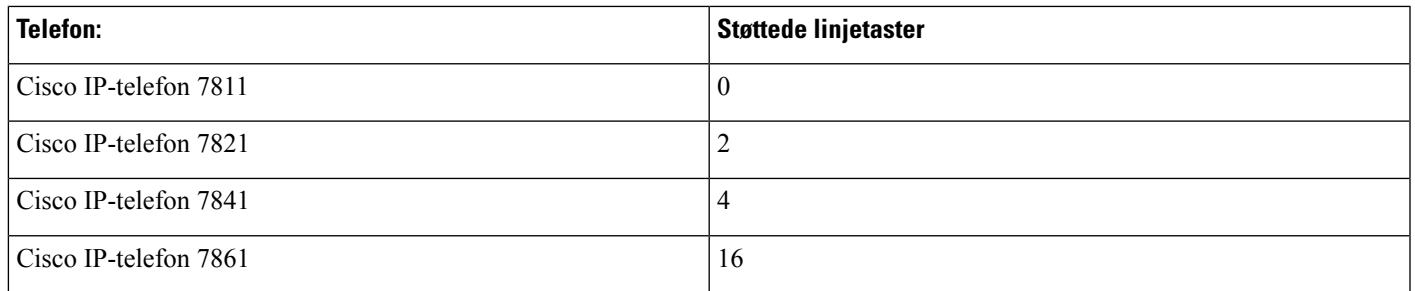

En Cisco IP-telefon må, på lik linje med andre nettverksenheter, konfigureres og administreres. Disse telefonene koder følgende kodeker:

- $\cdot$  G.711 a-law
- G.711 mu-law
- G.722
- G722.2 AMR-WB
- G.729a
- G.729ab
- iLBC
- Opus

Disse telefonene dekoder følgende kodeker:

- G.711 a-law
- G.711 mu-law
- G.722
- G.729
- G.729a
- G.729b
- G.729ab
- iLBC
- Opus

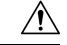

**Forsiktig**

Bruk av en mobiltelefon eller GSM-telefon, eller toveis radio i nærheten av en Cisco IP-telefon, kan føre til forstyrrelser. Hvis du vil ha mer informasjon, kan du se produsentdokumentasjonen for enheten for forårsaker forstyrrelsen.

På samme måte som med andre nettverksenheter må du konfigurere Cisco IP-telefon slik at de blir klargjort for tilgang til Cisco Unified Communications Manager og resten av IP-nettverket. Ved hjelp av DHCP har du færre innstillinger å konfigurere på en telefon. Hvis nettverket krever det, kan du imidlertid konfigurere informasjon manuelt, for eksempel IP-adresse, TFTP-server og subnettsinformasjon.

Cisco IP-telefon kan samhandle med andre tjenester og enheter i IP-nettverket for å formidle utvidet funksjonalitet. Du kan for eksempel integrere Cisco Unified Communications Manager med LDAP3-protokollen (Lightweight Directory Access Protocol 3) for standard bedriftskatalog for å gi brukere muligheten til å søke etter kontaktinformasjon om kollegaer direkte fra sin IP-telefon. Du kan også bruke XML til å gi brukere muligheten til å få tilgang til informasjon om for eksempel vær, aksjer, dagens sitat og annen nettbasert informasjon.

# <span id="page-38-0"></span>**Maskinvareversjoner**

Vi vil av og til oppdatere vår telefonmaskinvare til å dra nytte av ny teknologi, der hver versjon identifiseres av en produkt-ID (PID) som er plassert på baksiden av telefonen. Bruk tabellen nedenfor for å finne ut om telefonen er en tidlig maskinvareversjon eller en senere versjon.

Nye telefoner må kjøre fastvareversjon 10.3 (1) eller senere, og du kan ikke nedgradere til en tidligere versjon av fastvaren.

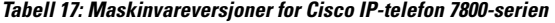

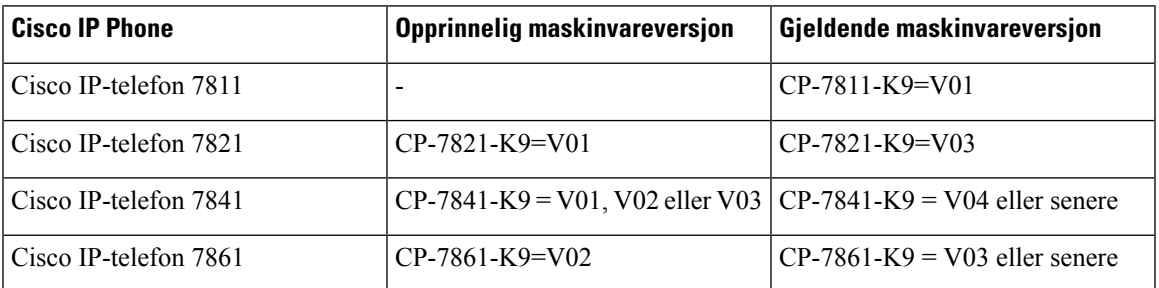

#### **Beslektede emner**

Tilbakestille telefonen til [fabrikkinnstillinger](#page-220-0) med tastaturet, på side 205

# <span id="page-38-1"></span>**Cisco IP-telefon 7811**

### **Telefonforbindelser**

Bruk en Ethernet-kabel til å koble telefonen til LAN og aktivere telefonens komplette funksjonalitet. Hvis Ethernet-porten er utstyrt med PoE (Power over Ethernet), kan du få strøm til telefonen fra LAN-porten. Ikke legg lokalnettkabelen utenfor bygningen. For at telefonen skal fungere må den være koble til IP-telefoninettverket.

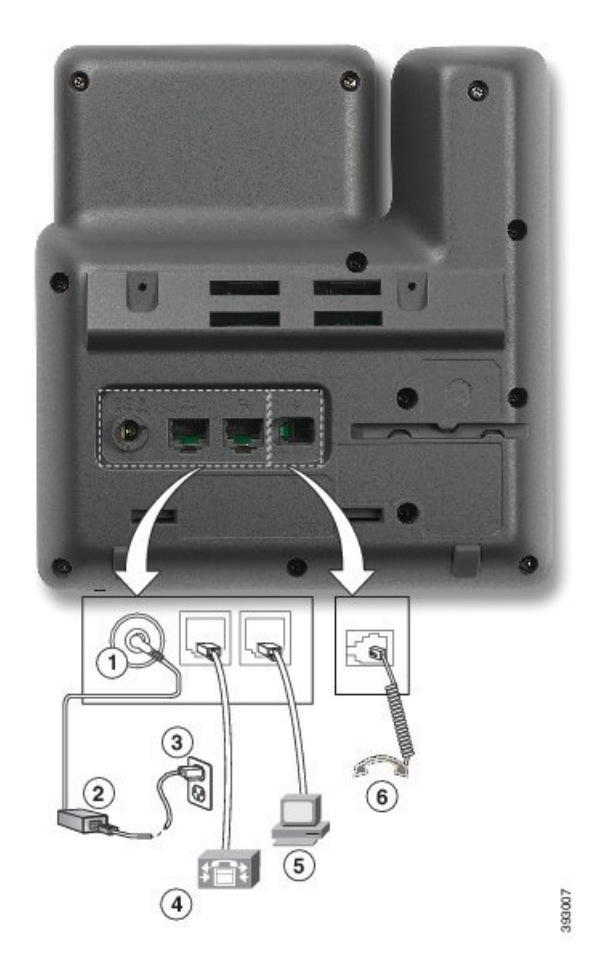

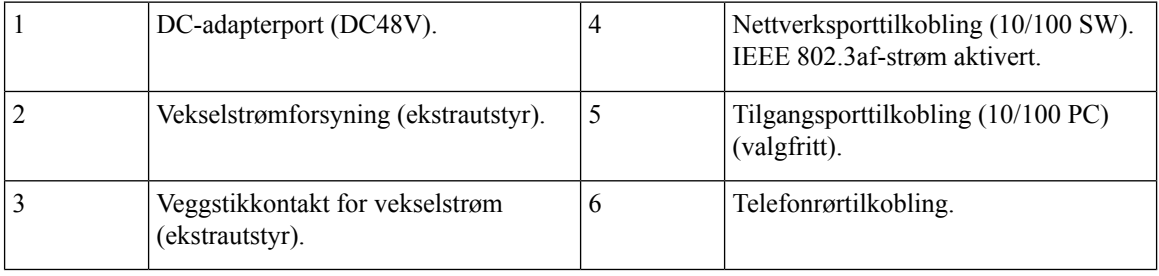

# <span id="page-39-0"></span>**Cisco IP-telefon 7821**

### **Telefonforbindelser**

Koble Cisco IP-telefon til LAN med en Ethernet-kabel for å aktivere alle funksjonene på Cisco IP-telefon. Hvis Ethernet-porten er utstyrt med PoE (Power over Ethernet), kan du få strøm til Cisco IP-telefon fra LAN-porten. Ikke legg lokalnettkabelen utenfor bygningen. For at telefonen skal fungere må den være koble til IP-telefoninettverket.

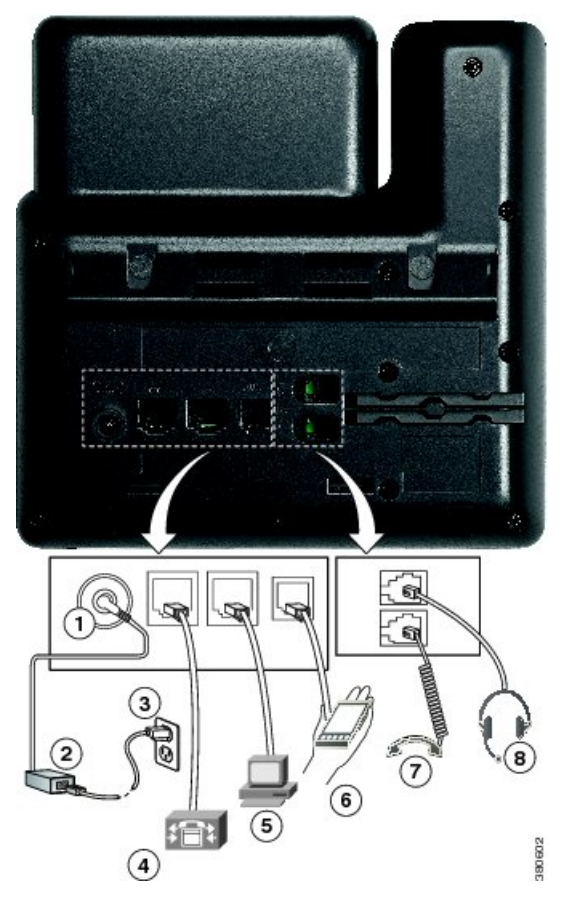

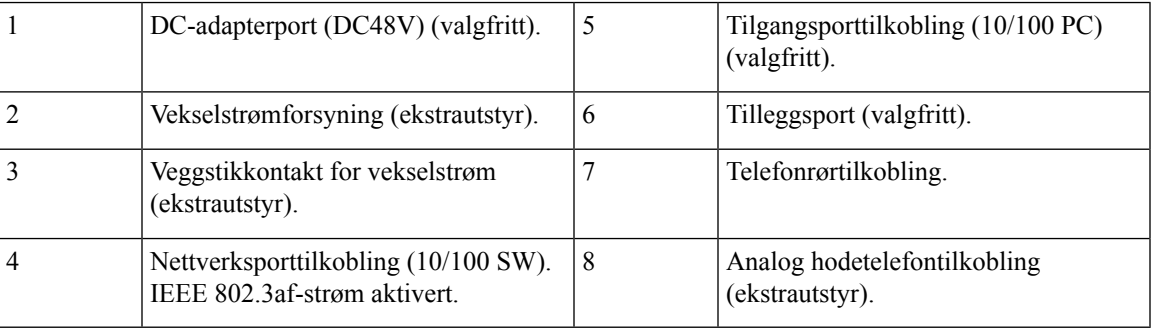

# <span id="page-40-0"></span>**Cisco IP-telefon 7841**

### **Telefonforbindelser**

Koble Cisco IP-telefon til LAN med en Ethernet-kabel for å aktivere alle funksjonene på Cisco IP-telefon. Hvis Ethernet-porten er utstyrt med PoE (Power over Ethernet), kan du få strøm til Cisco IP-telefon fra LAN-porten. Ikke legg lokalnettkabelen utenfor bygningen. For at telefonen skal fungere må den være koble til IP-telefoninettverket.

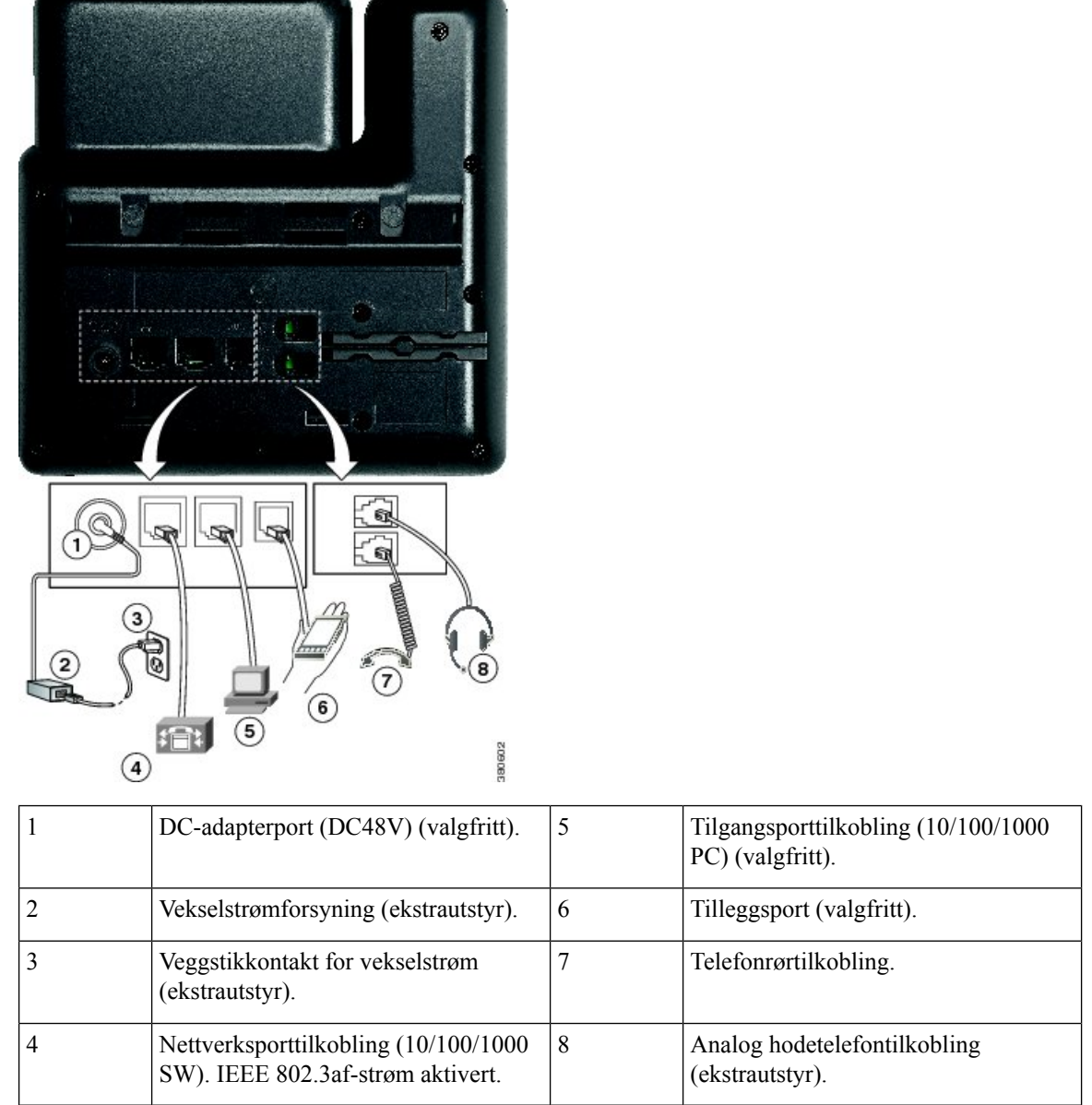

# <span id="page-41-0"></span>**Cisco IP-telefon 7861**

### **Telefonforbindelser**

Koble Cisco IP-telefon til LAN med en Ethernet-kabel for å aktivere alle funksjonene på Cisco IP-telefon. Hvis Ethernet-porten er utstyrt med PoE (Power over Ethernet), kan du få strøm til Cisco IP-telefon fra LAN-porten. Ikke legg lokalnettkabelen utenfor bygningen. For at telefonen skal fungere må den være koble til IP-telefoninettverket.

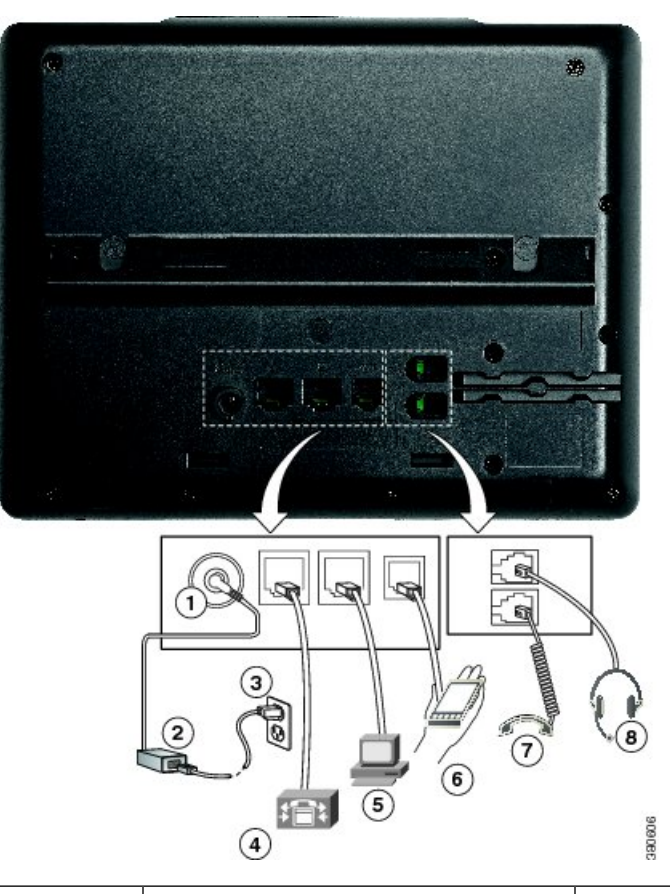

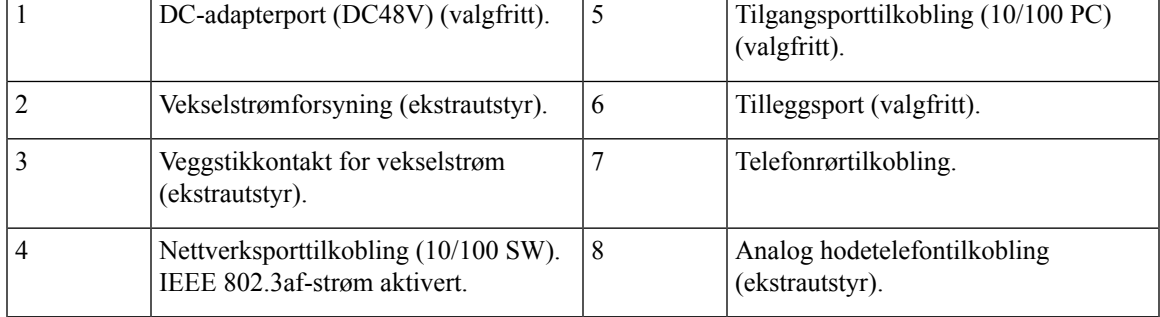

# <span id="page-42-0"></span>**Knapper og maskinvare**

Cisco IP-telefon 7800-serien har tydelige maskinvaretyper:

- Cisco IP-telefon 7811 Ingen knapper på sidene av skjermen
- Cisco IP-telefon 7821 To knapper på venstre side av skjermen
- Cisco IP-telefon 7841 To knapper på hver side av skjermen
- Cisco IP-telefon 7861 16 knapper på høyre kant på telefonen

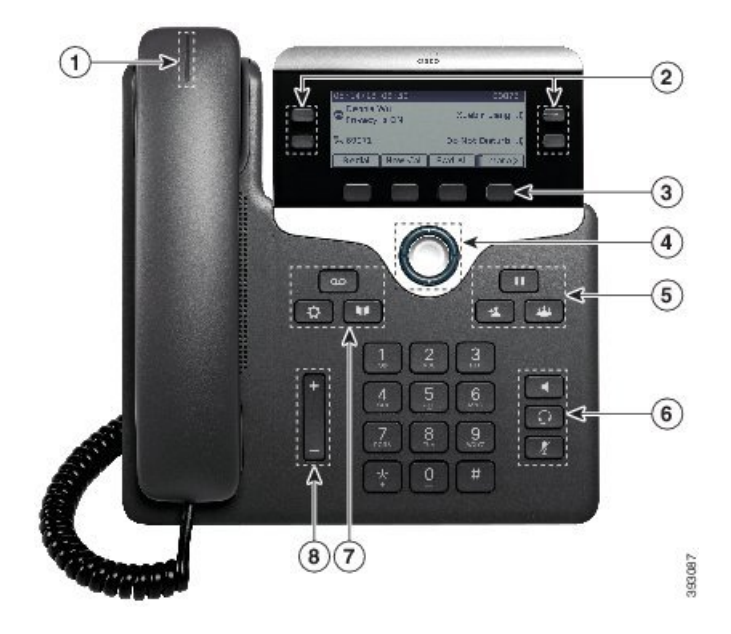

**Figur 1: Taster og funksjoner for Cisco IP-telefon 7800-serien**

Tabellen nedenfor beskriver tastene og maskinvaren i Cisco IP-telefon 7800-serien.

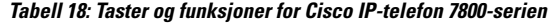

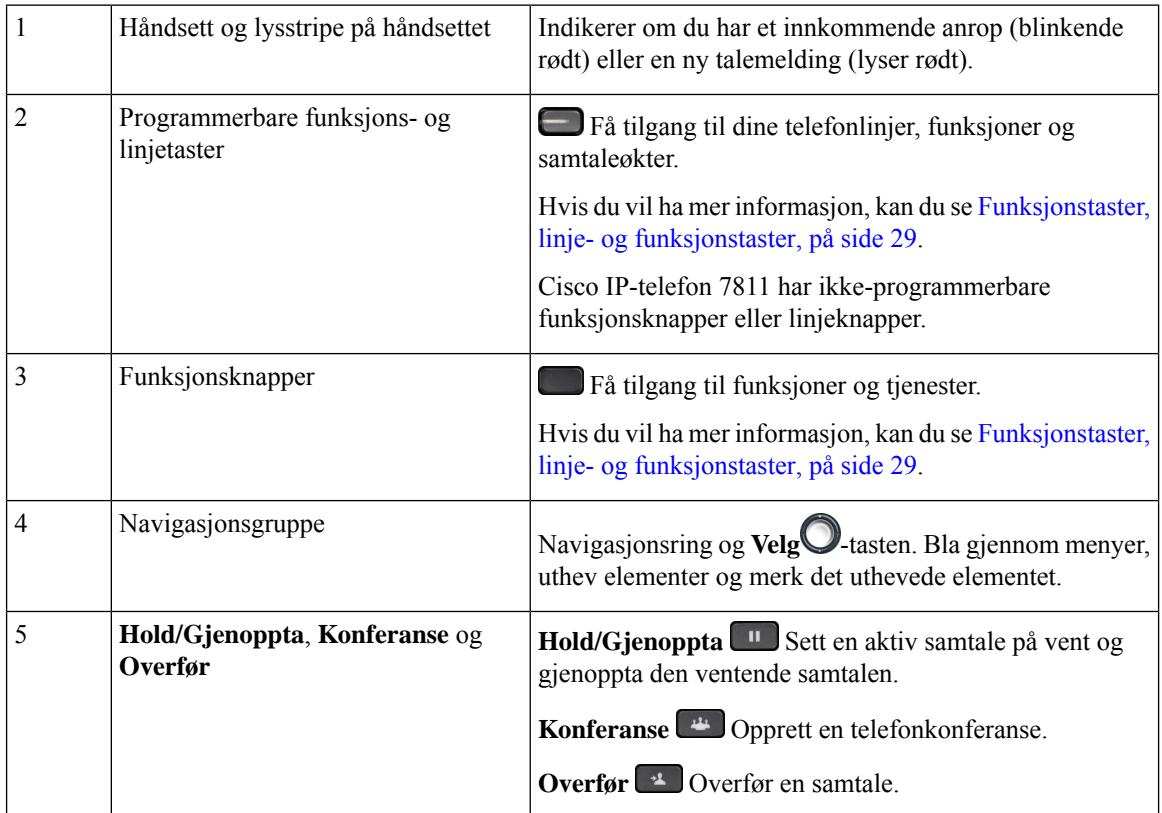

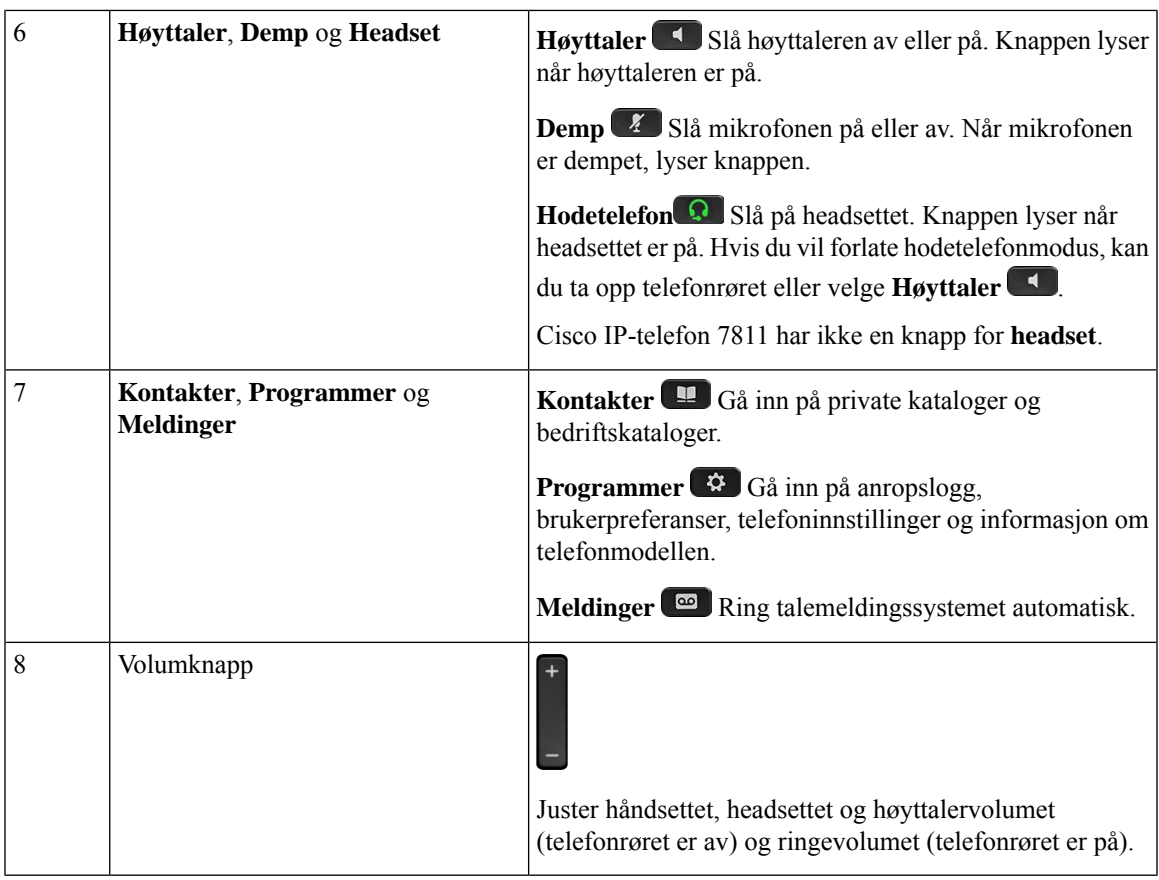

### <span id="page-44-0"></span>**Funksjonstaster, linje- og funksjonstaster**

Du kan bruke funksjonene på telefonen på flere måter:

- Funksjonstaster, som du finner under skjermen, gir deg tilgang til funksjonen som vises på skjermen over funksjonstasten. De programmerbare funksjonstastene endres avhengig av hva du gjør for øyeblikket. Funksjonstasten **Mer...** viser deg at flere funksjonstaster er tilgjengelige.
- Funksjons- og linjetaster (plassert på begge sidene av skjermen) gir deg tilgang til telefonfunksjoner og telefonlinjer.
	- Funksjonsknapper for funksjoner som **Kortnummer** eller **Hent samtale**, og til å vise statusen din på en annen linje.
	- Linjetaster brukes til å svare på et anrop eller å gjenoppta en samtale på vent. Når den ikke brukes i en aktiv samtale, brukes den til å starte telefonfunksjoner, som visning av tapte anrop.

Funksjons- og linjeknappene tennes for å angi status:

• Grønn, lysende LED-lampe − aktiv samtale eller toveis intercom-anrop

• Grønn, blinkende LED-lampe − samtale på vent

- Gul, lysende LED-lampe privat-funksjonen er i bruk, enveis intercom-samtale, eller pålogget en søkegruppe
- Gul, blinkende LED-lampe innkommende anrop eller tilbakestilt samtale
- Rød, lysende LED-lampe ekstern linje i bruk (delt linje eller linjestatus) eller Ikke forstyrr aktiv
- Rød, blinkende LED-lampe ekstern linje på vent

administratoren kan konfigurere noen funksjoner som funksjonstaster eller som linje- og funksjonstaster. Du kan også gå inn på noen funksjoner med funksjonstastene eller den tilknyttede harde knappen.

# <span id="page-45-0"></span>**Terminologiforskjeller**

Tabellen nedenfor inneholder noen av terminologiforskjellene i *Brukerveiledning for Cisco IP-telefon 7800-serien*, *Administrasjonsveiledning for Cisco IP-telefon 7800-serien for Cisco Unified Communications Manager* og dokumentasjonen for Cisco Unified Communications Manager.

#### **Tabell 19: Terminologiforskjeller**

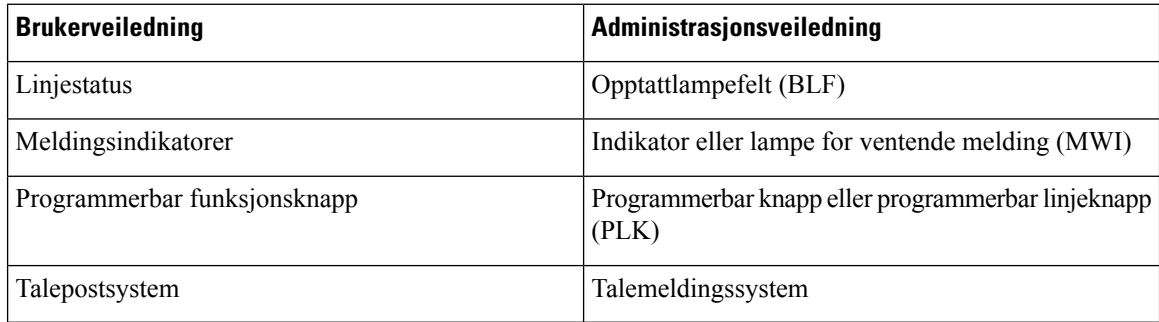

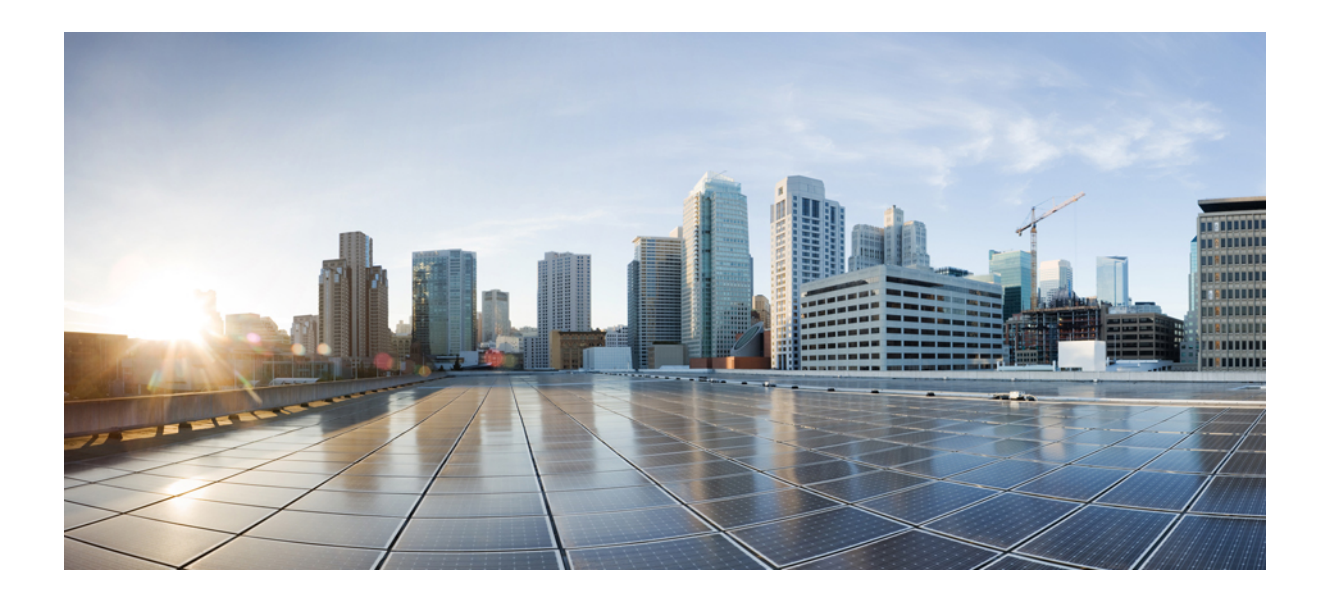

# **DEL II**

# **Installasjon av Cisco IP-telefon**

- [Installasjon](#page-48-0) av Cisco IP-telefon, på side 33
- Konfigurasjon av telefoner i Cisco Unified [Communications](#page-66-0) Manager, på side 51
- Administrasjon av [selvhjelpsportal,](#page-80-0) på side 65

<span id="page-48-0"></span>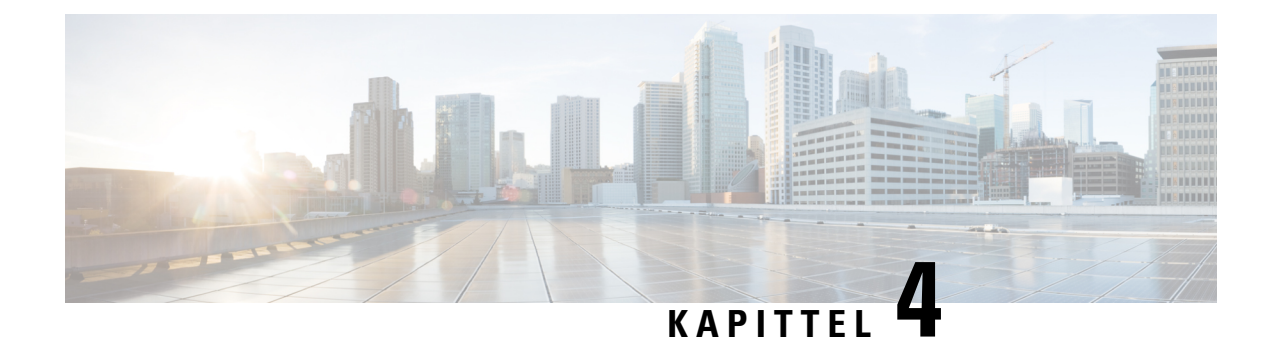

# **Installasjon av Cisco IP-telefon**

- Bekrefte [nettverksoppsettet,](#page-48-1) på side 33
- [Aktiveringskode](#page-49-0) for registrering av lokale telefoner, på side 34
- [Aktiveringskode](#page-50-0) for registering og Mobile and Remote Access, på side 35
- Aktivere automatisk [registrering](#page-50-1) av telefoner, på side 35
- Installere Cisco [IP-telefon,](#page-52-0) på side 37
- Konfigurere telefonen fra [oppsettsmenyene,](#page-54-0) på side 39
- Konfigurere [nettverksinnstillinger,](#page-56-0) på side 41
- Bekrefte [telefonoppstart,](#page-62-0) på side 47
- Konfigurere [telefontjenester](#page-62-1) for brukere, på side 47
- Endre [telefonmodell](#page-63-0) for en bruker, på side 48

# <span id="page-48-1"></span>**Bekrefte nettverksoppsettet**

Ved distribusjon av et nytt IP-telefonisystem må systemansvarlige og nettverksadministratorer gjennomføre flere innledende konfigurasjonsoppgaver for å klargjøre nettverket for IP-telefonitjenesten. Hvis du vil ha informasjon og en kontrolliste for oppsett og konfigurasjon av et Cisco IP-telefoninettverk, kan du se dokumentasjonen for din versjon av Cisco Unified Communications Manager.

Hvis telefonen skal fungere optimalt som et endepunkt i nettverket, må nettverket oppfylle bestemte krav. Ett krav er riktig båndbredde. Telefonene krever mer båndbredde enn de anbefalte 32 kbps når de registreres i Cisco Unified Communications Manager. Vurder dette høyere båndbreddekravet når du konfigurerer din QoS-båndbredde.For mer informasjon kan du se *Cisco Collaboration System 12.x Solution Reference Network Designs (SRND)* eller nyere ( [https://www.cisco.com/c/en/us/td/docs/voice\\_ip\\_comm/cucm/srnd/collab12/](https://www.cisco.com/c/en/us/td/docs/voice_ip_comm/cucm/srnd/collab12/collab12.html) [collab12.html](https://www.cisco.com/c/en/us/td/docs/voice_ip_comm/cucm/srnd/collab12/collab12.html) ).

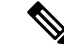

Telefonen viser dato og klokkeslett fra Cisco Unified Communications Manager. Klokkeslettet som vises på telefonen, kan avvike fra klokkeslettet i Cisco Unified Communications Manager med inntil 10 sekunder. **Merk**

#### **Prosedyre**

**Trinn 1** Konfigurer et VoIP-nettverk til å oppfylle følgende krav:

- VoIP konfigureres på rutere og gatewayer.
- Cisco Unified Communications Manager installeres på nettverket og konfigureres til å håndtere samtalebehandling.

**Trinn 2** Konfigurer nettverket til å støtte ett av følgende:

- DHCP-støtte
- Manuell tilordning av IP-adresse, gateway og nettverksmaske

#### **Beslektede emner**

Dokumentasjon Cisco Unified [Communications](#page-14-0) Manager, på side xv

# <span id="page-49-0"></span>**Aktiveringskode for registrering av lokale telefoner**

Du kan bruke registrering med aktiveringskode til å sette opp nye telefoner på en rask måte uten å bruke automatisk registrering. Med denne fremgangsmåten styrer du registreringsprosessen med ett av følgende verktøy:

- Cisco Unified Communications verktøy for mengdeadministrasjon (BAT)
- Cisco Unified Communications Manager Administration-grensesnittet
- Administrative XML Web Service (AXL)

Aktiver denne funksjonen fra **enhetsinformasjon**-delen på telefonens konfigurasjonsside. Velg **Krev registrering med aktiveringskode** hvis du vil at denne funksjonen skal gjelde én enkelt lokal telefon.

Brukere må angi en aktiveringskode før telefonene kan registreres. Registrering med aktiveringskode kan brukes på enkelttelefoner, en gruppe med telefoner eller for et helt nettverk.

Det er en enkel måte for brukere å registrere telefonene sine på, fordi de bare oppgir en 16-sifret aktiveringskode. Koder oppgis manuelt eller med en QR-kode dersom telefonen har et videokamera. Vi anbefaler at du bruker en sikker metode for å gi brukere denne informasjonen. Når en bruker er tilordnet en telefon, er denne informasjonen tilgjengelig i selvhjelpsportalen. Når en bruker oppretter tilgang til koden gjennom portalen, føres dette i revisjonsloggen.

Aktiveringskoder kan bare brukes én gang, og de utløper som standard etter én uke. Hvis en kode utløper, må du gi brukeren en ny.

Du vi se at dette er en enkel måte å sikre nettverket på, da en telefon ikke kan bli registrert før MIC-sertifikatet (Manufacturing Installed Certificate) og aktiveringskoden har blitt bekreftet. Metoden gjør det også enkelt å registrere flere telefoner om gangen, da den ikke bruker verktøyet for automatisk registrert telefonstøtte (TAPS) eller automatisk registrering. Registreringshastigheten er én telefon per sekund, eller omtrent 3600 telefoner per time. Du kan legge til telefoner med Cisco Unified Communications Manager Administrative, med Administrative XML Web Service (AXL) eller med BAT.

Eksisterende telefoner tilbakestilles når de har blitt konfigurert for registrering med aktiveringskode. De registreres ikke før aktiveringskoden har blitt oppgitt og telefonens MIC har blitt bekreftet. Informer gjeldende brukere om at du vil gå over til registrering med aktiveringskode før du gjennomfører det.

Du finner mer informasjon i *Administrasjonsveiledning for Cisco Unified Communications Manager og IM og Presence Service, versjon 12.0(1)* eller nyere.

# <span id="page-50-0"></span>**Aktiveringskode for registering og Mobile and Remote Access**

Du kan bruke registrering av aktiveringskode med Mobile and Remote Access ved distribusjon av Cisco IP-telefoner for eksterne brukere. Denne funksjonen er en sikker måte å distribuere lokale telefoner på når automatisk registrering ikke er nødvendig. Men du kan konfigurere en telefon for automatisk registrering når lokalt, og aktiveringskoder når lokalt. Denne funksjonen ligner på registrering av aktiveringskode for lokale telefoner, men den gjør også aktiveringskoden tilgjengelig for lokale telefoner.

Registrering av aktiveringskode for Mobile and Remote Access krever Cisco Unified Communications Manager 12.5 (1)SU1 eller nyere, og Cisco Expressway X 12.5 eller nyere. Smart lisensiering bør også være aktivert.

Du aktiverer denne funksjonen fra Cisco Unified Communications Manager Administration, men vær oppmerksom på følgende:

- Aktiver denne funksjonen fra **enhetsinformasjon**-delen på telefonens konfigurasjonsside.
- Velg **Krev registrering med aktiveringskode** hvis du vil at denne funksjonen bare skal gjelde én enkelt lokal telefon.
- Velg **Tillat aktiveringskode via MRA** og **Krev registrering med aktiveringskode** hvis du vil bruke registrering med aktiveringskode for en enkelt lokal telefon. Hvis telefonen er lokal, endres den til modus for Mobile and Remote Access og bruker Expressway. Hvistelefonen ikke kan nå Expressway, registreres den ikke før den ikke er lokal.

Hvis du vil ha mer informasjon, kan du se følgende dokumenter:

- *Administrasjonsveiledning for Cisco Unified Communications Manager og IM og Presence Service, versjon 12.0(1)*
- *Mobile and Remote Access via Cisco Expressway* for Cisco Expressway X12.5 eller senere

# <span id="page-50-1"></span>**Aktivere automatisk registrering av telefoner**

Cisco IP-telefon krever at Cisco Unified Communications Manager håndterer samtalebehandling. Se dokumentasjonen for din versjon av Cisco Unified Communications Manager eller den kontekstavhengige hjelpen i Cisco Unified Communications Manager Administration for å kontrollere at Cisco Unified Communications Manager er konfigurert riktig til å behandle telefonen og rute og behandle samtaler på riktig måte.

Før du installerer Cisco IP-telefon, må du velge en metode for å legge til telefoner i Cisco Unified Communications Manager-databasen.

Ved å aktivere automatisk registering før du installerer telefonene, kan du:

- Legge til telefoner uten først å samle inn MAC-adresser fra telefonene.
- Legge til en Cisco IP-telefon automatisk i Cisco Unified Communications Manager-databasen når du kobler telefonen til IP-telefoninettverket. Under den automatiske registreringen tilordner Cisco Unified Communications Manager det neste sekvensielle katalognummeret til telefonen.
- Registrere telefoner raskt i Cisco Unified Communications Manager-databasen og endre innstillinger, for eksempel katalognumrene, fra Cisco Unified Communications Manager.
- Flytte automatisk registrerte telefoner til nye plasseringer og tilordne dem til andre enhetsutvalg uten at det påvirker telefonenes katalognumre.

Automatisk registrering er som standard deaktivert. I noen tilfeller vil du kanskje ikke bruke automatisk registrering, for eksempel hvis du vil tilordne et bestemt katalognummer til telefonen, eller hvis du vil bruke en sikker tilkobling med Cisco Unified Communications Manager. Hvis du vil ha informasjon om hvordan du aktiverer automatisk registrering, kan du se dokumentasjonen for din versjon av Cisco Unified Communications Manager. Når du konfigurerer gruppen for kombinert modus via CTL-klienten for Cisco, blir automatisk registrering automatisk deaktivert, men det er mulig å aktivere denne funksjonen. Når du konfigurerer gruppen for usikret modus via CTL-klienten for Cisco, blir ikke automatisk registrering automatisk aktivert.

Du kan legge til telefoner med automatisk registrering og TAPS, som er verktøyet for automatisk registrert telefonstøtte (Tool for AutoRegistered Phones Support), uten først å samle inn MAC-adressene fra telefoner.

TAPS fungerer med masseadministrasjonsverktøyet (BAT) for å oppdatere en gruppe telefoner som allerede var lagt til i Cisco Unified Communications Manager-databasen med falske MAC-adresser. Bruk TAPS til å oppdatere MAC-adresser og laste ned forhåndsdefinerte konfigurasjoner for telefoner.

Cisco anbefaler at du bruker automatisk registrering og TAPS til å legge til færre enn 100 telefoner i nettverket. Hvis du vil legge til mer enn 100 telefoner i nettverket, bruker du masseadministrasjonsverktøyet (BAT).

Hvis du vil implementere TAPS, ringer du eller sluttbrukeren til et TAPS-katalognummer og følger taleinstruksjonene. Etter at prosessen er fullført, inneholder telefonen katalognummeret og andre innstillinger, og telefonen blir oppdatert i Cisco Unified Communications Manager Administration med den riktige MAC-adressen.

Bekreft at automatisk registrering er aktivert og er riktig konfigurert i Cisco Unified Communications Manager Administration før du kobler Cisco IP-telefon til nettverket. Hvis du vil ha informasjon om hvordan du aktiverer og konfigurerer automatisk registrering, kan du se dokumentasjonen for din versjon av Cisco Unified Communications Manager.

Automatisk registrering må aktiveres i Cisco Unified Communications Manager Administration for at TAPS skal fungere.

#### **Prosedyre**

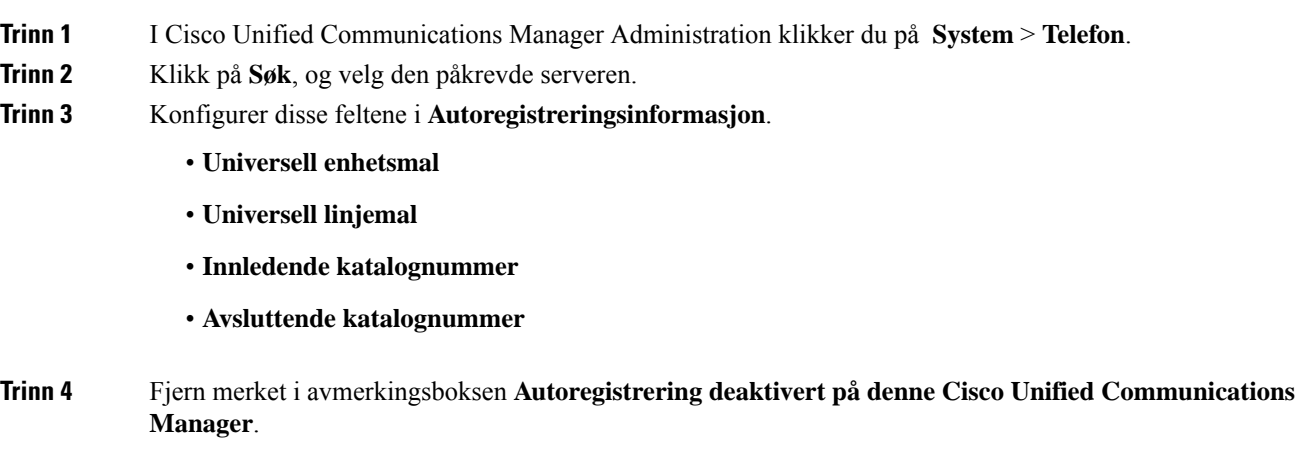

Ш

**Trinn 5** Klikk på **Lagre**. **Trinn 6** Klikk på **Bruk konfigurasjon**.

#### **Beslektede emner**

Dokumentasjon Cisco Unified [Communications](#page-14-0) Manager, på side xv

# <span id="page-52-0"></span>**Installere Cisco IP-telefon**

Etter at telefonen har koblet til nettverket, begynner telefonoppstartsprosessen og telefonen registreres i Cisco Unified Communications Manager. Hvis du vil avslutte installasjonen av telefonen, konfigurerer du nettverksinnstillingene på telefonen, avhengig av om du aktiverer eller deaktiverer DHCP-tjenesten.

Hvis du brukte automatisk registrering, må du oppdatere den spesifikke konfigurasjonsinformasjonen for telefonen, for eksempel knytte telefonen til en bruker, endre knappetabellen eller katalognummeret.

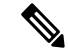

**Merk** Før du bruker eksterne enheter må du lese [Eksterne](#page-33-0) enheter, på side 18.

Hvis du bare har én LAN-kabel, kan du koble telefonen til LAN med svitsjeporten og deretter koble datamaskinen til PC-porten. Hvis du vil ha mer informasjon, kan du se Dele en [nettverkstilkobling](#page-53-0) med telefonen og [datamaskinen,](#page-53-0) på side 38

Du kan også seriekoble to telefoner. Koble PC-porten for den første telefonen til svitsjeporten på den andre telefonen.

 $\sqrt{N}$ 

**Forsiktig** Ikke koble svitsjeporten og PC-portene til LAN.

#### **Prosedyre**

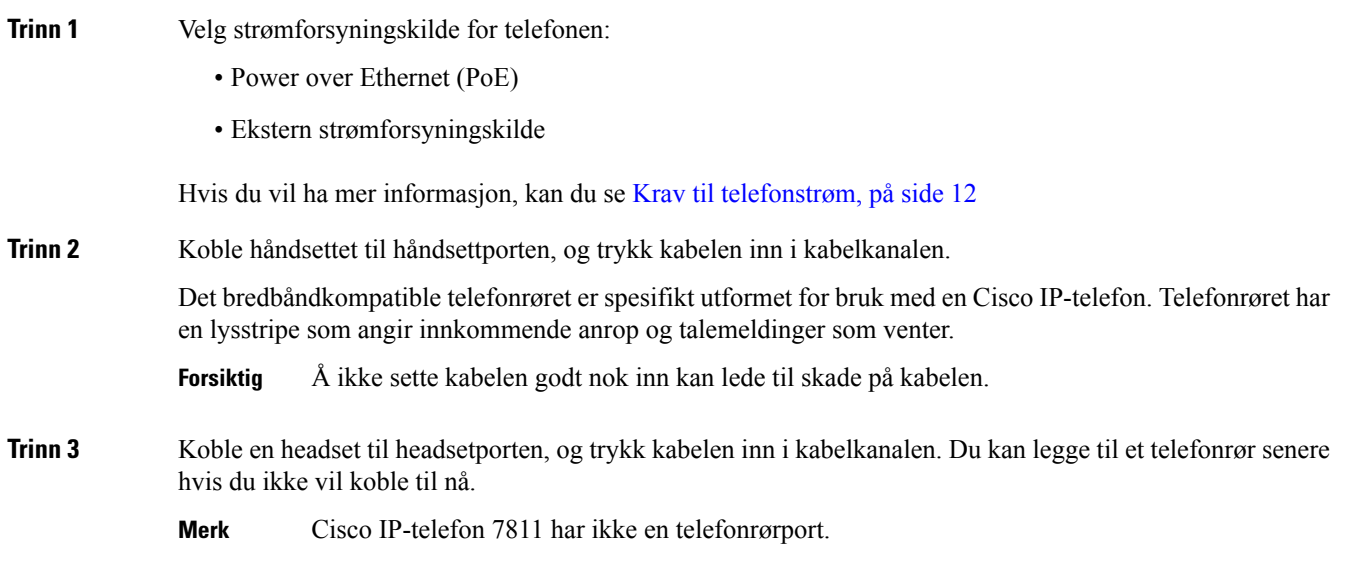

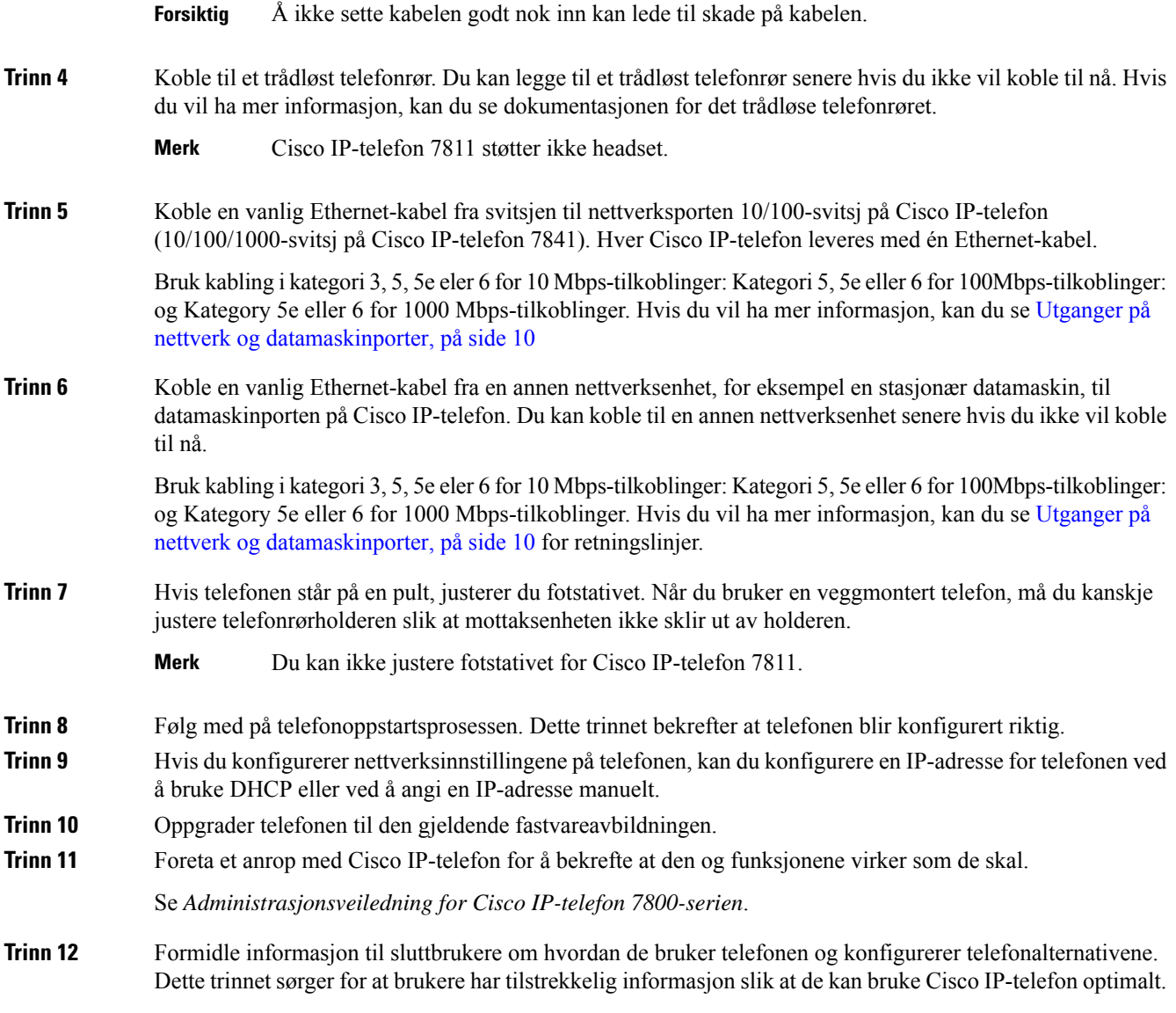

### <span id="page-53-0"></span>**Dele en nettverkstilkobling med telefonen og datamaskinen**

Både telefonen og datamaskinen din må koble til nettverket for å fungere. Hvis du bare har én Ethernet-port, kan enhetene dele nettverkstilkoblingen.

#### **Før du begynner**

Systemansvarlig må aktivere PC-porten i Cisco Unified Communications Manager før du kan bruke den.

#### **Prosedyre**

**Trinn 1** Koble telefonens SW-port til LAN-et med en Ethernet-kabel.

Ш

**Trinn 2** Koble datamaskinen til telefonens PC-port med en Ethernet-kabel.

# <span id="page-54-0"></span>**Konfigurere telefonen fra oppsettsmenyene**

Telefonen har mange konfigurerbare nettverksinnstillinger du kanskje må endre før telefonen fungerer slik den skal for brukerne. Du har tilgang til disse innstillingene fra menyer på telefonen, og du kan endre noen av dem.

Telefonen har følgende oppsettsmenyer:

- Nettverksoppsett: Inneholder alternativer for å vise og konfigurere en rekke nettverksinnstillinger.
	- IPv4-oppsett: Denne undermenyen inneholder ekstra nettverksalternativer.
	- IPv6-oppsett: Denne undermenyen inneholder ekstra nettverksalternativer.
- Sikkerhetsoppsett: Inneholder alternativer for å vise og konfigurere en rekke sikkerhetsinnstillinger.

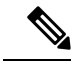

Du kan kontrollere om en telefon har tilgang til menyen Innstillinger eller til alternativer på denne menyen. Bruk feltet **Tilgang til innstillinger** i vinduet Cisco Unified Communications Manager Administration Telefonkonfigurasjon for å kontrollere tilgangen. Følgende verdier godtas i feltet **Tilgang til innstillinger**: **Merk**

- Aktivert: Gir tilgang til menyen Innstillinger.
- Deaktivert: Forhindrer tilgang til de fleste oppføringer i Innstillingsmenyen Brukeren kan fortsatt få tilgang til **Innstillinger** > **Status**.
- Begrenset: Gir tilgang til menyelementene Brukerpreferanser og Status meny elementer, og tillater at volumendringer kan lagres. Hindrer tilgang til andre alternativer på menyen Innstillinger.

Hvis du ikke har tilgang til en mulighet i Admin Settings menyen, sjekk **Innstillinger Access** felt.

Du konfigurerer innstillingersom kun er tilgjengelig for visning på telefonen i Cisco Unified Communications Manager Administration.

#### **Prosedyre**

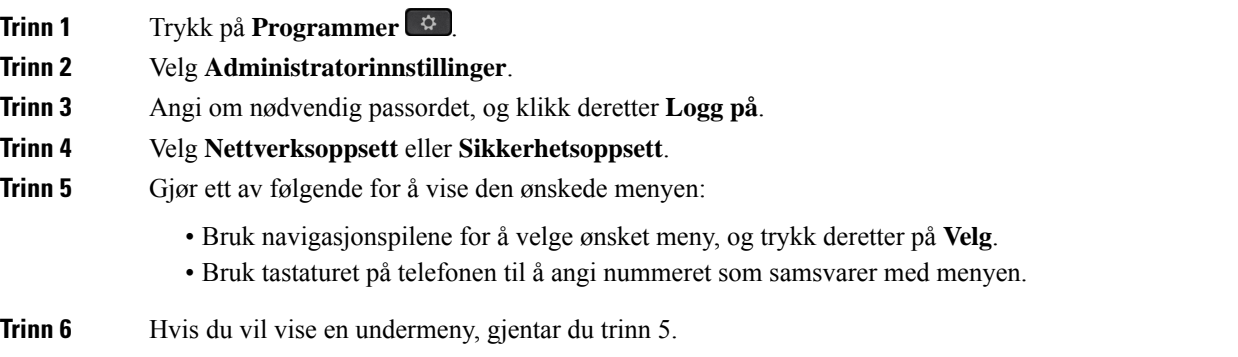

**Trinn 7** Hvis du vil avslutte en meny, trykker du på **Tilbake**.

### **Ta i bruk et telefonpassord**

**Prosedyre**

Du kan bruke et passord på telefonen. Hvis du bruker et passord, kan det ikke gjøres noen endringer i de administrative alternativene på telefonen uten å oppgi passord på telefonskjermen Administratorinnstillinger.

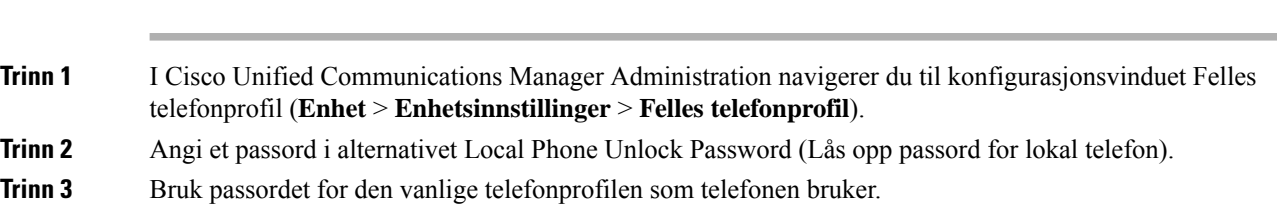

### **Tekst- og menyinntasting fra telefonen**

Når du redigerer verdien for en alternativinnstilling, gjør du følgende:

- Bruk pilene på navigasjonsplaten til å merke feltet du vil redigere. Trykk på **Velg** på navigasjonsplaten for å aktivere feltet. Etter at feltet er aktivert, kan du angi verdier.
- Bruk tastene på tastaturet til å angi tall og bokstaver.
- Hvis du vil angi bokstaver med tastaturet, bruker du en tilsvarende talltast. Trykk på tasten én eller flere ganger for å vise en bestemt bokstav. For eksempel, trykk **2** tasten én gang for "a," to ganger raskt for "b," og tre ganger raskt for "c." Etter en kort pause vil markøren automatisk flytte seg slik at du kan skrive inn neste bokstav.
- Trykk på funksjonstasten « hvis du gjør en feil. Denne funksjonstasten sletter tegnet til venstre for markøren.
- Trykk på **Gjenopprett** før du trykker på **Bruk** for å forkaste endringer du har gjort.
- Hvis du vil angi et punktum (for eksempel i en IP-adresse), trykker du på **\*** på tastaturet.
- Hvis du vil angi et kolon for en IPv6-adresse, trykker du på **\*** på tastaturet.

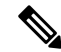

**Merk**

Cisco IP-telefon har flere metoder for å tilbakestille eller gjenopprette alternativinnstillinger hvis det blir nødvendig.

# <span id="page-56-0"></span>**Konfigurere nettverksinnstillinger**

#### **Prosedyre**

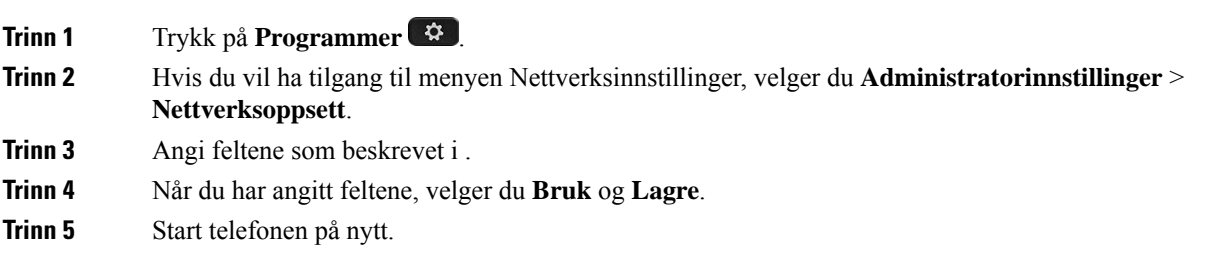

### **Nettverksoppsett**

Menyen Nettverksoppsett inneholder felter og undermenyer for IPv4 og IPv6. Hvis du vil endre noen av feltene, må du først deaktivere DHCP.

#### **Tabell 20: Menyalternativer for Ethernet-oppsett**

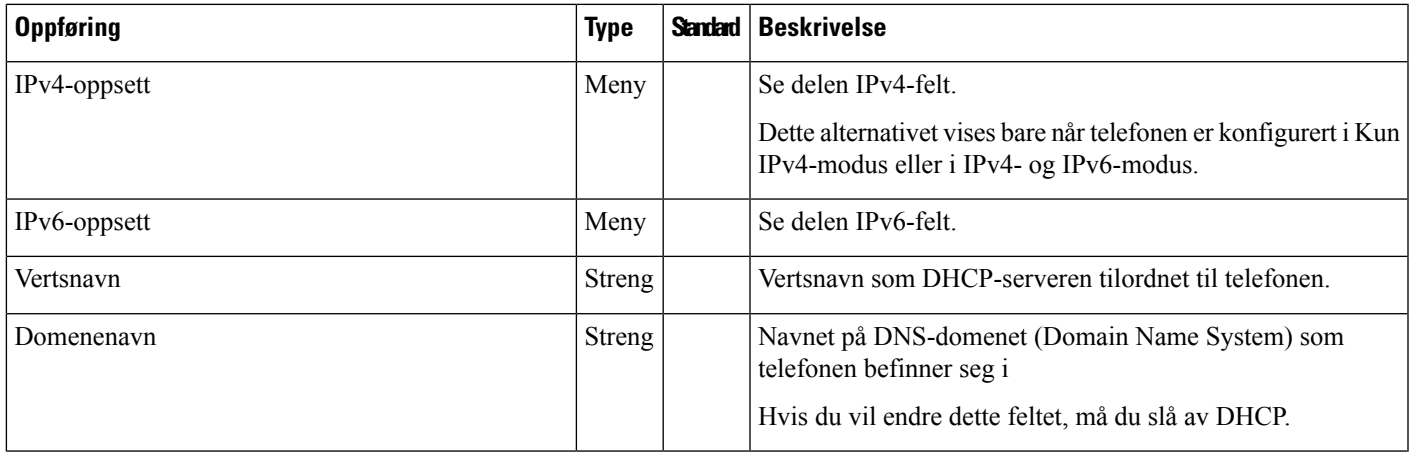

 $\mathbf l$ 

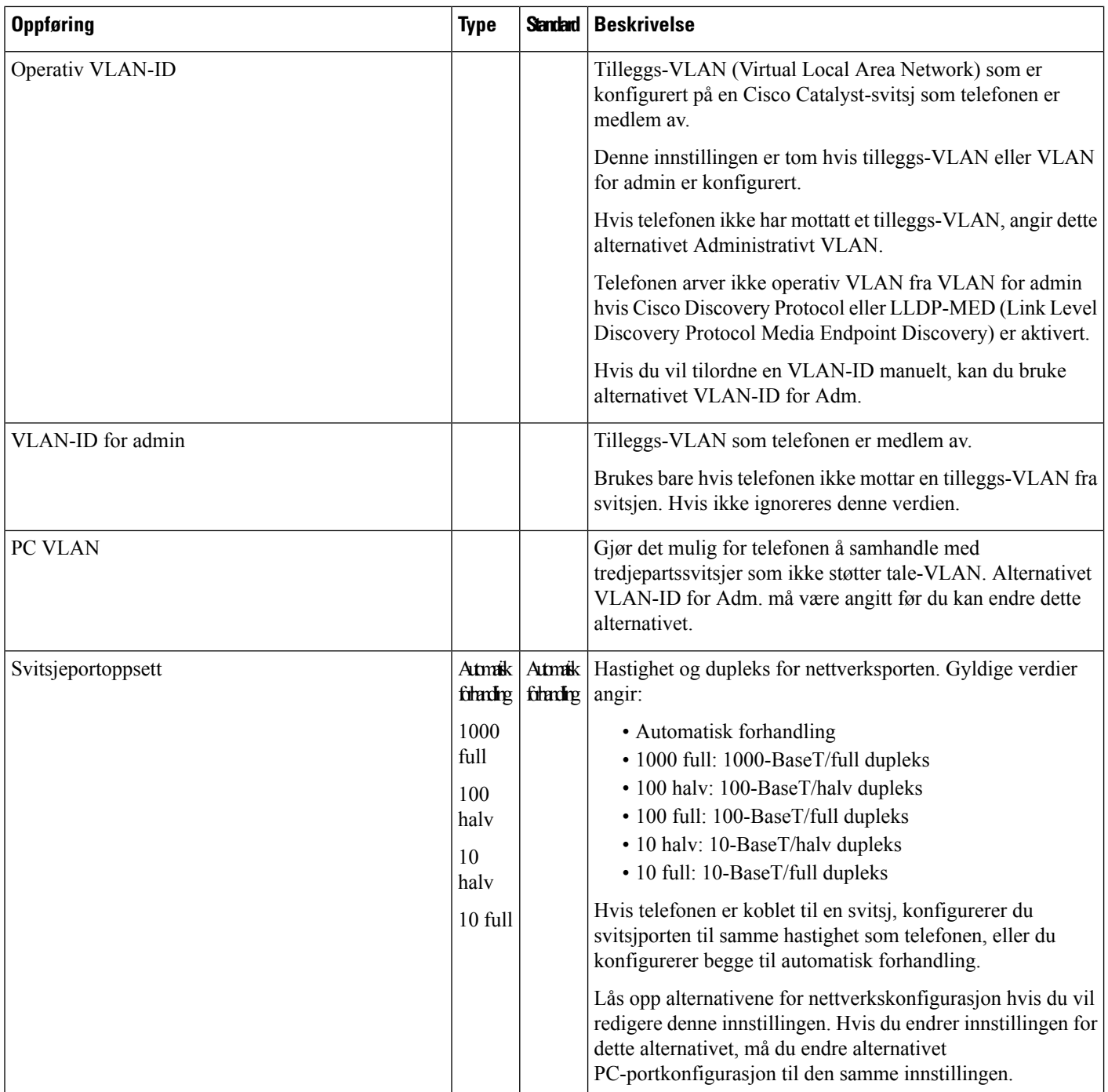

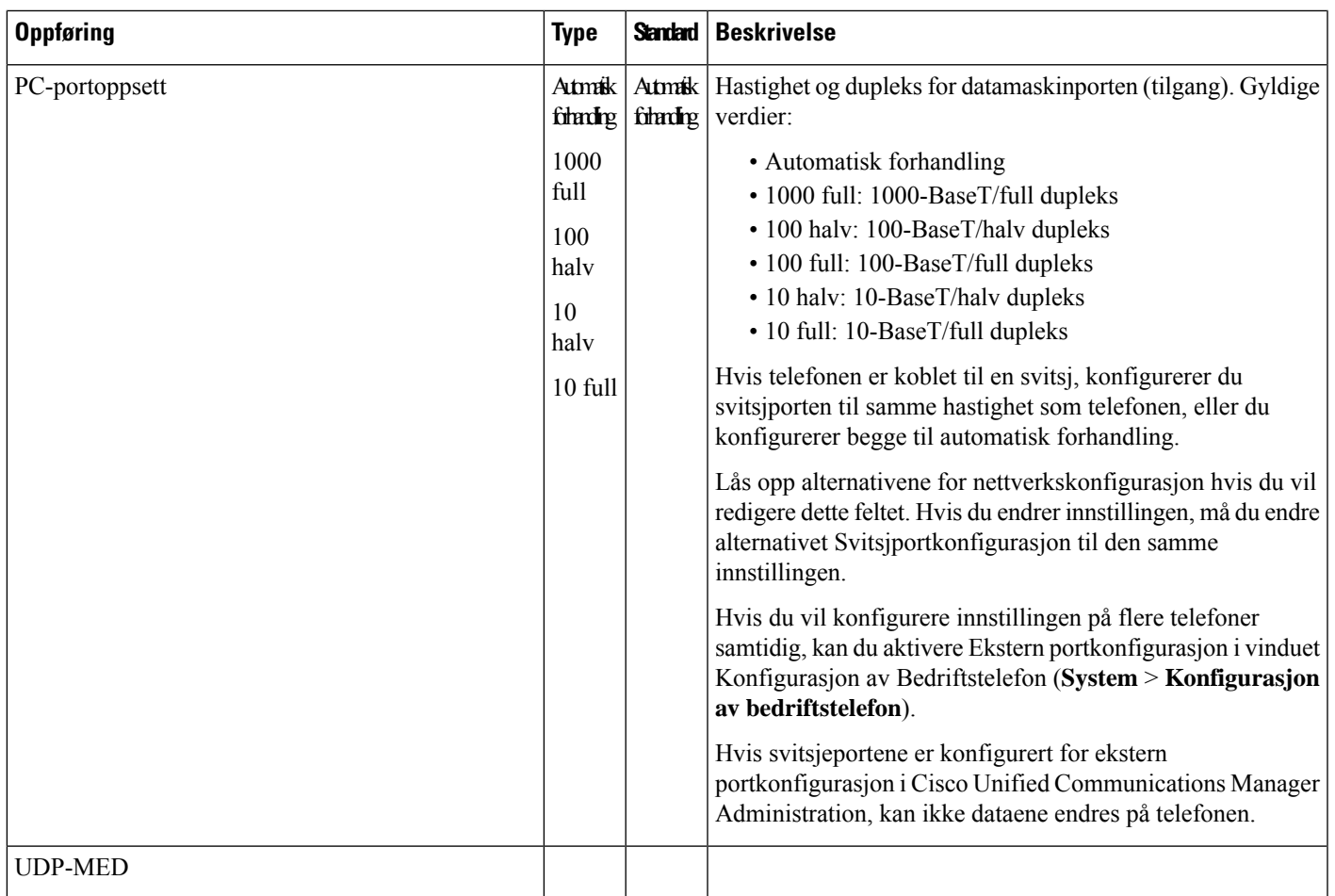

### **IPv4-felt**

I

**Tabell 21: Menyalternativer for IPv4-oppsett**

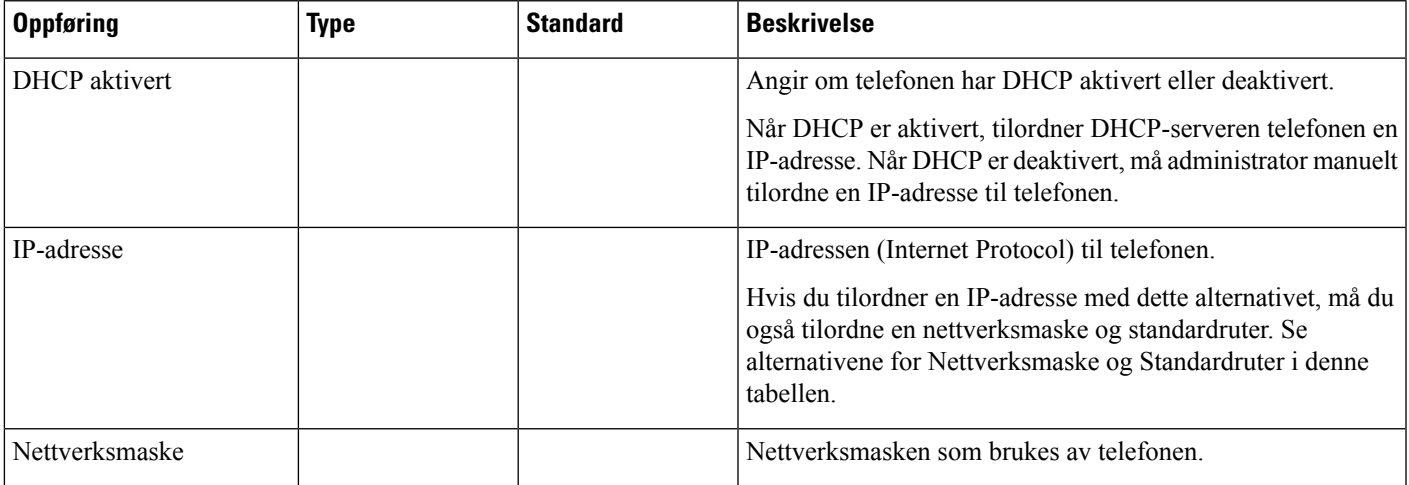

 $\mathbf l$ 

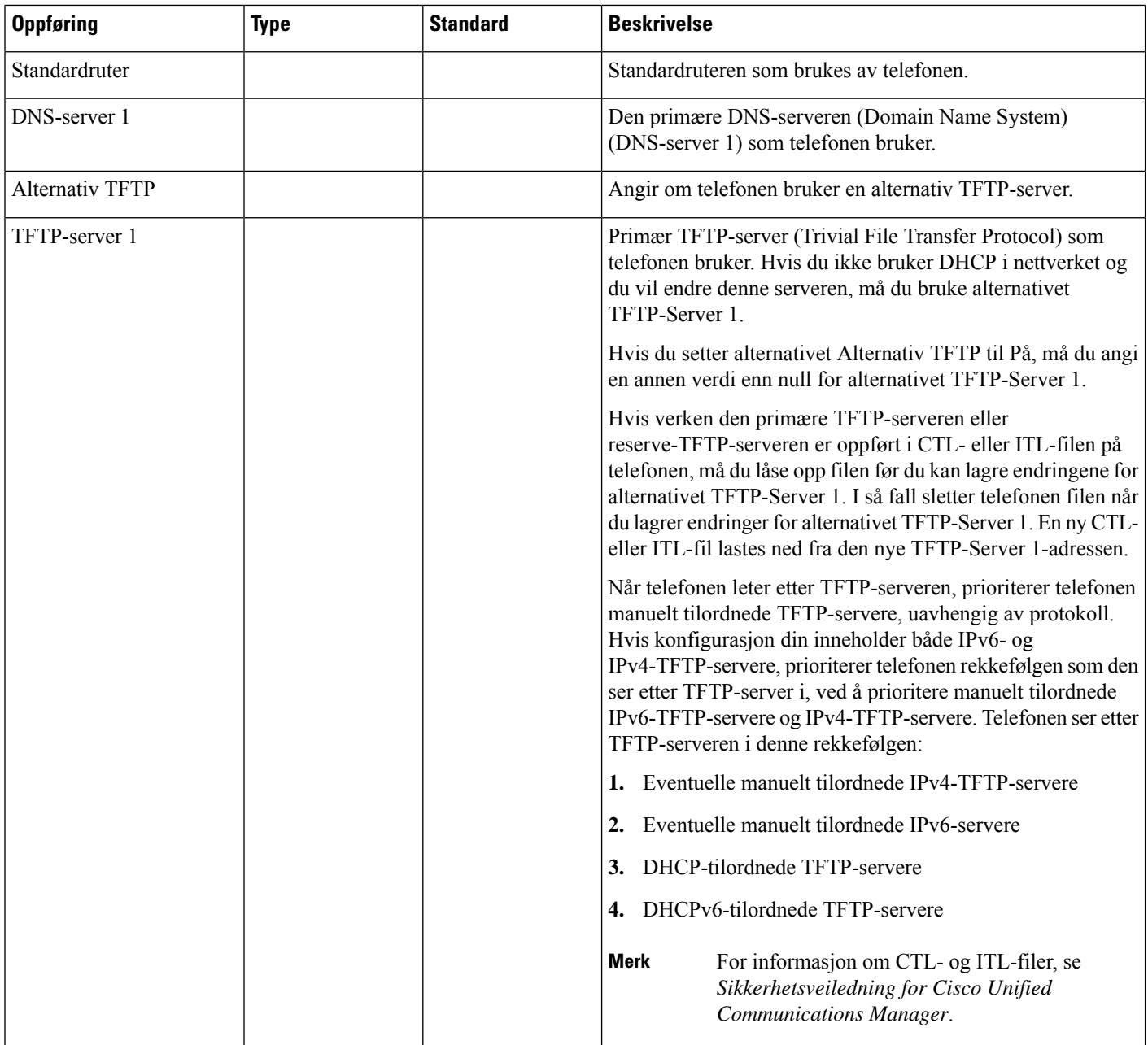

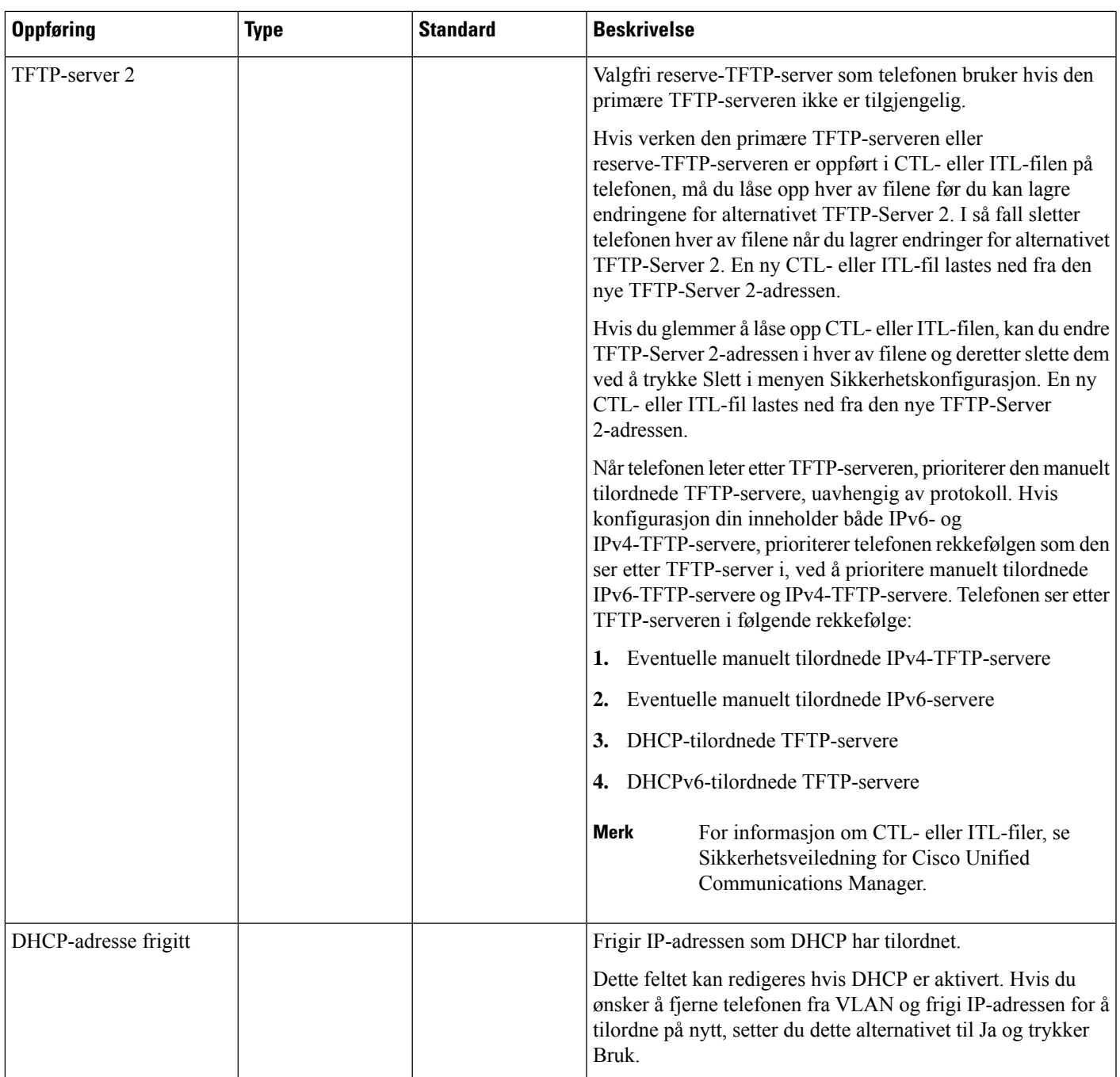

### **IPv6-felt**

Før du kan konfigurere alternativer for IPv6-oppsett på enheten, må IPv6 være aktivert og konfigurert i Cisco Unified Communication Administration. Følgende enhetskonfigurasjonfelt gjelder for IPv6-konfigurasjon:

- IP-adressemodus
- Innstilling for signalisering for IP-adressemodus

Hvis IPv6 er aktivert i Unified-gruppen, er standardinnstillingen for IP-adressemodus IPv4 og IPv6. I denne adressemodusen henter og bruker telefonen én IPv4-adresse og én IPv6-adresse. Den kan bruke IPv4- og IPv6-adressen til medier etter behov. Telefonen bruker enten IPv4- eller IPv6-adressen til samtalekontrollsignalisering.

Hvis du vil ha mer informasjon om IPv6-distribusjon, kan du se [IPv6-distribusjonsveiledning](https://www.cisco.com/c/en/us/support/unified-communications/unified-communications-system/products-implementation-design-guides-list.html) for Cisco [Collaboration](https://www.cisco.com/c/en/us/support/unified-communications/unified-communications-system/products-implementation-design-guides-list.html) Systems versjon 12.0.

Du kan sette opp IPv6 fra én av følgende menyer:

- Når Wi-Fi er deaktivert: **Ethernet-oppsett** > **IPv6-oppsett**
- Når Wi-Fi er aktivert: **Oppsett av Wi-Fi-klient** > **IPv6-oppsett**

Bruk telefontastaturet til å angi eller redigere en IPv6-adresse. Hvis du vil angi et kolon, trykker du på stjernetasten (\*) på tastaturet. Hvis du vil angi de heksadesimale sifrene a, b og c, trykker du 2 på tastaturet, blar til og velger det aktuelle sifferet og trykker på **Enter**. Hvis du vil angi de heksadesimale sifrene d, e og f, trykker du 3 på tastaturet, blar til og velger det aktuelle sifferet og trykker på **Enter**.

Følgende tabell beskriver IPv6-relatert informasjon som finnes i IPv6-menyen.

**Tabell 22: Menyalternativer for IPv6-oppsett**

| rdi | pOppføring Beskrivelsey                                                    | т                                                                                                    |
|-----|----------------------------------------------------------------------------|----------------------------------------------------------------------------------------------------|
|     | DHCPv6 aktigertmetoden som telefonen bruker til å hente Kun IPv6-adressen. |                                                                                                    |
|     | tilstandsløs (fra SLAAC) IPv6-adresse.                                     | Når DHCPv6 er aktivert, henter telefonen IPv6-adresse fra DHCPv6-serveren eller fra SLAAC ved RA sendt av den<br>IPv6-aktiverte ruteren. Og hvis D#CPv6 er deaktivert, har ikke telefonen noen tilstandsfull (fra DHCPv6-server) eller |
|     |                                                                            | IPv6-adresvesser den gjeldende Kun IPv6-adressen for telefonen, eller tillater at brukeren angir en ny IPv6-adresse.                                                                                                    |
|     |                                                                            | En gyldig IPv6-adresse er 128 biter lang, inkludert subnettsprefiks. To adresseformater støttes:                                                                                                    |
|     |                                                                            | $\bullet$ Åtte sett med heksadesimale sifre atskilt med kolon X:X:X:X:X:X:X:X                                                                                                    |
|     | av et dobbelt kolon.                                                       | • Komprimert format for å komprimere en enkelt sekvens av påfølgende nullgrupper til en enkelt gruppe representert                                                                                                    |
|     |                                                                            | Hvis IP-adressen er tilordnet med dette alternativet, må du også tilordne IPv6-prefikslengde og standardruter.                                                                                                    |
|     |                                                                            | IPv6-prefiksikangiten gjeldende prefikslengden for subnettet, eller tillater at brukeren angir en ny prefikslengde.                                                                                                    |
|     | Subnettets prefikslengde er en desimalverdi fra 1 til 128.                 |                                                                                                    |
|     |                                                                            | Standard <b>N</b> wserustandardruteren som brukes av telefonen, eller tillater at brukeren angir en ny Kun IPv6-standardruter.                                                                                                    |
|     |                                                                            | IPv6 DN\$Visweddn primære DNSv6-serveren som brukes av telefonen, eller tillater at brukeren angir en ny server.                                                                                                    |
|     |                                                                            | Alternativ TiHTerfat brukeren aktiverer bruk av en alternativ (sekundær) TFTP-server for IPv6.                                                                                                    |
|     | TFTP-server.                                                               | IPv6 TFT PVsservelen primære TFTP-serveren  for IPv6 som brukes av telefonen, eller tillater at brukeren angir en ny primær                                                                                                    |
|     |                                                                            | IPv6 TFTRValguite) Viser den sekundære TFTP-serveren for IPv6 som brukes hvis den primære TFTP-serveren for IPv6 ikke er<br>tilgjengelig eller tillater at brukeren angir en ny sekundær TFTP-server.                                  |

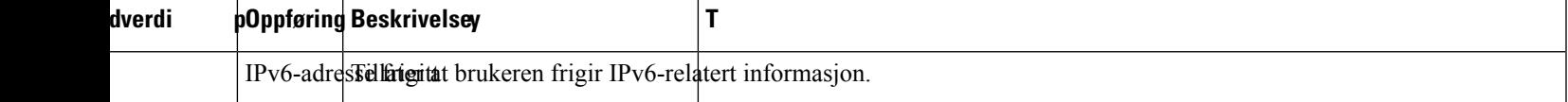

# <span id="page-62-0"></span>**Bekrefte telefonoppstart**

Etter at Cisco IP-telefon har koblet til en strømkilde, går telefonen automatisk gjennom en oppstartsanalyseprosess.

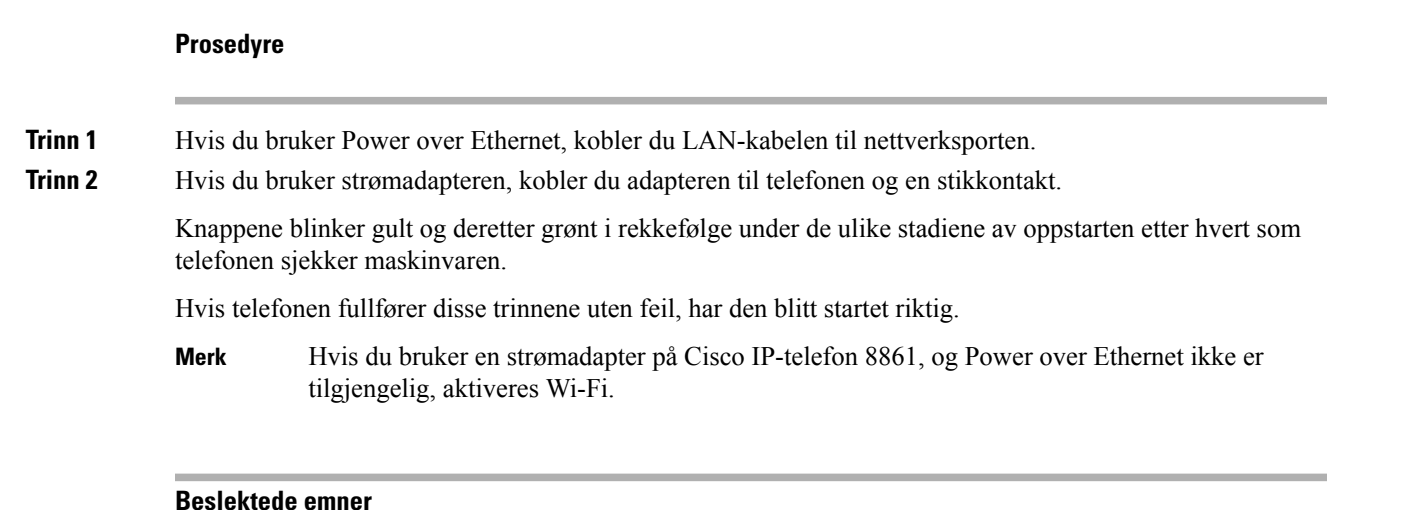

#### **Beslektede emner**

[Oppstartsproblemer](#page-203-0), på side 188 Cisco IP-telefon bruker ikke den vanlige [oppstartsprosessen,](#page-204-0) på side 189

# <span id="page-62-1"></span>**Konfigurere telefontjenester for brukere**

Du kan gi brukere tilgang til telefontjenester på Cisco IP-telefon. Du kan også tilordne en knapp til forskjellige telefontjenester. IP-telefonen behandler hver tjeneste som et eget program.

Før en bruker får tilgang til en tjeneste:

- Bruk Cisco Unified Communications Manager Administration til å konfigurere tjenester som ikke er til stede som standard.
- Brukeren må abonnere på tjenester ved hjelp av Selvhjelpsportal for Cisco Unified Communications. Dette nettbasert programmet formidler et grafisk brukergrensesnitt (GUI) for begrenset sluttbrukerkonfigurasjon for programmer på IP-telefonen. En bruker kan imidlertid ikke abonnere på tjenester du konfigurerer som et bedriftsabonnement.

Hvis du vil ha mer informasjon, kan du se dokumentasjonen for din versjon av Cisco Unified Communications Manager.

Før du konfigurerer tjenester, må du samle inn URL-ene for nettstedene du vil konfigurere, og bekrefte at brukere har tilgang til de nettstedene fra bedriftens IP-telefoninettverk. Aktiviteten er ikke tilgjengelig for standardtjenestene som Cisco formidler.

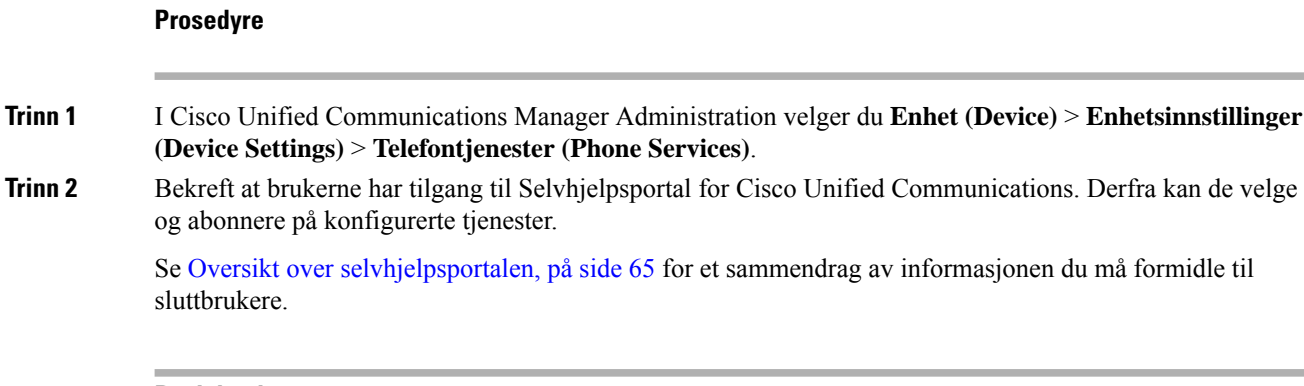

#### **Beslektede emner**

Dokumentasjon Cisco Unified [Communications](#page-14-0) Manager, på side xv

# <span id="page-63-0"></span>**Endre telefonmodell for en bruker**

Du eller brukeren kan endre telefonmodell for en bruker. Endringen kan være nødvendig av en rekke årsaker, for eksempel:

- Du har oppdatert Cisco Unified Communications Manager (Unified CM) til en programvareversjon som ikke støtter telefonmodellen.
- Brukeren vil ha en annen telefonmodell enn den de har.
- Telefonen må repareres eller erstattes.

Unified CM identifiserer den gamle telefonen og bruker den gamle telefonens MAC-adresse til å identifisere den gamle telefonens konfigurasjon. Unified CM kopierer den gamle telefonens konfigurasjon til oppføringen for den nye telefonen. Den nye telefonen har deretter samme konfigurasjon som den gamle telefonen.

**Begrensning**: Hvis den gamle telefonen har flere linjer eller linjeknapper enn den nye telefonen, blir ikke de ekstra linjene eller linjeknappene konfigurert på den nye telefonen.

Telefonen starter på nytt når konfigurasjonen er fullført.

#### **Før du begynner**

Konfigurer Cisco Unified Communications Manager i samsvar med instruksjonene i *Funksjonskonfigurasjonsveiledning for Cisco Unified Communications Manager*.

Du trenger en ny, ubrukt telefon med forhåndsinstallert fastvareversjon 12.8 (1) eller senere.

#### **Prosedyre**

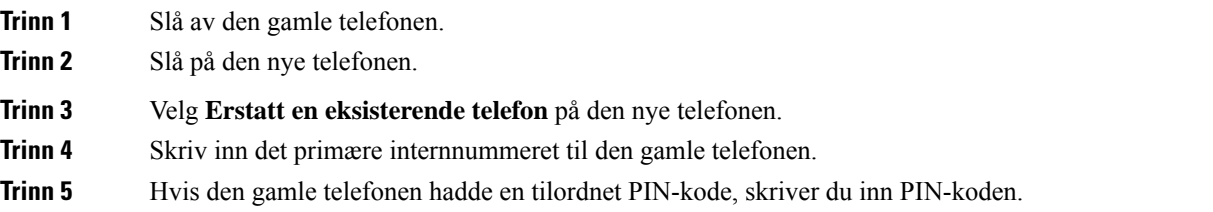

 $\overline{\phantom{a}}$ 

**Trinn 6** Trykk på **Send**

**Trinn 7** Hvis brukeren har mer enn én enhet, velger du enheten som skal erstattes, og trykker på **Fortsett**.

 $\mathbf I$ 

<span id="page-66-0"></span>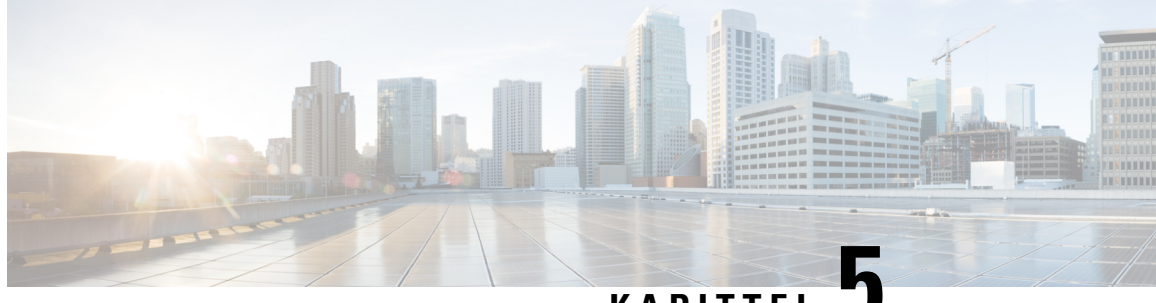

**KAPITTEL 5**

# **Konfigurasjon av telefoner i Cisco Unified Communications Manager**

- [Konfigurere](#page-66-1) en Cisco IP-telefon, på side 51
- Fastslå telefonens [MAC-adresse,](#page-71-0) på side 56
- Metoder for å legge til [telefoner,](#page-71-1) på side 56
- Legge til brukere i Cisco Unified [Communications](#page-73-0) Manager, på side 58
- Legge til bruker i [sluttbrukergruppe,](#page-74-0) på side 59
- Knytte [telefoner](#page-75-0) til brukere , på side 60
- [Surviveable](#page-76-0) Remote Site Telephony, på side 61

# <span id="page-66-1"></span>**Konfigurere en Cisco IP-telefon**

Hvis automatisk registrering ikke er aktivert, og telefonen ikke finnes i Cisco Unified Communications Manager Database, må du konfigurere Cisco IP-telefon i Cisco Unified Communications Manager Administration manuelt. Noen oppgaver i denne prosedyren er valgfrie, avhengig av systemet og brukerbehovene.

Hvis du vil ha mer informasjon om trinnene, kan du se dokumentasjonen for din versjon av Cisco Unified Communications Manager.

Gjennomfør konfigurasjonstrinnene i følgende prosedyre ved hjelp av Cisco Unified Communications Manager Administration.

#### **Prosedyre**

**Trinn 1** Samle inn følgende informasjon om telefonen:

- Telefonmodell
- MAC-adresse: se Fastslå telefonens [MAC-adresse,](#page-71-0) på side 56
- Fysisk plassering av telefonen
- Navnet på eller bruker-ID-en for telefonbrukeren
- Enhetsutvalg

 $\mathbf I$ 

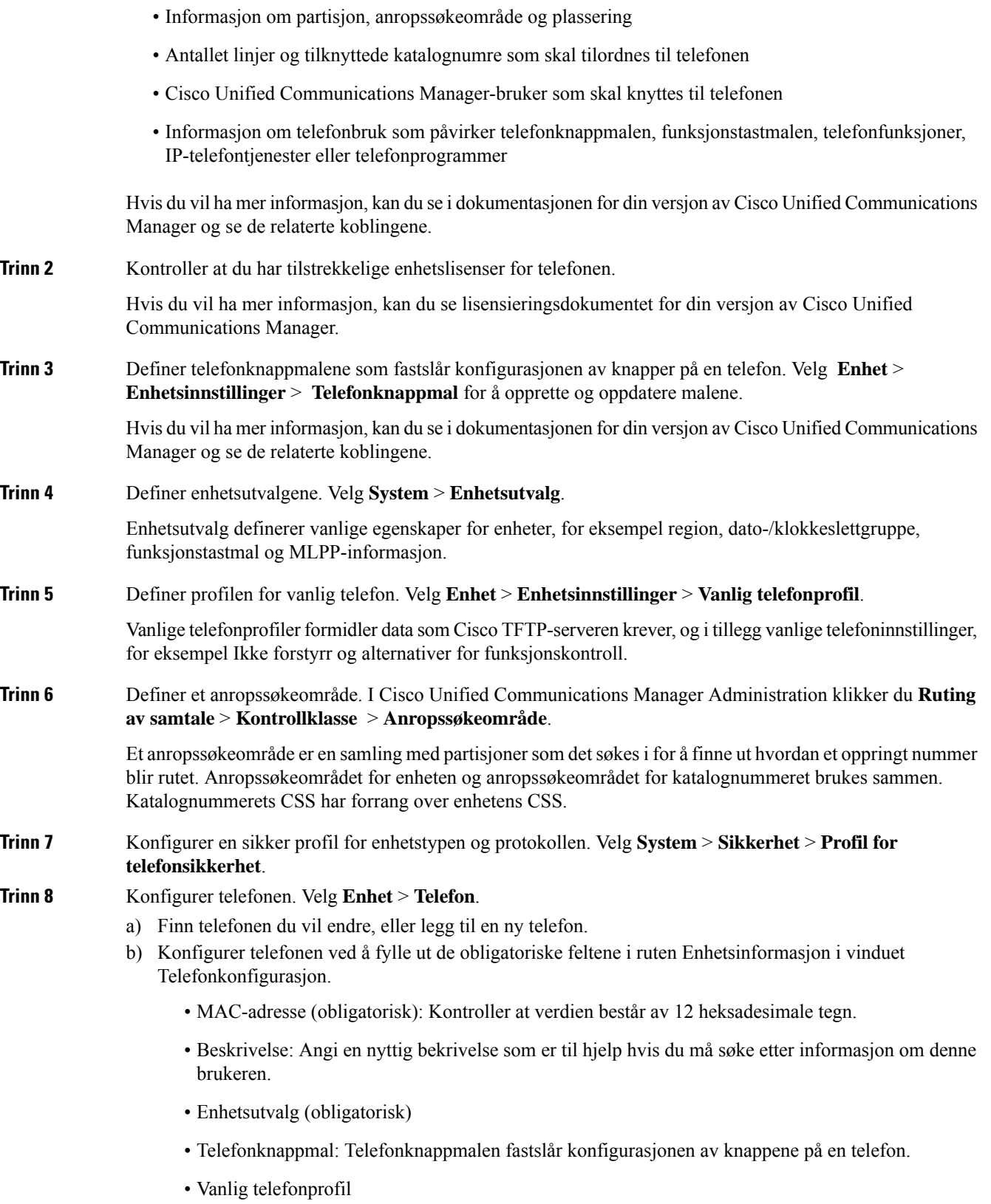

ı

- Anropssøkeområde
- Plassering
- Bruker-ID for eier

Enheten med dets standardinnstillinger legges til i Cisco Unified Communications Manager-databasen.

Hvis du vil ha informasjon om feltene i Produktspesifikk konfigurasjon, kan du se "?" Knappen Hjelp i vinduet Telefonkonfigurasjon.

- Hvis du vil legge til både telefonen og brukeren i Cisco Unified Communications Manager-databasen samtidig, kan du se dokumentasjonen for din versjon av Cisco Unified Communications Manager. **Merk**
- c) I området Protokollspesifikk informasjon i dette vinduet velger du en profil for enhetssikkerhet og angir sikkerhetsmodusen.
	- Velg en sikkerhetsprofil basert på den totale sikkerhetsstrategien til firmaet. Hvis telefonen ikke støtter sikkerhet, velger du en usikret profil. **Merk**
- d) I området Informasjon om internnummer merker du av for Aktiver mobilt internnummer hvis denne telefonen støtter Cisco Mobilt internnummer.
- e) Klikk på **Lagre**.
- **Trinn 9** Velg **Enhet** > **Enhetsinnstillinger** > **SIP-profil** for å konfigurere parametere som Multilevel Precedence and Preemption (MLPP).

**Trinn 10** Velg **Enhet** > **Telefon** for å konfigurere katalognumre (linjer) på telefonen ved å fylle ut de obligatoriske feltene i vinduet Konfigurasjon av katalognummer.

- a) Finn telefonen.
- b) I vinduet Telefonkonfigurasjon klikker du Linje 1 i venstre rute i vinduet.
- c) I feltet Katalognummer angir du et gyldig nummer som kan ringes.
	- Dette feltet må inneholde de samme nummeret som vises i feltet Telefonnummer i vinduet Konfigurasjon av sluttbruker. **Merk**
- d) I rullegardinlisten Rut partisjon velger du partisjonen som katalognummeret tilhører. Hvis du ikke vil begrense tilgangen til katalognummeret, velger du <None> for delingen.
- e) Fra rullegardinlisten Anropssøkeområde velger du det riktige anropssøkeområdet. Verdien du velger, gjelder for alle enheter som bruker dette katalognummeret.
- f) I området Innstillinger for henting av anrop og viderekobling av anrop velger du elementene (for eksempel Viderekoble alle, Viderekoble opptatt internnummer) og de tilsvarende numrene som anrop skal sendes til.

#### **Eksempel:**

Hvis du vil at innkommende interne og eksterne anrop som mottar et opptattsignal, skal viderekobles til taleposten for denne linjen, merker du av for Talepost ved siden av elementene Viderekoble opptatt internnummer og Viderekoble opptatt eksternnummer i kolonnen til venstre i området Innstillinger for henting av anrop og viderekobling av anrop.

- g) Under Linje 1 i ruten Enhet konfigurerer du følgende felt:
	- Vis feltet ID for intern anroper: Du kan angi fornavnet og etternavnet til brukeren av denne enheten slik at navnet vises for alle interne anrop. La feltet være tomt for at systemet skal vises internnummeret.

• Maske for eksternt telefonnummer: Angi telefonnummeret (eller masken) som brukes til å sende informasjon om anroperens ID når et anrop foretas fra denne linjen. Du kan angi maksimalt 24 numeriske tegn og "X"-tegn. X representerer katalognummeret og må vises på slutten av mønstret.

#### **Eksempel:**

Hvis du angir masken 408902XXXX, viser et eksternt anrop fra internnummer 6640 nummeret 4089026640 for en anropers ID.

Denne innstillingen gjelder bare for den gjeldende enheten såfremt du ikke merker av i avmerkingsboksen til høyre (Oppdater innstillinger for delt enhet) og klikker **Overfør valgt**. Avmerkingsboksen til høyre vises bare hvis andre enheter deler dette katalognummeret.

h) Velg **Lagre**.

Hvis du vil ha mer informasjon om katalognumre, kan du se dokumentasjonen for din versjon av Cisco Unified Communications Manager og de relaterte koblingene.

- **Trinn 11** Knytt brukeren til en telefon. Klikk **Tilknyttsluttbrukere** nederst i vinduet Telefonkonfigurasjon for å knytte en bruker til en linje som blir konfigurert.
	- a) Bruk **Søk** sammen med søkefeltene til å finne brukeren.
	- b) Merk av i avmerkingsboksen ved siden av brukernavnet, og klikk **Legg til valgt**.

Brukernavnet og bruker-IDen vises i ruten Brukere knyttet til linje i vinduet Konfigurasjon av katalognummer.

c) Velg **Lagre**.

Brukeren er nå knyttet til Linje 1 på telefonen.

- d) Hvis telefonen har en sekundær linje, konfigurerer du Linje 2.
- **Trinn 12** Knytt brukeren til enheten:
	- a) Velg **Brukerbehandling** > **Sluttbruker**.
	- b) Bruk søkeboksene og **Søk** til å finne brukeren du har lagt til.
	- c) Klikk brukerens ID.
	- d) I området Tilknytninger til katalognummer på skjermen velger du Primært internnummer i rullegardinlisten.
	- e) (Valgfritt) I området Informasjon om mobilitet merker du av for Aktiver mobilitet.
	- f) I området Informasjon om tillatelser bruker du knappen **Legg til i tilgangskontrollgruppe** for å legge til denne brukeren i en brukergruppe.

Du vil for eksempel kanskje legge til brukeren i en gruppe som er definert som en standard CCM-sluttbrukergruppe.

- g) Hvis du vil vise detaljene for en gruppe, merker du gruppen og klikker **Vis detaljer**.
- h) I området Mobilt internnummer merker du av for Aktiver mobilt internnummer på tvers av grupper) hvis brukeren kan bruke tjenesten Mobilt internnummer på tvers av grupper).
- i) I området Enhetsinformasjon klikker du **Enhetstilknytninger**.
- j) Bruk søkefeltene og **Søk** til å finne enheten du vil knytte til brukeren.
- k) Merk enheten og klikk **Lagre valgte/endringer**.
- l) Klikk **Søk** ved siden av den aktuelle koblingen "Tilbake til bruker" i høyre hjørne øverst på skjermen.
- m) Velg **Lagre**.
- **Trinn 13** Tilpass funksjonstastmalene. Velg **Enhet** > **Enhetsinnstillinger** > **Funksjonstastmal**.

 $\mathbf{l}$ 

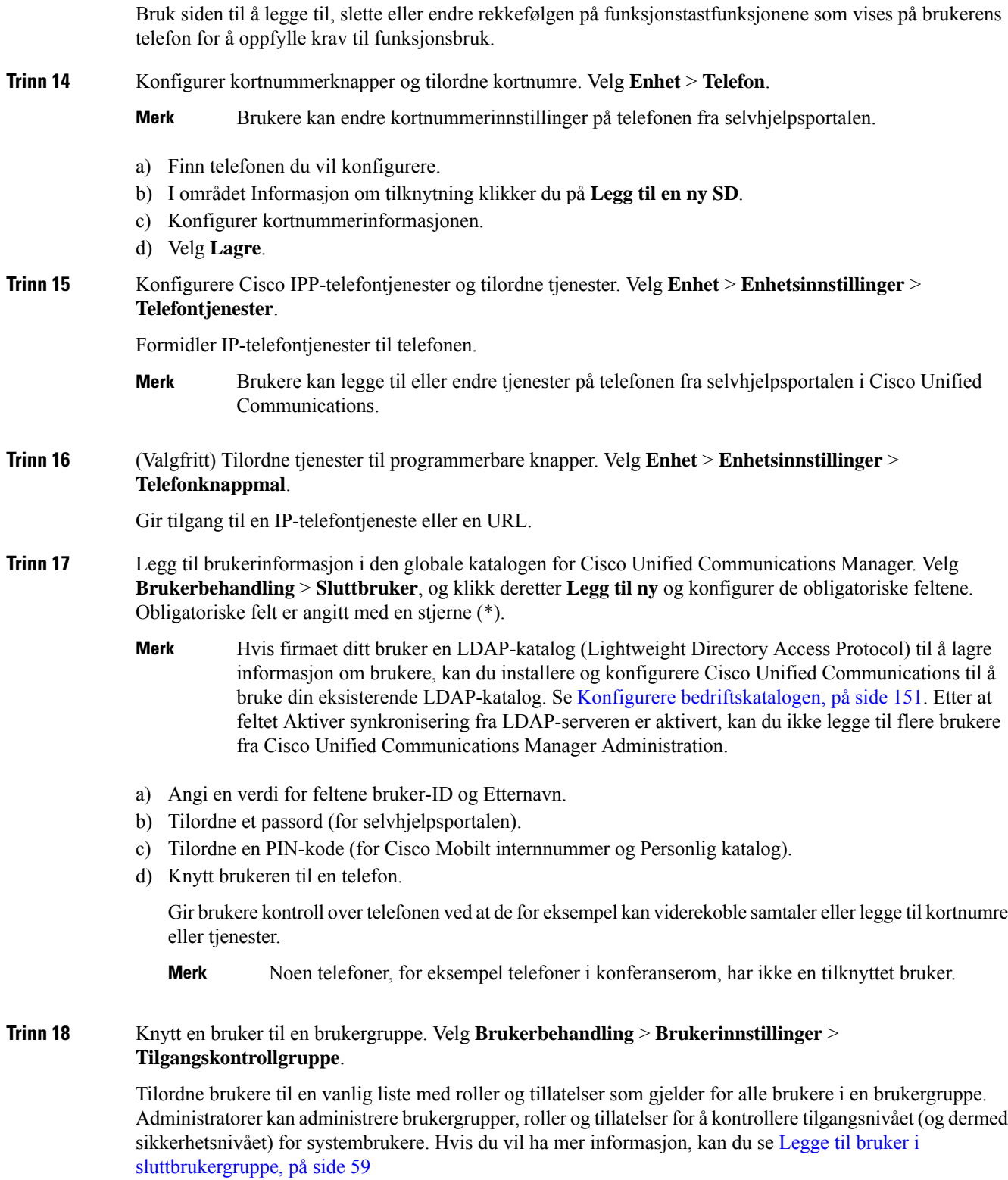

Hvis sluttbrukere skal får tilgang til selvhjelpsportalen i Cisco Unified Communications, må du legge til brukere i standard sluttbrukergruppe i Cisco Unified Communications Manager.

#### **Beslektede emner**

Dokumentasjon Cisco Unified [Communications](#page-14-0) Manager, på side xv

# <span id="page-71-0"></span>**Fastslå telefonens MAC-adresse**

Hvis du vil legge til telefoner i Cisco Unified Communications Manager, må du fastslå MAC-adressen til en telefon.

#### **Prosedyre**

Gjør ett av følgende:

- På telefonen trykker du på **Programmer** , velger **Telefoninformasjon**og går til feltet MAC-adresse.
- Se på MAC-etiketten på baksiden av telefonen.
- Vis websiden for telefonen og klikk **Enhetsinformasjon**.

# <span id="page-71-1"></span>**Metoder for å legge til telefoner**

Etter at du har installert Cisco IP-telefon, kan du velge ett av følgende alternativer for å legge til telefoner i Cisco Unified Communications Manager-databasen.

- Legge til telefoner enkeltvis ved hjelp av Cisco Unified Communications Manager Administration
- Legge til flere telefoner ved hjelp av verktøyet for mengdeadministrasjon (BAT Bulk Administration Tool)
- Automatisk registrering
- BAT og TAPS (Tool for Auto-Registered Phones Support)

Før du legger til telefoner enkeltvis eller med BAT, må du ha MAC-adressen til telefonen. Hvis du vil ha mer informasjon, kan du se Fastslå telefonens [MAC-adresse,](#page-71-0) på side 56

Hvis du vil ha mer informasjon om masseadministrasjonsverktøyet, kan du se dokumentasjonen for din versjon av Cisco Unified Communications Manager.

#### **Beslektede emner**

Dokumentasjon Cisco Unified [Communications](#page-14-0) Manager, på side xv
Ш

### **Legge til telefoner enkeltvis**

Samle inn MAC-adressen og telefoninformasjonen for telefonen du vil legge til i Cisco Unified Communications Manager.

#### **Prosedyre**

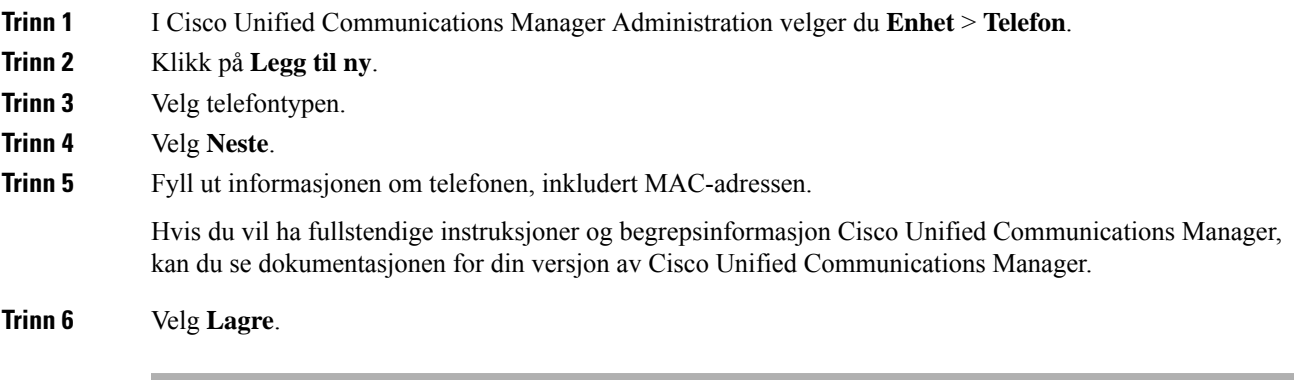

#### **Beslektede emner**

Dokumentasjon Cisco Unified [Communications](#page-14-0) Manager, på side xv

### **Legge til telefoner ved hjelp av BAT-telefonmalen**

Ved hjelp av masseadministrasjonsverktøyet (BAT) for Cisco Unified Communications kan du utføre satsvise operasjoner, inkludert registrering av flere telefoner.

Hvis du vil legge til telefoner som bare bruker masseadministrasjonsverktøyet (ikke sammen med TAPS), må du hente den riktige MAC-adressen for hver telefon.

Hvis du vil ha mer informasjon om hvordan du bruker masseadministrasjonsverktøyet, kan du se dokumentasjonen for din versjon av Cisco Unified Communications Manager.

#### **Prosedyre**

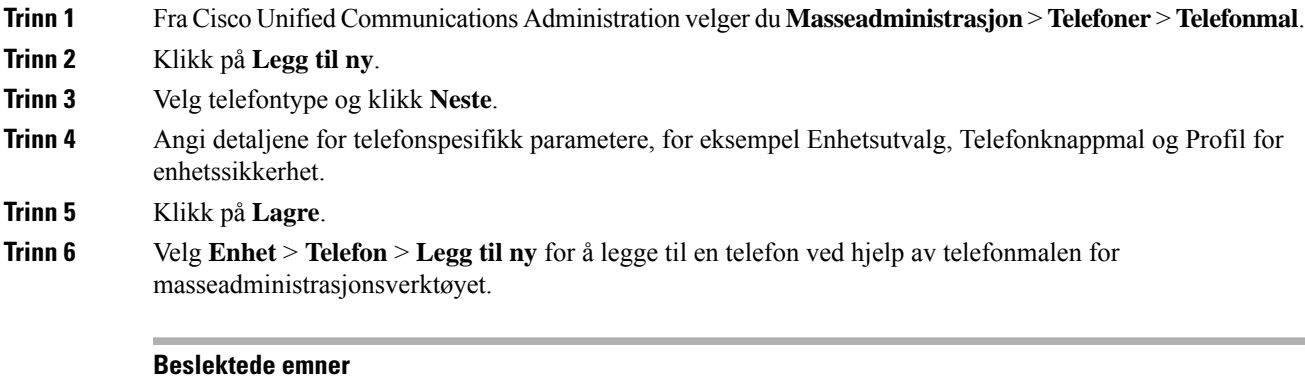

Dokumentasjon Cisco Unified [Communications](#page-14-0) Manager, på side xv

### **Legge til brukere i Cisco Unified Communications Manager**

Du kan vise og vedlikeholde informasjon om brukerne som er registrert i Cisco Unified Communications Manager. Cisco Unified Communications Manager tillater også at hver bruker utfører disse oppgavene:

- Gå til bedriftskatalogen og andre tilpassede kataloger fra en Cisco IP-telefon.
- Opprett en personlig katalog.
- Konfigurer kortnumre og numre for viderekobling av anrop.
- Abonner på tjenester som er tilgjengelig fra en Cisco IP-telefon.

#### **Prosedyre**

**Trinn 1** Hvis du vil legge til én bruker om gangen, kan du se Legge en bruker direkte til i Cisco Unified [Communications](#page-74-0) [Manager,](#page-74-0) på side 59.

**Trinn 2** Hvis du vil legge til grupper med brukere, bruker du masseadministrasjonsverktøyet. Med denne metoden kan du også bruke det samme passordet for alle brukere.

> Hvis du vil ha mer informasjon, kan du se dokumentasjonen for din versjon av Cisco Unified Communications Manager.

#### **Beslektede emner**

Dokumentasjon Cisco Unified [Communications](#page-14-0) Manager, på side xv

### **Legge til en bruker fra en ekstern LDAP-katalog**

Hvis du la til en bruker i en LDAP-katalog (en annen katalogen enn på en Cisco Unified Communications-server), kan du umiddelbart synkronisere LDAP-katalogen til Cisco Unified Communications Manager som du legger til brukeren og brukertelefonen på.

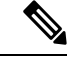

Hvis du ikke synkroniserer LDAP-katalogen til Cisco Unified Communications Manager umiddelbart, avgjør tidsplanen forsynkronisering av LDAP-katalogen i vinduet LDAP-katalog når neste automatiske synkronisering er planlagt. Synkronisering må utføres før du kan knytte en ny bruker til en enhet. **Merk**

#### **Prosedyre**

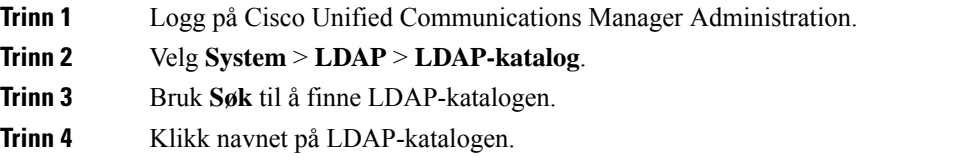

**Trinn 5** Klikk **Perform Full Sync Now (Utfør fullstendig synkronisering nå)**.

### <span id="page-74-0"></span>**Legge en bruker direkte til i Cisco Unified Communications Manager**

Hvis du ikke bruker en LDAP-katalog (Lightweight Directory Access Protocol), kan du legge til en bruker direkte med Cisco Unified Communications Manager Administration ved å gjøre følgende:

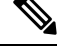

Hvis LDAP er synkronisert, kan du ikke legge til en bruker med Cisco Unified Communications Manager Administration. **Merk**

#### **Prosedyre**

- **Trinn 1** I Cisco Unified Communications Manager Administration velger du **Brukerbehandling** > **Sluttbruker**.
- **Trinn 2** Klikk på **Legg til ny**.
- **Trinn 3** I ruten Brukerinformasjon angir du følgende:
	- Bruker-ID: Skriv inn sluttbrukeridentifikasjonsnavnet. Cisco Unified Communications Manager tillater ikke endring av bruker-ID etter at den er opprettet. Du kan bruke følgende spesialtegn:  $=$ ,  $+$ ,  $\lt$ ,  $\lt$ ,  $\neq$ ,  $\leftrightarrow$ ,  $\downarrow$ , "", og mellomrom. **Eksempel**: olanordmann
	- Passord og Bekreft passord: Angi fem eller flere alfanumeriske tegn eller spesialtegn for sluttbrukerpassordet. Du kan bruke følgende spesialtegn:  $=$ ,  $+$ ,  $\lt$ ,  $>$ ,  $\#$ ,  $\ldots$ ,  $\ldots$ , og mellomrom.
	- Etternavn: Skriv inn sluttbrukerens etternavn. Du kan bruke følgende spesialtegn: =, +, <, >, #, ;, \, , "", og mellomrom. **Eksempel**: nordmann
	- Telefonnummer: Angi hovedkatalognummeret for sluttbrukeren. Sluttbrukere kan ha flere linjer på telefonen. **Eksempel**: 26640 (Ola Nordmanns internnummer)

**Trinn 4** Klikk på **Lagre**.

### **Legge til bruker i sluttbrukergruppe**

Hvis du vil legge til en bruker i standard sluttbrukergruppe for Cisco Unified Communications Manager, gjør du følgende:

#### **Prosedyre**

**Trinn 1** Fra Cisco Unified Communications Manager Administration velger du **Brukerbehandling Brukerinnstillinger** > **Tilgangskontrollgruppe**.

Vinduet Søk etter og vis brukere vises.

I

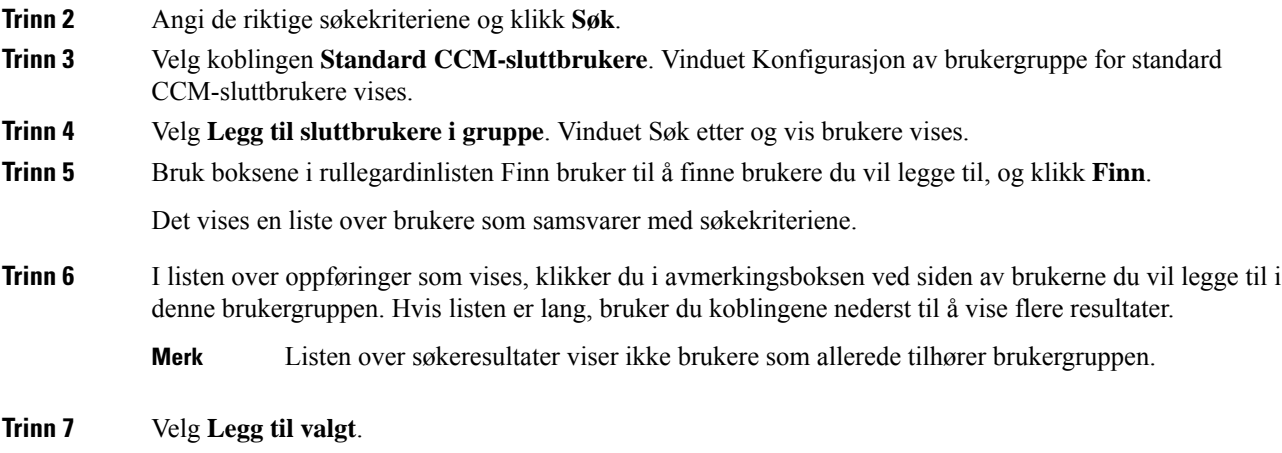

# **Knytte telefoner til brukere**

Du knytter telefoner til brukere i vinduet Sluttbruker i Cisco Unified Communications Manager.

#### **Prosedyre**

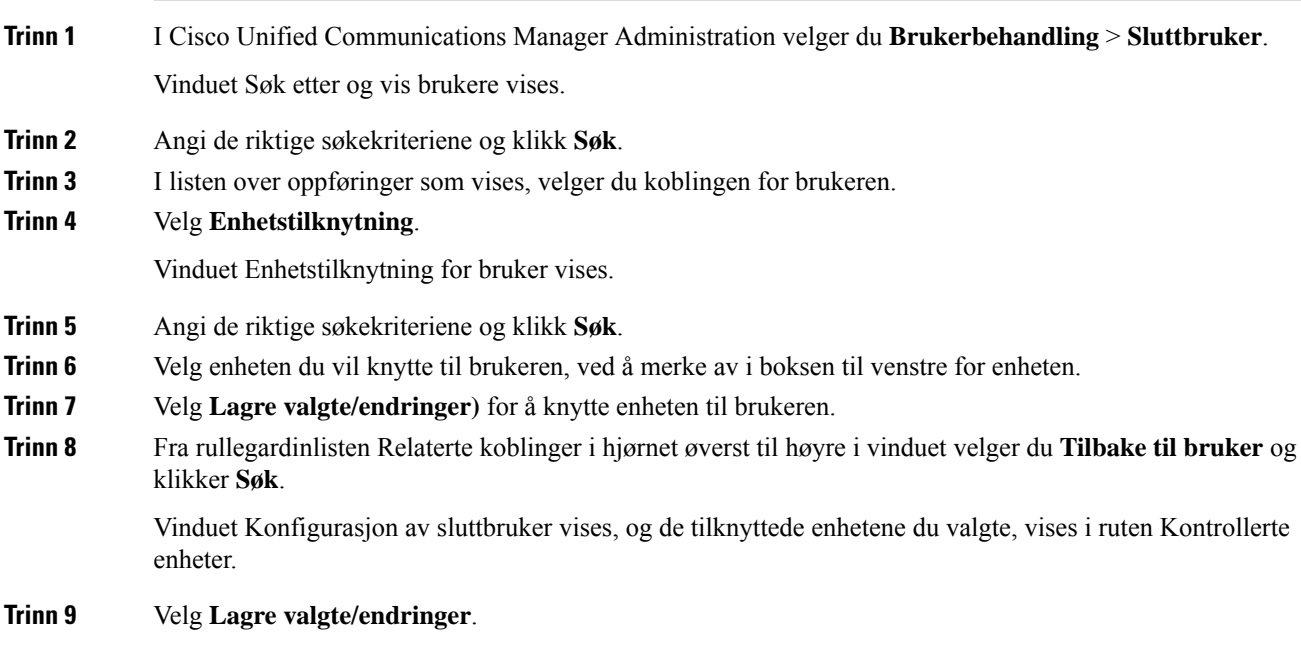

# **Surviveable Remote Site Telephony**

Survivable Remote Site Telephony (SRST) sørger for at de grunnleggende telefonfunksjonene forblir tilgjengelige når kontakten med Cisco Unified Communications Manager blir brutt. I dette scenariet kan telefonen beholde en pågående samtale aktiv, og brukeren har tilgang til et delsett med tilgjengelige funksjoner. Når failover forekommer, mottar brukeren en varselmelding på telefonen.

Tabellen nedenfor beskriver tilgjengeligheten av funksjoner under failover.

#### **Tabell 23: Støtte for SRST-funksjon**

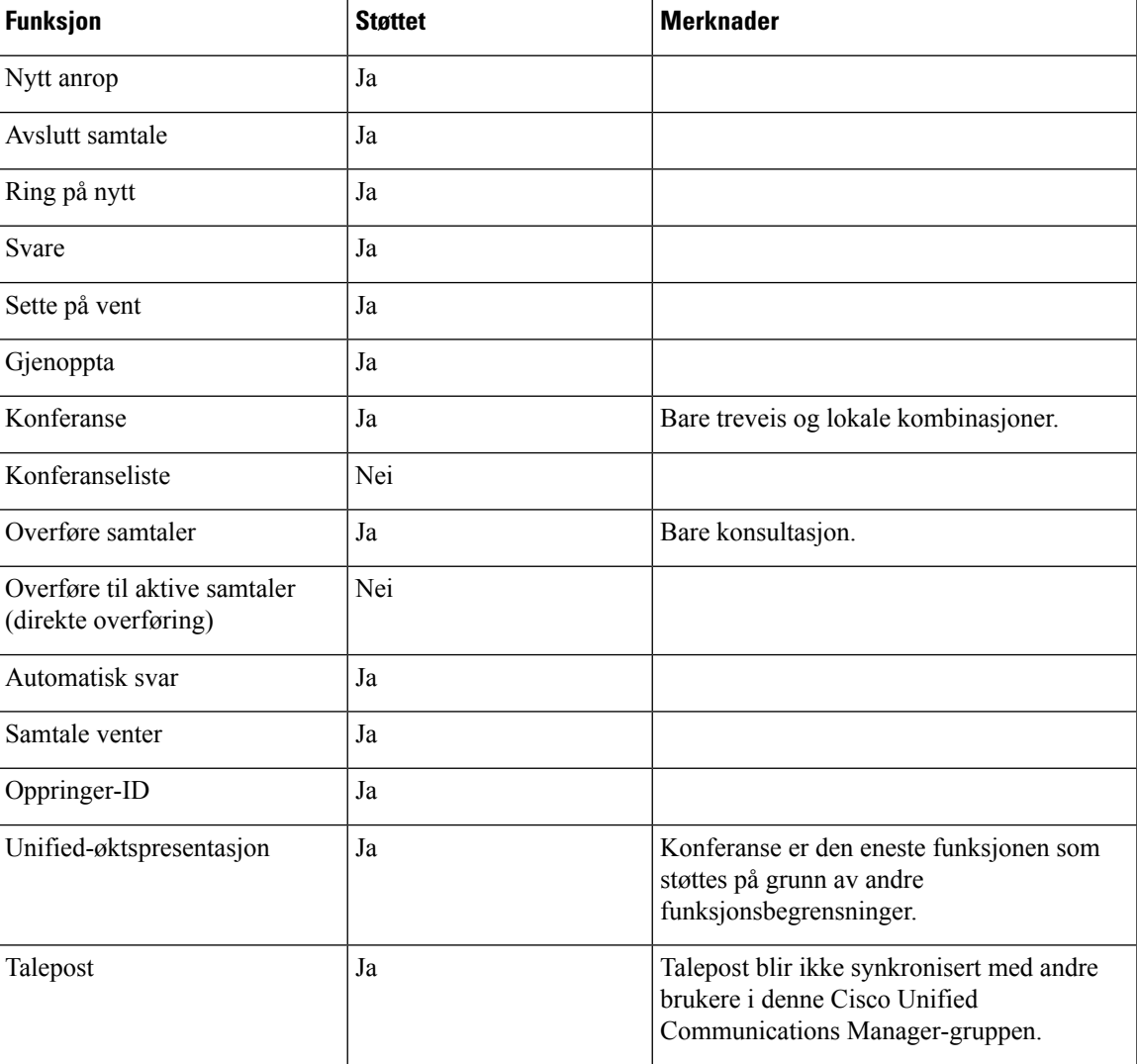

I

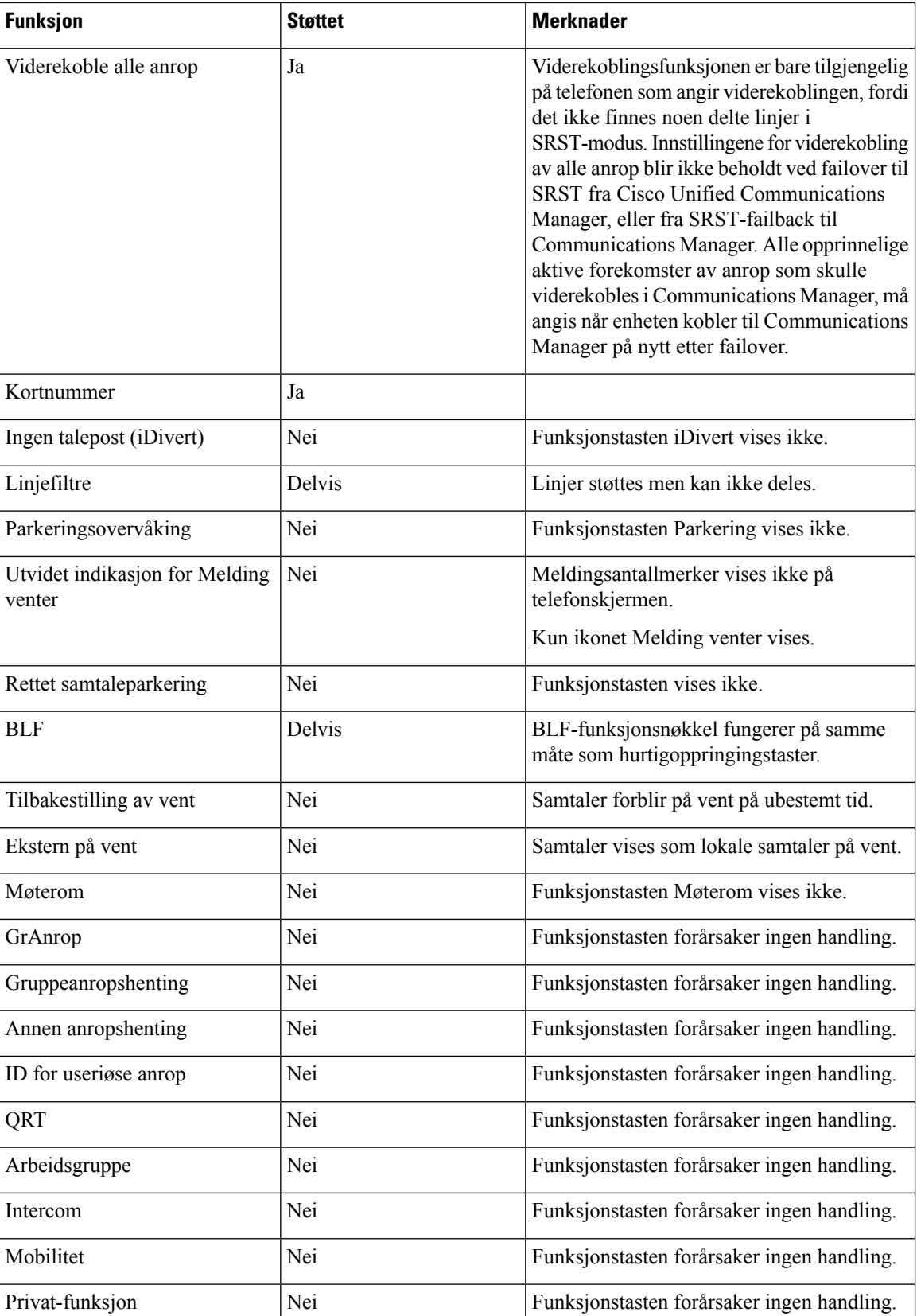

 $\mathbf{l}$ 

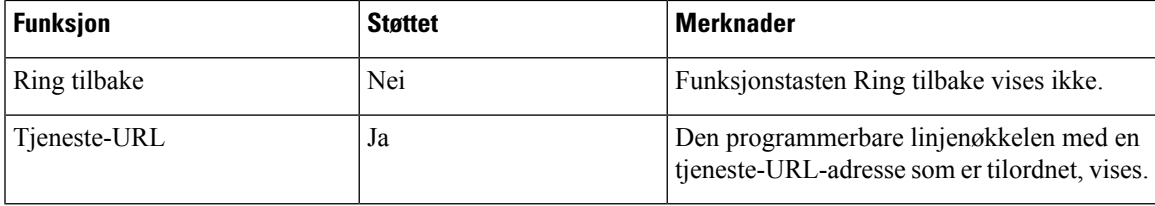

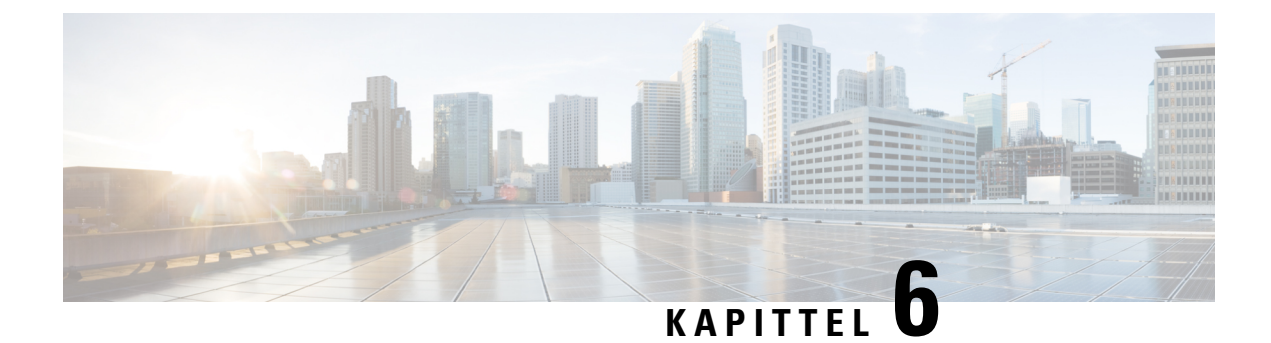

# **Administrasjon av selvhjelpsportal**

- Oversikt over [selvhjelpsportalen,](#page-80-0) på side 65
- Konfigurere brukertilgang til [selvhjelpsportalen,](#page-80-1) på side 65
- Tilpasse visningen av [selvhjelpsportalen,](#page-81-0) på side 66

# <span id="page-80-0"></span>**Oversikt over selvhjelpsportalen**

Fra selvhjelpsportalen i Cisco Unified Communications kan brukere tilpasse og kontrollere telefonfunksjoner og -innstillinger.

Som administrator kontrollerer du tilgang tilselvhjelpsportalen. Du må også formidle informasjon til brukerne slik at de får tilgang til selvhjelpsportalen.

Før en bruker kan få tilgang til Cisco Unified Communications Self Care Portal, må du bruke Cisco Unified Communications Manager Administrasjon for å legge til brukeren i en standard Cisco Unified Communications Manager Sluttbrukergruppe.

Du må formidle følgende informasjon til sluttbrukere om selvhjelpsportalen:

• URL-en som gir tilgang til programmet. Dette er URL-en:

**https://<server\_name:portnumber>/ucmuser/**, der server\_name er vertsnavnet der webserveren er installert, og portnumber er portnummeret på den vertsdatamaskinen.

- En bruker-ID og et standardpassord for å få tilgang til programmet.
- En oversikt over oppgavene som brukere kan utføre med portalen.

Disse innstillingene tilsvarer verdiene du la inn da du la til brukeren i Cisco Unified Communications Manager.

Hvis du vil ha mer informasjon, kan du se dokumentasjonen for din spesifikke Cisco Unified Communications Manager versjon.

#### **Beslektede emner**

Dokumentasjon Cisco Unified [Communications](#page-14-0) Manager, på side xv

### <span id="page-80-1"></span>**Konfigurere brukertilgang til selvhjelpsportalen**

Før en bruker får tilgang til selvhjelpsportalen, må du godkjenne tilgangen.

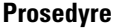

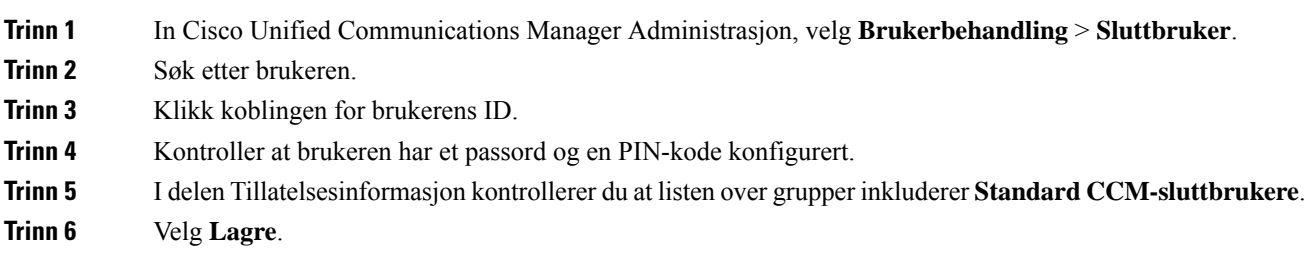

# <span id="page-81-0"></span>**Tilpasse visningen av selvhjelpsportalen**

De fleste alternativer vises på selvhjelpsportalen. Du må imidlertid angi følgende alternativer ved hjelp av innstillingene for Konfigurasjon av bedriftsparametere i Cisco Unified Communications Manager Administration:

- Vis innstillinger for ringetone
- Vis innstillinger for linjeetikett

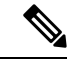

**Merk** Innstillingene gjelder for alle sider på selvhjelpsportalen på nettstedet.

#### **Prosedyre**

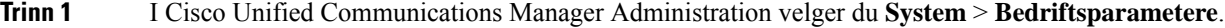

- **Trinn 2** I området Selvhjelpsportal angir du en verdi for feltet **Standardserver for selvhjelpsportal**.
- **Trinn 3** Aktiver eller deaktiver parameterne som brukere har tilgang til i portalen.
- **Trinn 4** Velg **Lagre**.

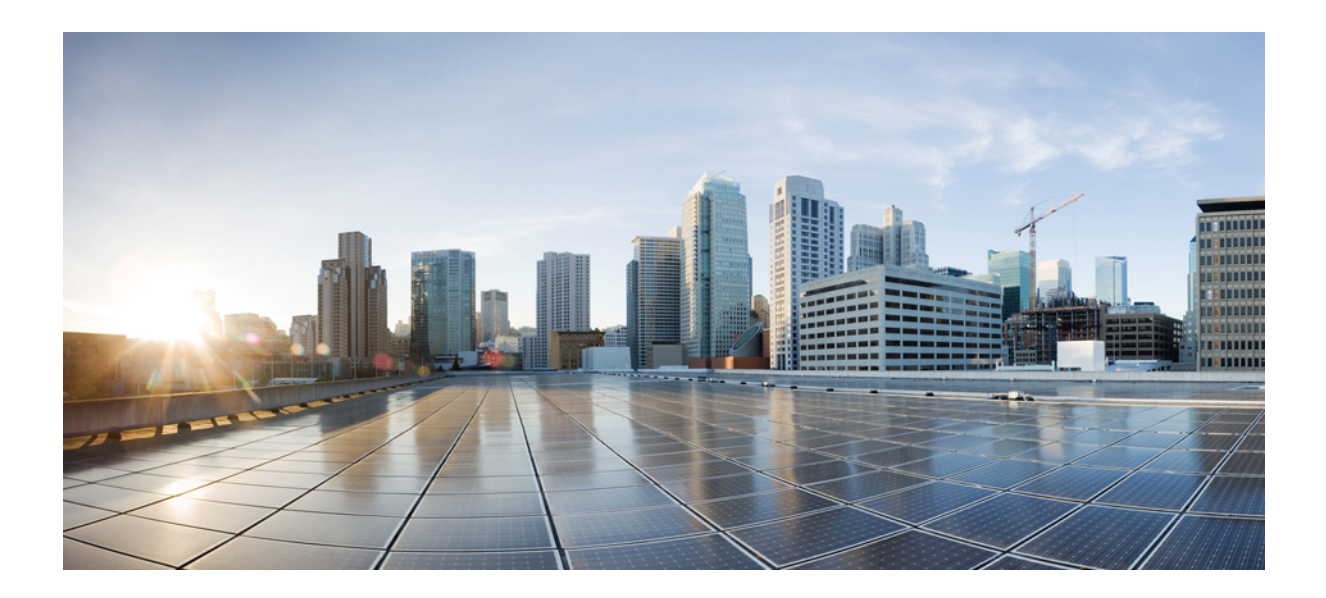

# **DEL III**

# **Administrasjon av Cisco IP-telefon**

- Sikkerhet på Cisco [IP-telefon,](#page-84-0) på side 69
- Tilpassing av Cisco [IP-telefon,](#page-94-0) på side 79
- [Telefonfunksjoner](#page-98-0) og -oppsett , på side 83
- Konfigurere [bedriftskatalogen](#page-166-0) og den personlige katalogen, på side 151

<span id="page-84-0"></span>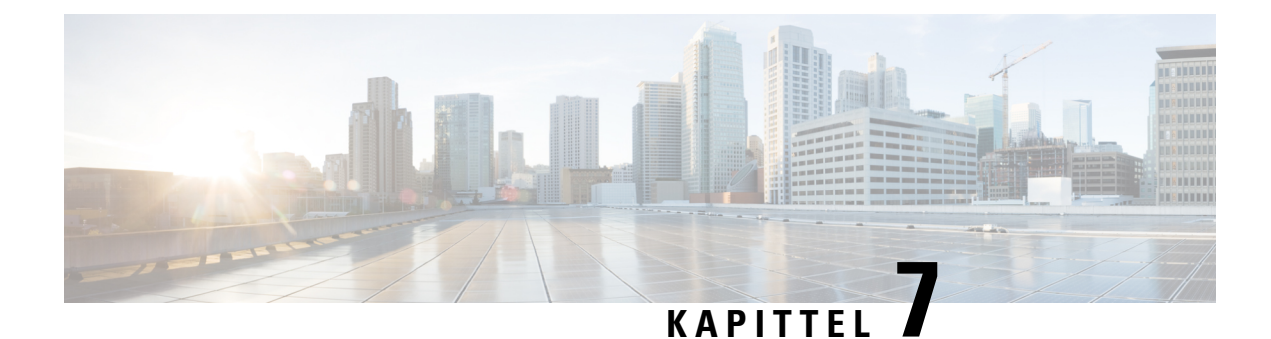

# **Sikkerhet på Cisco IP-telefon**

- Oversikt over sikkerhet for Cisco [IP-telefon,](#page-84-1) på side 69
- Utvidet sikkerhet i [telefonnettverket,](#page-85-0) på side 70
- Se gjeldende [sikkerhetsfunksjoner](#page-86-0) på telefonen, på side 71
- Vise [sikkerhetsprofiler,](#page-86-1) på side 71
- Støttede [sikkerhetsfunksjoner,](#page-87-0) på side 72

### <span id="page-84-1"></span>**Oversikt over sikkerhet for Cisco IP-telefon**

Sikkerhetsfunksjonene beskytter mot alvorlige trusler, inkludert trusler mot identiteten til telefonen og dataene. Disse funksjonene etablerer og opprettholder godkjente kommunikasjonsstrømmer mellom telefonen og Cisco Unified Communications Manager-serveren, og sørger for at telefonen bruker bare digitalt signerte filer.

Cisco Unified Communications Manager Release 8.5(1) og nyere inkluderer Sikkerhet som standard, som inneholder følgende sikkerhetsfunksjoner for Cisco IP-telefon uten å kjøre CTL-klienten:

- Signering av telefonkonfigurasjonsfiler
- Kryptering av telefonkonfigurasjonsfil
- HTTPS med Tomcat og andre webtjenester

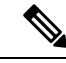

**Merk** Sikker signalisering og mediefunksjoner krever likevel at du kjører CTL-klienten og bruker eToken-enheter.

Hvis du vil ha mer informasjon om sikkerhetsfunksjoner, kan du se dokumentasjonen for din versjon av Cisco Unified Communications Manager.

Et viktig lokalt sertifikat (LSC-sertifikat) installeres på telefoner etter at du utfører de nødvendige oppgavene som er forbundet med CAPF (Certificate Authority Proxy Function). Du kan bruke Cisco Unified Communications Manager Administration til å konfigurere et LSC-sertifikat. Hvis du vil ha mer informasjon, kan du se dokumentasjonen for din versjon av Cisco Unified Communications Manager.

Et LSC-sertifikat kan ikke brukes som brukersertifikatet for EAP-TLS med WLAN-godkjenning.

Alternativt kan du starte installasjonen av et LSC-sertifikat fra menyen Sikkerhetsoppsett på telefonen. På denne menyen kan du også oppdatere eller fjerne et LSC-sertifikat.

Cisco IP-telefon i 7800-serien er i overensstemmelse med FIPS (Federal Information Processing Standard). FIPS-modus krever en RSA-nøkkelstørrelse på 2048 biter eller mer for å fungere riktig. Hvis RSA-serversertifikatet ikke er 2048 biter ellerstørre, registreresikke telefonen i Cisco Unified Communications Manager, og meldingen Telefonen kunne ikke registreres. Sertifikatnøkkelstørrelsen er ikke kompatibel med FIPS (Phone failed to register. Cert key size is not FIPS compliant) vises på telefonen.

Du kan ikke bruke private nøkler (LSC eller MIC) i FIPS-modus.

Hvis telefonen har et eksisterende LSC-sertifikat som er mindre enn 2048 biter, må du oppdatere LSC-nøkkelstørrelsen til 2048 biter eller mer før du aktiverer FIPS.

#### **Beslektede emner**

Dokumentasjon Cisco Unified [Communications](#page-14-0) Manager, på side xv [Konfigurere](#page-88-0) et lokalt signifikant sertifikat, på side 73

### <span id="page-85-0"></span>**Utvidet sikkerhet i telefonnettverket**

Du kan aktivere Cisco Unified Communications Manager  $11.5(1)$  og  $12.0(1)$ , slik at du kan arbeide i et utvidet sikkerhetsmiljø. Ved hjelp av disse forbedringene fungerer telefonnettverket basert på et sett med strenge sikkerhets- og risikostyringskontroller for å beskytte deg og brukerne.

Cisco Unified Communications Manager 12.5 (1) støtter ikke et utvidet sikkerhetsmiljø. Deaktiver FIPS før du oppgraderer til Cisco Unified Communications Manager 12.5(1), ellers fungerer ikke TFTP og andre tjenester som de skal.

Det utvidede sikkerhetsmiljøet inkluderer følgende funksjoner:

- Godkjenning av søk etter kontakter.
- TCP som standardprotokoll for ekstern revisjonslogging.
- FIPS-modus.
- En forbedret policy for legitimasjon.
- Støtte for SHA-2-serien med hash-koder for digitale signaturer.
- Støtte for en RSA-nøkkelstørrelse på 3072 og 4096 biter.

Ved hjelp av Cisco Unified Communications Manager versjon 14,0 og FAS Tvare versjon 14,0 og nyere for Cisco IP-telefon, støtter telefonene SIP OAuth-autentifisering.

OAuth støttes for Proxy Trivial File Transfer Protocol (TFTP) med Cisco Unified Communications Manager versjon 14.0 (1) SU1 eller nyere, og fastvareversjon for Cisco IP-telefon 14.1 (1). Proxy TFTP og OAuth for Proxy TFTP støttes ikke på Mobile Remote Access (MRA).

Hvis du vil ha mer informasjon om sikkerhet, kan du se følgende:

- *Systemkonfigurasjonsveiledning for Cisco Unified Communications Manager*, versjon 14.0(1) eller nyere ([https://www.cisco.com/c/en/us/support/unified-communications/](https://www.cisco.com/c/en/us/support/unified-communications/unified-communications-manager-callmanager/products-installation-and-configuration-guides-list.html) [unified-communications-manager-callmanager/products-installation-and-configuration-guides-list.html\)](https://www.cisco.com/c/en/us/support/unified-communications/unified-communications-manager-callmanager/products-installation-and-configuration-guides-list.html).
- *Sikkerhetsoversikt for Cisco IP-telefon 7800- og 8800-serien* [\(https://www.cisco.com/c/en/us/products/](https://www.cisco.com/c/en/us/products/collaboration-endpoints/unified-ip-phone-8800-series/white-paper-listing.html) [collaboration-endpoints/unified-ip-phone-8800-series/white-paper-listing.html](https://www.cisco.com/c/en/us/products/collaboration-endpoints/unified-ip-phone-8800-series/white-paper-listing.html))
- *Sikkerhetsveiledning for Cisco Unified Communications Manager* [\(https://www.cisco.com/c/en/us/](https://www.cisco.com/c/en/us/support/unified-communications/unified-communications-manager-callmanager/products-maintenance-guides-list.html) [support/unified-communications/unified-communications-manager-callmanager/](https://www.cisco.com/c/en/us/support/unified-communications/unified-communications-manager-callmanager/products-maintenance-guides-list.html) [products-maintenance-guides-list.html\)](https://www.cisco.com/c/en/us/support/unified-communications/unified-communications-manager-callmanager/products-maintenance-guides-list.html)
- SIP OAuth: *Veiledning for funksjonskonfigurasjon for Cisco Unified Communications Manager* [\(https://www.cisco.com/c/en/us/support/unified-communications/](https://www.cisco.com/c/en/us/support/unified-communications/unified-communications-manager-callmanager/products-installation-and-configuration-guides-list.html) [unified-communications-manager-callmanager/products-installation-and-configuration-guides-list.html\)](https://www.cisco.com/c/en/us/support/unified-communications/unified-communications-manager-callmanager/products-installation-and-configuration-guides-list.html)

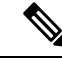

**Merk**

Cisco IP-telefon kan bare lagre et begrenset antall ITL-filer (Identity Trust List). Antallet ITL-filer må ikke overstige grensen på 64 000,så du må begrense antallet ITL-filersom Cisco Unified Communications Manager sender til telefonen.

### <span id="page-86-0"></span>**Se gjeldende sikkerhetsfunksjoner på telefonen**

Hvis du vil ha mer informasjon om sikkerhetsfunksjonene og om Cisco Unified Communications Manager og Cisco IP-telefon-sikkerhet, kan du se dokumentasjonen for din versjon av Cisco Unified Communications Manager.

**Prosedyre**

**Trinn 1** Trykk på **Programmer** 

#### **Trinn 2** Velg **Administrasjonsinnstillinger** > **Sikkerhetsoppsett**.

De fleste sikkerhetsfunksjonene er tilgjengelige bare hvis en sertifikatklareringsliste (CTL) er installert på telefonen.

#### **Beslektede emner**

Dokumentasjon Cisco Unified [Communications](#page-14-0) Manager, på side xv

### <span id="page-86-1"></span>**Vise sikkerhetsprofiler**

Alle Cisco IP-telefon-telefonersom støtter Cisco Unified Communications Manager, bruker en sikkerhetsprofil, som definerer om telefonen er usikret, godkjent eller kryptert. Hvis du vil ha informasjon om hvordan du konfigurerer sikkerhetsprofilen og bruker profilen på telefonen, kan du se dokumentasjonen for din versjon av Cisco Unified Communications Manager.

#### **Prosedyre**

**Trinn 1** I Cisco Unified Communications Manager Administration velger du **System** > **Sikkerhet** > **Phone Security Profile (Profil for telefonsikkerhet)**.

**Trinn 2** Gå til innstillingen Sikkerhetsmodus.

#### **Beslektede emner**

Dokumentasjon Cisco Unified [Communications](#page-14-0) Manager, på side xv

### <span id="page-87-0"></span>**Støttede sikkerhetsfunksjoner**

Tabellen nedenfor viser en oversikt over sikkerhetsfunksjonene som Cisco IP-telefon i 7800-serien støtter. Hvis du vil ha mer informasjon om disse funksjonene, Cisco Unified Communications Manager og Cisco IP-telefon-sikkerhet, kan du se dokumentasjonen for din versjon av Cisco Unified Communications Manager.

**Tabell 24: Oversikt over sikkerhetsfunksjoner**

| <b>Funksjon</b>                                      | <b>Beskrivelse</b>                                                                                                    |
|------------------------------------------------------|----------------------------------------------------------------------------------------------------|
| Bildegodkjenning                                     | Signerte binære filer (med filtypen .sbn) hindrer redigering av<br>fører til at en telefon ikke kan fullføre godkjenningsprosessen                                                                                                    |
| Installasjon av sertifikat på kundeområde            | Hver Cisco IP-telefon krever et unikt sertifikat for enhetsgodk<br>et installert sertifikat, men for ekstra sikkerhet kan du gå til Ci<br>må installeres ved hjelp av CAPF-funksjonen (Certificate Autl<br>Significant Certificate) fra menyen Sikkerhetskonfigurasjon på |
| Enhetsgodkjenning                                    | Foregår mellom Cisco Unified Communications Manager-serv<br>Fastslår om en sikker tilkobling mellom telefonen og Cisco Ur<br>bane for sikker signalisering mellom enhetene ved hjelp av TLS<br>hvis de ikke kan godkjennes av Cisco Unified Communication                 |
| Filgodkjenning                                       | Validerer digitalt signerte filer som telefonen laster ned. Telefo<br>ble opprettet. Filer som ikke blir godkjent, blir ikke skrevet til l                                                                                                    |
| Signaliseringsgodkjenning                            | Bruker TLS-protokollen til å validere at ingen redigering har b                                                                                                    |
| Produsentinstallert sertifikat                       | Hver Cisco IP-telefon inneholder et unikt MIC-sertifikat (Manufa<br>er et permanent og unikt bevis på telefonens identitet, og det ti                                                                                                    |
| Sikker SRST-referanse                                | Etter at du har konfigurert en SRST-referanse for sikkerhet og<br>Manager Administration, legger TFTP-serveren til SRST-serti<br>deretter en TLS-tilkobling til samhandle med den SRST-aktive                                                                             |
| Mediekryptering                                      | Bruker SRTP til å sørge for at mediestrømmene mellom støtte<br>Inkluderer oppretting av et mediehovednøkkelpar for enhetene<br>nøklene blir transportert.                                                                                                    |
| CAPF-funksjon (Certificate Authority Proxy Function) | Implementerer deler av sertifikatgenereringsprosedyren som er<br>nøkkelgenerering og sertifikatinstallasjon. CAPF-funksjonen k<br>vegne av telefonen, eller den kan konfigureres til å generere se                                                                        |
| Sikkerhetsprofiler                                   | Definerer om telefonen er usikret eller kryptert.                                                                                                    |
| Krypterte konfigurasjonsfiler                        | Lar deg sikre personvernet til konfigurasjonsfilene på telefone                                                                                                    |

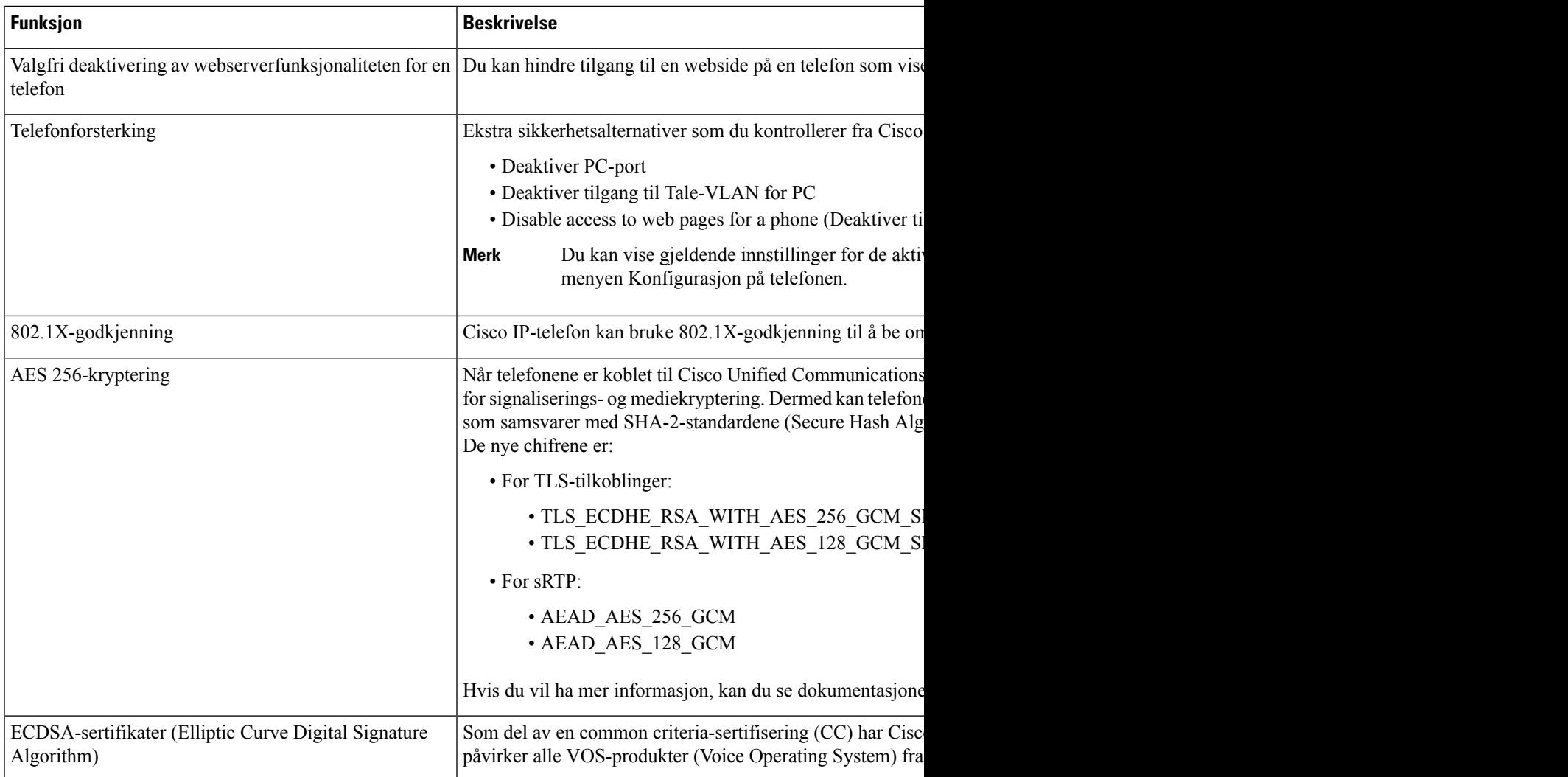

#### **Beslektede emner**

Dokumentasjon Cisco Unified [Communications](#page-14-0) Manager, på side xv Sikkerhet for [telefonsamtaler](#page-90-0), på side 75 [802.1x-godkjenning,](#page-92-0) på side 77 Vise [sikkerhetsprofiler,](#page-86-1) på side 71

### <span id="page-88-0"></span>**Konfigurere et lokalt signifikant sertifikat**

Denne fremgangsmåten gjelder for konfigurasjon av LSC med godkjenningsstrengmetoden.

#### **Før du begynner**

Sørg for at konfigurasjonene av sikkerhet for Cisco Unified Communications Manager og CAPF-funksjonen (Certificate Authority Proxy Function) er fullført:

• CTL- eller ITL-filen har et CAPF-sertifikat.

- I Cisco Unified Communications Operating System Administration bekrefter du at CAPF-sertifikatet er installert.
- CAPF-sertifikatet kjører og er konfigurert.

Hvis du vil ha mer informasjon om disse innstillingene, kan du se dokumentasjonen for din versjon av Cisco Unified Communications Manager.

#### **Prosedyre**

**Trinn 1** Hent CAPF-godkjenningskoden som ble angitt da CAPF-sertifikatet ble konfigurert.

**Trinn 2** Trykk på **Programmer**  $\Phi$  på telefonen.

#### **Trinn 3** Velg **Administratorinnstillinger** > **Sikkerhetsoppsett**.

- Du kan kontrollere tilgang til menyen Innstillinger ved hjelp av feltet Settings Access (Tilgang til innstillinger) i vinduet Telefonkonfigurasjon i Cisco Unified Communications Manager Administration. **Merk**
- **Trinn 4** Velg **LSC** og trykk på **Velg** eller **Oppdater**.

Telefonen ber om en godkjenningsstreng.

**Trinn 5** Angi godkjenningskoden og trykk på **Send**.

Telefonen begynner å installere, oppdatere eller fjerne LSC-sertifikatet, avhengig av hvordan CAPF-sertifikatet er konfigurert. I løpet av prosedyren vises det en rekke meldinger i feltet for LSC-alternativet på menyen Sikkerhetskonfigurasjon, slik at du kan følge med på fremdriften. Når prosedyren er fullført, vises Installert eller Ikke installert på telefonen.

Installasjon, oppdatering eller fjerning av LSC-sertifikatet kan ta en stund.

Når installasjonen av telefonen er fullført, vises meldingen Installert. Hvis telefonen viser Ikke installert, kan det hende godkjenningsstrengen er ugyldig eller telefonoppgraderingen ikke er aktivert. Hvis CAPF-sertifikatet sletter LSC-sertifikatet, viser telefonen Ikke installert for å angi at operasjonen var vellykket. CAPF-serveren logger feilmeldingene. Se dokumentasjonen for CAPF-serveren for å finne loggene og forstå betydningen av feilmeldingene.

#### **Beslektede emner**

Dokumentasjon Cisco Unified [Communications](#page-14-0) Manager, på side xv

### **Aktivere FIPS-modus**

#### **Prosedyre**

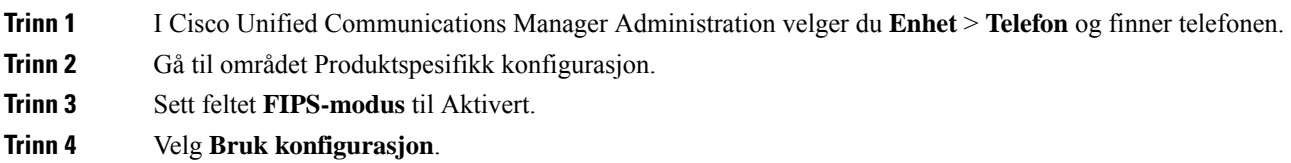

**Trinn 5** Velg **Lagre**. **Trinn 6** Start telefonen på nytt.

### <span id="page-90-0"></span>**Sikkerhet for telefonsamtaler**

Når sikkerhet er implementert for en telefon, kan du identifisere sikre telefonsamtaler med ikoner på telefonskjermen. Du kan også fastslå om den tilkoblede telefonen er sikker og beskyttet dersom du hører en sikkerhetstone på begynnelsen av samtalen.

I en sikker samtale blir samtalesignalisering og mediestrømmer kryptert. En sikker samtale har et høyt nivå av sikkerhet, noe som girsamtalen både integritet og beskytter personvernet. Når en pågående samtale krypteres, endresikonet for pågående samtale til høyre for tidtakeren forsamtalevarighet på telefonskjermen til følgende

 $ikon:$  $\Box$ 

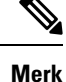

Hvis samtalen rutes via samtalefaser utenom IP, for eksempel PSTN, er samtalen ikke sikker selv om den krypteres innenfor IP-nettverket og har et tilknyttet låseikon.

I en sikker samtale spilles det av en sikkerhetstone på begynnelse av en samtale for å angi at den andre tilkoblede telefonen også mottar og overfører sikker lyd. Hvis samtalen din kobles til en usikret telefon, spilles ikke sikkerhetstonen av.

**Merk**

Sikre samtaler støttes mellom to telefoner. Sikker konferanse, Cisco Extension Mobility og delte linjer kan konfigureres av en sikker konferansebro.

Når en telefon konfigureres som sikker (kryptert og klarert) i Cisco Unified Communications Manager, kan den bli gitt statusen "Beskyttet". Deretter kan den beskyttede telefonen om ønskelig konfigureres til å spille av en tone på begynnelsen av en samtale:

- Beskyttet enhet: Hvis du vil endre statusen for en sikker telefon til Beskyttet, merker du av for Beskyttet enhet i vinduet Telefonkonfigurasjon i Cisco Unified Communications Manager Administration (**Enhet** > **Telefon**).
- Spill av tone for sikker samtale: Hvis du vil aktivere den beskyttede telefonen slik at den spiller av en tone for å angi en sikker eller usikret samtale, setter du innstillingen Spill av tone for sikker samtale til Sann. Som standard er Spill av tone for sikker samtale satt til Usann. Du angir dette alternativet i Cisco Unified Communications Manager Administration (**System** > **Tjenesteparametere**). Velg serveren og deretter Unified Communications Manager-tjenesten. I vinduet Konfigurasjon av tjenesteparameter velger du alternativet i området Funksjon - sikker tone. Standardverdien er Usann.

#### **Identifikasjon av sikker telefonkonferanse**

Du kan starte en sikker telefonkonferanse og overvåke sikkerhetsnivået for deltakerne. En sikker telefonkonferanse etableres ved å gjøre følgende:

**1.** En bruker starter konferansen fra en sikker telefon.

- **2.** Cisco Unified Communications Manager tilordner en sikker konferansebro til samtalen.
- **3.** Etter hvert som deltakere legges til, bekrefter Cisco Unified Communications Manager sikkerhetsmodusen for hver telefon og opprettholder sikkerhetsnivået for konferansen.
- 4. Telefonen viser sikkerhetsnivået for telefonkonferansen En sikker konferanse viser sikkerhetsikonet til høyre for **Konferanse** på telefonskjermen.

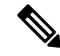

Sikre samtaler støttes mellom to telefoner. For beskyttede telefoner er noen funksjoner, for eksempel telefonkonferanser, delte linjer og mobilt internnummer, ikke tilgjengelige når en sikkersamtale konfigureres. **Merk**

Tabellen nedenfor inneholder informasjon om endringer i sikkerhetsnivåene for konferansen avhengig av sikkerhetsnivået for initiativtakertelefonen, sikkerhetsnivåene for deltakerne og tilgjengeligheten av sikre konferansebroer.

| Sikkerhetsnivå for<br>initiativtakertelefon | <b>Funksjon som</b><br><b>brukes</b> | Sikkerhetsnivå for deltakere       | <b>Resultater av handling</b>                                                                                               |
|---------------------------------------------|--------------------------------------|------------------------------------|----------------------------------------------------------------------------------------------------|
| Usikret                                     | Konferanse                           | Sikre                              | Usikret konferansebro<br>Usikret konferanse                                                                                 |
| Sikre                                       | Konferanse                           | Minst ett medlem er usikret.       | Sikker konferansebro<br>Usikret konferanse                                                                                  |
| Sikre                                       | Konferanse                           | Sikre                              | Sikker konferansebro<br>Sikker konferanse på krypteringsnivå                                                                |
| Usikret                                     | Møterom                              | Minste sikkerhetsnivå er kryptert. | Initiativtakeren mottar meldingen Does not<br>Security Level, call rejected<br>(Oppfyller ikke sikkerhetsnivå.<br>avvist.). |
| Sikre                                       | Møterom                              | Minste sikkerhetsnivå er usikret.  | Sikker konferansebro<br>Konferanse godtar alle anrop.                                                                       |

**Tabell 25: Sikkerhetsbegrensninger i forbindelse med telefonkonferanser**

#### **Identifikasjon av sikker telefonsamtale**

En sikker samtale etableres når din telefon og telefonen i den andre enden konfigureres for sikker samtale. Den andre telefonen kan befinne seg i samme Cisco IP-nettverk eller i et nettverk utenfor IP-nettverket. Sikre samtaler kan bare gjennomføres mellom to telefoner. Telefonkonferanser må støtte sikker samtale etter at en sikker konferansebro er konfigurert.

En sikker samtale etableres ved å gjøre følgende:

**1.** En bruker starter samtalen fra en sikker telefon (sikret sikkerhetsmodus).

- 2. Telefonen viser sikkerhetsikonet på telefonskjermen. Dette ikonet angir at telefonen er konfigurert for sikre samtaler, men det betyr ikke at den andre tilkoblede telefonen også er det samme.
- **3.** Brukeren hører en sikkerhetstone hvis samtalen kobles til en annen sikker telefon, noe som angir at begge ender av samtalen er kryptert og sikker. Hvis samtalen kobles til en usikret telefon, hører ikke brukeren sikkerhetstonen.

```
Merk
```
Sikre samtaler støttes mellom to telefoner. For beskyttede telefoner er noen funksjoner, for eksempel telefonkonferanser, delte linjer og mobilt internnummer, ikke tilgjengelige når en sikkersamtale konfigureres.

Bare beskyttede telefoner spiller av disse tonene for sikre og usikrede samtaler. Ubeskyttede telefoner spiller aldri av toner. Hvis den totale samtalestatusen endres i løpet av samtalen, endres tonen, og den beskyttede telefonen spiller av den riktige tonen.

En beskyttet telefon spiller av en tone eller ikke i følgende tilfeller:

- Når alternativet Spill av tone for sikker samtale er aktivert:
	- Når sikre ende-til-ende-medier etableres og samtalestatusen er sikker, spiller telefonen av tonen for sikker samtale (tre lange pip med pause mellom hvert pip).
	- Når usikrede ende-til-ende-medier etableres og samtalestatusen er usikret, spiller telefonen av tonen for usikret samtale (seks lange pip med kort pause mellom hvert pip).

Hvis alternativet Spill av tone for sikker samtale er deaktivert, spilles det ikke av noen tone.

### <span id="page-92-0"></span>**802.1x-godkjenning**

Cisco IP-telefon støtter 802.1X-godkjenning.

Cisco IP-telefon og Cisco Catalyst-svitsjer bruker tradisjonelt CDP-protokollen (Cisco Discovery Protocol) til å identifisere hverandre og definere parametere, for eksempel VLAN-tildeling og innebygde strømkrav. CDP identifiserer ikke lokalt tilknyttede arbeidsstasjoner. Cisco IP-telefon formidler en EAPOL-sendemekanisme. Denne mekanismen tillater at en arbeidsstasjon som er knyttet til Cisco IP-telefon, kan sende EAPOL-meldinger til 802.1X-godkjenneren ved LAN-svitsjen. Sendemekanismen sørger for at IP-telefonen ikke fungerersom LAN-svitsjen for å godkjenne et dataendepunkt før det gistilgang til nettverket.

Cisco IP-telefon formidler også en EAPOL-avloggingsmekanisme for proxy. Hvis den lokalt tilknyttedePC-en kobles fra IP-telefonen, vil ikke LAN-svitsjen registrere at den fysiske koblingen ikke lenger fungerer, fordi koblingen mellom LAN-svitsjen og IP-telefonen opprettholdes. For å unngå at nettverksintegriteten svekkes, sender IP-telefonen en EAPOL-avloggingsmelding til svitsjen på vegne av nedstrøms-PC-en, som fører til at LAN-svitsjen fjerner godkjenningsoppføringen for nedstrøms-PC-en.

Støtte for 802.1X-godkjenning krever flere komponenter:

• Cisco IP-telefon: Telefonen sender forespørselen om tilgang til nettverket. Telefoner inneholder en 802.1X-anmoder. Denne anmoderen tillater at nettverksadministratorer kontrollerer tilkoblingen for IP-telefon til LAN-svitsjeportene. Den gjeldende versjonen av telefonens 802.1X-anmoder bruker alternativene EAP-FAST og EAP-TLS for nettverksgodkjenning.

• Cisco Catalyst-bryter (eller en annen tredjepartsbryter): Svitsjen må støtte 802.1X, slik at den kan fungere som godkjenner og sende meldingene mellom telefonen og godkjenningsserveren. Etter at utvekslingen er fullført, gir eller avslår svitsjen tilgang til nettverket for telefonen.

Du må utføre følgende handlinger for å konfigurere 802.1X.

- Konfigurer de andre komponentene før du aktiverer 802.1X-godkjenning på telefonen.
- Konfigurer PC-port 802.1X-standarden vurderer ikke VLAN-er. Derfor anbefales det at bare én enhet bør godkjennes for en bestemt svitsjport. Noen svitsjer (inkludert Cisco Catalyst-svitsjer) støtter imidlertid godkjenning på flere domener. Svitsjkonfigurasjonen fastslår om du kan koble en PC til PC-porten på telefonen.
	- Aktivert Hvis du bruker en svitsj som støtter godkjenning på flere domener, kan du aktivere PC-porten og koble en PC til den. I dette tilfellet støtter Cisco IP-telefon EAPOL-avlogging for proxy for å overvåke godkjenningsutvekslingene mellom svitsjen og den tilknyttede PC-en. Hvis du vil ha mer informasjon om IEEE 802.1X-støtte på Cisco Catalyst-svitsjene, kan du se retningslinjene for konfigurasjon av Cisco Catalyst-svitsjer på:

[http://www.cisco.com/en/US/products/hw/switches/ps708/tsd\\_products\\_support\\_series\\_home.html](http://www.cisco.com/en/US/products/hw/switches/ps708/tsd_products_support_series_home.html)

- Deaktivert Hvis svitsjen ikke støtter flere 802.1X-kompatible enheter på samme port, må du deaktivere PC-porten når 802.1X-godkjenning er aktivert. Hvis du ikke deaktiverer denne porten og forsøker å koble en PC til den, avslår svitsjen nettverkstilgang til både telefonen og PC-en.
- Konfigurer Tale-VLAN 802.1X-standarden omfatter ikke VLAN-er, og derfor må du konfigurere denne innstillingen basert på svitsjstøtten.
	- Aktivert Hvis du bruker en svitsj som støtter godkjenning på flere domener, kan du fortsette å bruke tale-VLAN.
	- Deaktivert Hvis svitsjen ikke støtter godkjenning på flere domener, deaktiverer du tale-VLAN og vurderer å tilordne porten til opprinnelig VLAN.

#### **Beslektede emner**

Dokumentasjon Cisco Unified [Communications](#page-14-0) Manager, på side xv

<span id="page-94-0"></span>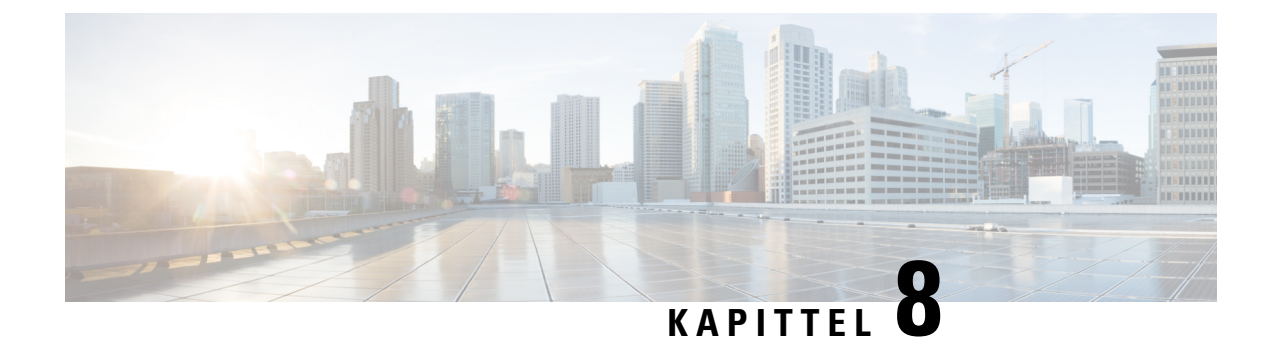

# **Tilpassing av Cisco IP-telefon**

- Egendefinerte [telefonringetoner,](#page-94-1) på side 79
- Konfigurere [bredbåndskodek,](#page-94-2) på side 79
- [Konfigurere](#page-95-0) telefonrør for 7811, på side 80
- [Konfigurere](#page-95-1) inaktiv visning, på side 80
- Tilpasse [ringetonen,](#page-96-0) på side 81

### <span id="page-94-1"></span>**Egendefinerte telefonringetoner**

Cisco IP-telefon leveres med to standard ringetoner som er implementert i maskinvaren: Chirp1 og Chirp2. Cisco Unified Communications Manager innholder også et standardsett med ekstra ringetoner som er implementert i programvaren som PCM-filer (Pulse Code Modulation). Sammen med en XML-fil, som beskriver ringetonealternativene som er tilgjengelige på nettstedet, finnes PCM-filene i TFTP-katalogen på hver Cisco Unified Communications Manager Server.

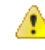

Alle filnavnene skiller mellom små og store bokstaver. Endringene tas ikke i bruk på telefonen hvis du bruker feil store og små bokstaver i filnavnet. **Obs**

Hvis du vil ha mer informasjon, kan du se kapitlet "Egendefinerte ringetoner og bakgrunner", [Funksjonskonfigureringsveiledning](https://www.cisco.com/c/en/us/support/unified-communications/unified-communications-manager-callmanager/products-installation-and-configuration-guides-list.html) for Cisco Unified Communications Manager.

#### **Beslektede emner**

Dokumentasjon Cisco Unified [Communications](#page-14-0) Manager, på side xv

### <span id="page-94-2"></span>**Konfigurere bredbåndskodek**

G.722-kodeken er som standard aktivert for telefonen. Hvis Cisco Unified Communications Manager er konfigurert til å bruke G.722 og det siste endepunktet støtter G.722, kobles samtalen ved hjelp av G.722-kodeken i stedet for G.711.

Denne situasjonen oppstår uavhengig av om brukeren har aktivert bredbåndsheadset eller bredbåndstelefonrør, men hvis verken headset eller telefonrør er aktivert, kan det hende brukeren opplever større lydfølsomhet under samtalen. Større lydfølsomhet betyr forbedret lydklarhet, men det betyr også at det siste endepunktet hører mer bakgrunnsstøy, for eksempel raslende papir eller samtaler i nærheten. Selv uten bredbåndsheadset

eller bredbåndstelefonrør foretrekker noen brukere den ekstra følsomheten G.722 gir. Andre brukere foretrekker kanskje den ekstra følsomheten G.722 gir.

Tjenesteparametrene for feltet Advertise G.722 Codec (Formidle G.722-kodek) påvirker om det finnes bredbåndsstøtte for alle enhetersom registreres med denne Cisco Unified Communications Manager-serveren, eller for en bestemt telefon, avhengig av Cisco Unified Communications Manager Administration-vinduet der parameteren blir konfigurert:

#### **Prosedyre**

**Trinn 1** I Cisco Unified Communications Manager Administration velger du **System** > **Enterprise Parameters**.

**Trinn 2** Angi en verdi for feltet Advertise G.722 Codec.

Standardverdien for denne bedriftsparameteren er Aktivert, noe som betyr at alle Cisco IP-telefon-telefoner som registreres for denne versjonen av Cisco Unified Communications Manager, formidler G.722 til Cisco Unified Communications Manager. Hvis hvert endepunkt i det forsøkte anropetstøtter G.722 i funksjonssettet, velger Cisco Unified Communications Manager den kodeken for samtalen når det er mulig.

# <span id="page-95-0"></span>**Konfigurere telefonrør for 7811**

Cisco IP-telefon 7811 leveres med et smalbånds- eller bredbåndstelefonrør. Administratoren må konfigurere typen telefonrør for at telefonen skal fungere.

#### **Prosedyre**

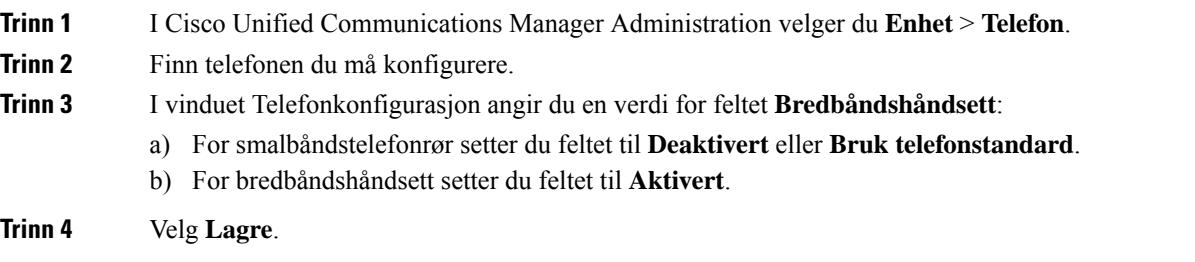

### <span id="page-95-1"></span>**Konfigurere inaktiv visning**

Du kan angi en inaktiv visning (bare tekst; tekstfilstørrelsen må ikke overskride 1 megabyte) på telefonskjermen. Den inaktive visningen er en XML-tjeneste som telefonen bruker når den har vært inaktiv (ikke i bruk) i en viss periode og ingen funksjonsmeny er åpen.

Hvis du vil ha detaljert informasjon om hvordan du oppretter og viser den inaktive visningen, kan du se *Creating Idle URL Graphics on Cisco IP-telefon* på denne URL-en:

[http://www.cisco.com/en/US/products/sw/voicesw/ps556/products\\_tech\\_note09186a00801c0764.shtml](http://www.cisco.com/en/US/products/sw/voicesw/ps556/products_tech_note09186a00801c0764.shtml)

Hvis du i tillegg vil ha mer informasjon, kan du se følgende dokumentasjon for din versjon av Cisco Unified Communications Manager.

- Angi URL-en til XML-tjenesten for den inaktive visningen:
	- For én telefon: Feltet Inaktiv i vinduet Telefonkonfigurasjon i Cisco Unified Communications Manager Administration.
	- For flere telefoner samtidig: Feltet URL Idle (Inaktiv URL) i vinduet (Konfigurasjon av bedriftsparametere, eller feltet Inaktiv i masseadministrasjonsverktøyet (BAT)
- Angir hvor lenge telefonen ikke skal være i bruk før XML-tjenesten for den inaktive visningen startes:
	- For én telefon: Feltet Idle Timer (Inaktiv tidtaker) i vinduet Telefonkonfigurasjon i Cisco Unified Communications Manager Administration.
	- For flere telefoner samtidig: Feltet Inaktiv tidtaker for URL i vinduet Konfigurasjon av bedriftsparametere, eller feltet Inaktiv tidtaker i masseadministrasjonsverktøyet (BAT)

#### **Prosedyre**

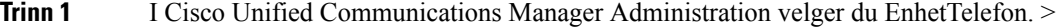

- **Trinn 2** I feltet Inaktiv angir du URL-en til XML-tjenesten for den inaktive visningen.
- **Trinn 3** I feltet Inaktiv tidtaker angir du tiden som den inaktive telefonen må vente før XML-tjenesten for den inaktive visningen startes.

**Trinn 4** Velg **Lagre**.

#### **Beslektede emner**

Dokumentasjon Cisco Unified [Communications](#page-14-0) Manager, på side xv

### <span id="page-96-0"></span>**Tilpasse ringetonen**

Du kan konfigurere telefoner slik at brukere hører ulike ringetoner for interne og eksterne anrop. Avhengig av hva du foretrekker, kan du velge blant tre ulike ringetoner:

- Standard: Forskjellig ringetone for interne og eksterne anrop.
- Intern: Ringetonen for interne anrop brukes for alle anrop.
- Ekstern: Ringetonen for eksterne anrop brukes for alle anrop.

Always Use Dial Tone (Bruk alltid ringetone) er et obligatorisk felt i Cisco Unified Communications Manager.

#### **Prosedyre**

- **Trinn 1** I Cisco Unified Communications Manager Administration velger du **System** > **Tjenesteparametere**.
- **Trinn 2** Velg den riktige serveren.

**Trinn 3** Velg **Cisco CallManager** som tjeneste.

 $\mathbf{l}$ 

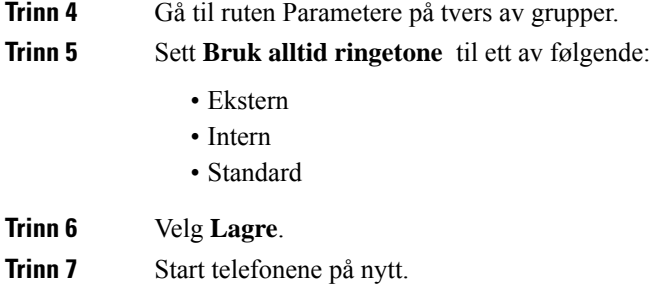

<span id="page-98-0"></span>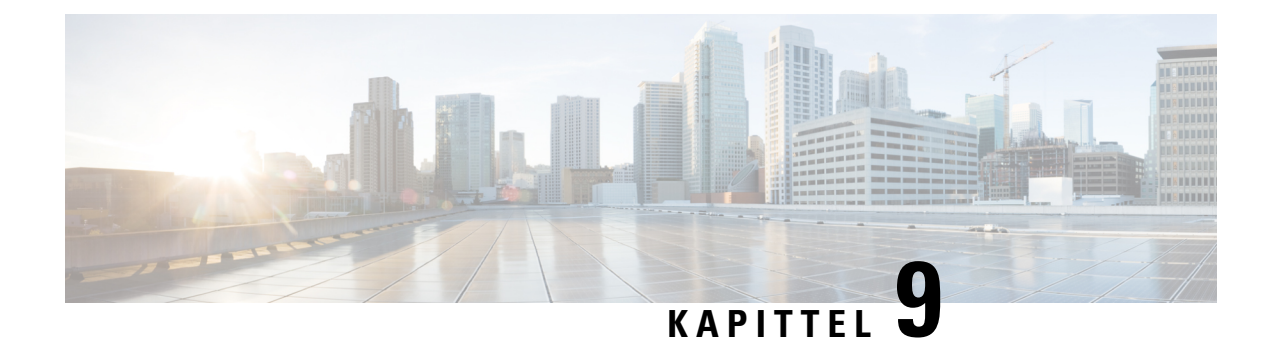

# **Telefonfunksjoner og -oppsett**

- [Brukerstøtte](#page-98-1) for Cisco IP-telefon, på side 83
- [Telefonfunksjoner,](#page-98-2) på side 83
- [Funksjonsknapper](#page-115-0) og funksjonstaster, på side 100
- Konfigurasjon av [telefonfunksjoner,](#page-117-0) på side 102
- Migrering av telefonen til en telefon med flere [plattformer](#page-156-0) direkte, på side 141
- Konfigurere [funksjonstastmal,](#page-156-1) på side 141
- Maler for [telefonknapp,](#page-158-0) på side 143
- Administrasjon av headset i eldre versjoner av Cisco Unified [Communications](#page-160-0) Manager, på side 145

### <span id="page-98-1"></span>**Brukerstøtte for Cisco IP-telefon**

Hvis du er systemansvarlig, er du mest sannsynlig hovedkilden til informasjon for brukere av Cisco IP-telefon i nettverket eller firmaet. Det er viktig å formidle oppdatert og grundig informasjon til sluttbrukere.

For at brukerne skal kunne bruke enkelte av funksjonene på Cisco IP-telefon optimalt (inkludert Tjenester og alternativer for talemeldingssystem), må du eller nettverksteamet ditt sende informasjon, eller de må kunne kontakte deg for å få hjelp.Sørg for at du formidler navnet på kontaktpersoner til brukerne, og i tillegg hvordan de kan kontakte disse personene.

Det anbefales at du oppretter en webside på den interne kundestøttesiden, som formidler viktig informasjon til sluttbrukere om Cisco IP-telefon de bruker.

Vurder å inkludere følgende typer informasjon på denne siden:

- Brukerveiledninger for alle Cisco IP-telefon-modeller du støtter
- Informasjon om hvordan du får tilgang til Cisco Unified Communications Self Care Portal
- Liste med støttede funksjoner
- Brukerveiledning eller hurtigreferanse for talepostsystemet

### <span id="page-98-2"></span>**Telefonfunksjoner**

Etter at du har lagt til Cisco IP-telefon i Cisco Unified Communications Manager, kan du legge til funksjonalitet på telefonene. Tabellen nedenfor inneholder en oversikt over støttede telefonifunksjoner. Mange av disse kan du konfigurere ved hjelp av Cisco Unified Communications Manager Administration.

Hvis du vil ha informasjon om hvordan du bruker de fleste av disse funksjonene på telefonen, kan du se *Administrasjonsveiledning for Cisco IP-telefon i 7800-serien*. Se [Funksjonsknapper](#page-115-0) og funksjonstaster, på [side](#page-115-0) 100 for en liste med funksjoner som kan konfigureres som programmerbare knapper og reserverte funksjonstaster og funksjonsknapper.

Når du legger til funksjoner for telefonlinjeknappene, er du begrenset av antall tilgjengelige linjeknapper. Du kan ikke legge til flere funksjoner enn antall linjeknapper på telefonen.

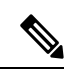

**Merk**

Cisco Unified Communications Manager Administration formidler også flere tjenesteparametere du kan bruke til å konfigurere ulike telefonifunksjoner. Hvis du vil ha mer informasjon om hvordan du får tilgang til og konfigurerer tjenesteparametere, kan du se dokumentasjonen for din versjon av Cisco Unified Communications Manager.

Hvis du vil ha mer informasjon om funksjonene for en tjeneste, velger du hjelpeknappen for parameteren eller spørsmålstegnet (?) i vinduet [Produktspesifikk](#page-118-0) konfigurasjon.

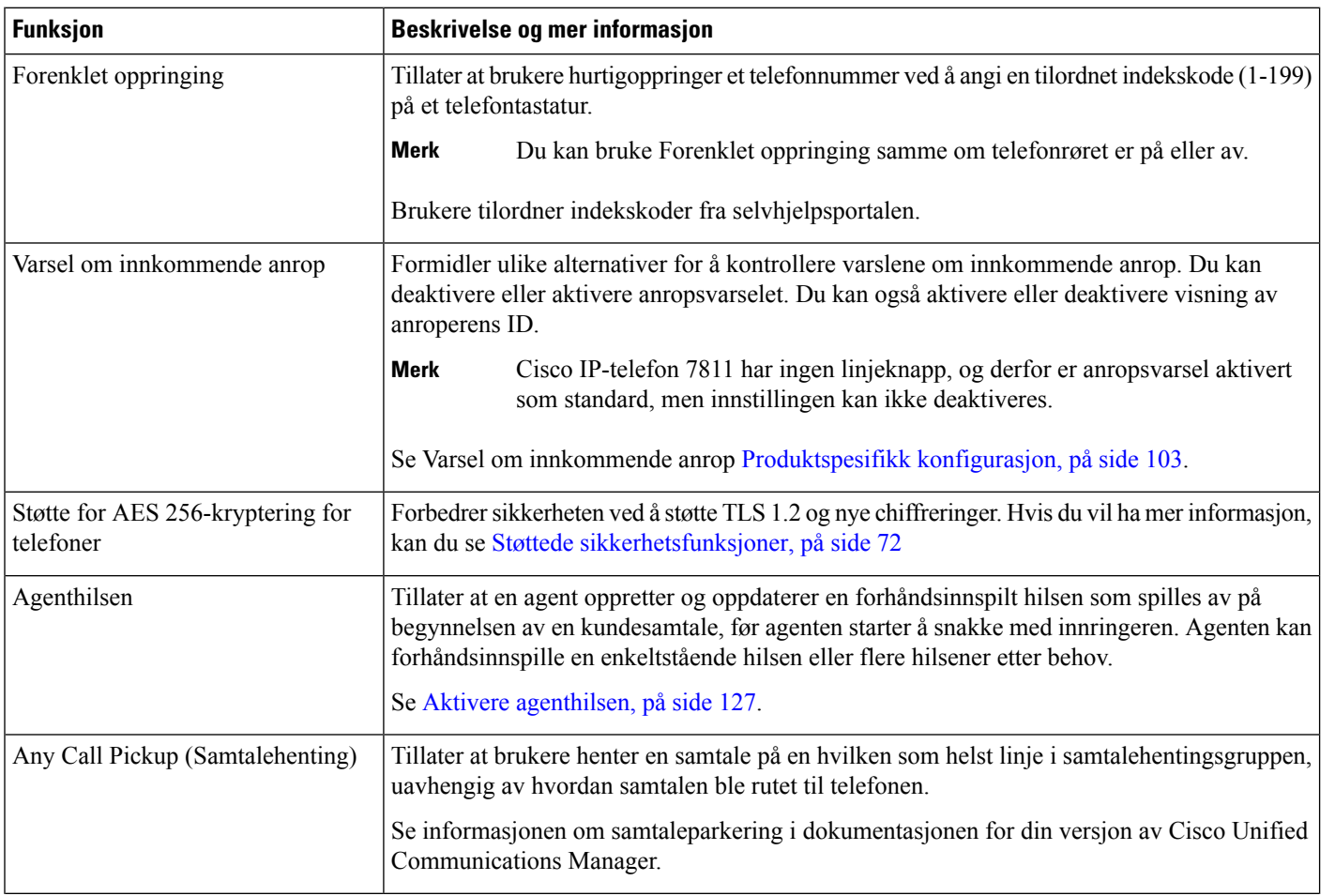

 $\mathbf{l}$ 

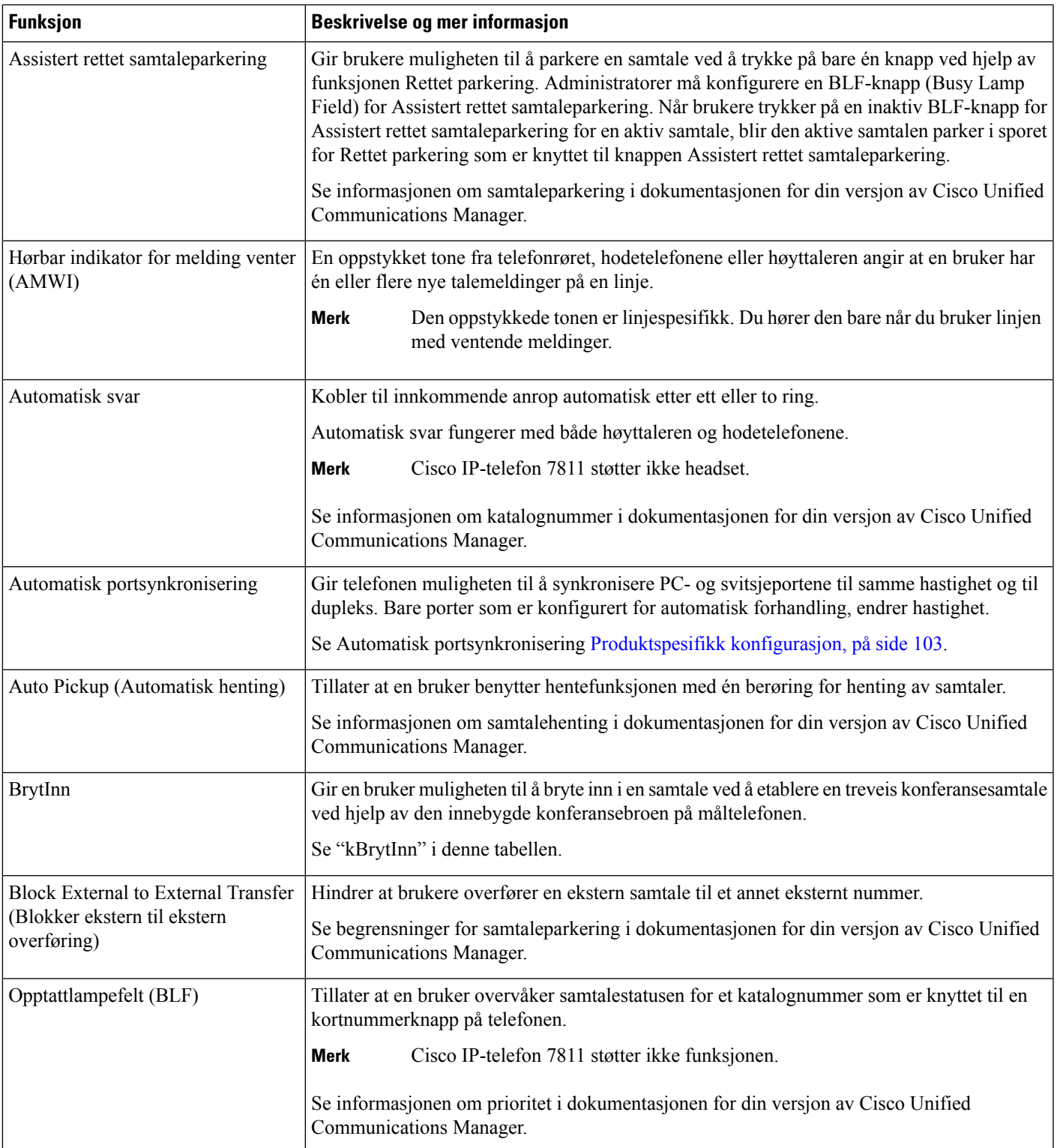

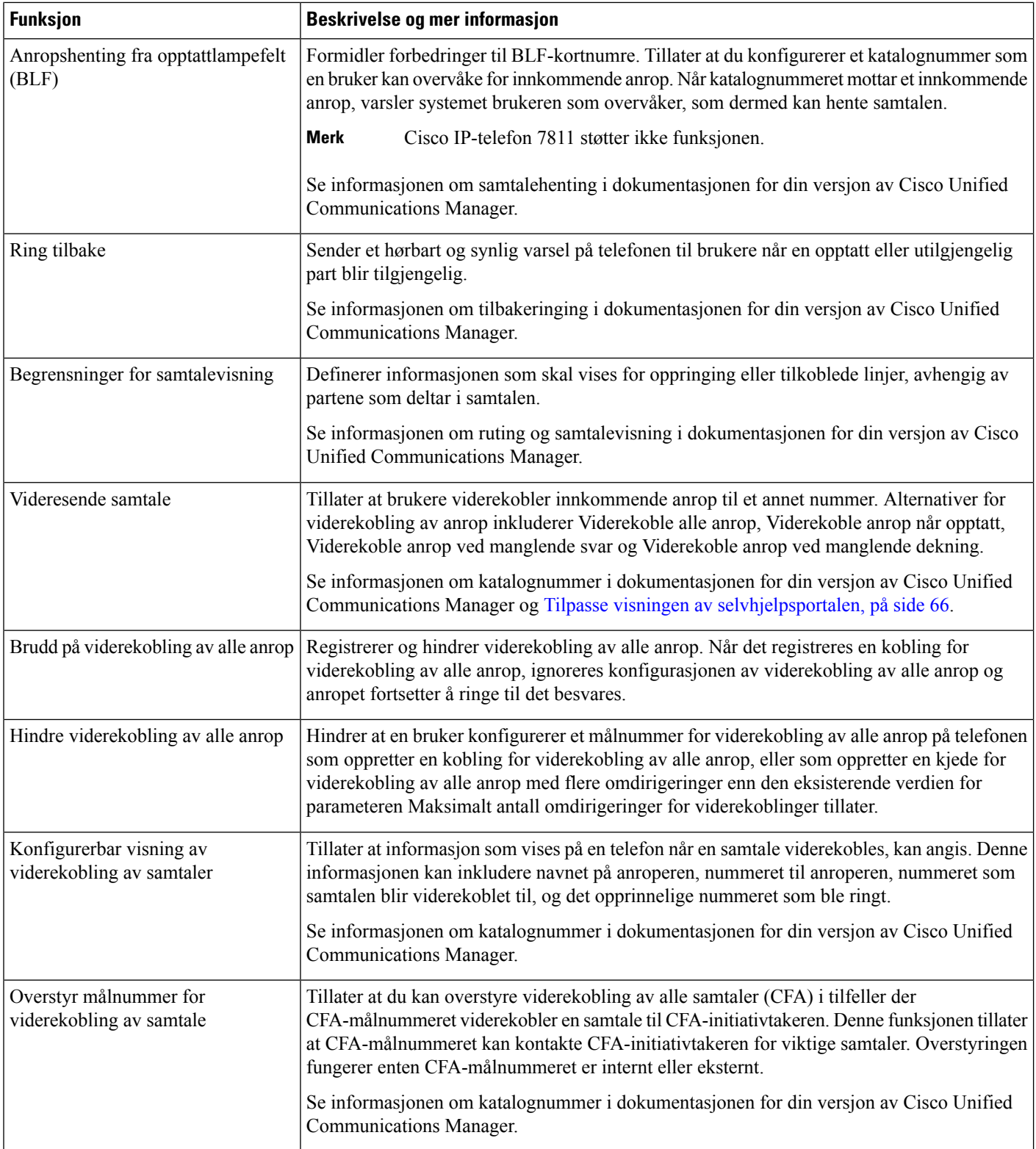

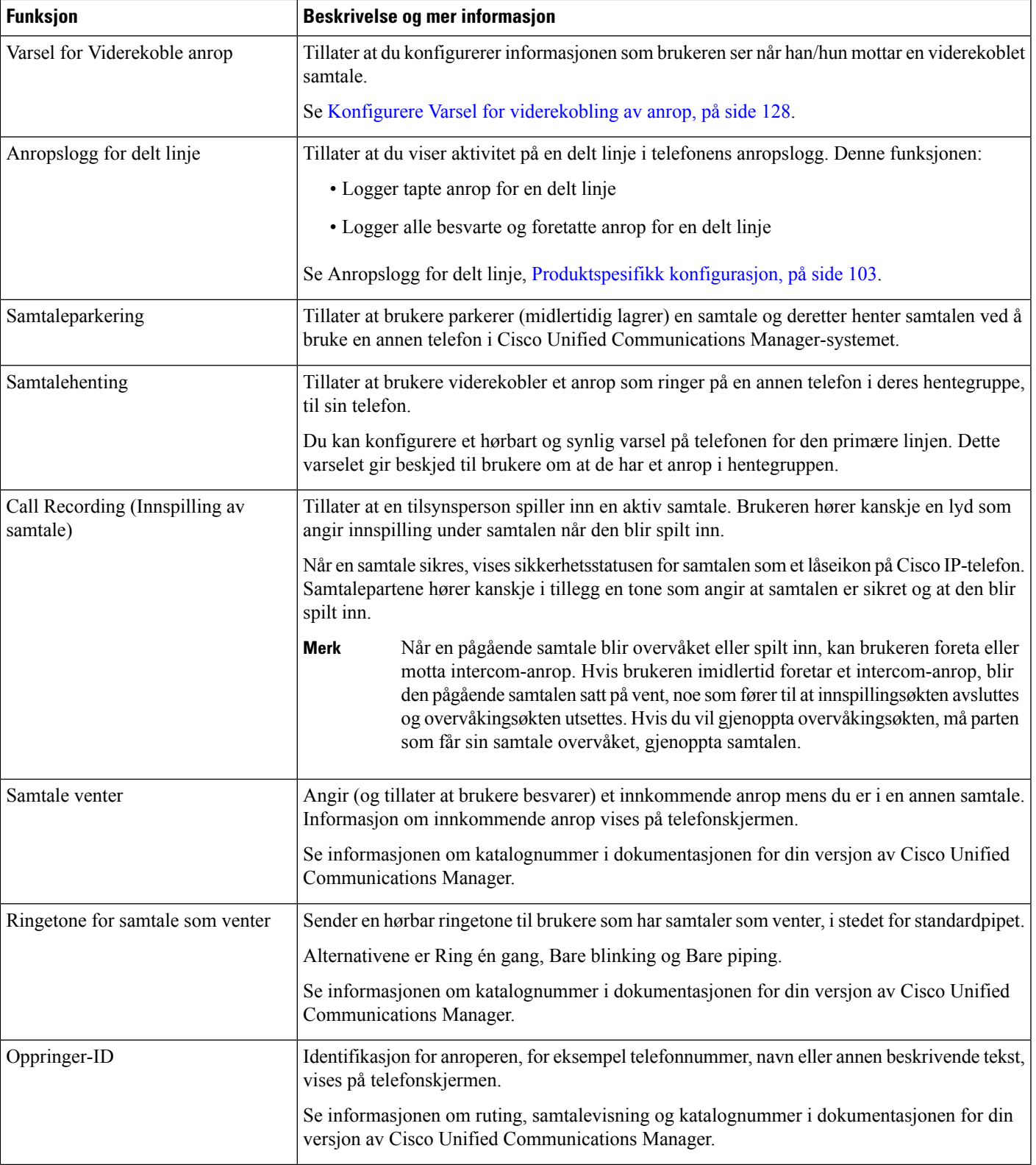

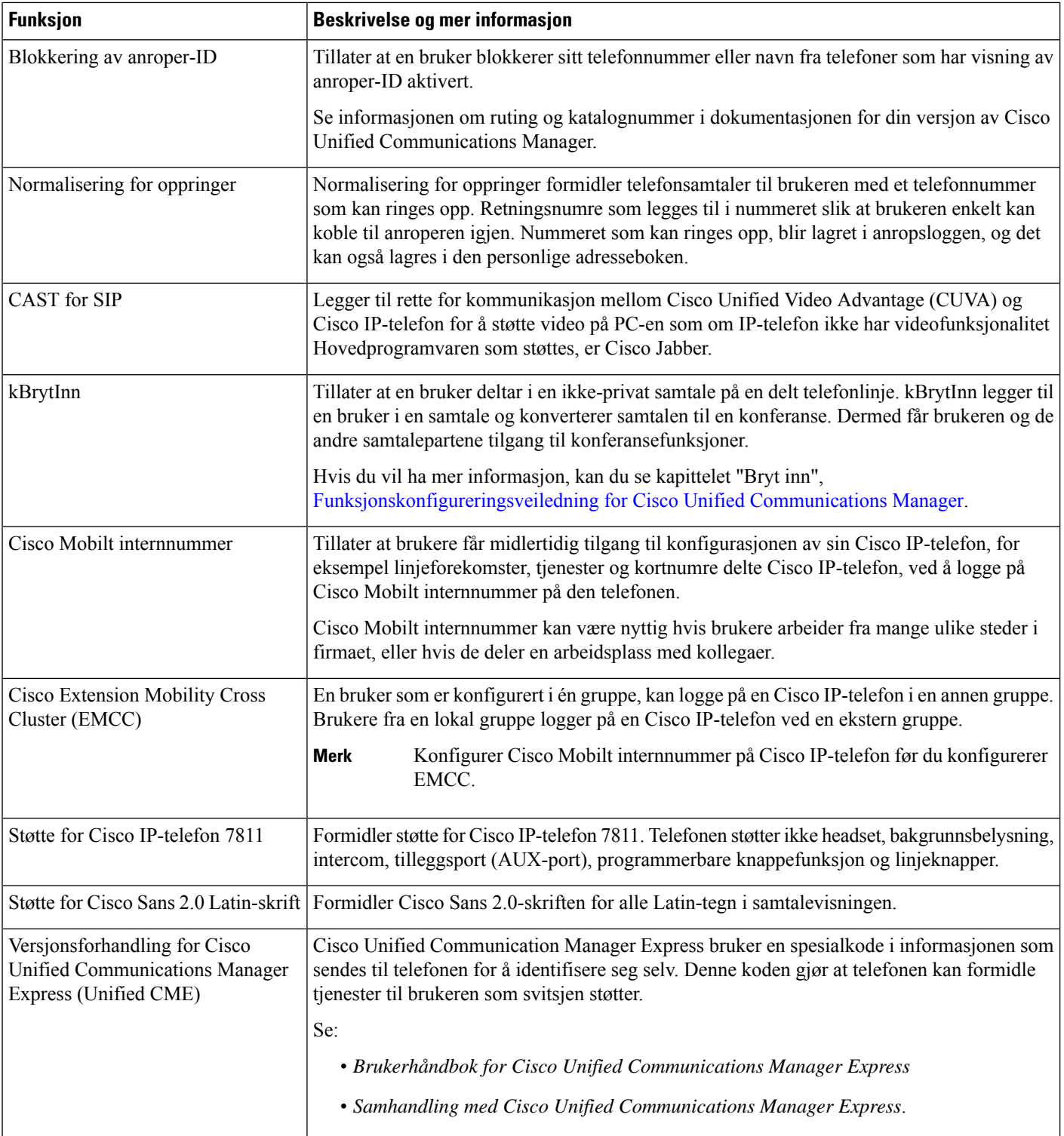

 $\mathbf{l}$ 

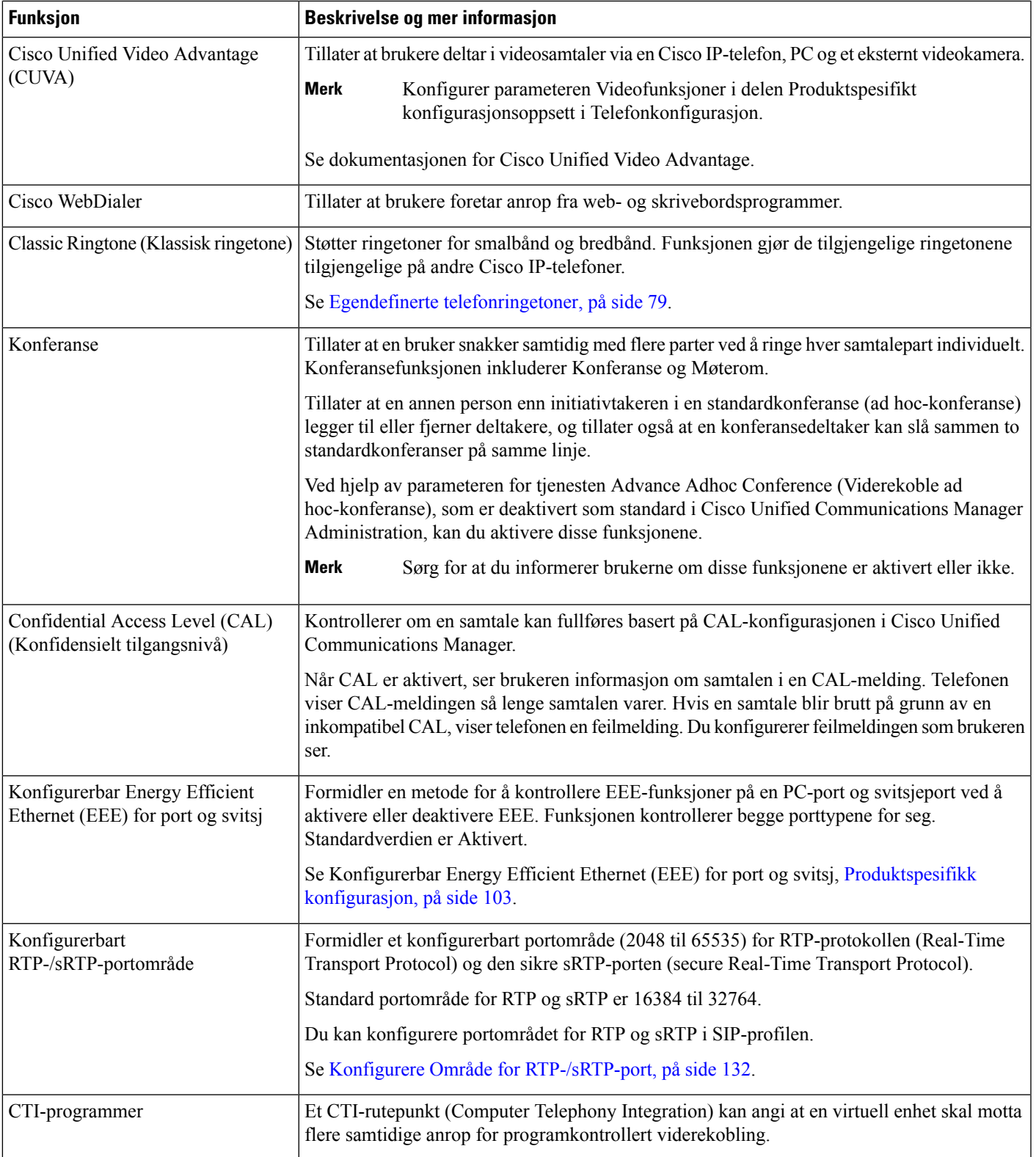

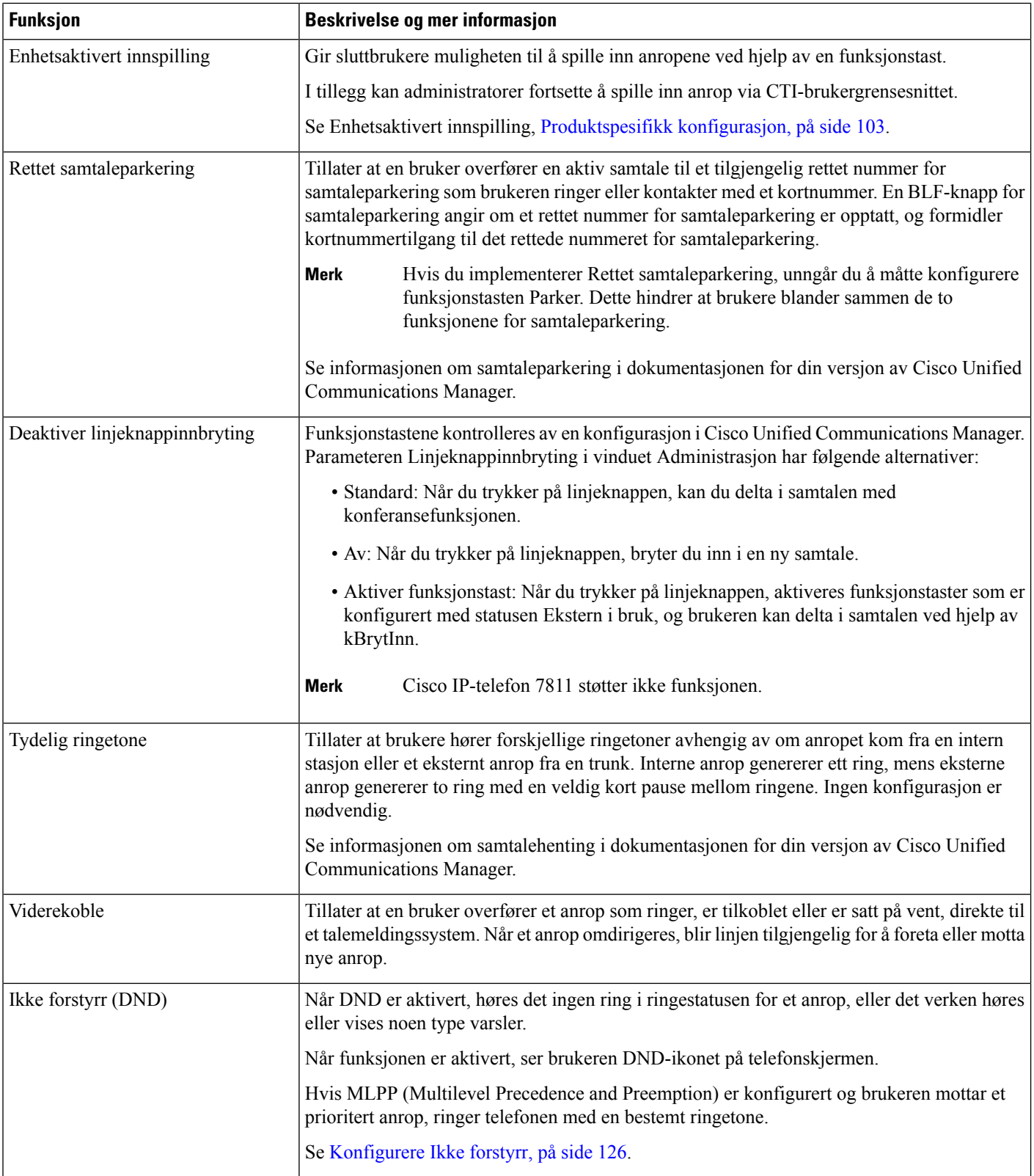

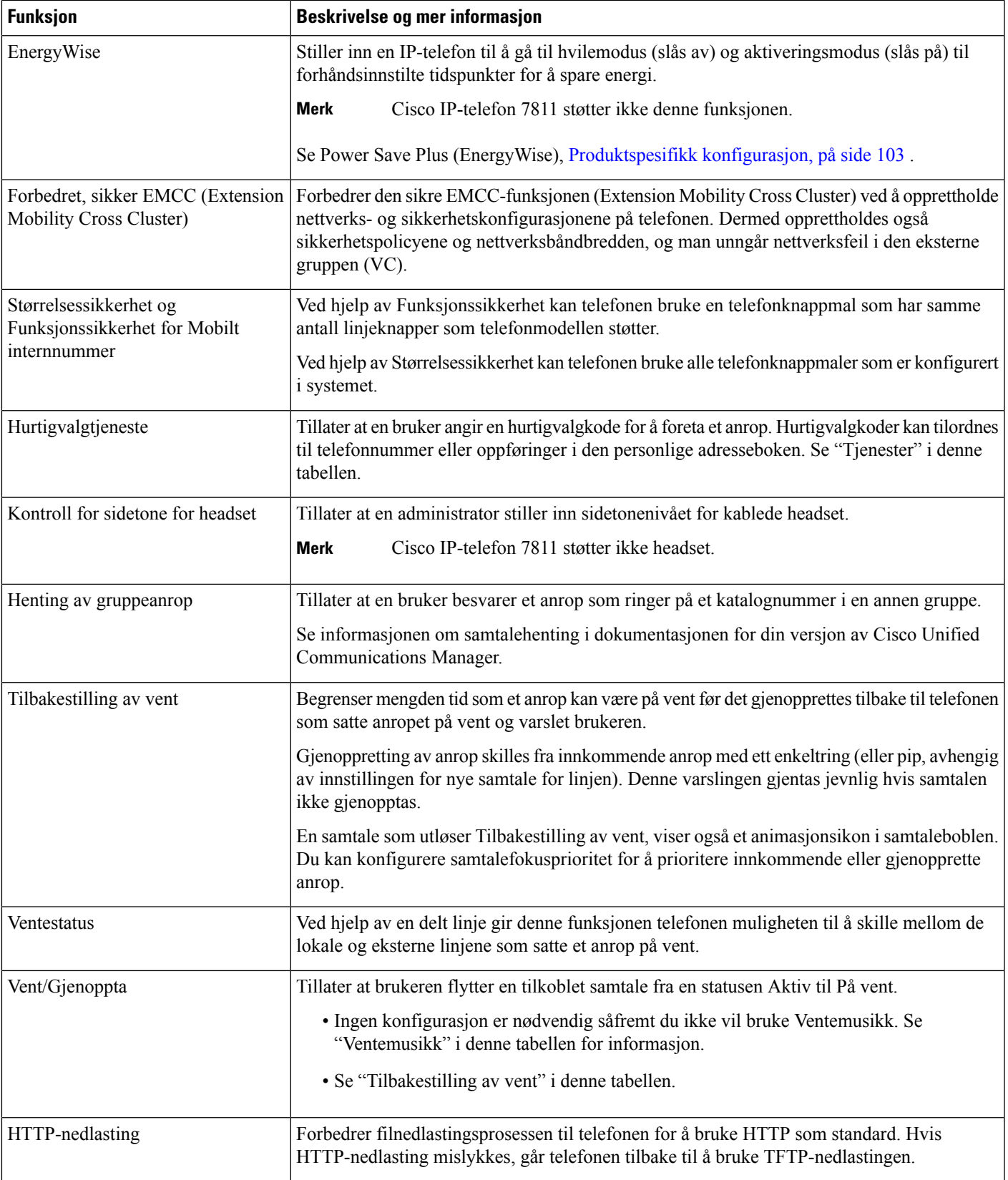

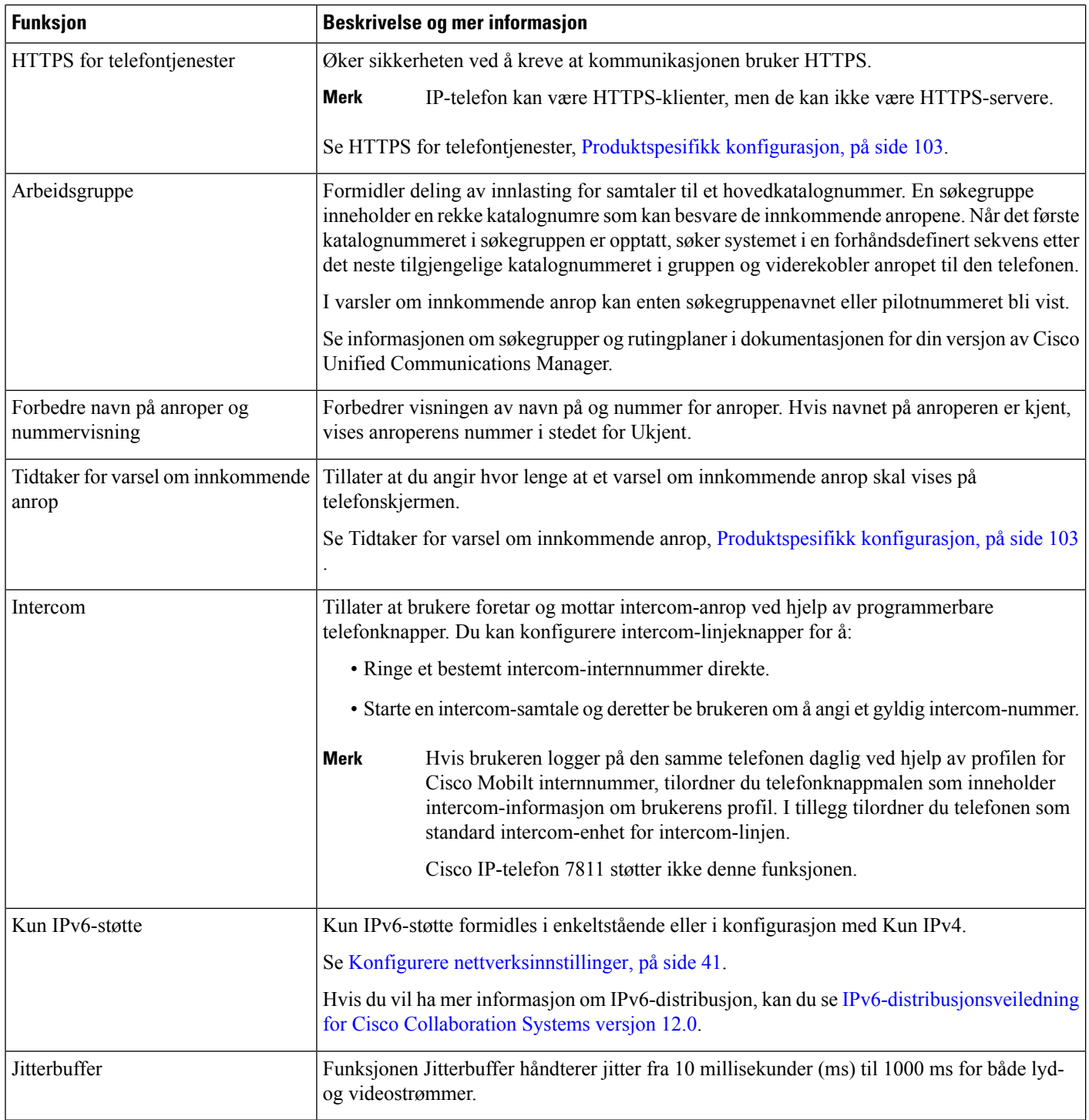
$\mathbf{l}$ 

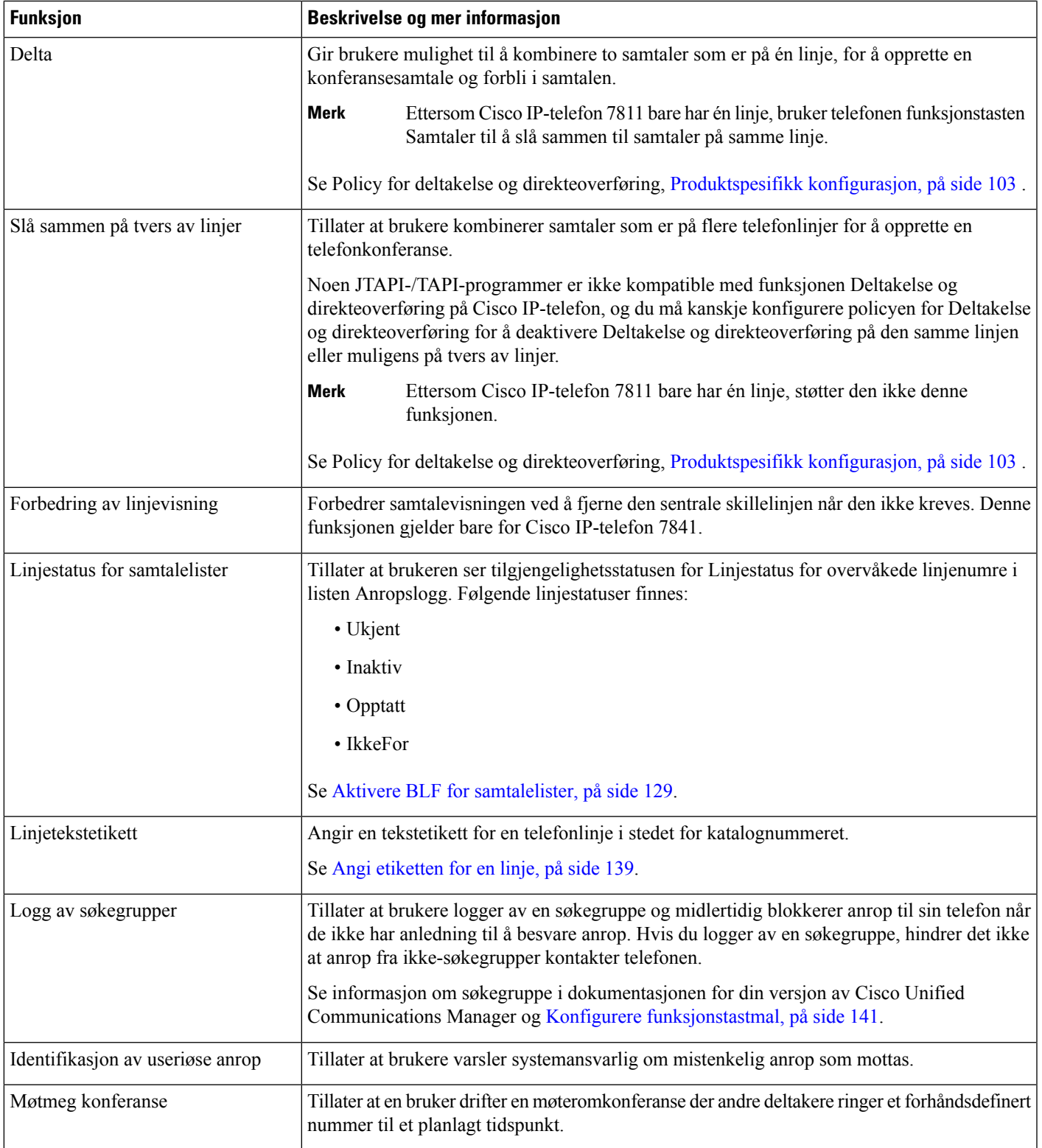

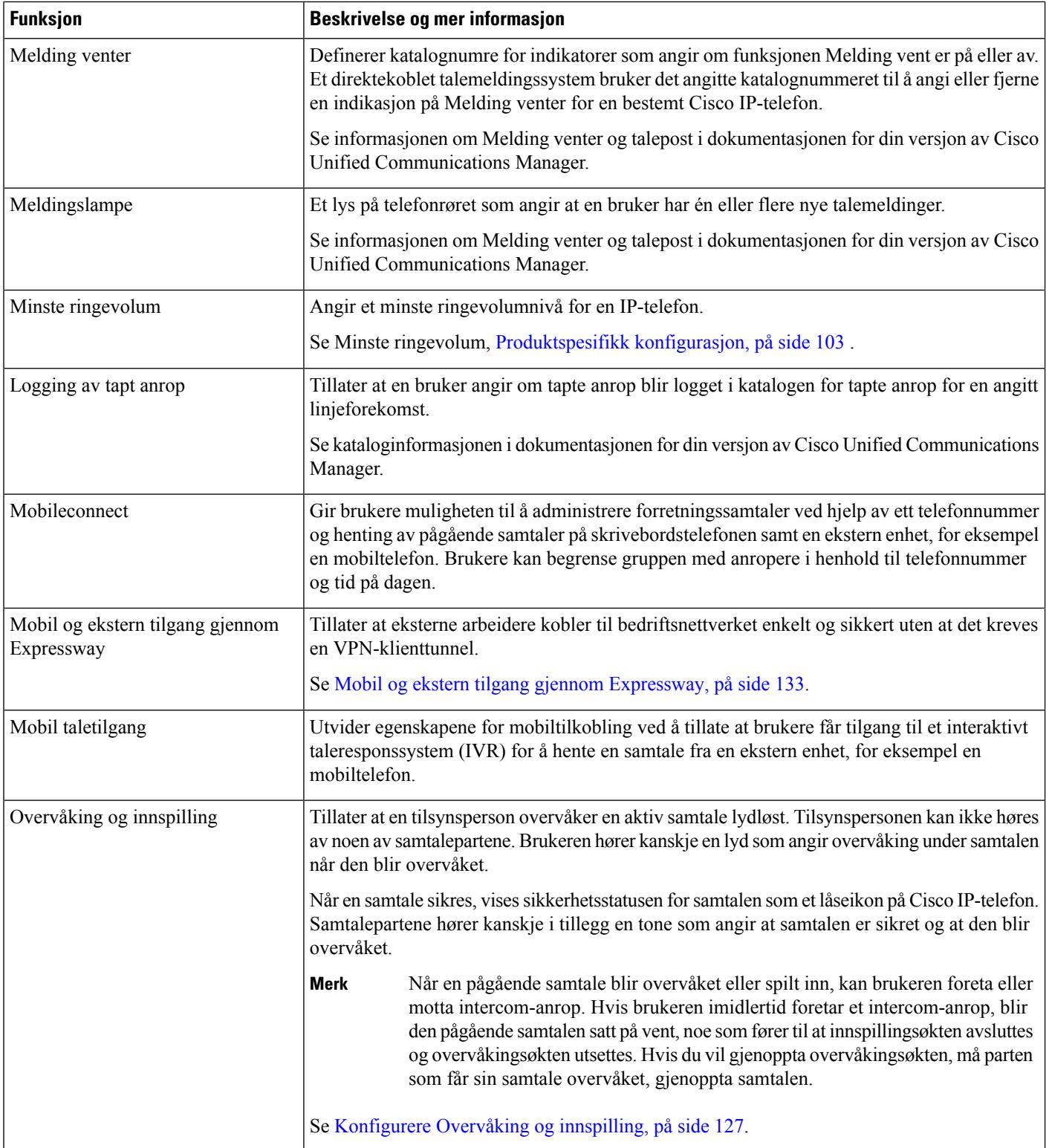

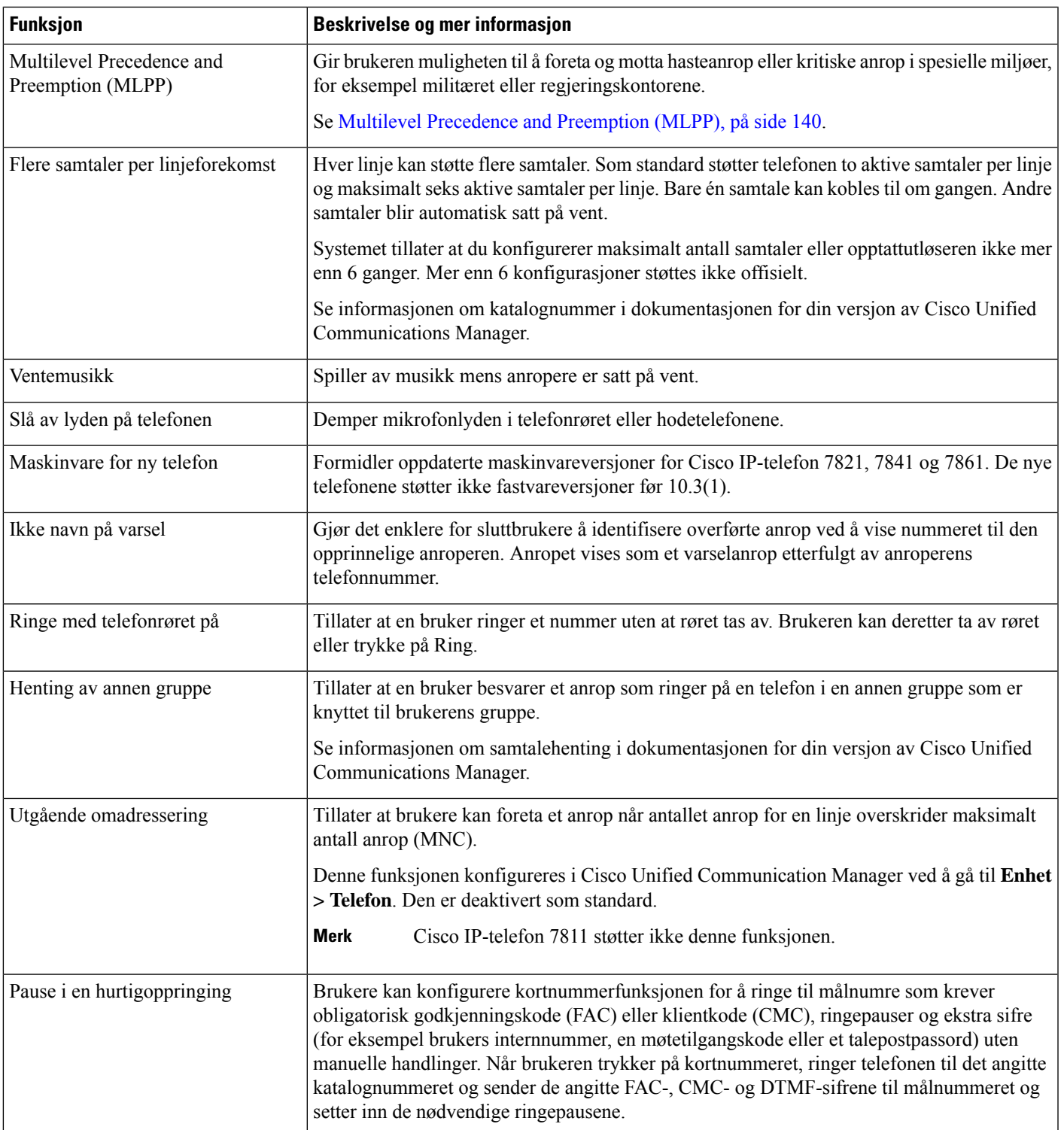

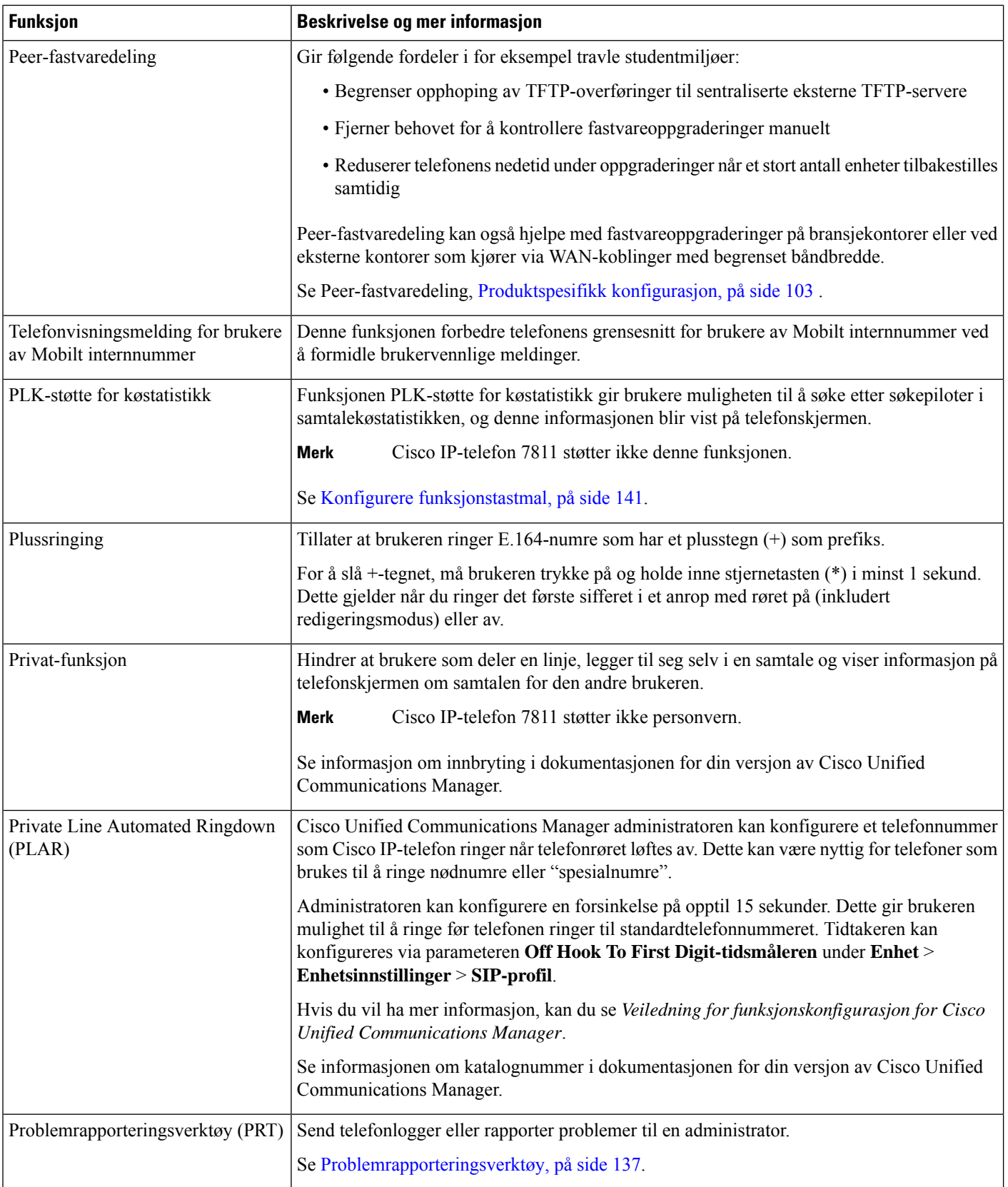

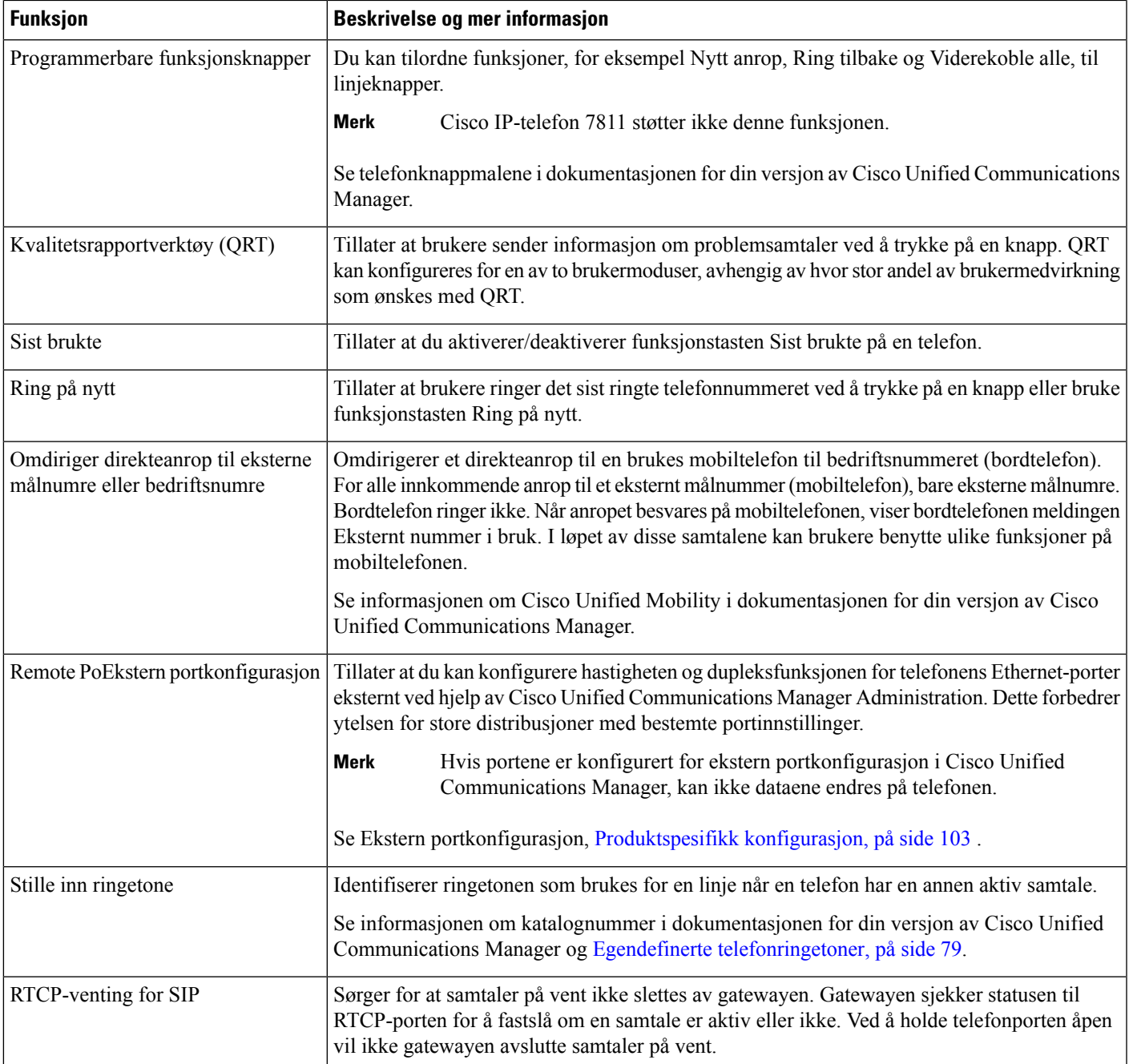

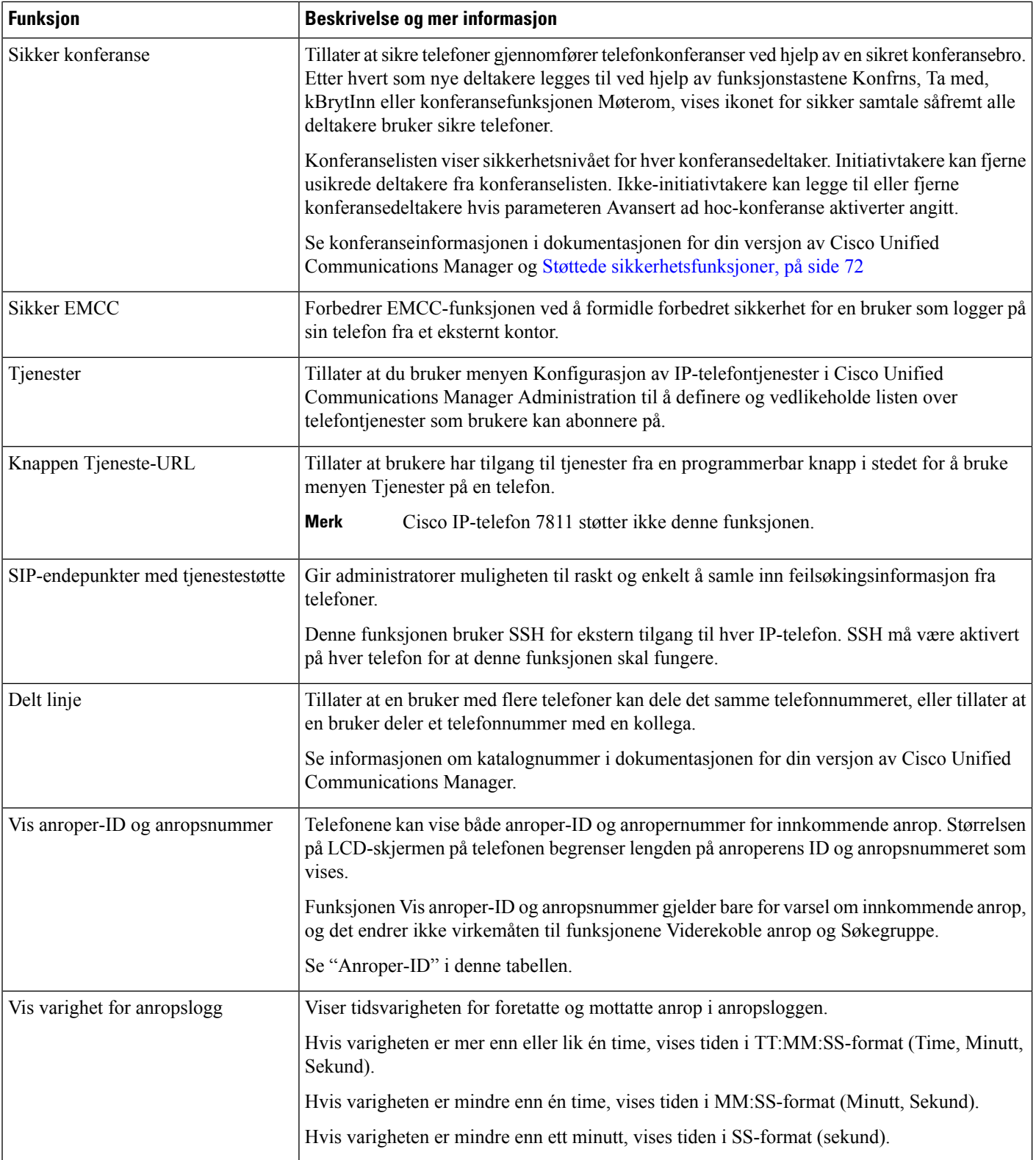

 $\mathbf l$ 

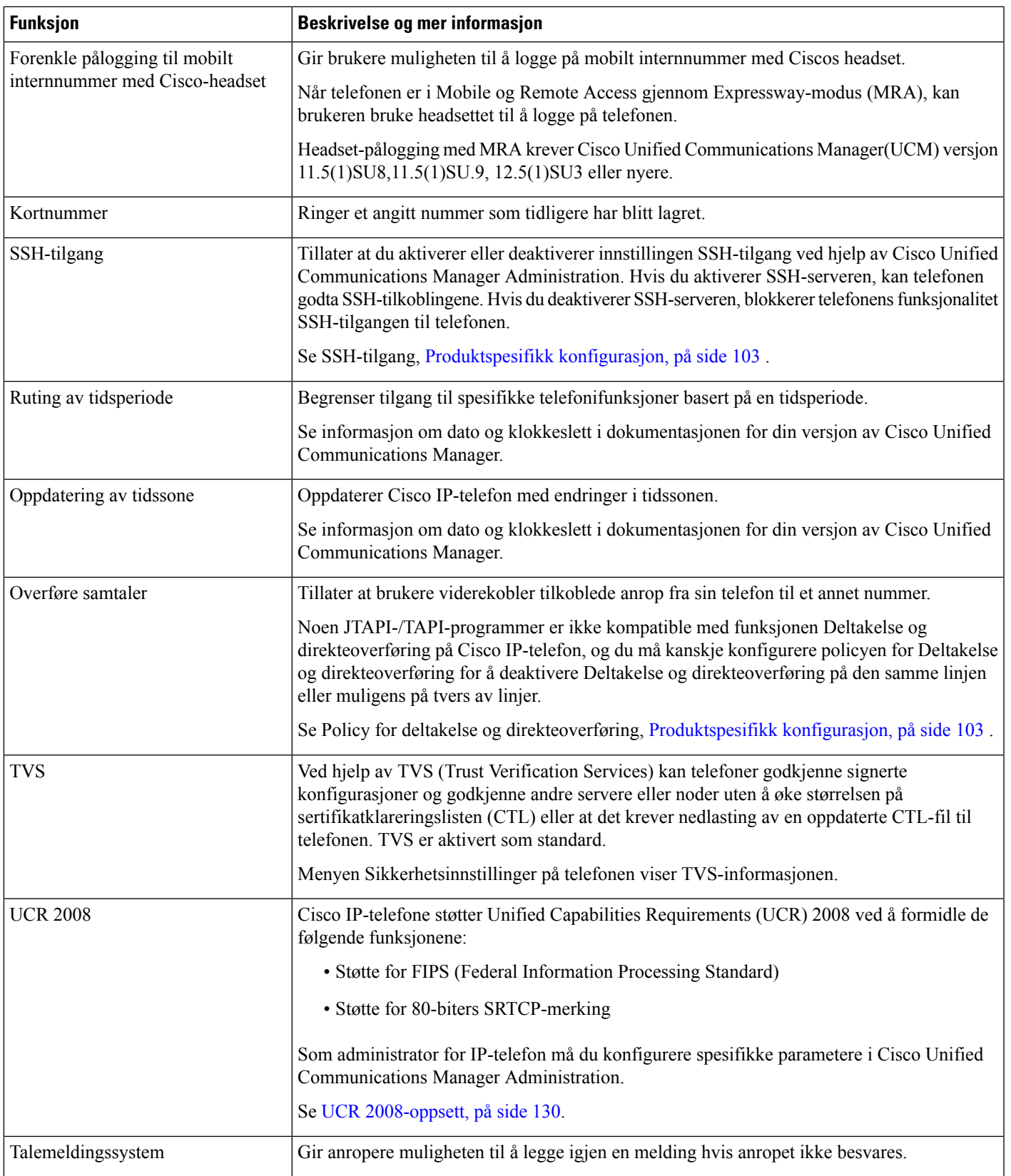

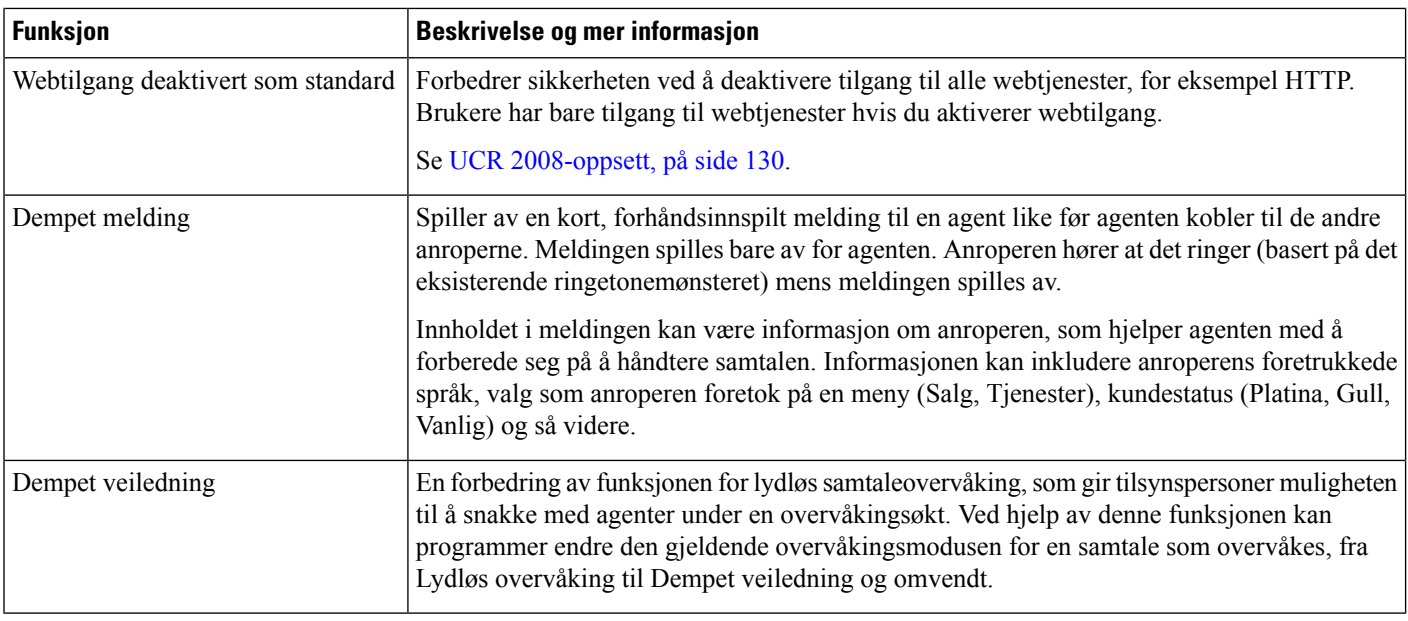

#### **Beslektede emner**

Dokumentasjon Cisco Unified [Communications](#page-14-0) Manager, på side xv

# **Funksjonsknapper og funksjonstaster**

Tabellen nedenfor inneholder informasjon om funksjoner som er tilgjengelig for funksjonstaster, funksjoner som er tilgjengelige for reserverte funksjonsknapper, og funksjoner du trenger for konfigurasjon som programmerbare funksjonsknapper. En "støttet" oppføring i tabellen angir at funksjonen støttes for den tilsvarende knappetypen eller funksjonstasten. Av de to knappetypene og funksjonstastene, krever bare programmerbare funksjonsknapper konfigurasjon i administrasjonen av Cisco IP-telefon.

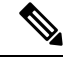

**Merk** Cisco IP-telefon 7811 har ikke programmerbare funksjonsknapper.

Hvis du vil ha informasjon om hvordan du konfigurerer programmerbare funksjonsknapper, kan du se [Maler](#page-158-0) for [telefonknapp,](#page-158-0) på side 143.

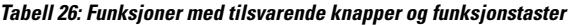

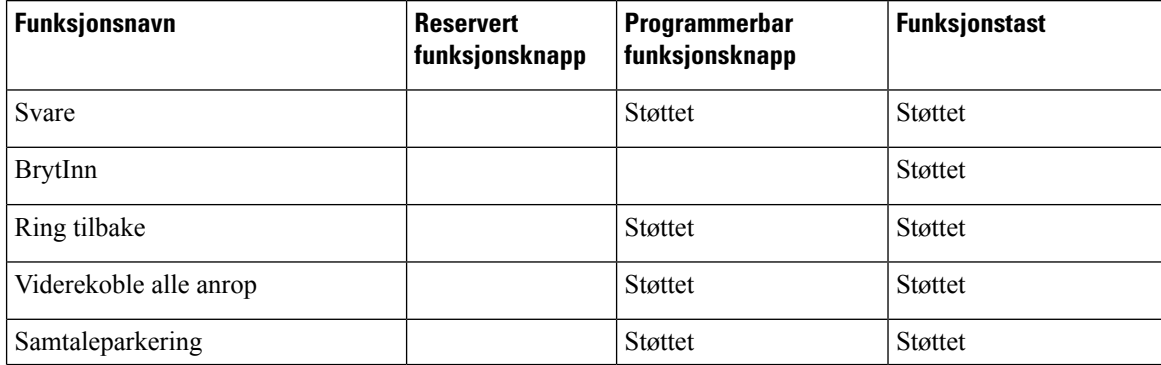

 $\mathbf l$ 

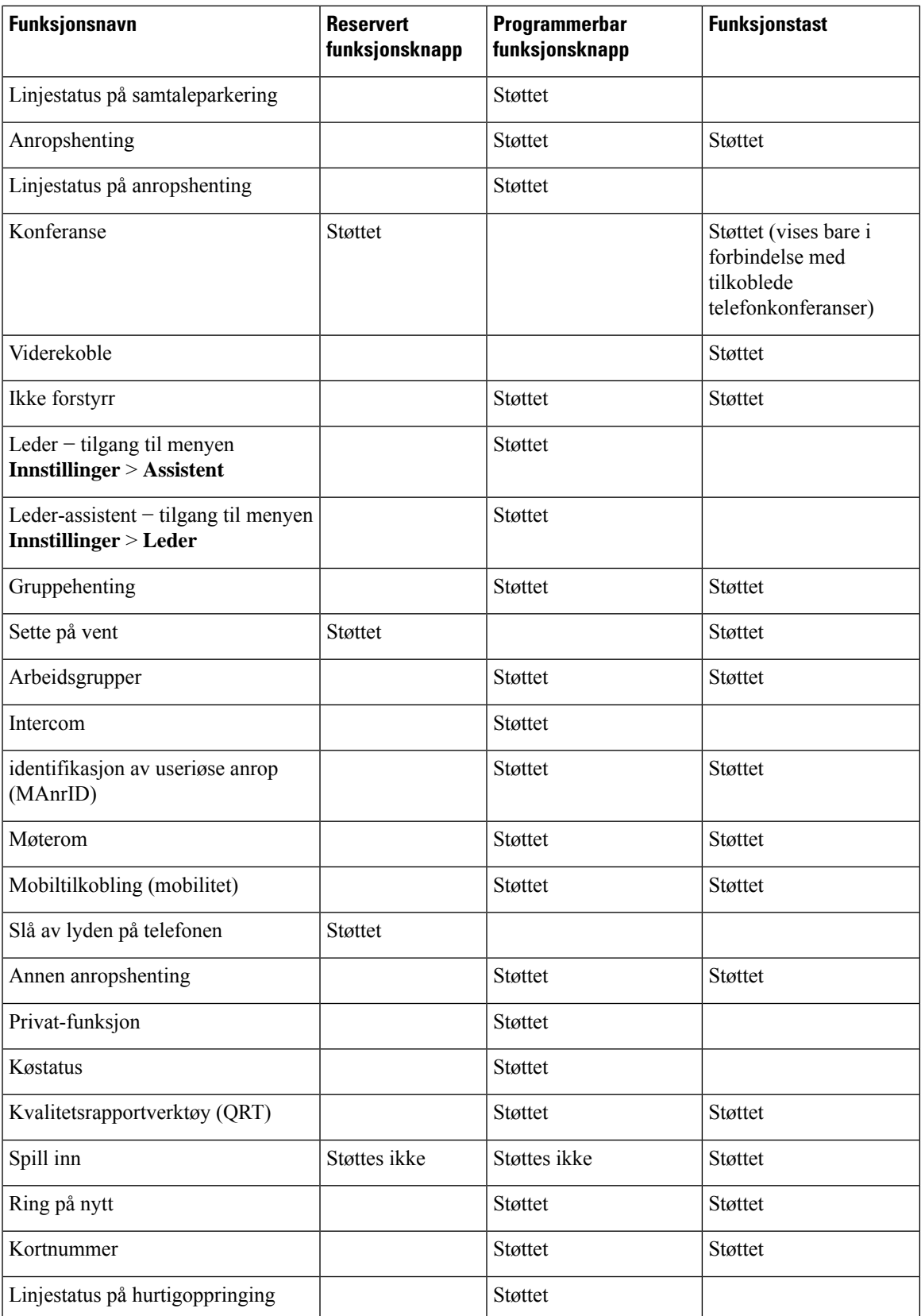

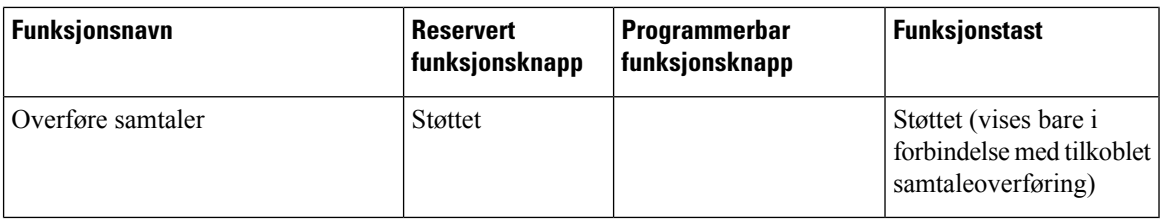

# **Konfigurasjon av telefonfunksjoner**

Du kan konfigurere telefoner til å ha en rekke funksjoner basert på behovet til brukerne. Du kan bruke funksjoner på alle telefoner, en gruppe telefoner eller enkeltstående telefoner.

Når du konfigurerer funksjoner, viser Cisco Unified Communications Manager Administration vinduet informasjon som gjelder for alle telefoner samt informasjon om gjelder for telefonmodellen. Informasjonen som er spesifikk for telefonmodellen, vises i området Produktspesifikt konfigurasjonsoppsett i vinduet.

Hvis du vil ha informasjon om feltene som gjelder for alle telefonmodeller, kan du se Cisco Unified Communications Manager dokumentasjonen.

Når du angir en verdi for et felt, er vinduet du angir feltet for, viktig fordi vinduer har ulik prioritet. Prioritetsrekkefølgen er:

- **1.** Enkeltstående telefoner (høyest prioritet)
- **2.** Gruppe med telefoner
- **3.** Alle telefoner (lavest prioritet)

Hvis du for eksempel ikke vil at en bestemt gruppe brukere skal ha tilgang til telefonens websider, men resten av brukerne skal ha det, kan du:

- **1.** Aktivere tilgang til telefonens webside for alle brukere.
- **2.** Deaktivere tilgang til telefonens websider for hver individuelle bruker, eller konfigurere en brukergrupper og deaktivere tilgang til telefonens websider for gruppen med brukere.
- **3.** Hvis en bestemt bruker i brukergruppen trengte tilgang til telefonens websider, kan du gi tilgang til den bestemte brukeren.

### **Konfigurere telefonfunksjoner for alle telefoner**

#### **Prosedyre**

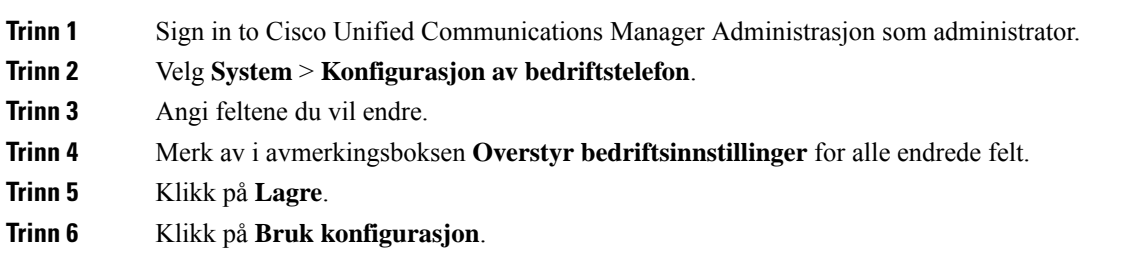

**Trinn 7** Start telefonene på nytt.

**Merk** Dette vil påvirke alle telefonene i din organisasjon.

# **Konfigurere telefonfunksjoner for en gruppe telefoner**

#### **Prosedyre**

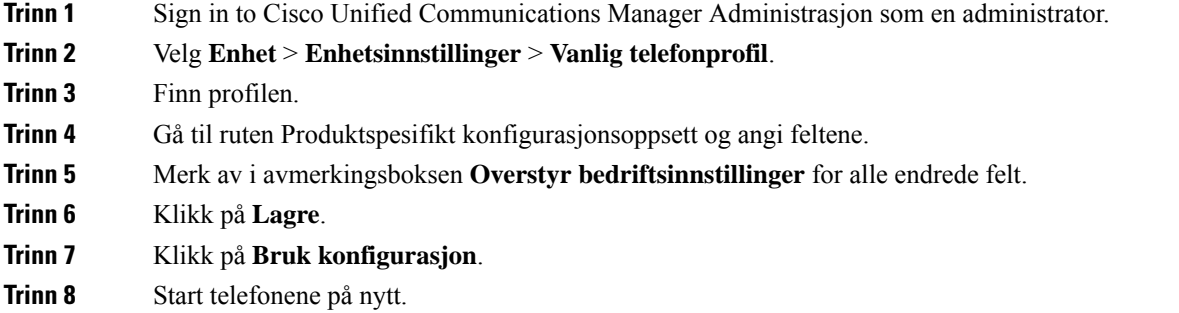

# **Konfigurere telefonfunksjoner for én telefon**

#### **Prosedyre**

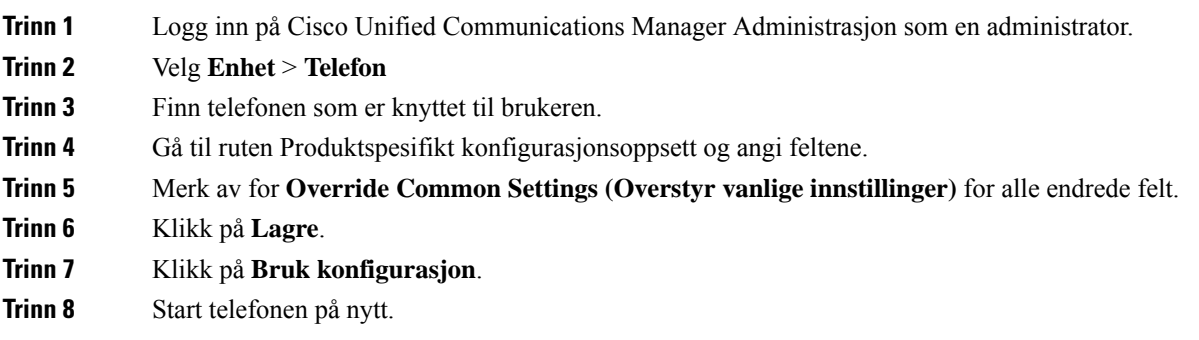

# <span id="page-118-0"></span>**Produktspesifikk konfigurasjon**

Tabellen nedenfor beskriver feltene i ruten Oppsett for produktspesifikk konfigurasjon.

I

#### **Tabell 27: Felt i Produktspesifikk konfigurasjon**

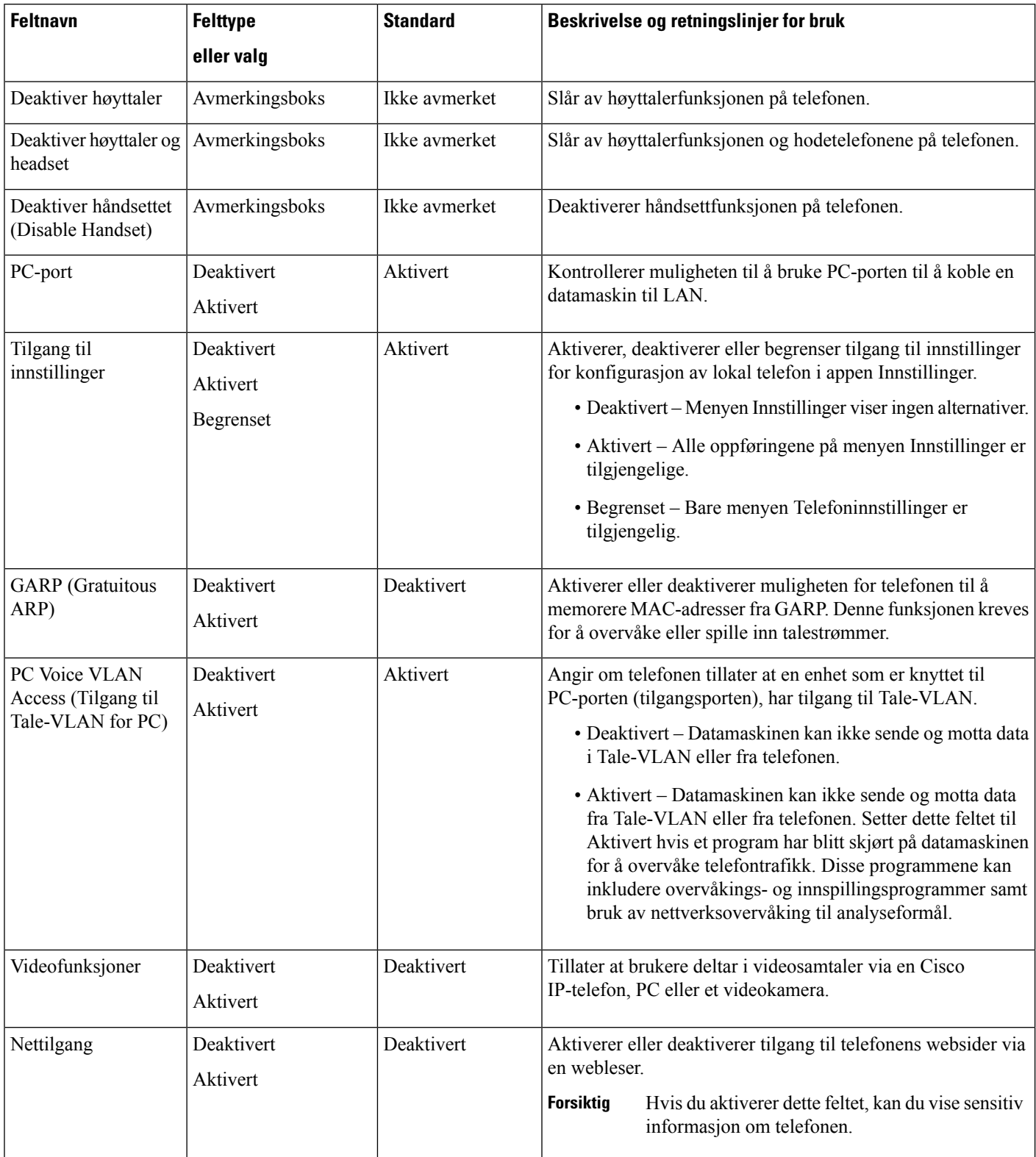

 $\mathbf l$ 

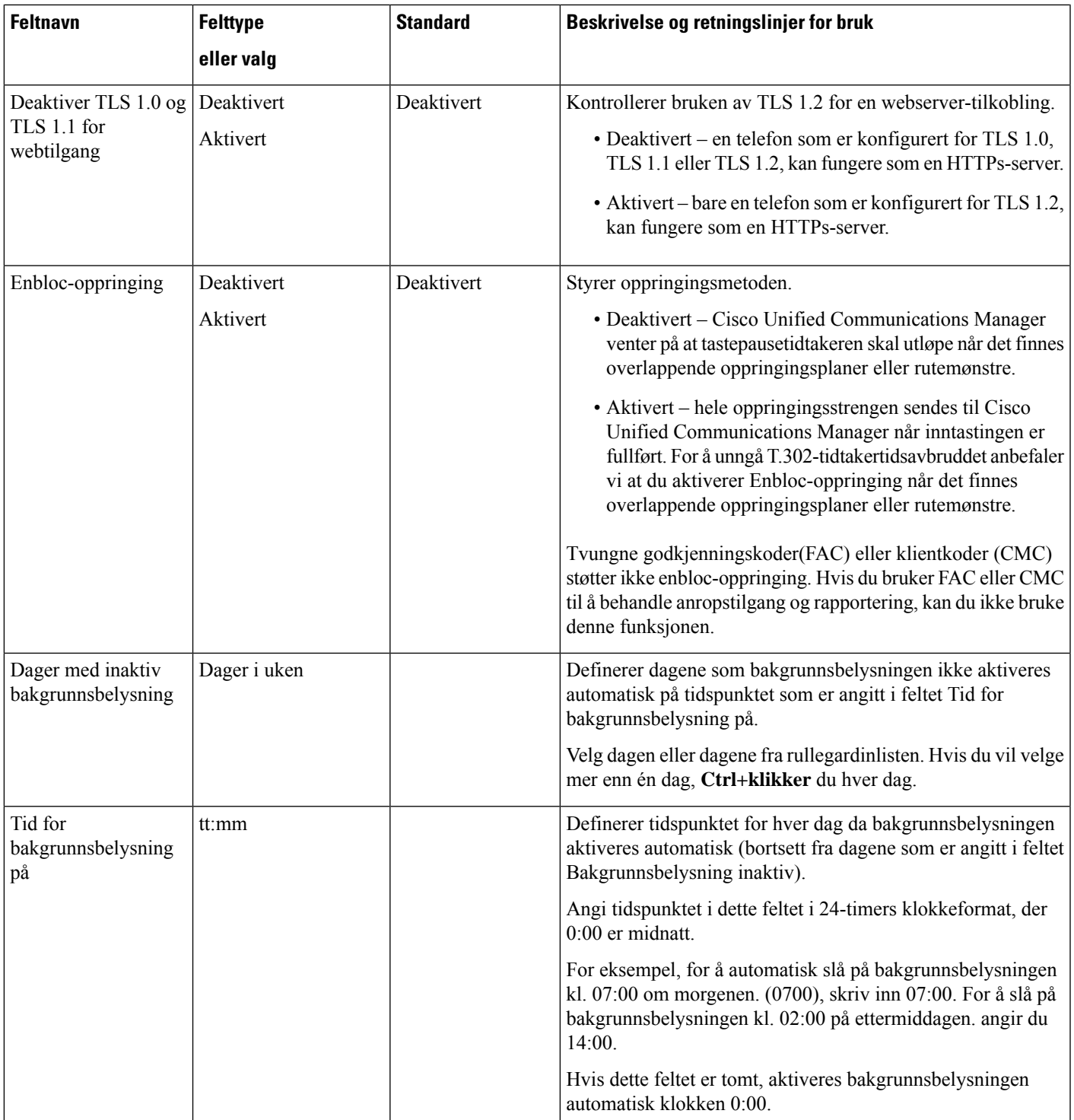

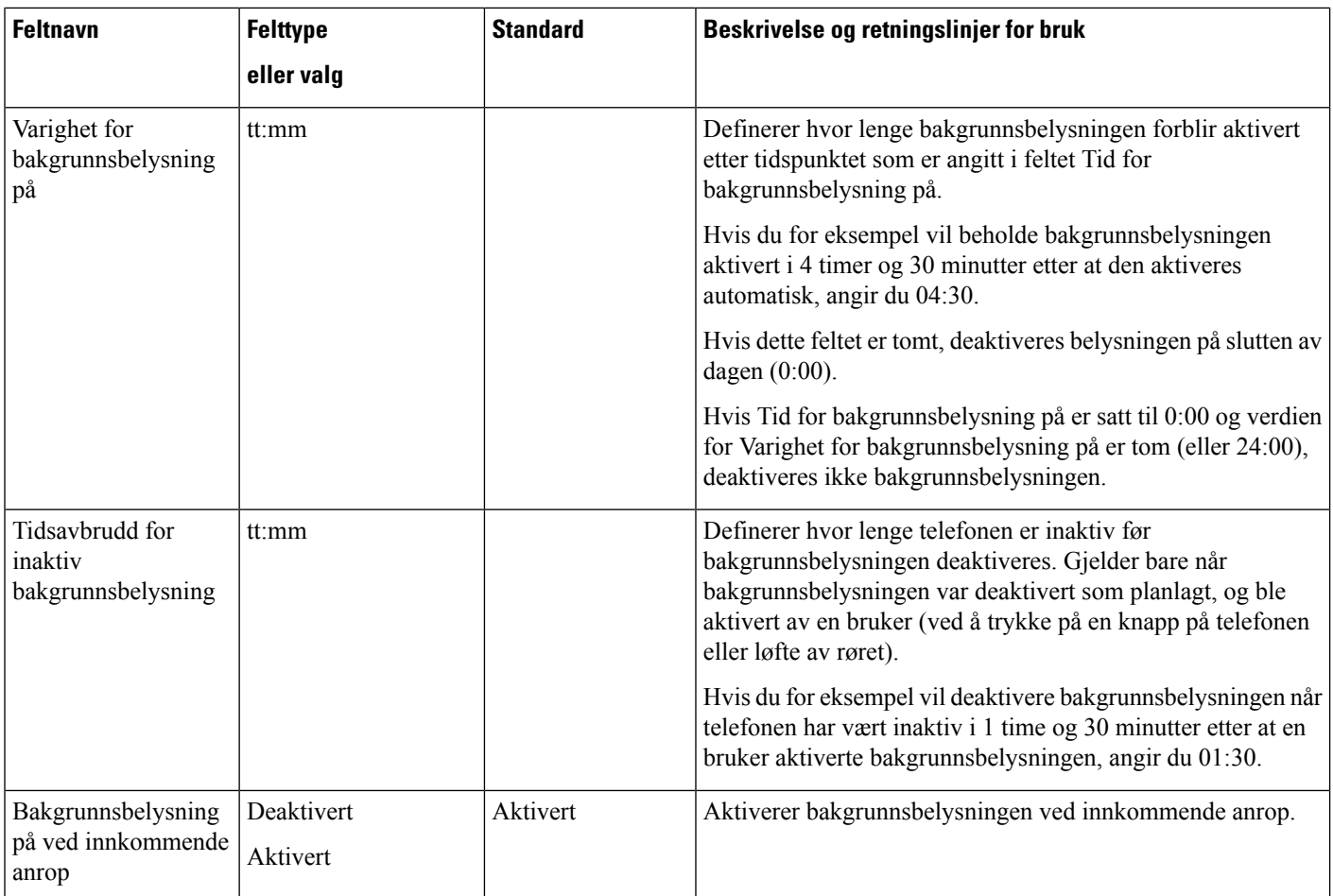

 $\mathbf l$ 

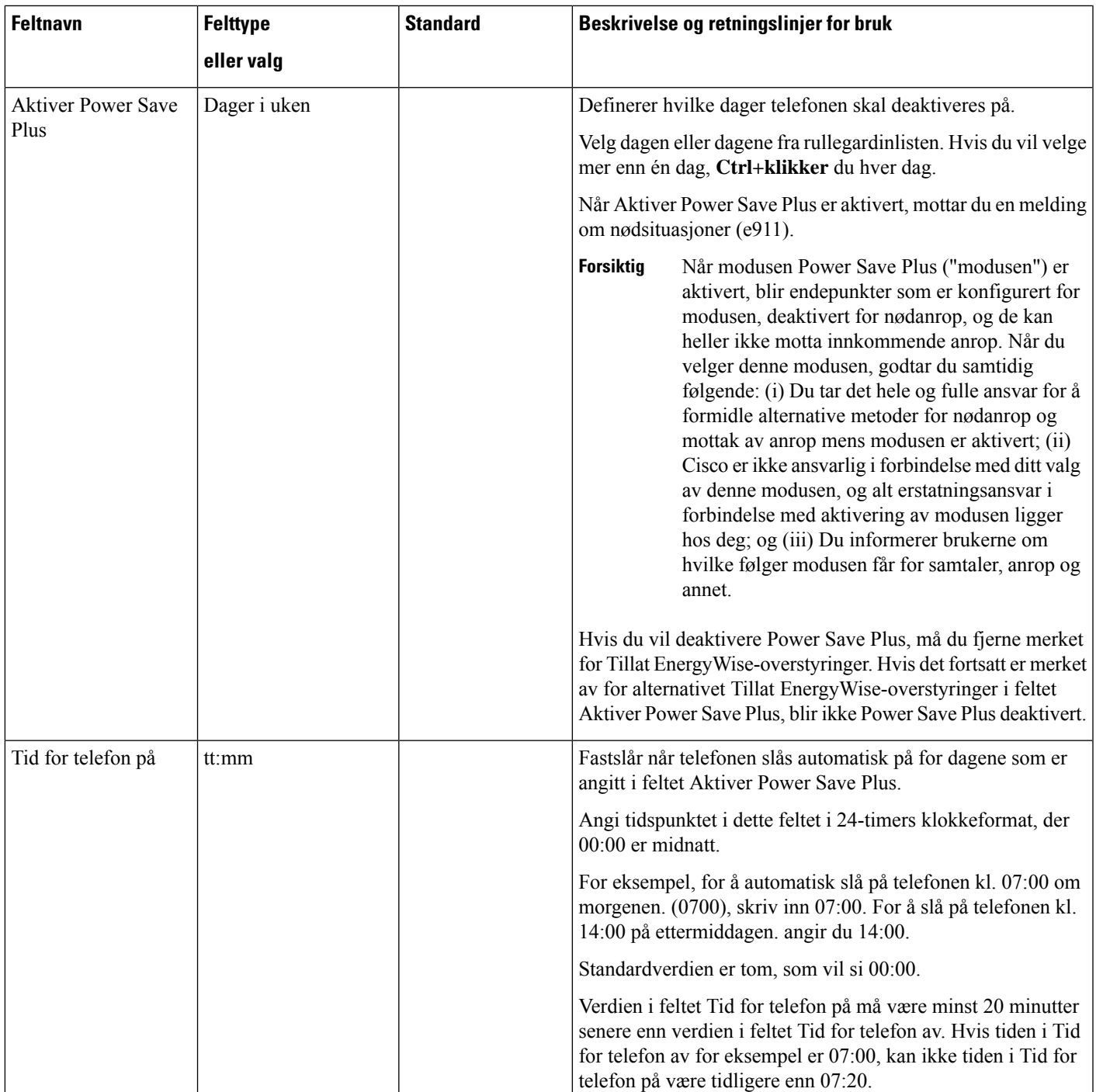

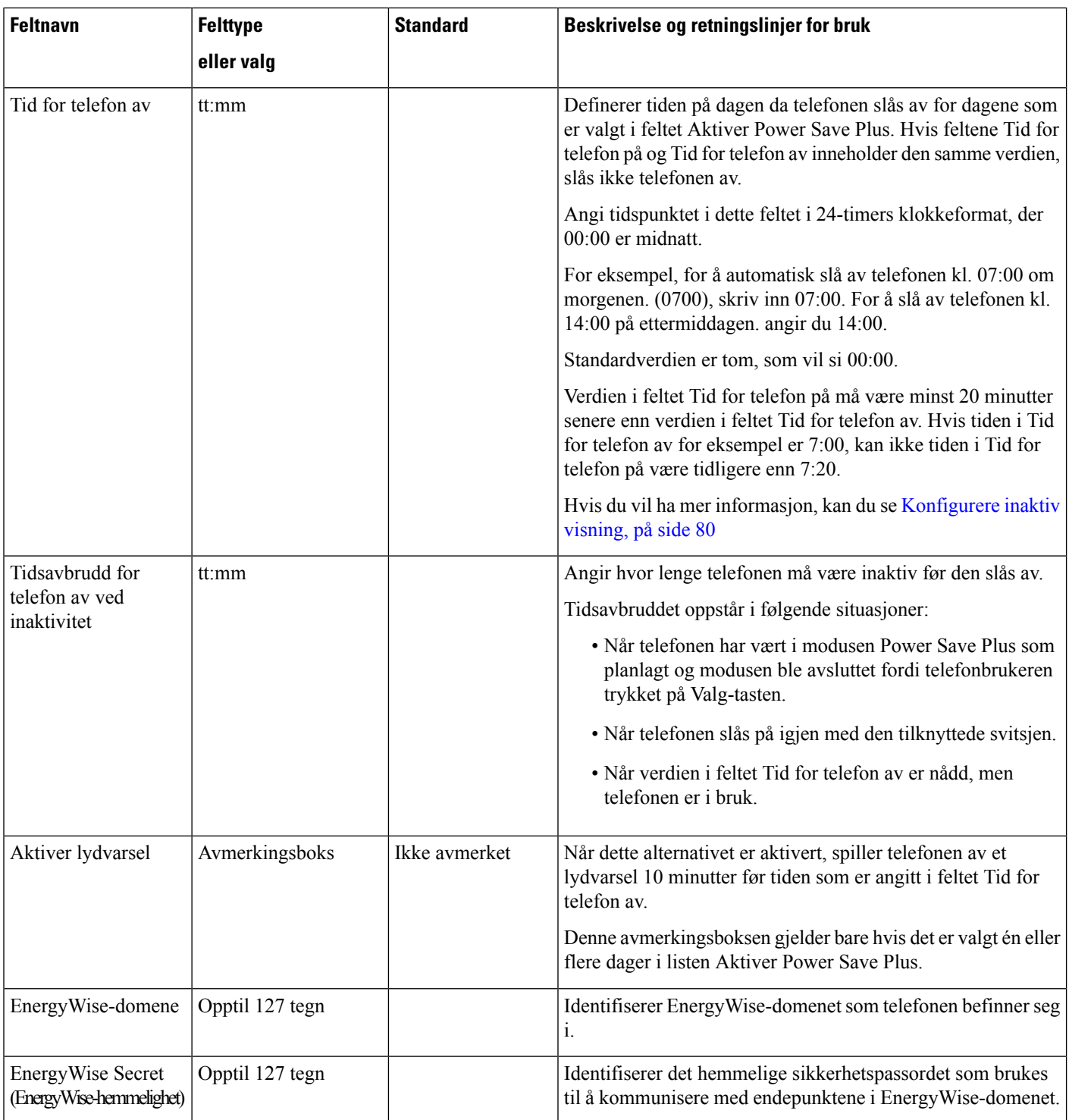

 $\mathbf l$ 

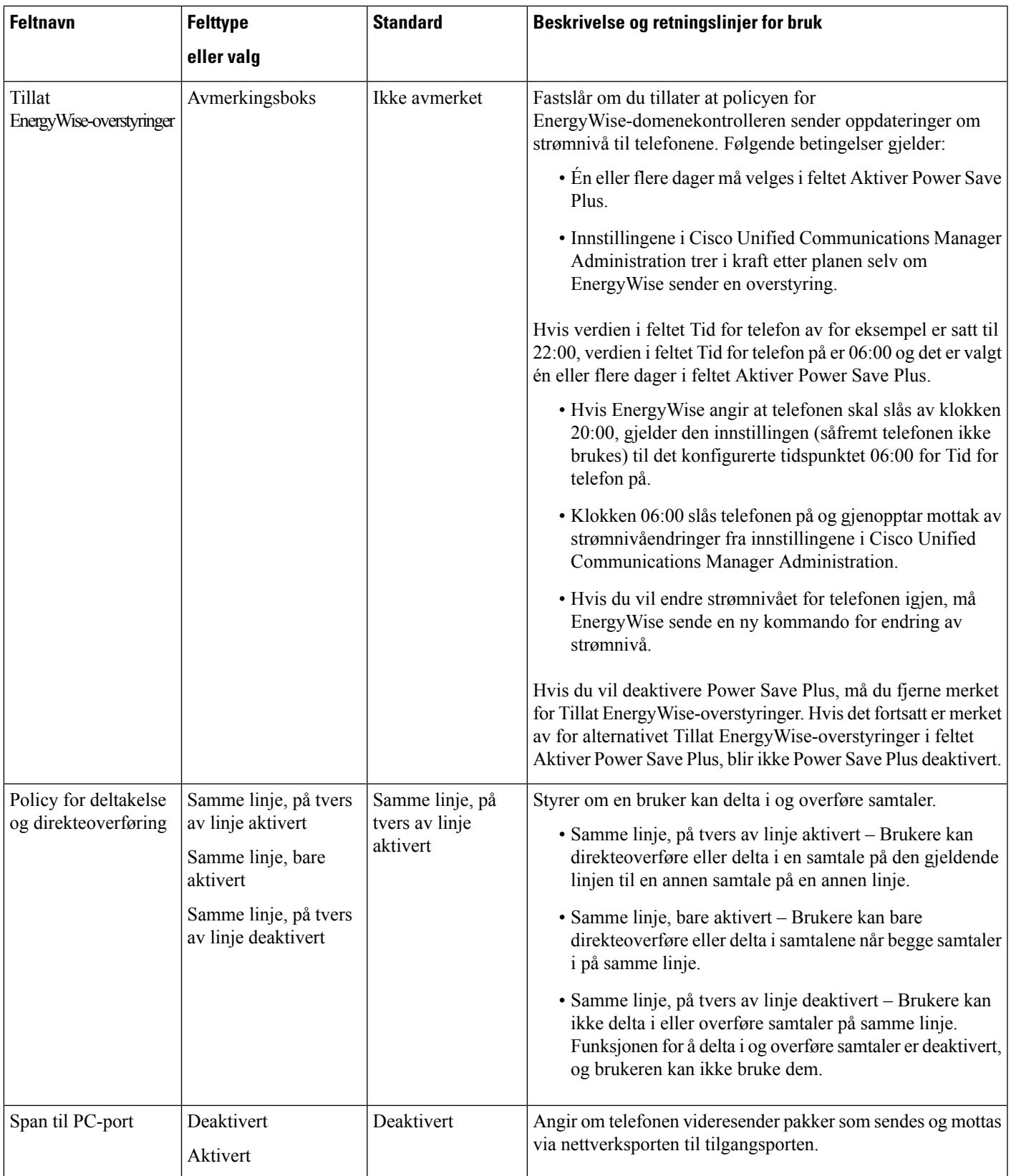

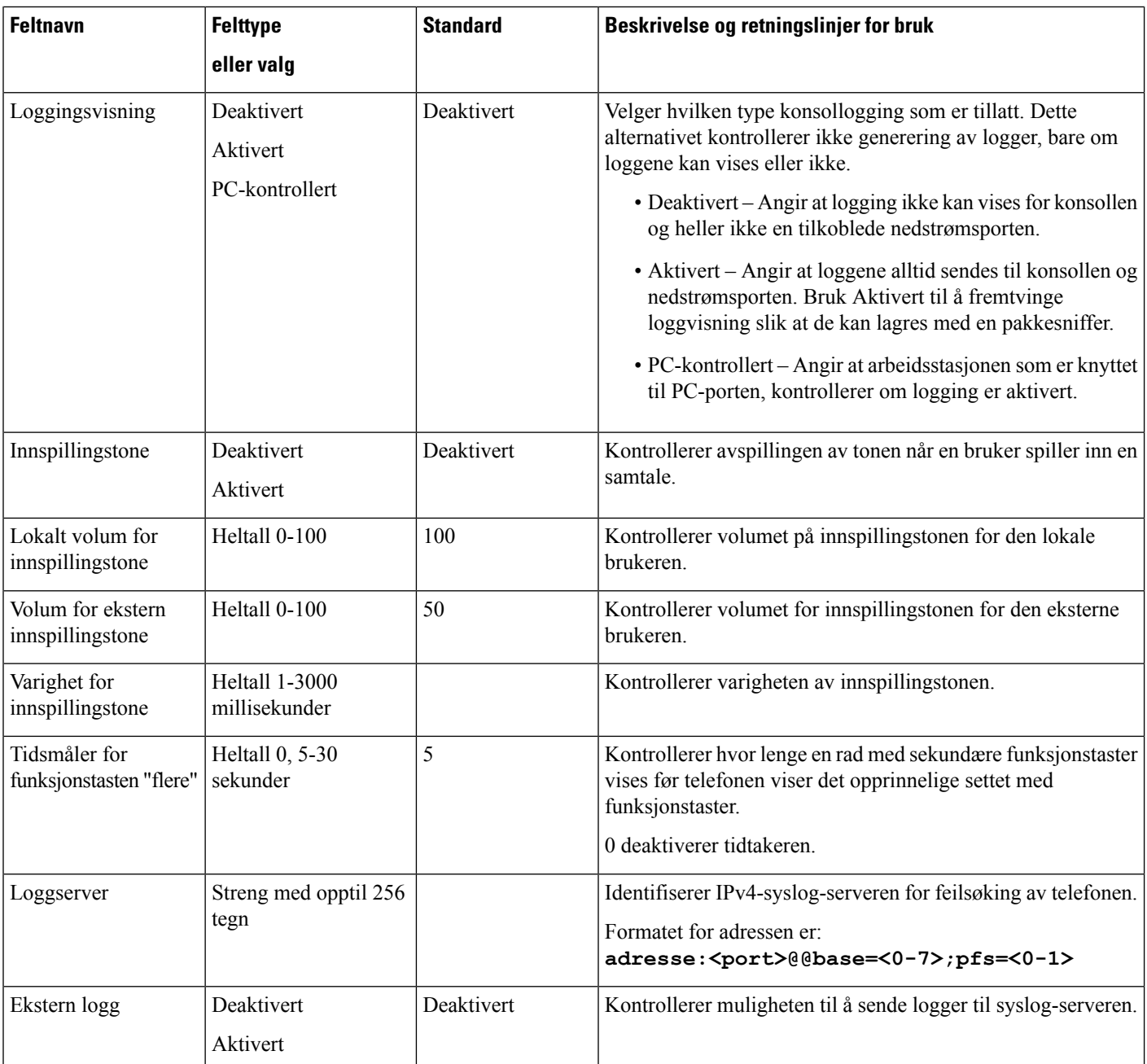

 $\mathbf{l}$ 

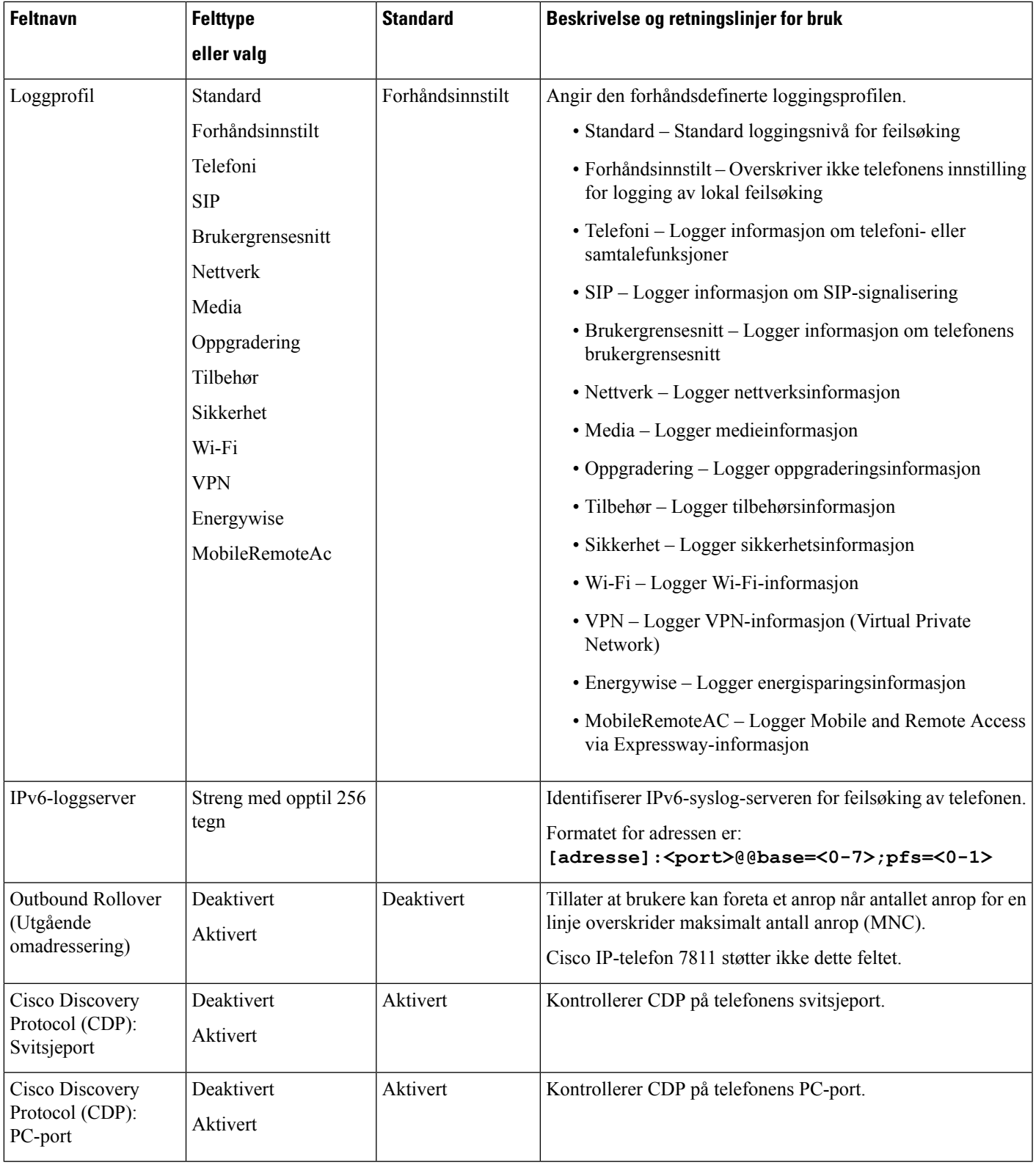

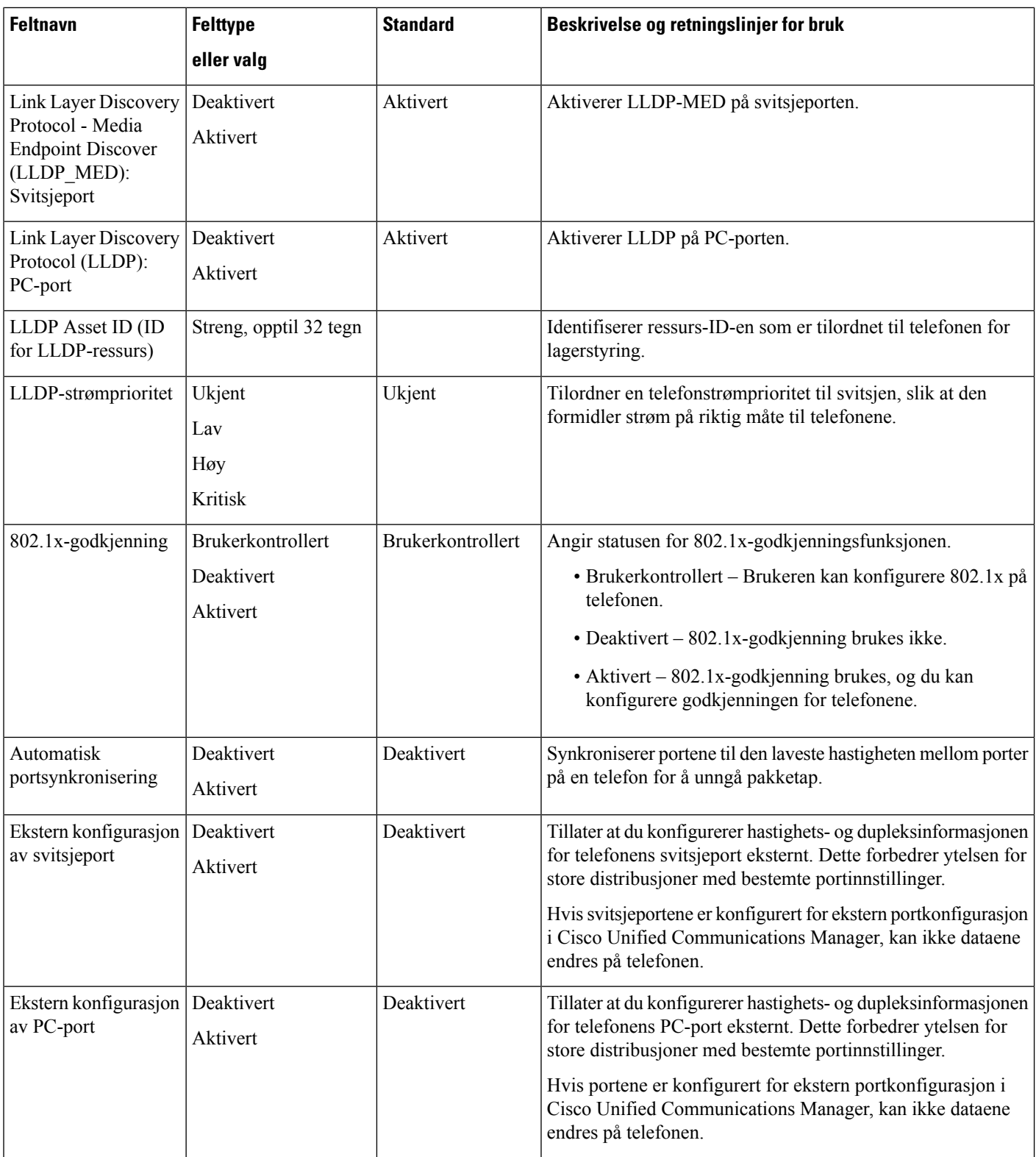

 $\mathbf{l}$ 

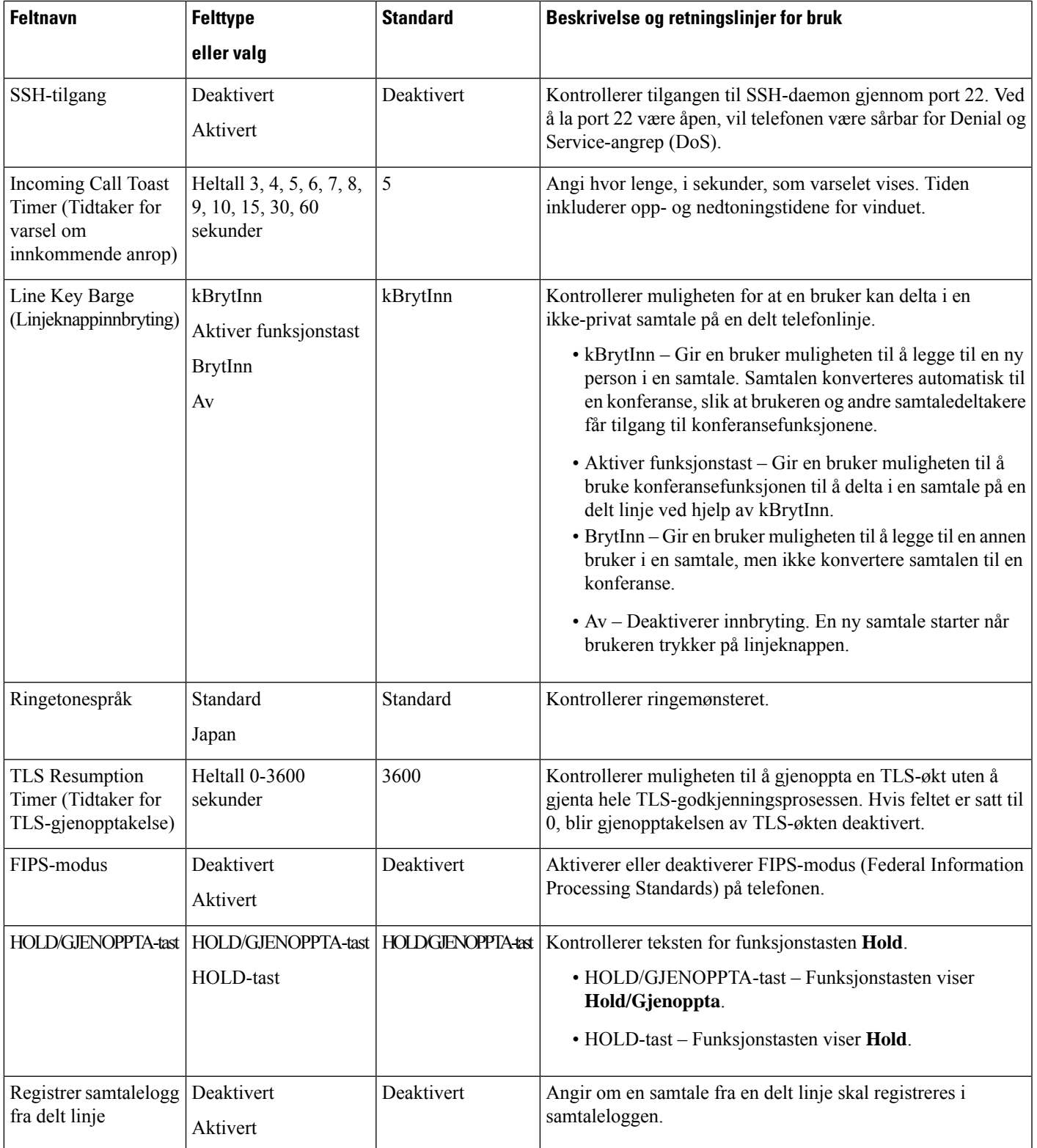

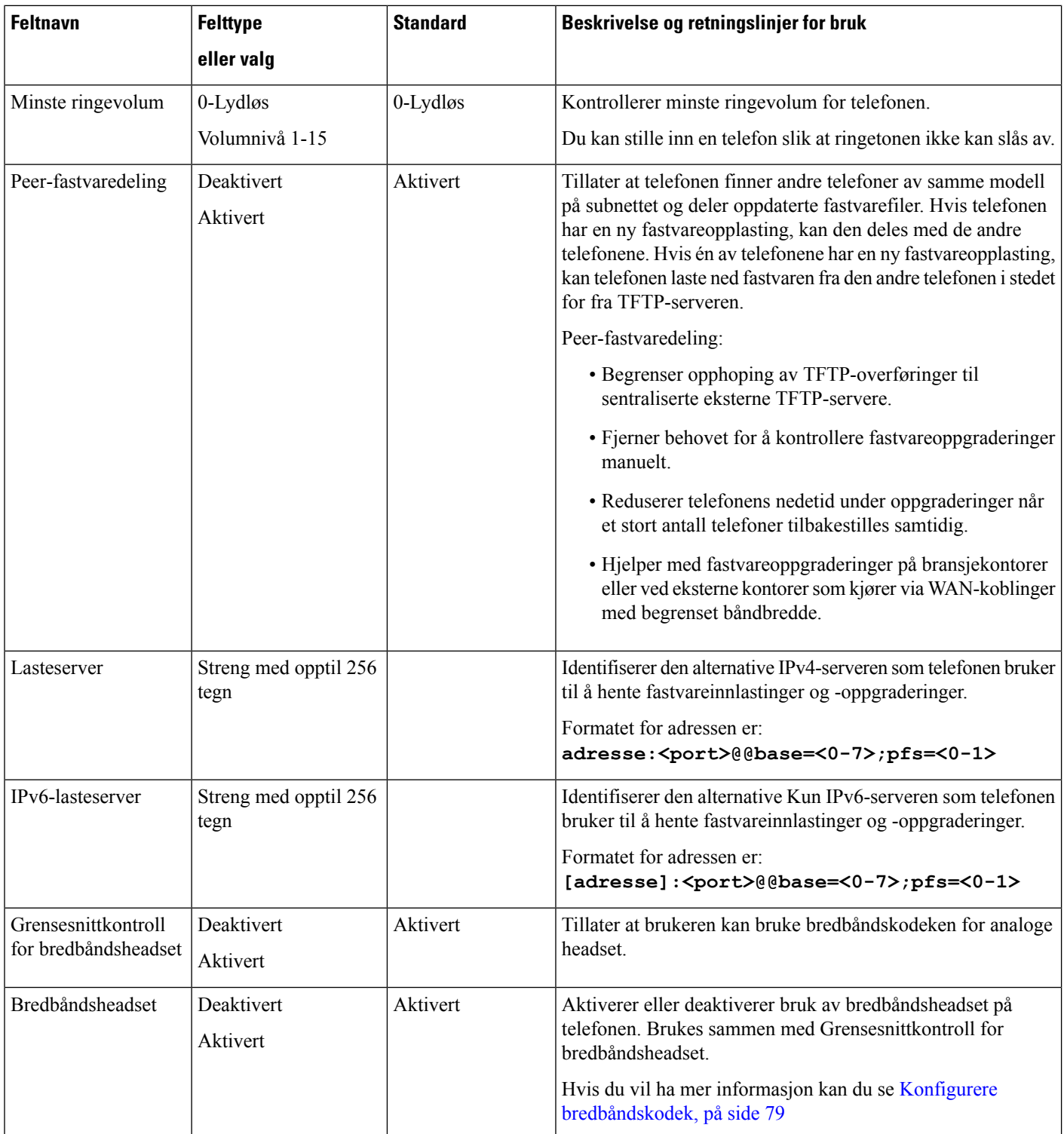

 $\mathbf{l}$ 

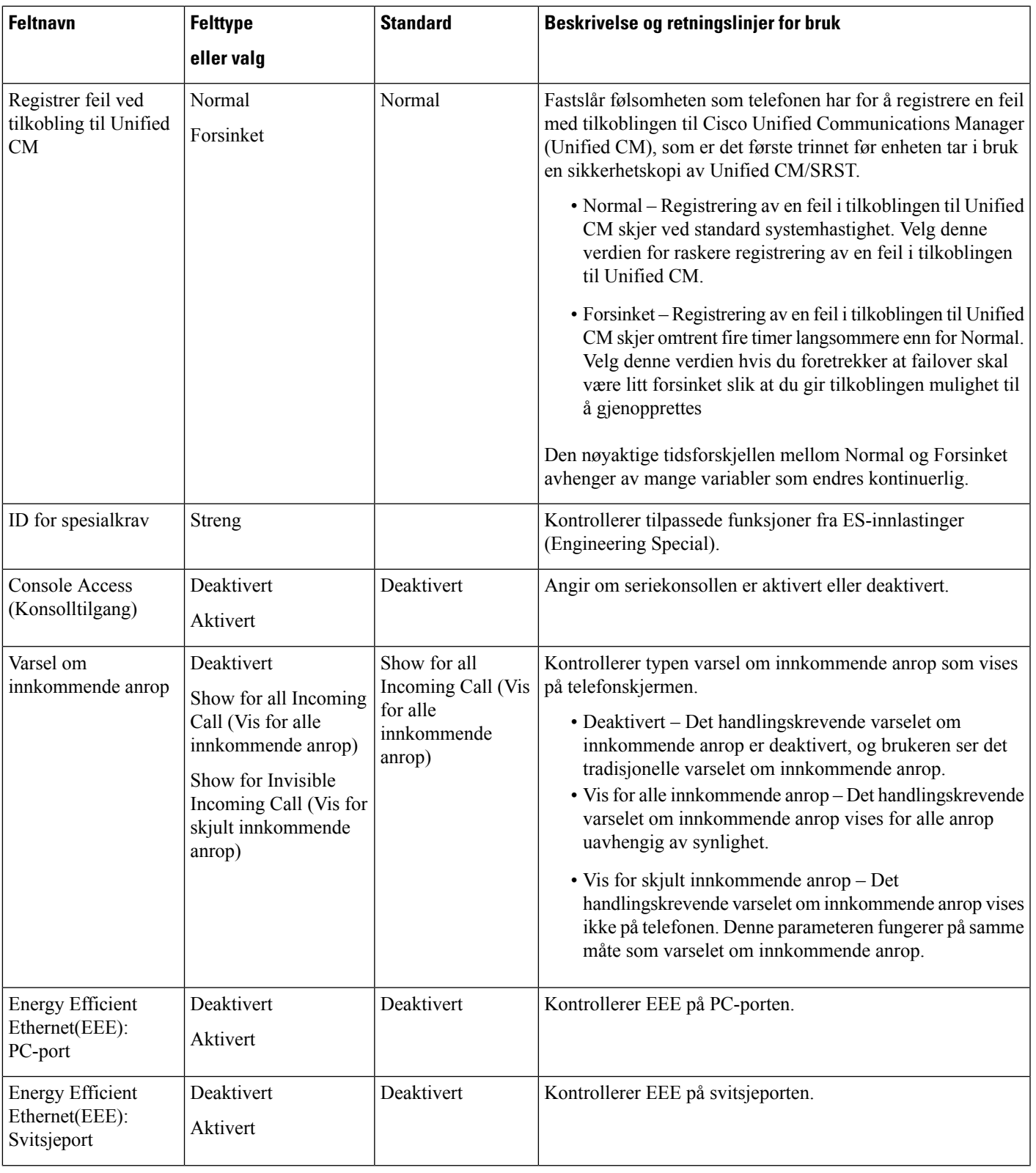

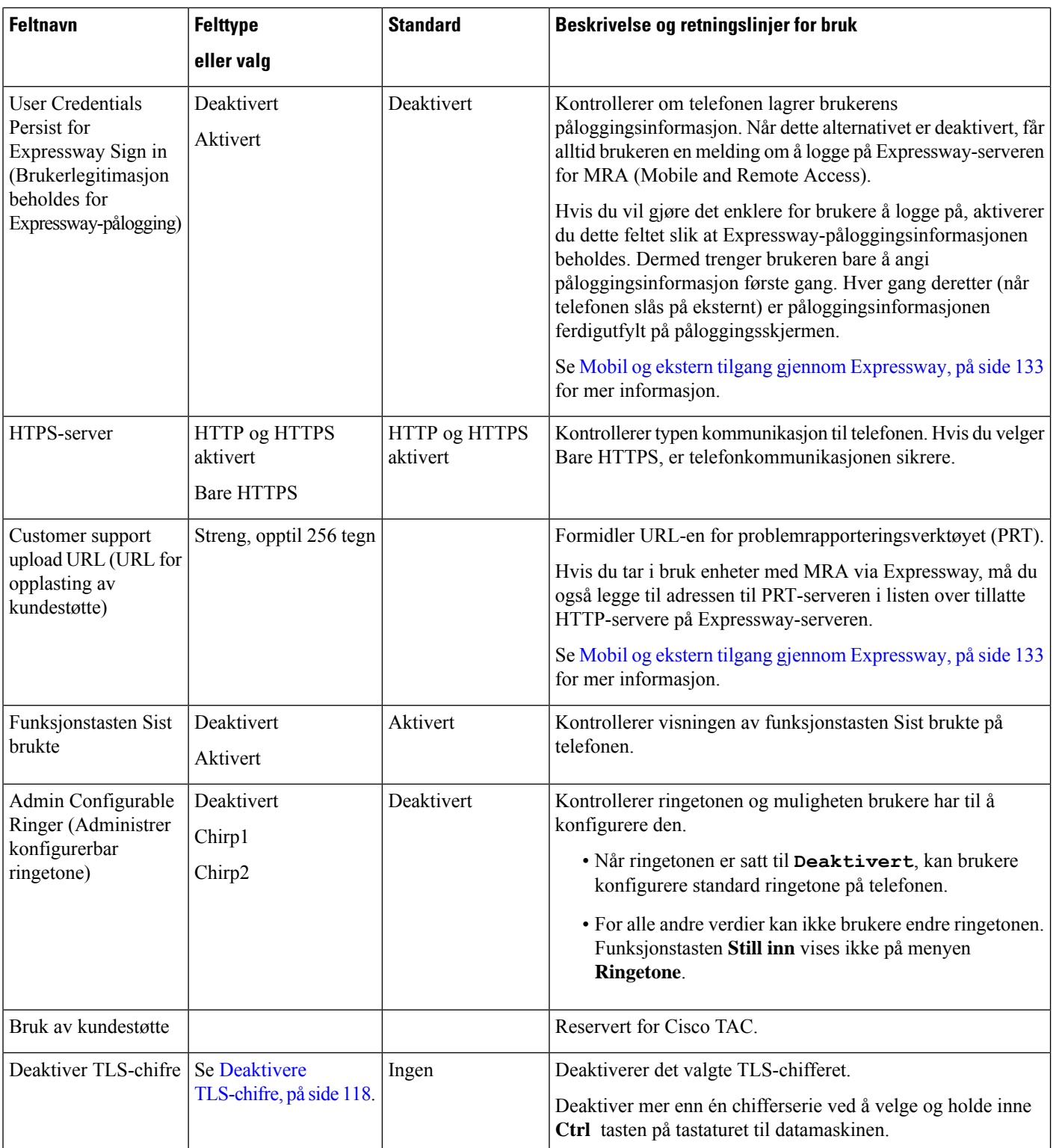

Ш

Kodekforhandling omfatter to trinn: **Merk**

- **1.** Telefonen formidler den støttede kodeken til Cisco Unified Communications Manager. Ikke alle endepunkter støtter samme sett med kodeker.
- **2.** Når Cisco Unified Communications Manager mottar listen over støttede kodeker fra alle telefoner i et anropsforsøk, velges en vanlig støttet kodek basert på ulike faktorer, inkludert

sammenslått innstilling for område.

### **Anbefalte fremgangsmåter for konfigurasjon av funksjoner**

Du kan konfigurere telefonfunksjonene slik at de passer til brukerens behov. Men vi har noen anbefalinger for bestemte situasjoner og bruksområder som kan være til hjelp.

### **Miljøer med høyt samtalevolum**

I et miljø med høyt samtalevolum anbefales det at du konfigurerer noen funksjoner på en bestemt måte.

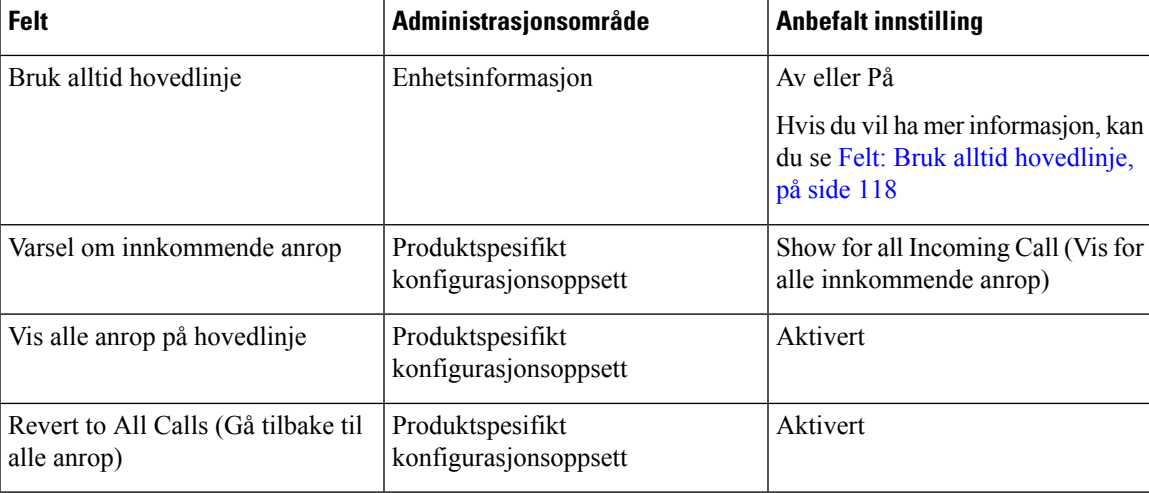

### **Miljøer med flere linjer**

I et miljø med flere linjer anbefales det at du konfigurerer noen funksjoner på en bestemt måte.

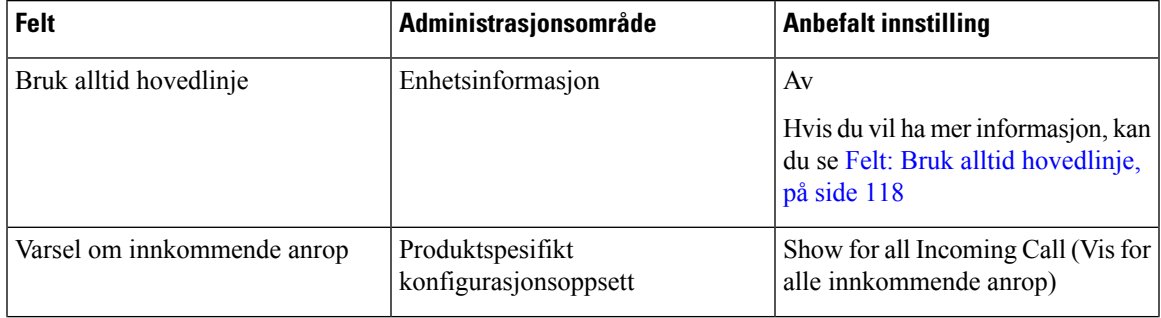

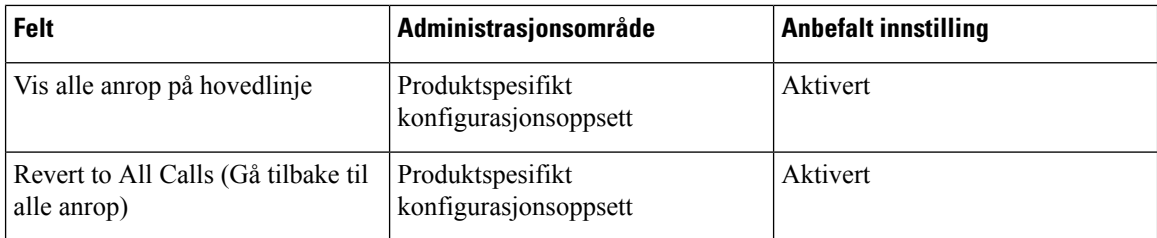

#### <span id="page-133-1"></span>**Felt: Bruk alltid hovedlinje**

Dette feltet angir om primærlinjen på en IP-telefon er valgt når en bruker tar av røret. Hvis denne parameteren er satt til Sann, velges primærlinjen og blir den aktive linjen når røret tas av på en telefon. Selv om det ringer et anrop på den sekundære linjen for brukeren, vil bare den primære linjen være aktiv når røret tas av på telefonen. Innkommende anrop på den sekundære linjen blir ikke besvart. I dette tilfellet må brukeren velge den sekundære linjen for å besvare anropet. Standardverdien er satt til Usann.

Formålet med feltet Bruk alltid hovedlinje er veldig likt kombinasjonen av Vis alle anrop på den primære linjen og Gå tilbake til alle anrop når begge disse funksjonene er aktivert. Hovedforskjellen er imidlertid at når Bruk alltid hovedlinje er aktivert, blir ikke innkommende anrop besvart på den sekundære linjen. Bare ringetonen høres på den primære linjen. Det finnes bestemte miljøer med høyt samtalevolum der dette er den ønskede brukerløsningen. Generelt sett er det mest hensiktsmessig å la feltet være deaktivert, bortsett fra i miljøer med høyt samtalevolum, som krever denne funksjonen.

### <span id="page-133-0"></span>**Deaktivere TLS-chifre**

Du kan deaktivere TLS-chifre (Transport Layer Security) med parameteren **Deaktivere TLS-chifre**. Dermed kan du skreddersy sikkerheten for kjente sikkerhetsproblemer, og du kan tilpasse nettverket ditt til firmaets retningslinjer for chifre.

Standardinnstillingen er Ingen (None).

Deaktiver mer enn én chifferserie ved å velge og holde inne **Ctrl**-tasten på tastaturet til datamaskinen. Hvis du velger alle telefonchifrene, påvirkes telefonens TLS-tjeneste. Alternativene er:

- Ingen
- TLS\_RSA\_WITH\_3DES\_EDE\_CBC\_SHA
- TLS\_RSA\_WITH\_AES\_128\_CBC\_SHA
- TLS\_RSA\_WITH\_AES\_256\_CBC\_SHA
- TLS\_ECDHE\_RSA\_WITH\_AES\_128\_GCM\_SHA256
- TLS\_ECDHE\_ECDSA\_WITH\_AES\_128\_GCM\_SHA256
- TLS\_ECDHE\_RSA\_WITH\_AES\_256\_GCM\_SHA384
- TLS\_ECDHE\_ECDSA\_WITH\_AES\_256\_GCM\_SHA384

Du finner mer informasjon om telefonsikkerhet i *Sikkerhetsoversikt for Cisco IP-telefon 7800 og 8800-serien*([https://www.cisco.com/c/en/us/products/collaboration-endpoints/unified-ip-phone-8800-series/](https://www.cisco.com/c/en/us/products/collaboration-endpoints/unified-ip-phone-8800-series/white-paper-listing.html) [white-paper-listing.html](https://www.cisco.com/c/en/us/products/collaboration-endpoints/unified-ip-phone-8800-series/white-paper-listing.html)).

Ш

### **Aktivere anropslogg for delt linje**

Tillater at du viser aktivitet på en delt linje i anropsloggen. Denne funksjonen:

- Logger tapte anrop for en delt linje.
- Logger alle besvarte og ringte nummer for en delt linje.

#### **Før du begynner**

Deaktiver personvern før du aktiverer anropslogg for delt linje. Hvis ikke, viser ikke anropsloggen anropene andre brukere svarer på.

#### **Prosedyre**

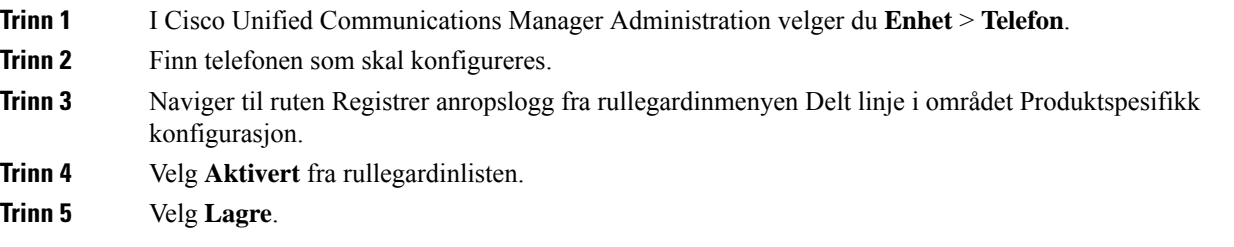

## **Planlegge strømsparing for Cisco IP-telefoner**

Hvis du vil spare strøm og sørge for at telefonskjermvisningen varer så lenge som mulig, kan du konfigurere skjermen til å slås av når den ikke må være aktiv.

Du kan konfigurere innstillinger i Cisco Unified Communications Manager Administration for å slå av skjermen på et bestemt tidspunkt noen dager og hele dagen andre dager. Du kan for eksempel velge å slå av skjermen etter arbeidstid på ukedager og hele dagen på lørdager og søndager.

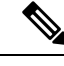

**Merk** Cisco IP-telefon 7811 støtter ikke strømsparing.

Du kan utføre noen av disse handlingene til å slå på skjermen når den er avslått:

• Trykk på en knapp på telefonen.

Telefonen utfører handlingen angitt av knappen i tillegg til å slå på skjermen.

• Løft opp håndsettet.

Når du slår på skjermen, forblir den på helt til telefonen har vært inaktiv i et bestemt tidsrom, og deretter slår den seg av automatisk.

For mer informasjon, se [Produktspesifikk](#page-118-0) konfigurasjon, på side 103

#### **Prosedyre**

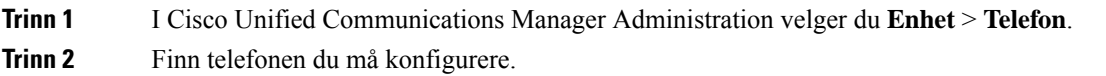

- **Trinn 3** Gå til området Produktspesifikk konfigurasjon, og angi følgende felt:
	- Viste dager er ikke aktive
	- Vis etter tid
	- Vis etter varighet
	- Vis tidsavbrudd ved inaktivitet

#### **Tabell 28: Konfigurasjonsfelter for strømsparing**

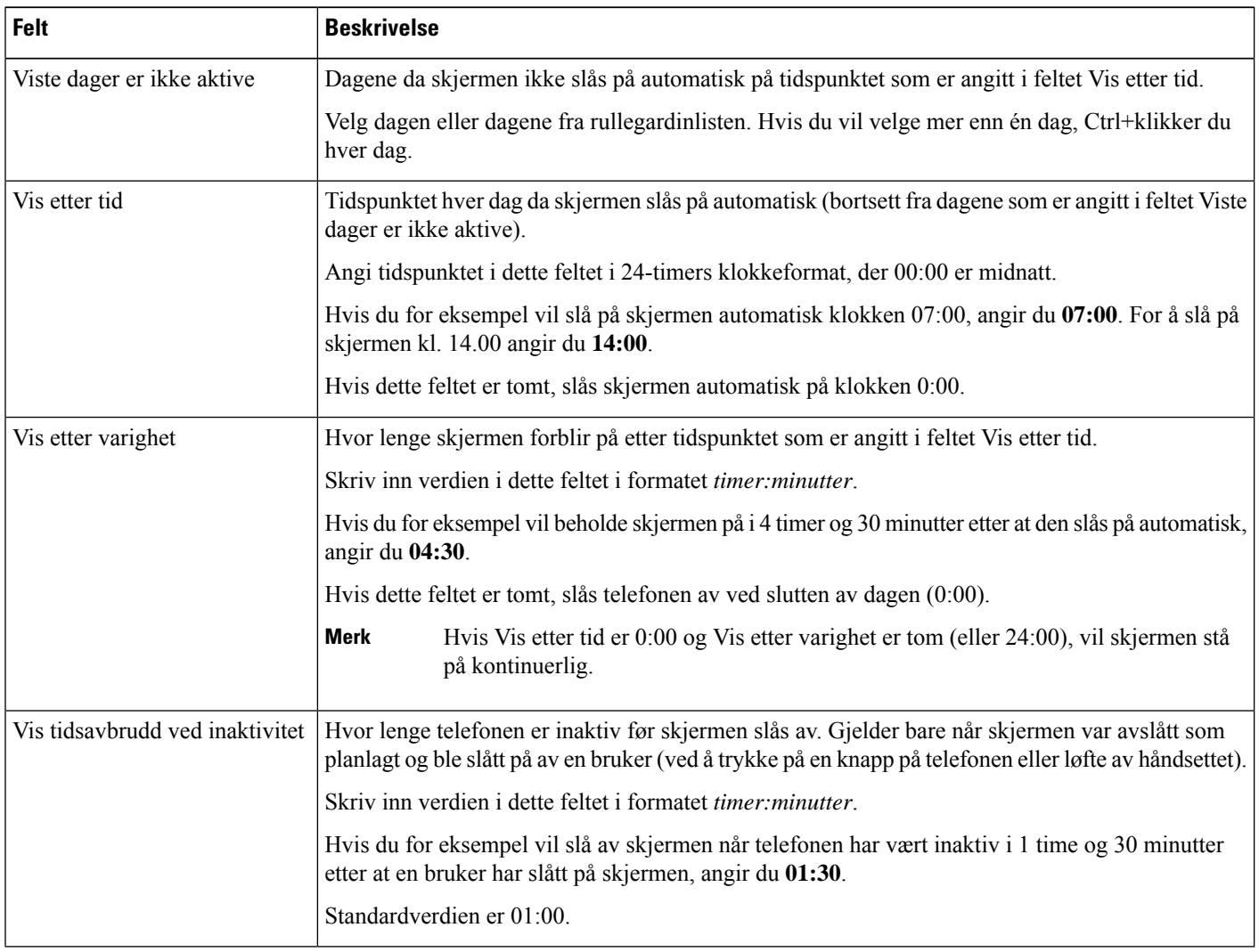

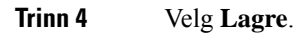

**Trinn 5** Velg **Bruk konfigurasjon**. **Trinn 6** Start telefonen på nytt.

### **Planlegge EnergyWise på Cisco IP-telefoner**

Hvis du vil redusere strømforbruket, konfigurerer du telefonen til å gå til hvilemodus (slås av) og aktiveringsmodus (slås på) hvis systemet inkluderer en EnergyWise-kontroller.

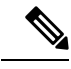

**Merk** Cisco IP-telefon 7811 støtter ikke Strømsparing pluss.

Du konfigurerer innstillingene i Cisco Unified Communications Manager Administration for å aktivere EnergyWise og konfigurerer tidspunktet for hvile- og aktiveringsmodus. Disse parameterne er nært knyttet til parameterne for konfigurasjon av telefonvisning.

Når EnergyWise er aktivert og hvilemodus er angitt, sender telefonen en forespørsel til svitsjen om å aktivere den på det konfigurerte tidspunktet.Svitsjen returnerer en melding om godkjenning eller avslag på forespørselen. Hvis svitsjen avslår forespørselen eller hvis svitsjen ikke svarer, blir ikke telefonen slått av. Hvis svitsjen godtar forespørselen, går den inaktive telefonen til hvilemodus. Dermed reduseres strømforbruket til et forhåndsinnstilt nivå. En telefon som ikke er inaktiv, konfigurerer en tidtaker for inaktivitet og går til hvilemodus etter at tidtakeren utløper.

Du aktiverer telefonen ved å trykke på Velg. På det planlagte aktiveringstidspunktet gjenoppretter systemet strøm til telefonen, aktiverer den.

For mer informasjon, se [Produktspesifikk](#page-118-0) konfigurasjon, på side 103

#### **Prosedyre**

**Trinn 1** Fra Cisco Unified Communications Manager Administration velger du **Enhet** > **Telefon**.

**Trinn 2** Finn telefonen du må konfigurere.

- **Trinn 3** Gå til området Produktspesifikk konfigurasjon og angi følgende felt.
	- Aktiver Power Save Plus
	- Tid for telefon på
	- Tid for telefon av
	- Tidsavbrudd for telefon av ved inaktivitet
	- Aktiver lydvarsel
	- EnergyWise-domene
	- EnergyWise Secret (EnergyWise-hemmelighet)
	- Tillat EnergyWise-overstyringer

 $\overline{\phantom{a}}$ 

#### **Tabell 29: Konfigurasjonsfelter for EnergyWise**

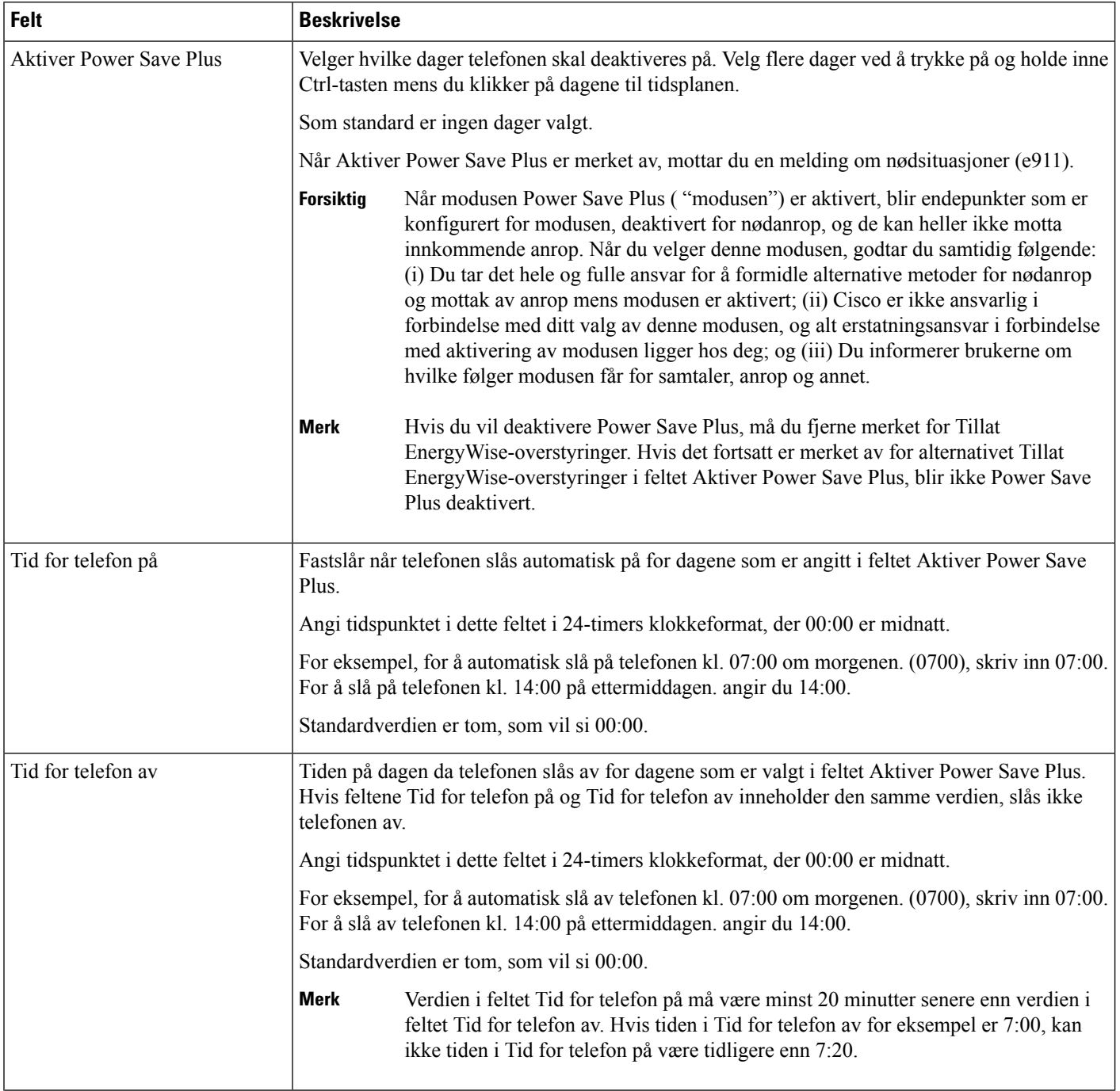

 $\mathbf{l}$ 

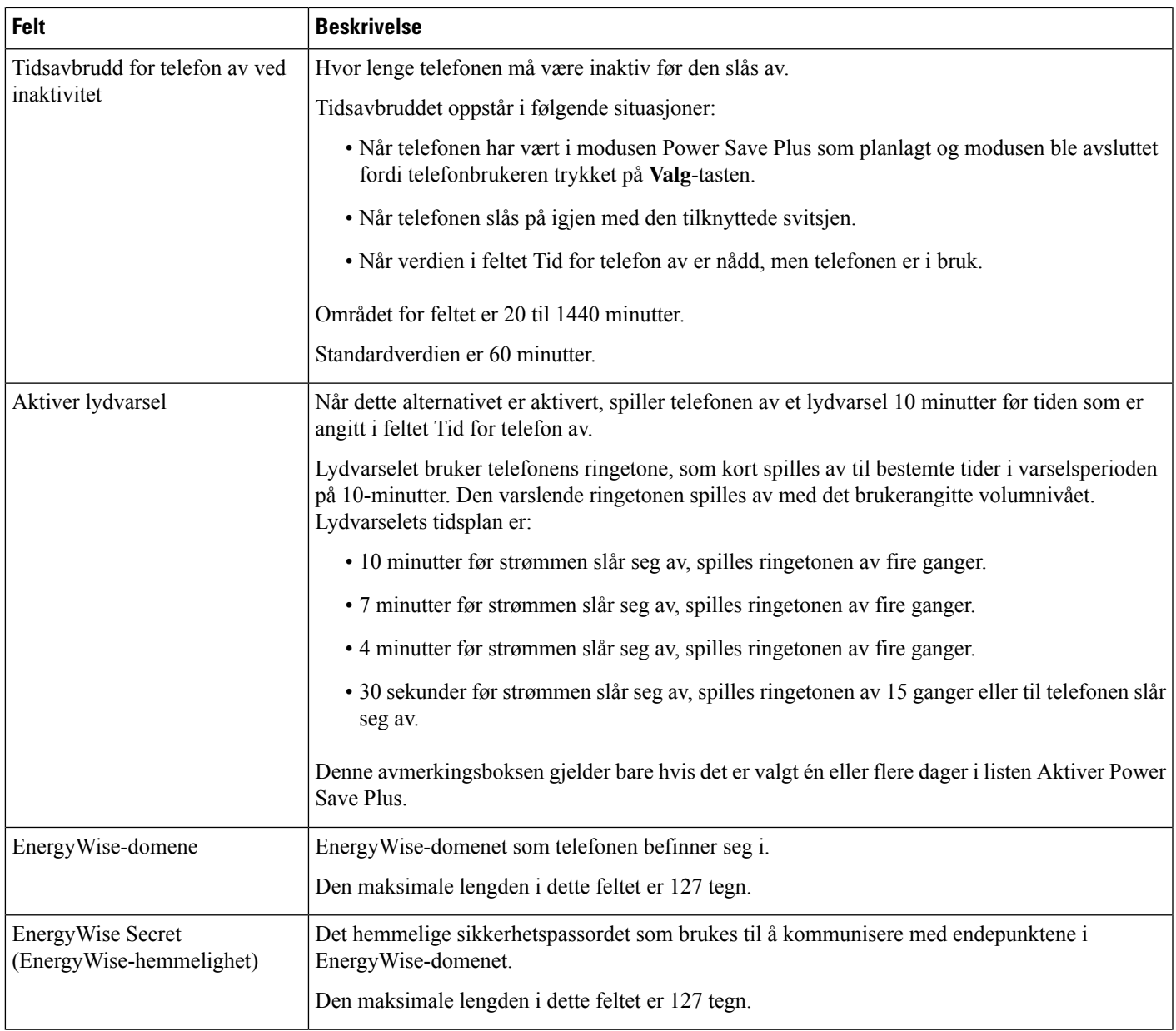

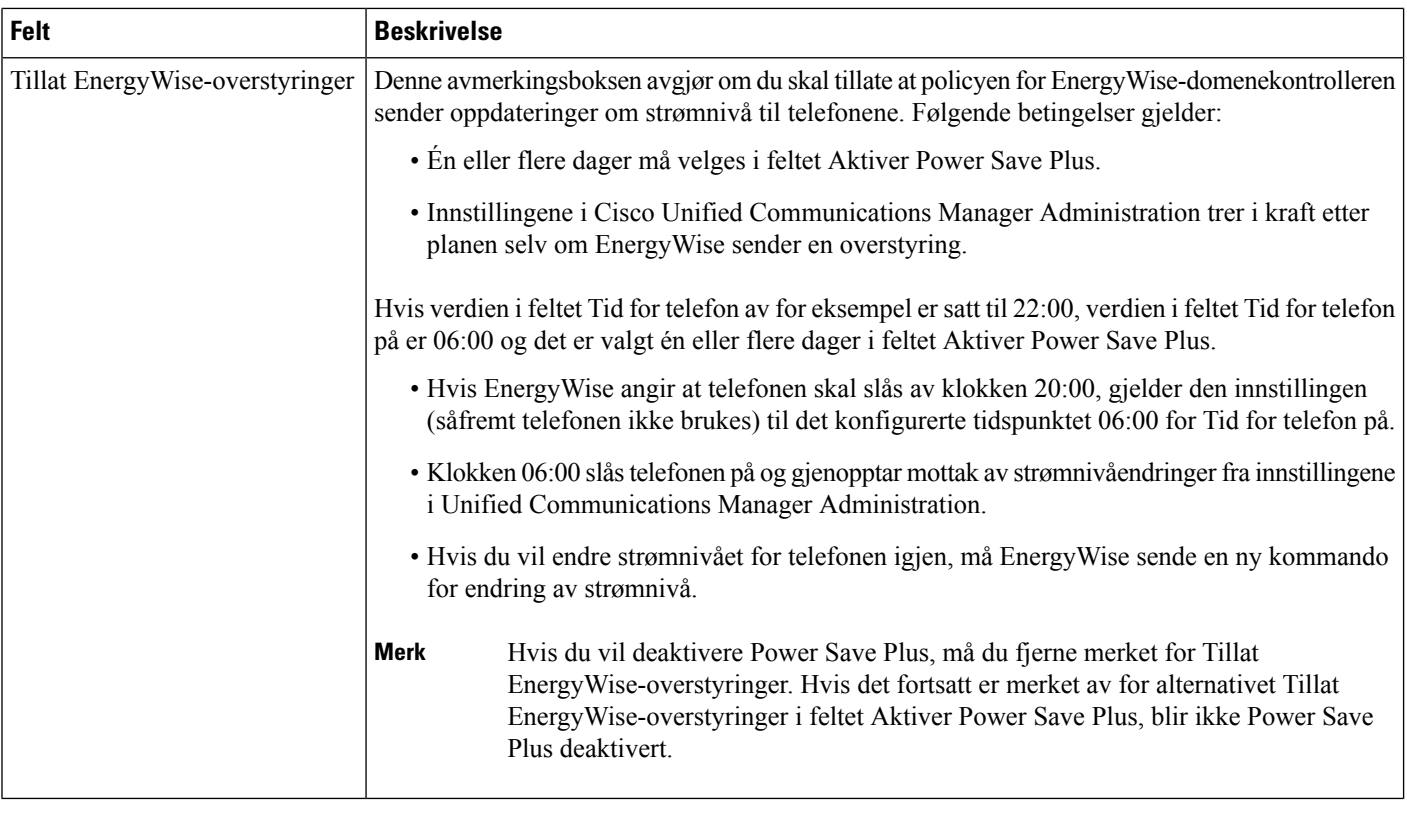

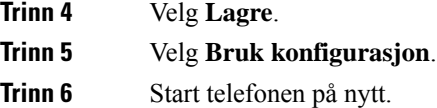

# **Konfigurere AS-SIP**

Avhengig av hvordan du har konfigurert telefonsystemet, kan du kanskje foreta prioriterte anrop ved hjelp av funksjonen AS-SIP (Assured Services for SIP Lines).

Ved hjelp av denne funksjonen blir anrop utført på vanlig måte. I forbindelse med nødanrop kan du imidlertid velge et prioritetsnivå som sørger for at slike anrop blir utført. Avhengig av hvordan telefonen er konfigurert, må du kanskje også logge på.

Når du mottar et prioritert anrop, vises det et ikon for prioritetsnivå på telefonen ved siden av navnet på anroperen.

#### **Prosedyre**

**Trinn 1** I Cisco Unified Communications Manager Administration velger du **Enhet** > **Enhetsinnstillinger** > **SIP-profil**. **Trinn 2** Velg en profil. **Trinn 3** Merk av for Er AS-SIP-tjenesten aktivert.

 $\mathbf{l}$ 

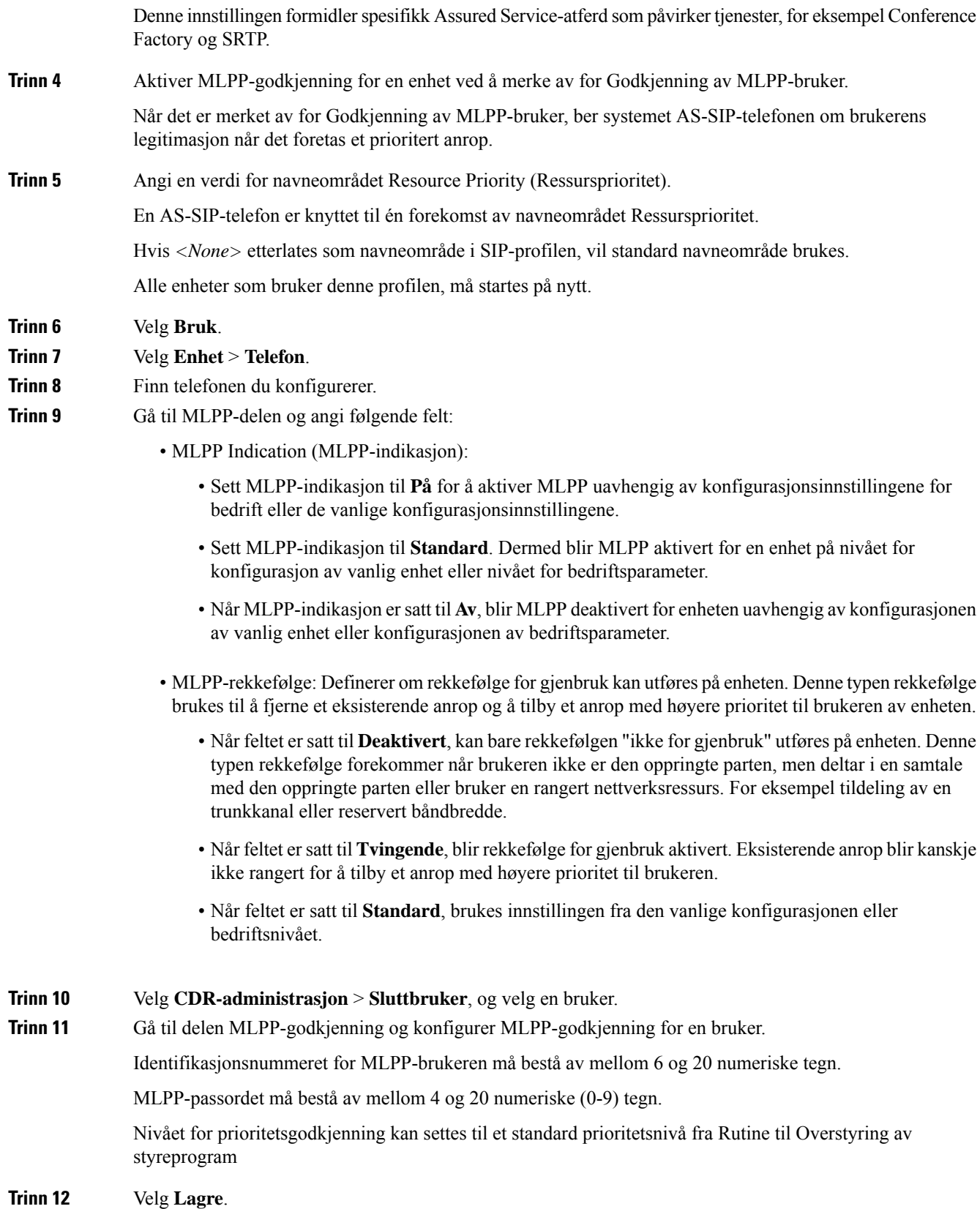

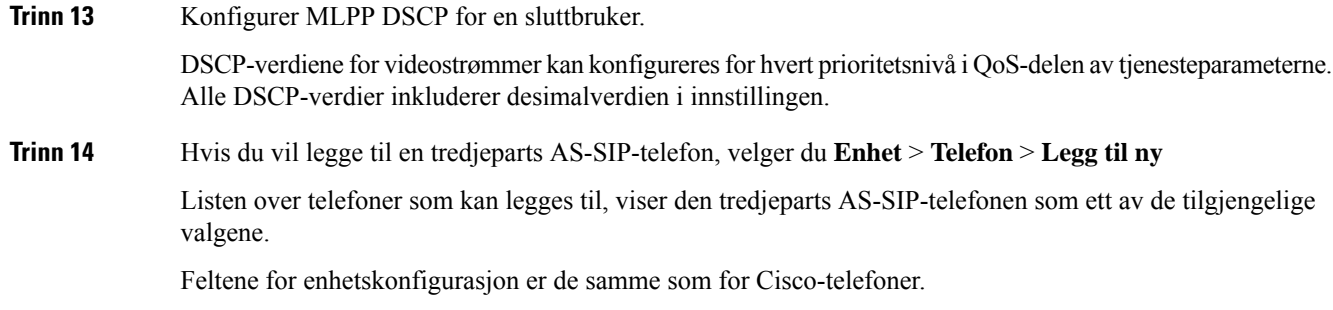

### **Konfigurere Ikke forstyrr**

Når Ikke forstyrr (DND) er aktivert, høres det ingen ring i ringestatusen for et anrop, eller det verken høres eller vises noen type varsler.

Du kan konfigurere telefonen med en telefonknappmal med Ikke forstyrr som en av de valgte funksjonene.

Du finner mer informasjon under Ikke forstyrr i dokumentasjonen for din spesifikke versjon av Cisco Unified Communications Manager.

#### **Prosedyre**

**Trinn 1** I Cisco Unified Communications Manager Administration velger du **Enhet** > **Telefon**.

**Trinn 2** Finn telefonen som skal konfigureres.

- **Trinn 3** Angi følgende parametere.
	- Ikke forstyrr: Med dette alternativet kan du aktivere Ikke forstyrr på telefonen.
	- Alternativet Ikke forstyrr: Innstillingene Ringetone av, Anropsavvisning eller Use Common Phone Profile (Bruk vanlig telefonprofil).

Ikke velg Anropsavvisning hvis du vil at prioritetsanrop (MLPP) skal ringe til telefonen når Ikke forstyrr er aktivert.

- Varsel om innkommende anrop når Ikke forstyrr er aktivert: Velg varselstypen som skal spilles av for innkommende anrop når Ikke forstyrr er aktivert.
	- Denne parameteren befinner seg i vinduet Vanlig telefonprofil og vinduet Telefonkonfigurasjon. Vinduet Telefonkonfigurasjon har forrang. **Merk**

#### **Trinn 4** Velg **Lagre**.

#### **Beslektede emner**

Dokumentasjon Cisco Unified [Communications](#page-14-0) Manager, på side xv

### **Aktivere agenthilsen**

Funksjonen Agenthilsen tillater at en agent oppretter og oppdaterer en forhåndsinnspilt hilsen som spilles av på begynnelsen av en samtale, for eksempel en kundesamtale, før agenten starter å snakke med innringeren. Agenten kan forhåndsinnspille en enkeltstående hilsen eller flere hilsener etter behov samt opprette og oppdatere hilsenene.

Når en kunde ringer, hører både agenten og innringeren den forhåndsinnspilte hilsenen. Agenten kan fortsatt ha volumet dempet til hilsenen er avsluttet, eller han/hun kan besvare anropet over hilsenen.

Alle kodeker som støttes for telefonen, støttes også for samtaler med agenthilsen.

Hvis du vil ha mer informasjon, kan du se informasjonen om innbrudd og personvern i dokumentasjonen for din versjon av Cisco Unified Communications Manager.

#### **Prosedyre**

**Trinn 1** Fra Cisco Unified Communications Manager Administration velger du **Enhet** > **Telefon**.

**Trinn 2** Finn IP-telefonen du vil konfigurere.

- **Trinn 3** Gå til ruten Oppsett for enhetsinformasjon og sett **Innebygd bro** til På eller Standard.
- **Trinn 4** Velg **Lagre**.
- **Trinn 5** Kontroller innstillingene for broen:
	- a) Velg **System** > **Tjenesteparametere**.
	- b) Velg den aktuelle serveren og tjenesten.
	- c) Gå til ruten Parametere på tvers av grupper (Enhet telefon)) og sett **Aktivering av innebygd bro** til På.
	- d) Velg **Lagre**.

#### **Beslektede emner**

Dokumentasjon Cisco Unified [Communications](#page-14-0) Manager, på side xv

### <span id="page-142-0"></span>**Konfigurere Overvåking og innspilling**

Ved hjelp av funksjonen Overvåking og innspilling kan en tilsynsperson overvåke en pågående samtale lydløst. Ingen av samtalepartene kan høre tilsynspersonen. Brukeren hører kanskje en varsellyd under samtalen når den blir overvåket.

Når en samtale er sikker, vises det et låseikon. Anropere hører kanskje også et varsel som angir at samtalen blir overvåket. Samtalepartene hører kanskje også et varsel som angir at samtalen er sikker og at den blir overvåket.

Når en pågående samtale blir overvåket eller spilt inn, kan brukeren foreta eller motta intercom-anrop. Hvis brukeren imidlertid foretar et intercom-anrop, blir den pågående samtalen satt på vent. Denne handlingen fører til at innspillingsøkten avsluttes og overvåkingsøkten blir utsatt. Hvis du vil gjenoppta overvåkingsøkten, må personen som blir overvåket, gjenoppta samtalen.

Hvis du vil ha mer informasjon, kan du se informasjonen om overvåking og innspilling i dokumentasjonen for din versjon av Cisco Unified Communications Manager.

Følgende fremgangsmåte legger til en bruker i standardgrupper for overvåking av brukere.

#### **Før du begynner**

Cisco Unified Communications Manager må være konfigurert til å støtte Overvåking og innspilling.

#### **Prosedyre**

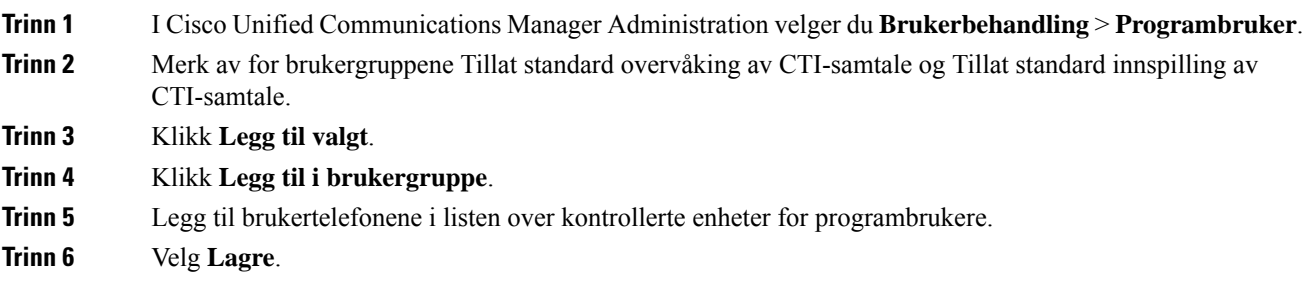

#### **Beslektede emner**

Dokumentasjon Cisco Unified [Communications](#page-14-0) Manager, på side xv

# **Konfigurere Varsel for viderekobling av anrop**

Du kan kontrollere innstillingene for viderekobling av anrop.

#### **Prosedyre**

**Trinn 1** I Cisco Unified Communications Manager Administration velger du **Enhet** > **Telefon**.

**Trinn 2** Finn telefonen som skal konfigureres.

**Trinn 3** Konfigurer feltene for varsel for viderekobling av anrop.

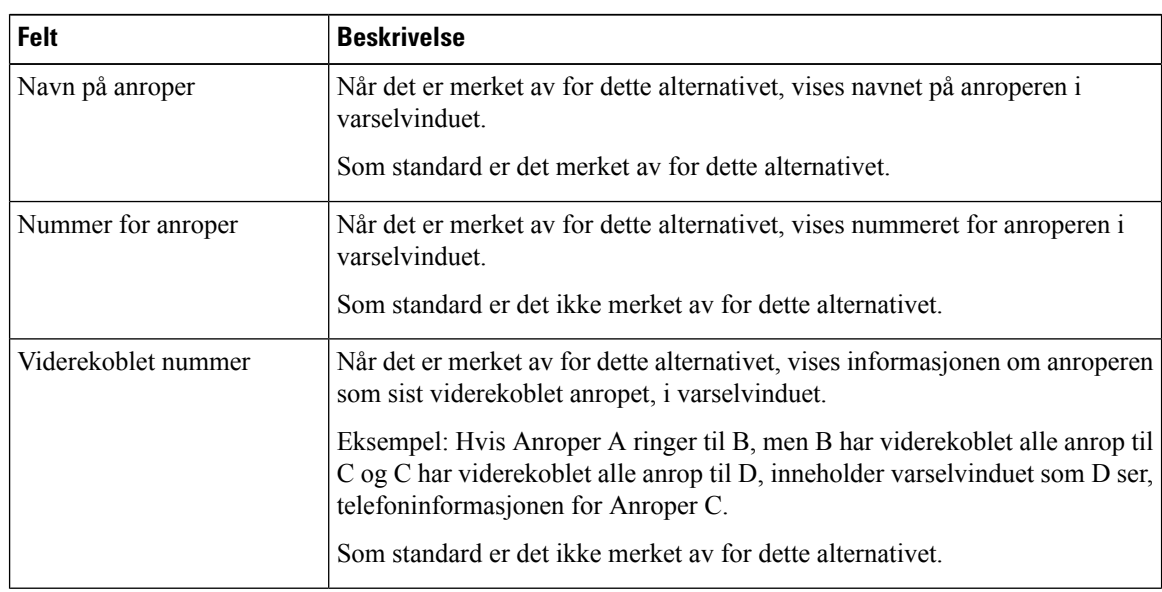
Ш

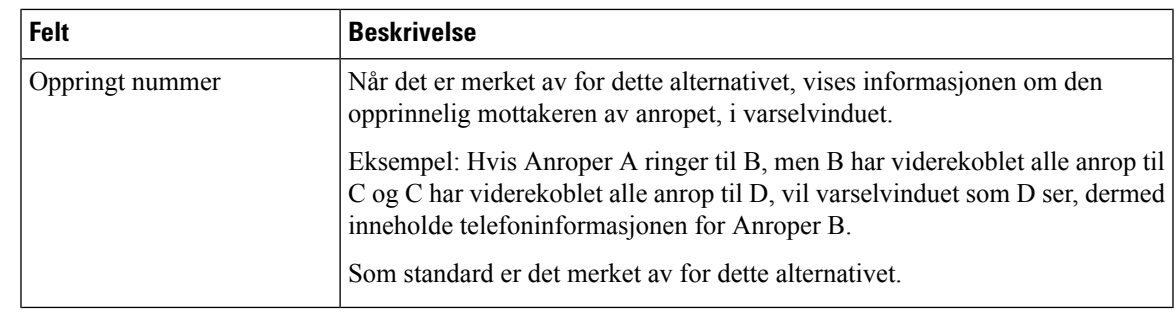

**Trinn 4** Velg **Lagre**.

## **Aktivere BLF for samtalelister**

#### **Prosedyre**

- **Trinn 1** I Cisco Unified Communications Manager Administration velger du **System** > **Bedriftsparametere**.
- **Trinn 2** I rullegardinlisten BLF for samtalelister velger du den aktuelle profilen.

Funksjonen er som standard deaktivert.

Parametere du angir i området Produktspesifikk konfigurasjon, vises kanskje også i vinduet Enhetskonfigurasjon for ulike enheter og i vinduet Konfigurasjon av bedriftstelefon. Hvis du angir de samme parameterne i disse andre vinduene også, blir innstillingen som får forrang, fastslått i følgende rekkefølge:

- **1.** Innstillinger i vinduet Enhetskonfigurasjon
- **2.** Innstillinger i vinduet Vanlig telefonprofil
- **3.** Innstillinger i vinduet Konfigurasjon av bedriftstelefon
- **Trinn 3** Velg **Lagre**.

## **Aktivere Enhetsaktivert innspilling**

Konfigurer funksjonen Enhetsaktivert innspilling fra Cisco Unified Communications Manager Administration. Hvis du vil ha mer informasjon, kan du se dokumentasjonen for din versjon av Cisco Unified Communications Manager.

#### **Prosedyre**

**Trinn 1** Sett parameteren for Innebygd bro for IP-telefon til **På**.

**Trinn 2** På siden Linjekonfigurasjon setter du Innspillingsalternativ til **Innspilling av utvalgte anrop aktivert** og velger den aktuelle innspillingsprofilen.

#### **Beslektede emner**

Dokumentasjon Cisco Unified [Communications](#page-14-0) Manager, på side xv

## **UCR 2008-oppsett**

Parameterne som støtter UCR 2008, finnesi Cisco Unified Communications Manager Administration. Tabellen nedenfor beskriver parameterne og angir banen for å endre innstillingen.

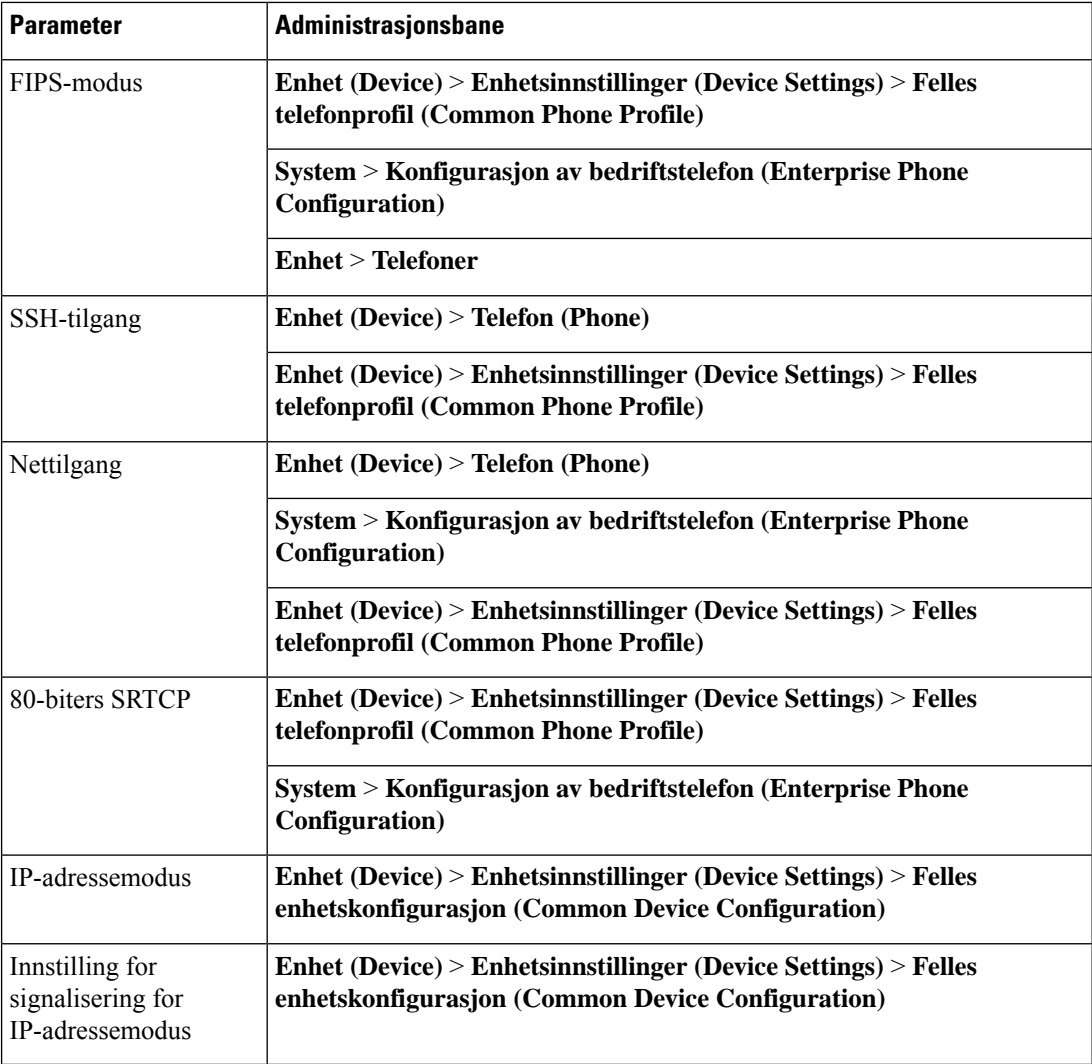

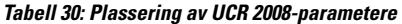

## **Konfigurere UCR 2008 i Konfigurasjon av vanlig enhet**

Bruk denne fremgangsmåten til å angi følgende UCR 2008-parametere:

- IP-adressemodus
- Innstilling for signalisering for IP-adressemodus

#### **Prosedyre**

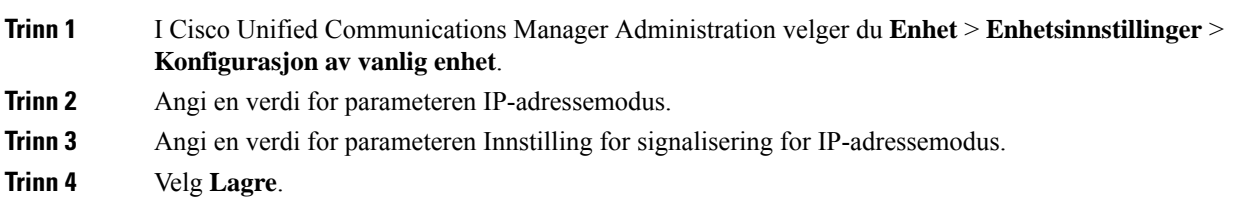

## **Konfigurere UCR 2008 i Vanlig telefonprofil**

Bruk denne fremgangsmåten til å angi følgende UCR 2008-parametere:

- FIPS-modus
- SSH-tilgang
- 80-biters SRTCP
- Nettilgang

#### **Prosedyre**

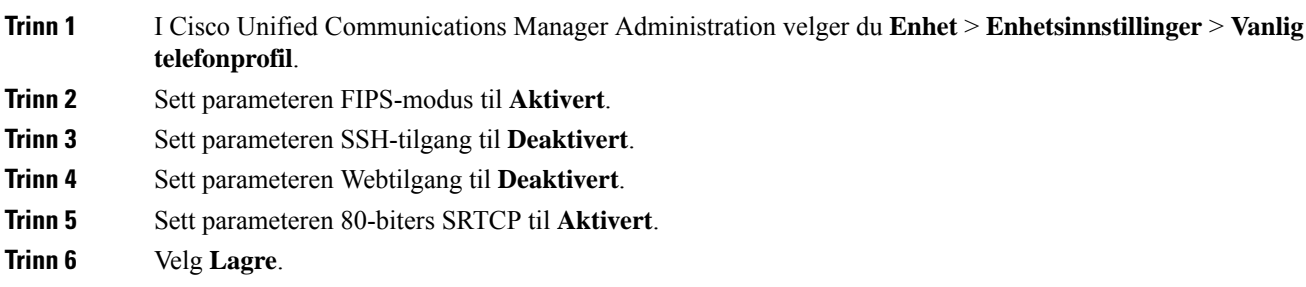

## **Konfigurere UCR 2008 i Konfigurasjon av bedriftstelefon**

Bruk denne fremgangsmåten til å angi følgende UCR 2008-parametere:

- FIPS-modus
- 80-biters SRTCP
- Nettilgang

#### **Prosedyre**

**Trinn 1** I Cisco Unified Communications Manager Administration velger du **System** > **Konfigurasjon av bedriftstelefon**.

**Trinn 2** Sett parameteren FIPS-modus til **Aktivert**.

**Trinn 3** Sett parameteren 80-biters SRTCP til **Aktivert**. **Trinn 4** Sett parameteren Webtilgang til **Deaktivert**. **Trinn 5** Velg **Lagre**.

#### **Konfigurere UCR 2008 i telefon**

Bruk denne fremgangsmåten til å angi følgende UCR 2008-parametere:

- FIPS-modus
- SSH-tilgang
- Nettilgang

#### **Prosedyre**

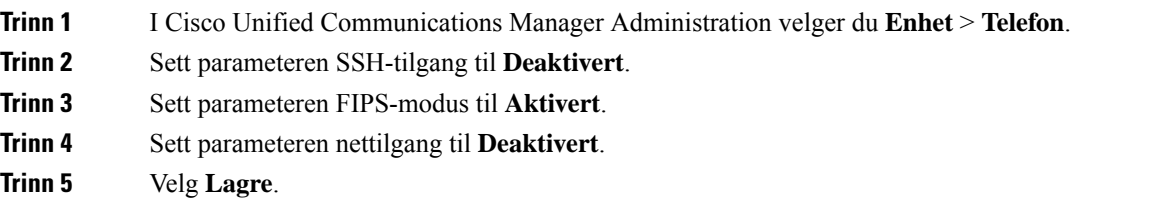

## **Konfigurere Område for RTP-/sRTP-port**

Du konfigurerer verdiene for RTP-protokollen (Real-Time Transport Protocol) og den sikre sRTP-porten (secure Real-Time Transport Protocol) i SIP-profilen. RTP- og sRTP-portverdiene strekker seg fra 2048 til 65535, med et standardområde fra 16384 til 32764. Noen portverdier innenfor RTP- og sRTP-portområdet er reservert for andre telefontjenester. Du kan ikke konfigurere disse portene for RTP og sRTP.

Hvis du vil ha mer informasjon, kan du se informasjonen om SIP-profil i dokumentasjonen for din versjon av Cisco Unified Communications Manager.

#### **Prosedyre**

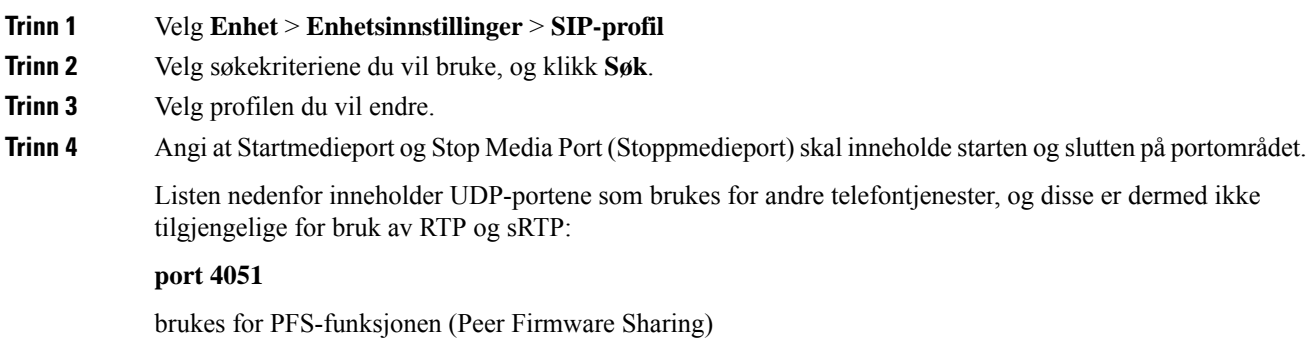

#### **port 5060**

brukes for SIP over UDP-transport

#### **postområde 49152 til 53247**

brukes for lokale kortvarige porter

#### **postområde 53248 til 65535**

brukes for VPN-funksjonen for VxC med én tunnel

**Trinn 5** Klikk på **Lagre**.

**Trinn 6** Klikk på **Bruk konfigurasjon**.

#### **Beslektede emner**

Dokumentasjon Cisco Unified [Communications](#page-14-0) Manager, på side xv

## **Mobil og ekstern tilgang gjennom Expressway**

Mobil og ekstern tilgang gjennom Expressway(MRA) lar eksterne arbeidere koble til bedriftsnettverket enkelt og sikkert uten at det kreves en VPN-klienttunnel. Expressway bruker TLS (Transport Layer Security) til å gjøre nettverkstrafikk sikker. For at en telefon skal kunne godkjenne et Expressway-sertifikat og opprette en TLS-økt må en offentlig Certificate Authority som er klarert av telefonens fastvare, signere Expressway-sertifikatet. Det er ikke mulig å installere eller klarere andre CA-sertifikater på telefoner for godkjenning av et Expressway-sertifikat.

Listen over CA-sertifikater som er bygget inn i telefonens fastvare, er tilgjengelig på [http://www.cisco.com/c/en/us/support/collaboration-endpoints/unified-ip-phone-7800-series/products-technical-reference-list.html.](http://www.cisco.com/c/en/us/support/collaboration-endpoints/unified-ip-phone-7800-series/products-technical-reference-list.html)

Mobil og ekstern tilgang gjennom Expressway (MRA) fungerer sammen med Cisco Expressway. Du må være kjent med Cisco Expressway-dokumentasjonen, deriblant *Administratorveiledning for Cisco Expressway* og *Veiledning for grunnleggende konfigurasjonsdistribuering for Cisco Expressway*. Cisco Expressway-dokumentasjon er tilgjengelig på

[http://www.cisco.com/c/en/us/support/unified-communications/expressway-series/tsd-products-support-series-home.html.](http://www.cisco.com/c/en/us/support/unified-communications/expressway-series/tsd-products-support-series-home.html)

Bare IPv4-protokollen støttes for brukere av Mobil og ekstern tilgang gjennom Expressway.

Hvis du vil ha mer informasjon om hvordan du arbeider med Mobil og ekstern tilgang gjennom Expressway, kan du se:

- *Cisco Preferred Architecture for Enterprise Collaboration, Design Overview*
- *Cisco Preferred Architecture for Enterprise Collaboration, CVD*
- *Unified Communications Mobile and Remote Access via Cisco VCS Deployment Guide*
- *Cisco TelePresence Video Communication Server (VCS), Configuration Guides*
- *Distribusjonshåndbok for Mobile and Remote Access gjennom Cisco Expressway*

I løpet av telefonregistreringsprosessen synkroniserer telefonen datoen og klokkeslettet med NTP-serveren (Network Time Protocol). Sammen med MRA brukes koden for DHCP-alternativ 42 til å finne IP-adressene til NTP-serverne som er angitt forsynkronisering av dato og klokkeslett. Men hvis koden for DHCP-alternativ 42 ikke finnes i konfigurasjons-informasjonen, leter telefonen etter koden 0.tandberg.pool.ntp.org for å identifisere NTP-serverne.

Etter registrering bruker telefonen informasjon fra SIP-meldingen til å synkronisere dato og klokkeslett med mindre en NTP-server er konfigurert i telefonkonfigurasjonen for Cisco Unified Communications Manager.

Hvis alternativet TFTP Encrypted Config (TFTP-kryptert konfigurasjon) er avmerket for telefonens sikkerhetsprofil på en av telefonene dine, kan du ikke bruke telefonen med Mobile and Remote Access. MRA-løsningen støtter ikke enheter som samhandler med CAPF (Certificate Authority Proxy Function). **Merk**

SIP OAuth-modus støttes for MRA. Denne modusen lar deg bruke OAuth-tilgangstoken for godkjenning i sikre miljøer.

For SIP OAuth i Mobile og den eksterne tilgangs modusen (MRA), må du bare bruke aktiveringskode som er startet med mobil og ekstern tilgang når du distribuerer telefonen. Aktivering med brukernavn og passord støttes ikke. **Merk**

SIP OAuth-modus krever Expressway x 14,0 (1) og nyere, eller Cisco Unified Communications Manager 14,0 (1) og nyere.

Hvis du vil ha mer informasjon om SIP OAuth-modus, kan du se *Funksjonskonfigurasjonsveiledning for Cisco Unified Communications Manager*, versjon 14,0(1)SU8 eller nyere.

#### **Distribusjonsscenarier**

Tabellen nedenfor viser forskjellige distribusjonsscenarier for Mobil og ekstern tilgang gjennom Expressway.

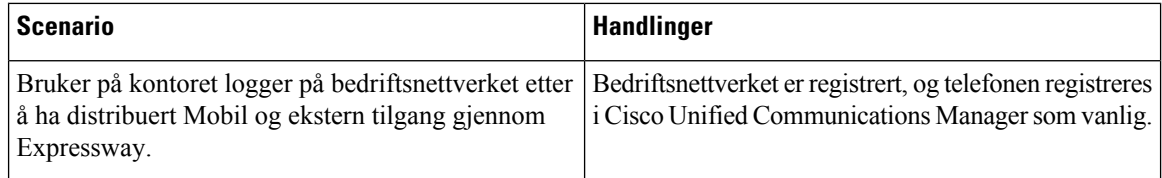

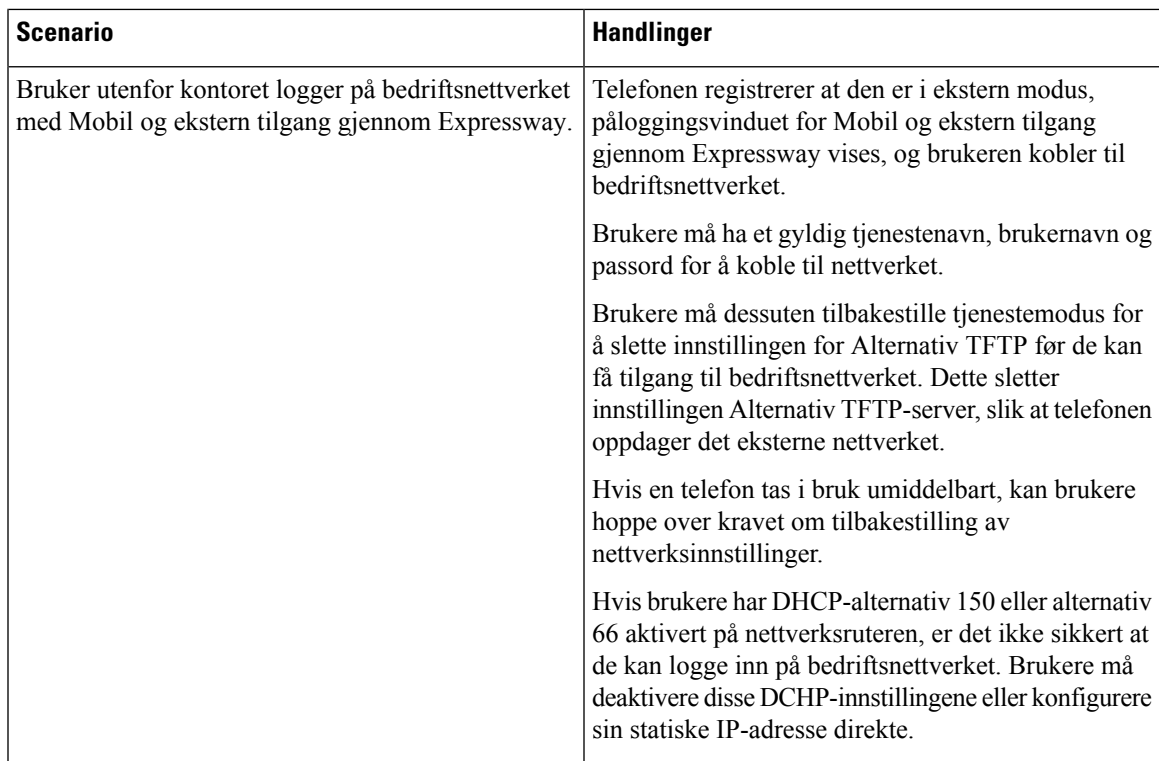

#### **Mediebaner og interaktiv etablering av tilkoblinger**

Du kan distribuere ICE (Interactive Connectivity Establishment) for å forbedre påliteligheten til MRA-amtaler (Mobile and Remote Access) som krysser en brannmur eller NAT (Network Address Translation). ICE er en valgfri distribusjon som bruker seriell tunnelering og TURN (Traversal Using Relays around NAT) til å velge den beste mediebanen for en samtale.

Sekundære TURN-servere og TURN-server-failover støttes ikke.

Du finner mer informasjon om MRA og ICE i *administrasjonsveiledningen for Cisco Unified Communications Manager, versjon 12.0(1)* eller nyere. Du kan også finne ytterligere informasjon i RFC-dokumenter fra IETF (Internet Engineering Task Force):

- *Traversal Using Relays around NAT (TURN): Relay Extensions to Session Traversal Utilities for NAT (STUN)*(RFC 5766)
- *Interactive Connectivity Establishment (ICE): A Protocolfor Network AddressTranslator(NAT)Traversal for Offer/Answer Protocols* (RFC 5245)

#### **Telefonfunksjoner som er tilgjengelige for Mobil og ekstern tilgang gjennom Expressway**

Mobil og ekstern tilgang gjennom Expressway gir sikker VPN-fri tilgang til samarbeidsstjenester for Ciscos brukere av Mobile and Remote Access. Men for å bevare nettverkssikkerheten, begrenser den tilgangen til noen telefonfunksjoner.

Listen nedenfor viser telefonfunksjonene som er tilgjengelige med Mobil og ekstern tilgang gjennom Expressway.

I

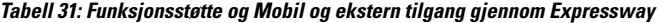

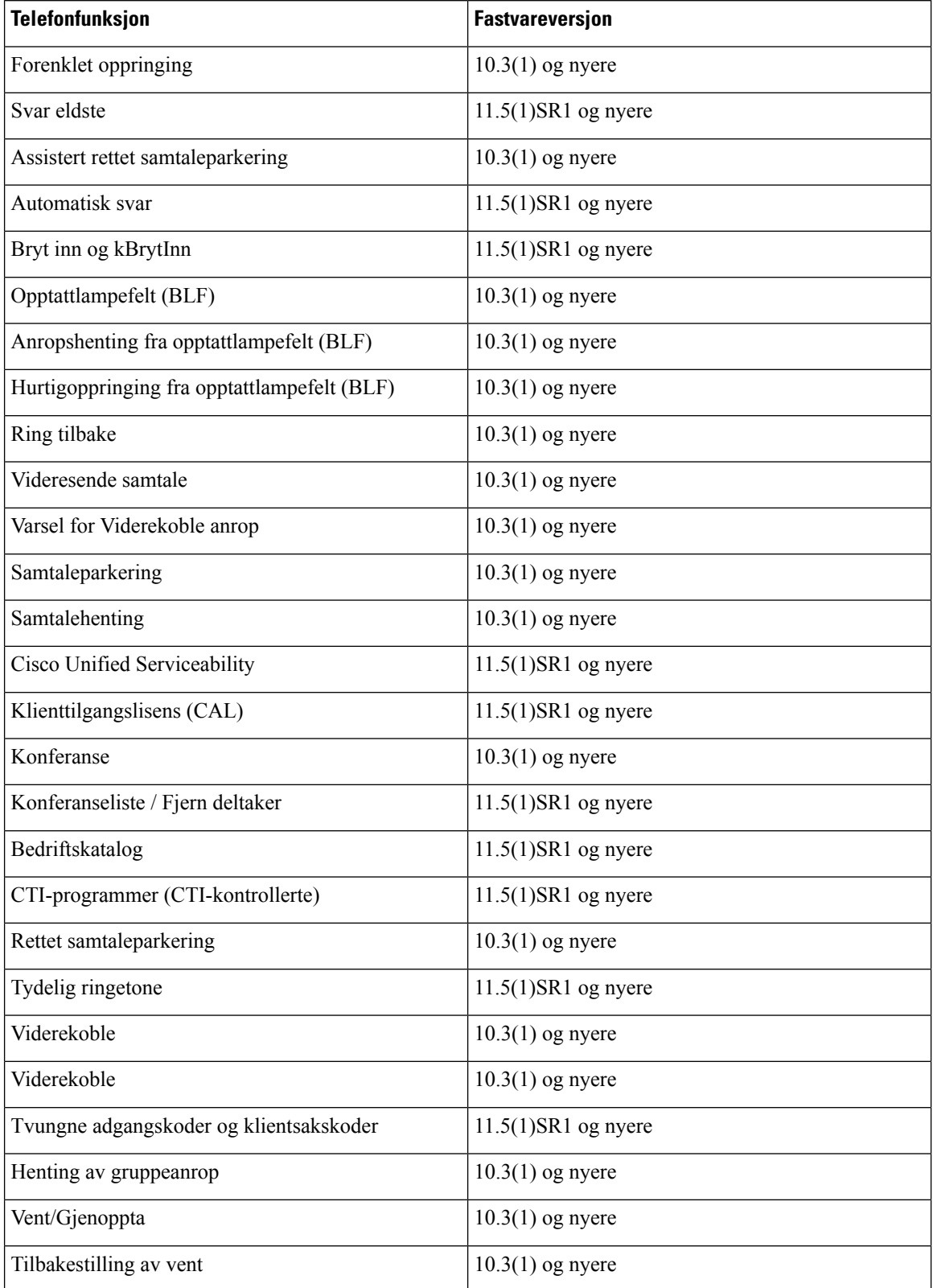

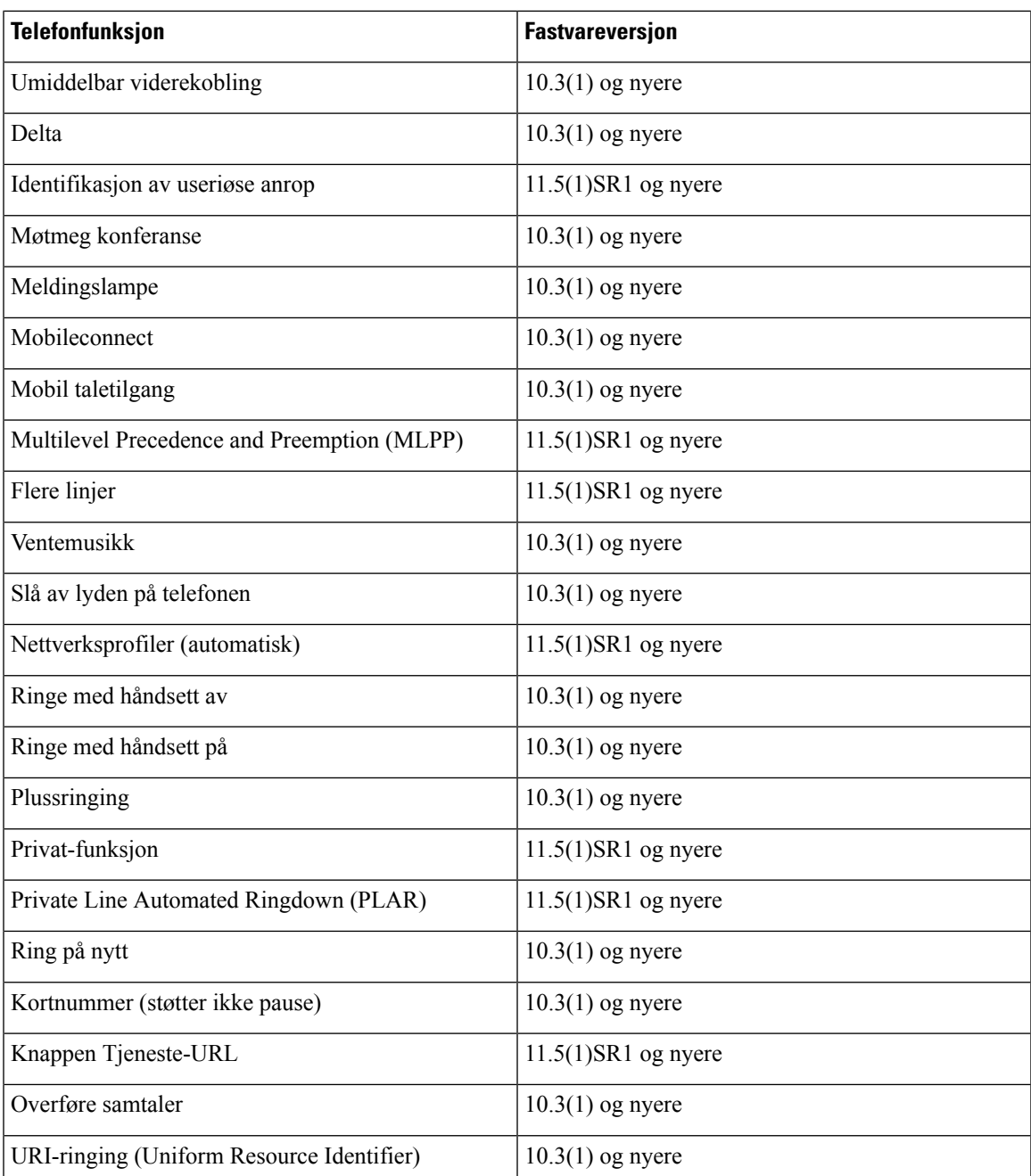

# **Problemrapporteringsverktøy**

Brukere sender problemrapporter til deg ved hjelp av problemrapporteringsverktøyet.

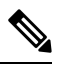

**Merk**

Loggene i problemrapporteringsverktøyet kreves av Cisco TAC når problemer feilsøkes. Loggene slettes hvis du starter telefonen på nytt. Samle inn loggene før telefonene startes på nytt.

Hvis brukerne skal utstede en problemrapport, må de åpne problemrapporteringsverkøyet og oppgi datoen og klokkeslettet da problemet oppstod, og i tillegg en beskrivelse av problemet.

Hvis opplasting av PRT mislykket, kan du få tilgang til PRT-filen for telefonen på URL **http://<phone-ip-address>/FS/<prt-file-name>**. Denne URL-en vises på telefonen ifølgende situasjoner:

- Hvis telefonen er i fabrikkinnstilt status. URL-en er aktiv i 1 time. Etter 1 time må brukeren prøve å sende telefonloggene på nytt.
- Hvis telefonen har lastet ned en konfigurasjonsfil og samtalestyringssystemet tillater webtilgang til telefonen.

Du må legge til en serveradresse i feltet **URL for opplasting avkundestøtte** i Cisco Unified Communications Manager.

Hvis du tar i bruk enheter med Mobile and Remote Access via Expressway, må du også legge til adressen til PRT-serveren i listen over tillatte HTTP-servere på Expressway-serveren.

#### **Konfigurere en URL for opplasting av kundestøtte**

<?php

Du må bruke en server med et opplastingsskript for å motta PRT-filer. PRT bruker en HTTP POST-mekanisme med følgende parametere inkludert i opplastingen (bruker MIME-koding i flere deler):

- enhetsnavn (eksempel: "SEP001122334455")
- serienummer (eksempel: "FCH12345ABC")
- brukernavn (brukernavnet som er konfigurert i Cisco Unified Communications Manager, enhetseieren)
- PRT-fil (eksempel: "probrep-20141021-162840.tar.gz")

Det vises et eksempelskript nedenfor. Dette skriptet er bare ment som referanse. Cisco formidler ikke støtte for opplastingsskriptet som er installert på serveren til en kunde.

```
// NOTE: you may need to edit your php.ini file to allow larger
// size file uploads to work.
// Modify the setting for upload_max_filesize
// I used: upload max filesize = 20M
// Retrieve the name of the uploaded file
$filename = basename($_FILES['prt_file']['name']);
// Get rid of quotes around the device name, serial number and username if they exist
$devicename = $_POST['devicename'];
$devicename = trim($devicename, "'\"");
$serialno = $_POST['serialno'];
$serialno = trim($serialno, "'\"");
$username = $_POST['username'];
$username = <math>trim(Susername, "')";
// where to put the file
$fullfilename = "/var/prtuploads/".$filename;
// If the file upload is unsuccessful, return a 500 error and
// inform the user to try again
```

```
if(!move_uploaded_file($_FILES['prt_file']['tmp_name'], $fullfilename)) {
            header("HTTP/1.0 500 Internal Server Error");
            die("Error: You must select a file to upload.");
  }
  ?>
\label{eq:1} \bigotimes_{\mathbb{Z}}\mathbb{Z}_{\mathbb{Z}}
```
**Merk** Telefonene støtter bare HTTP-URL-er.

#### **Prosedyre**

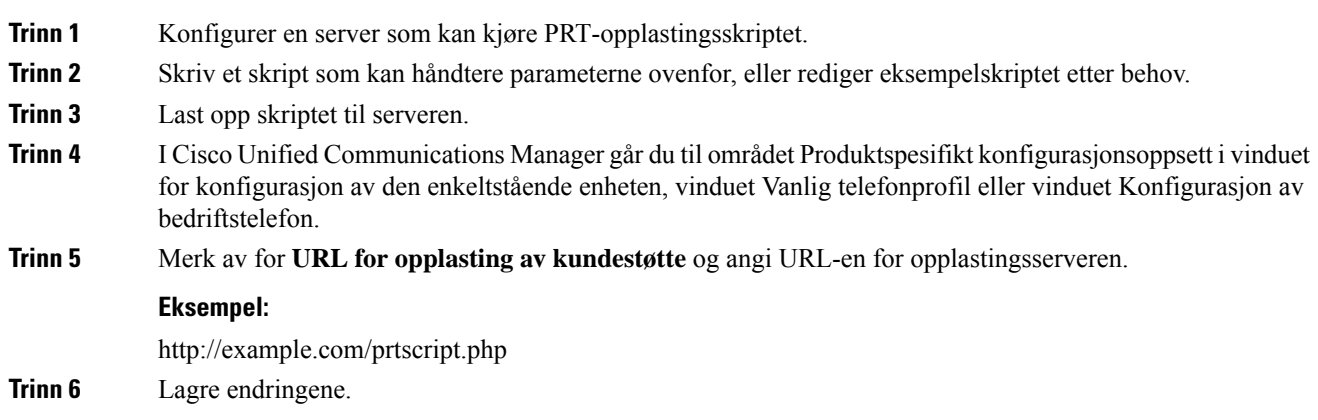

## **Angi etiketten for en linje**

**Prosedyre**

Du kan konfigurere en telefon til å vise en tekstetikett i stedet for katalognummeret. Bruk denne etiketten til å identifisere linjen etter navn eller funksjon. Hvis brukeren for eksempel deler linjer på telefonen, kan du identifisere linjen med navnet på personen som deler linjen.

Når du legger til en etikett i en utvidelsesmodul, vises bare de første 25 tegnene på en linje.

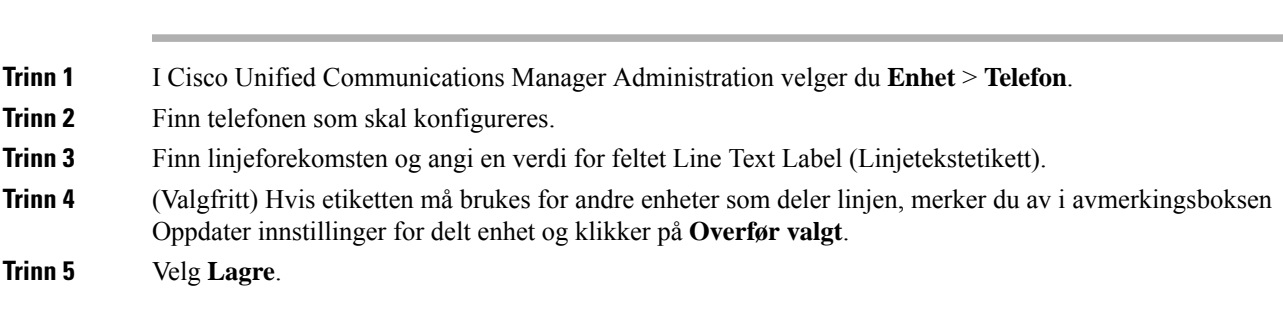

## **Assured Services SIP (AS-SIP)**

AS-SIP (Assured Services SIP) er en samling av funksjoner og protokoller som tilbyr en svært sikker samtaleflyt for Ciscos IP-telefon og tredjeparts-telefoner. Følgende funksjoner går samlet under navnet AS-SIP:

- Multilevel Precedence and Preemption (MLPP)
- Differentiated Services Code Point (DSCP)
- Transport Layer Security (TLS) og Secure Real-time Transport Protocol (SRTP)
- Internet Protocol versjon 6 (IPv6)

AS-SIPbrukes ofte med (MLPP) til å prioritere samtaler i nødsituasjoner. Med MLPPtilordner du en prioritet til utgående anrop, fra nivå 1 (lavest) til nivå 5 (høyest). Når du mottar et anrop, vises det et ikon for prioritetsnivå på telefonen som angir anropets prioritet.

Hvis du vil konfigurere AS-SIP, utfører du følgende oppgaver i Cisco Unified Communications Manager:

- Konfigurer en digest-bruker konfigurersluttbrukeren til å bruke digest-godkjenning påSIP-forespørsler.
- Konfigurer sikker port for SIP-telefon − Cisco Unified Communications Manager bruker denne porten til å lytte til SIP-telefon for SIP-linjeregistreringer over TLS.
- Start tjenester på nytt når du har konfigurert den sikre porten, starter du Cisco Unified Communications Manager og Cisco CTL Provider-tjenestene på nytt. Konfigurer SIP-profil for AS-SIP − konfigurer en SIP-profil med SIP-innstillinger for AS-SIP-endepunktene og SIP-trunkene. Telefonspesifikke parametre lastes ikke ned til tredjeparts AS-SIP-telefon. De brukes bare av Cisco Unified Manager. Tredjepartstelefoner må konfigurere de samme innstillingene lokalt.
- Konfigurer telefonsikkerhetsprofil for AS-SIP du kan bruke telefonsikkerhetsprofilen til å tilordne sikkerhetsinnstillinger som for eksempel TLS, SRTP og digest-godkjenning.
- Konfigurer AS-SIP-endepunkt konfigurer en Cisco IP-telefon eller et tredjeparts endepunkt med AS-SIP-støtte.
- Knytt enheten til sluttbruk knytt endepunktet til en bruker.
- Konfigurer SIP-trunk-sikkerhetsprofil for AS-SIP du kan bruke SIP-trunk-sikkerhetsprofilen til å tilordne sikkerhetsfunksjoner som for eksempel TLS eller digest-godkjenning til en SIP-trunk.
- Konfigurer SIP-Trunk for AS-SIP − konfigurer en SIP-trunk med AS-SIP-støtte.
- Konfigurer AS-SIP-funksjoner konfigurer ytterligere AS-SIP-funksjoner som for eksempel MLPP, TLS, V.150 og IPv6.

Hvis du ønsker detaljert informasjon om hvordan du konfigurerer AS-SIP, se *systemkonfigurasjonsveiledningen for Cisco Unified Communications Manager*.

## **Multilevel Precedence and Preemption (MLPP)**

Med Multilevel Precedence and Preemption (MLPP) kan du prioritere anrop i nødsituasjoner eller i andre krisesituasjoner. Du tilordner en prioritet til dine utgående samtaler som spenner fra 1 til 5. Inngående samtaler viser et ikon som viser samtaleprioriteten. Godkjente brukere kan styre anrop til angitte stasjoner eller gjennom helabonnerte TDM-trunker.

Denne funksjonen sikrer at prioritert personell kan kommunisere med kritiske organisasjoner og personell.

MLPP brukes ofte med AS-SIP (Assured Services SIP). Hvis du ønsker detaljert informasjon om hvordan du konfigurerer MLPP, kan du se "Konfigurere MLPP" (Configure Multilevel Precedence and Preemption) i *systemkonfigurasjonsveiledningen for Cisco Unified Communications Manager*.

# **Migrering av telefonen til en telefon med flere plattformer direkte**

Du kan raskt overføre bedriftstelefonen til en telefon med flere plattformer i ett trinn uten å bruke overgangsfastvarebelastning. Alt du trenger, er å skaffe og godkjenne migreringslisensen fra serveren.

Hvis du vil ha mer informasjon, kan du se [https://www.cisco.com/c/en/us/td/docs/voice\\_ip\\_comm/cuipph/](https://www.cisco.com/c/en/us/td/docs/voice_ip_comm/cuipph/MPP/MPP-conversion/enterprise-to-mpp/cuip_b_conversion-guide-ipphone.html) [MPP/MPP-conversion/enterprise-to-mpp/cuip\\_b\\_conversion-guide-ipphone.html](https://www.cisco.com/c/en/us/td/docs/voice_ip_comm/cuipph/MPP/MPP-conversion/enterprise-to-mpp/cuip_b_conversion-guide-ipphone.html)

# **Konfigurere funksjonstastmal**

Du kan knytte opptil 18 funksjonstaster til applikasjoner som støttes av Cisco IP-telefon. En applikasjon som støtter funksjonstaster, kan være tilknyttet én eller flere standard funksjonstastmaler.

Cisco Unified Communications Manager støtter funksjonstastmalen Standardbruker og Standardfunksjon. Du kan endre en standard funksjonstastmal ved å lage en kopi av den, gi den et nytt navn og gjøre oppdateringer i den kopierte funksjonstastmalen. Du kan også endre en funksjonstastmal som ikke er standardmalen.

Hvis du vil ha mer informasjon, kan du se dokumentasjonen for din versjon av Cisco Unified Communications Manager.

Telefonene støtter ikke alle funksjonstastene som kan konfigureres i Konfigurasjon av funksjonstast i Cisco Unified Communications Manager Administration. Tabellen nedenfor inneholder funksjonene, funksjonstastene som kan konfigureres i en funksjonsmal, og en merknad om malen støttes på Cisco IP-telefon.

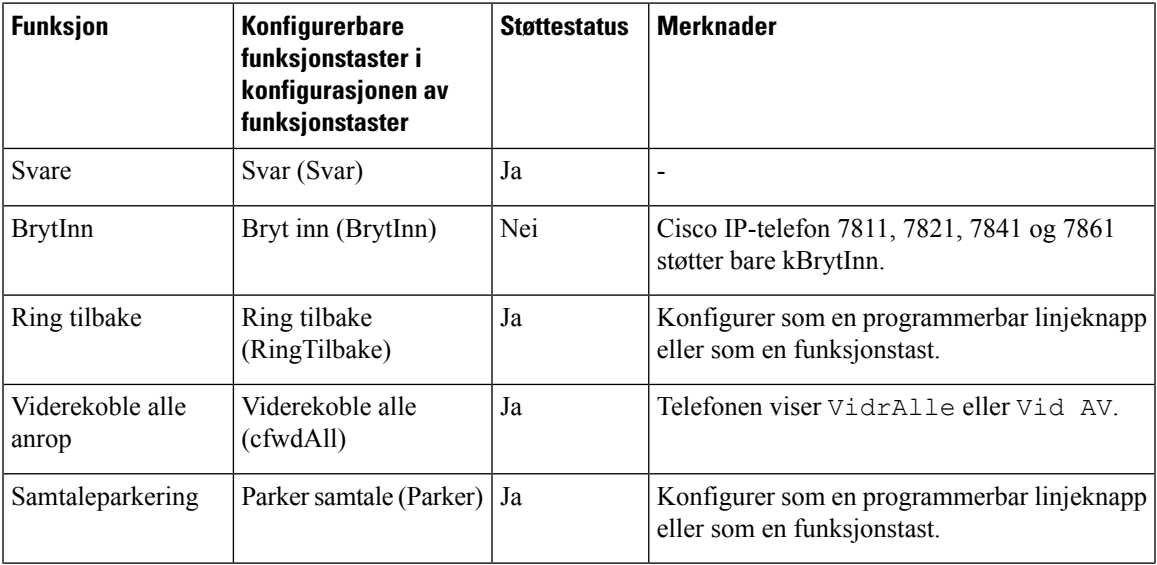

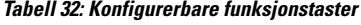

 $\mathbf I$ 

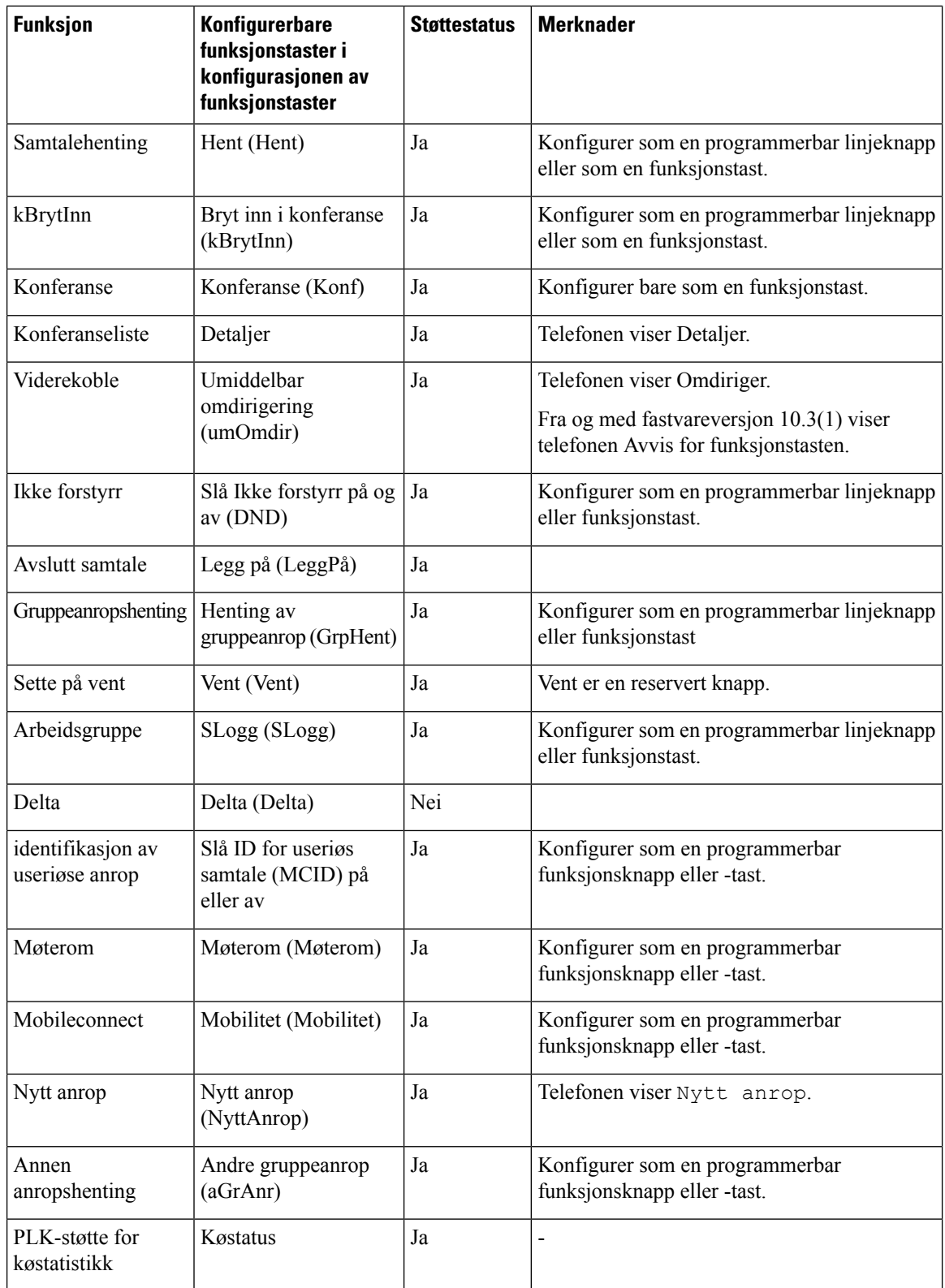

Ш

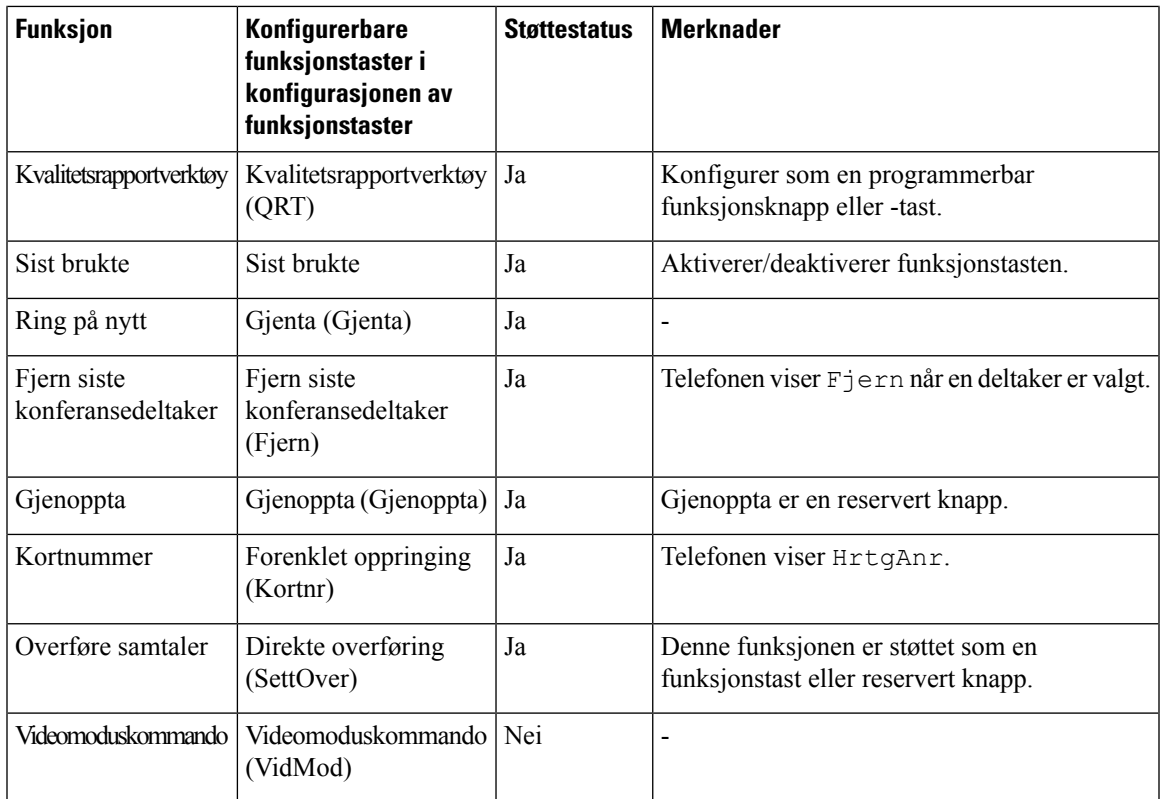

Ved hjelp av Cisco Unified Communications Manager kan du konfigurere alle funksjonstaster i en funksjonstastmal, men ustøttede funksjonstaster vises ikke på telefonen.

#### **Prosedyre**

- **Trinn 1** I Cisco Unified Communications Manager velger du **Enhet** > **Enhetsinnstillinger** > **Funksjonstastmal**.
- **Trinn 2** Finn malen du vil endre.
- **Trinn 3** Velg Configure Softkey Layout (Konfigurer funksjonstastoppsett) i listen over aktuelle koblinger og klikk **Søk**.
- **Trinn 4** Konfigurer funksjonstastposisjonene.
- **Trinn 5** Velg **Lagre** for å lagre oppsettet, malen og endringen.
- **Trinn 6** Velg **Bruk konfigurasjon** for å ta i bruk malen på telefonene.

#### **Beslektede emner**

Dokumentasjon Cisco Unified [Communications](#page-14-0) Manager, på side xv

# **Maler for telefonknapp**

Ved hjelp av maler for telefonknapper kan du tilordne kortnummer- og samtalebehandlingsfunksjoner til programmerbare knapper. Samtalebehandlingsfunksjoner som kan tilordnes til knapper, inkluderer Besvar, Mobilitet og Alle samtaler.

Ideelt sett redigerer du maler før du registrerer telefoner i nettverket. På denne måten får du tilgang til alternativer for tilpasset telefonknappmal fra Cisco Unified Communications Manager under registrering.

## **Endre telefonknappmal**

Hvis du vil ha mer informasjon om IP-telefontjenester og hvordan du konfigurerer linjeknapper, kan du se dokumentasjonen for din versjon av Cisco Unified Communications Manager.

#### **Prosedyre**

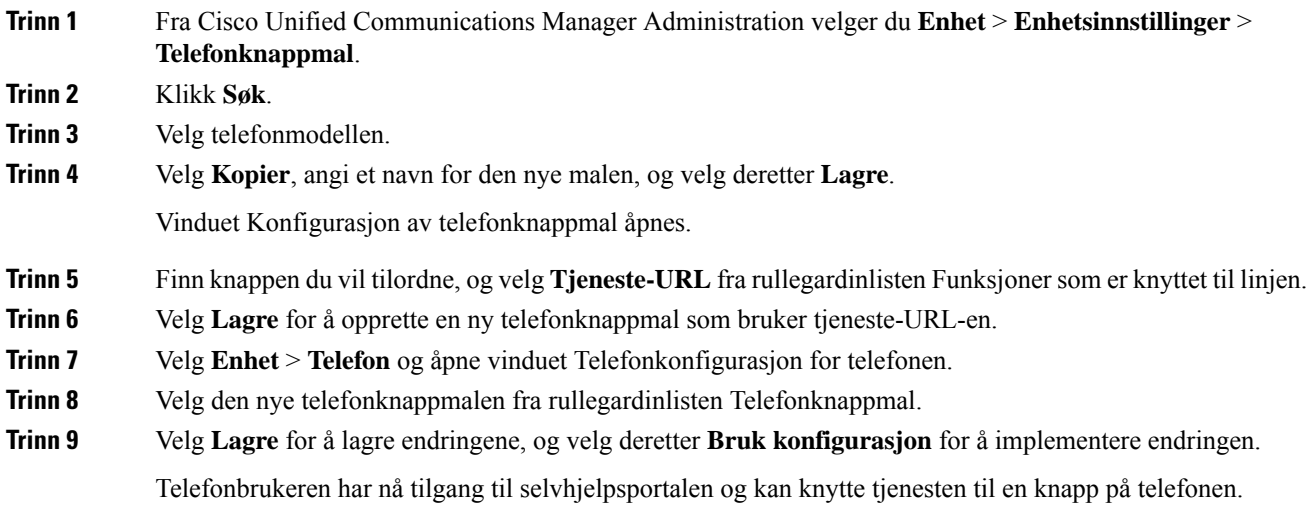

#### **Beslektede emner**

Dokumentasjon Cisco Unified [Communications](#page-14-0) Manager, på side xv

## **Konfigurere PAB eller kortnumre som IP-telefontjeneste**

Du kan endre telefonknappmalen til å knytte en tjeneste-URL til en programmerbar knapp. Dette gir brukere tilgang til PAB og kortnumre ved hjelp av én knapp. Før du endrer telefonknappmalen, må du konfigurere PAB eller kortnumre som en IP-telefontjeneste. Hvis du vil ha mer informasjon, kan du se dokumentasjonen for din versjon av Cisco Unified Communications Manager.

Hvis du vil konfigurere PAB eller kortnumre som en IP-telefontjeneste (hvis den ikke allerede er en tjeneste), gjør du følgende:

#### **Prosedyre**

**Trinn 1** Fra Cisco Unified Communications Manager Administration velger du **Enhet** > **Enhetsinnstillinger** > **Telefontjenester**. Vinduet Søk etter og vis liste over IP-telefontjenester vises.

**Trinn 2** Klikk på **Legg til ny**.

П

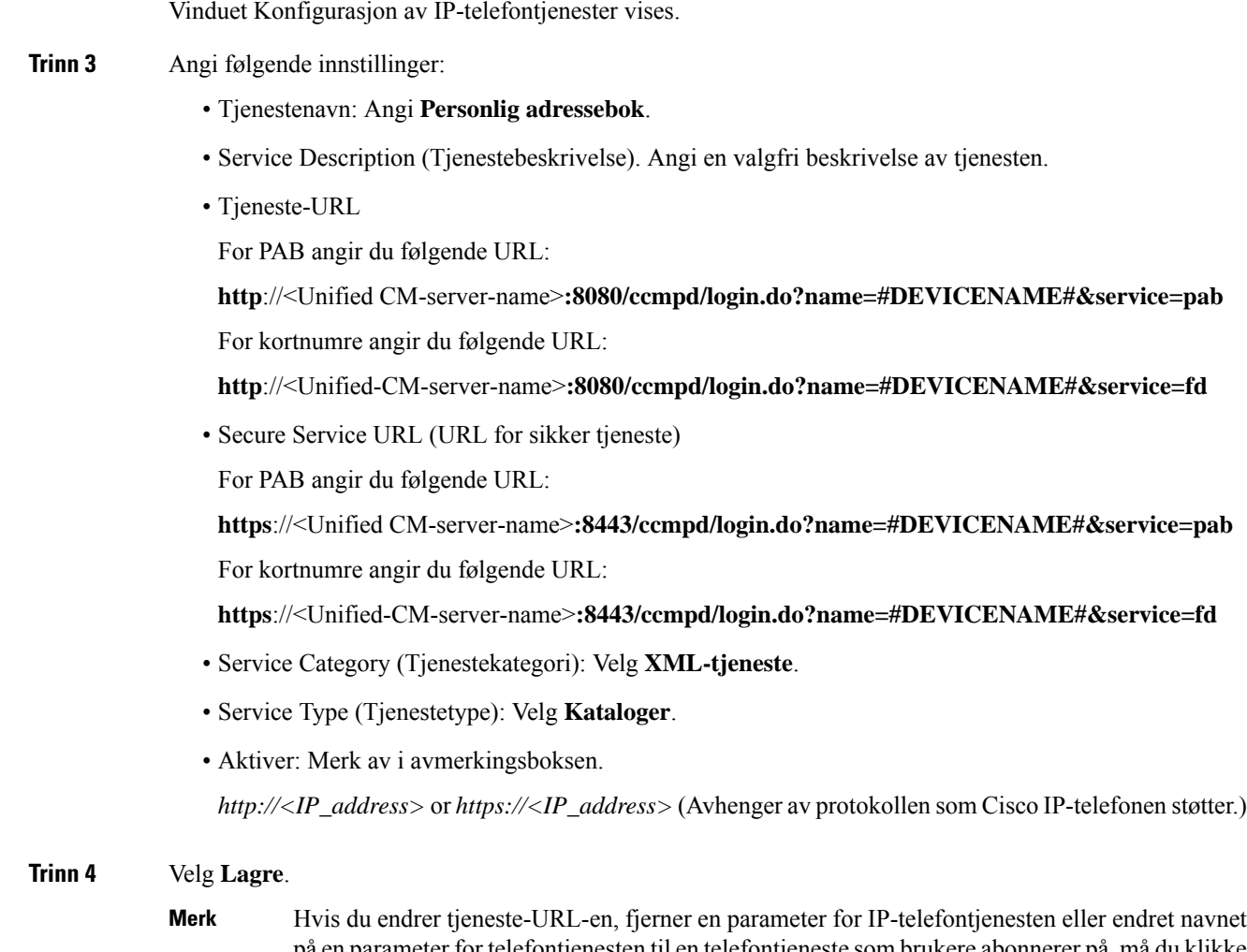

på en parameter for telefontjenesten til en telefontjeneste som brukere abonnerer på, må du klikke **Update Subscriptions (Oppdater abonnementer)** for å oppdatere endringene for alle brukere med abonnementer. Ellers må brukere abonnere på tjenesten på nytt for å generere riktig URL på nytt.

**Beslektede emner**

Dokumentasjon Cisco Unified [Communications](#page-14-0) Manager, på side xv

# **Administrasjon av headset i eldre versjoner av Cisco Unified Communications Manager**

Hvis du har en versjon av Cisco Unified Communications Manager som er eldre enn 12.5(1)SU1, kan du konfigurere innstillingene på Cisco-headset for bruk med lokale telefoner eksternt.

Ekstern konfigurasjon i Cisco Unified Communications Manager versjon 10.5(2), 11.0(1), 11.5(1), 12.0(1) og 12.5(1) krever at du laster ned en fil fra Ciscos nettsted for nedlasting av [programvare,](https://software.cisco.com/download/home/286323239/type/286323289/release/1.0(2)) redigerer filen og deretter laster opp filen på TFTP-serveren for Cisco Unified Communications Manager. Filen er en JSON-fil (JavaScript Object Notification). Den oppdaterte hodetelefonkonfigurasjonen tas i bruk på bedriftens headset over et tidsrom på i 10 til 30 minutter for å hindre trafikkopphopning på TFTP-tjenesten.

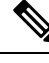

Du kan administrere og konfigurere hode telefoner via Cisco Unified Communications Manager Administration versjon 11.5(1)SU7. **Merk**

Merk følgende når du arbeider med JSON-filen:

- Innstillingene tas ikke i bruk hvis du mangler hakeparenteser i koden. Bruk et nettbasert verktøyet som for eksempel JSON Formatter, og sjekk formatet.
- Angi " **updatedTime** "-innstillingen til den gjeldende UNIX-tiden, ellers blir ikke konfigurasjonen tatt i bruk. Du kan eventuelt øke **updatedTime**-verdien med +1 for å gjøre den større enn forrige versjon.
- Ikke endre parameternavnet. I så fall blir innstillingen ikke tatt i bruk.

Du finner mer informasjon om TFTP-tjenesten i kapittelet «Manage Device firmware» (Behandle enhetsfastvare) i *administrasjonsveiledningen for Cisco Unified Communications Manager og IM og Presence Service*.

Oppgrader telefonene med den nyeste fastvareversjonen før du tar i bruk filen defaultheadsetconfig.json. Tabellen nedenfor beskriver standardinnstillingene som du kan justere med JSON-filen.

## **Laste ned standard konfigurasjonsfil for headset**

Før du konfigurerer hodetelefonparametre eksternt, må du laste ned den nyeste JSON-eksempelfilen (JavaScript Object Notation).

#### **Prosedyre**

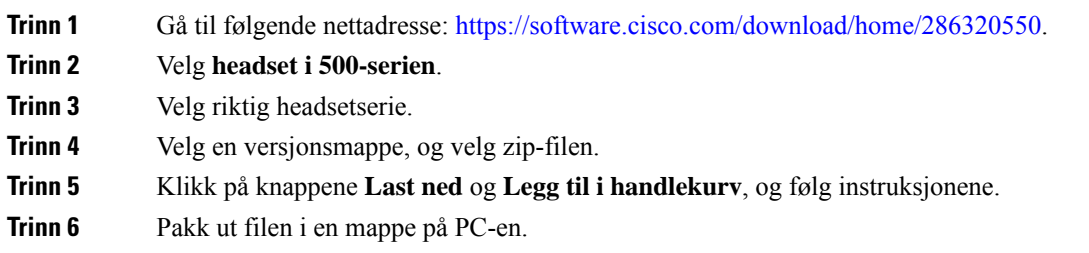

#### **Neste oppgave**

Endre standard [konfigurasjonsfil](#page-161-0) for headset, på side 146

## <span id="page-161-0"></span>**Endre standard konfigurasjonsfil for headset**

Vær oppmerksom på følgende når du arbeider med JSON-filen (JavaScript Object Notation):

Ш

- Innstillingene tas ikke i bruk hvis du mangler hakeparenteser i koden. Bruk et nettbasert verktøyet som for eksempel JSON Formatter, og sjekk formatet.
- Angi «**updatedTime**»-innstillingen til den gjeldende UNIX-tiden, ellers blir ikke konfigurasjonen tatt i bruk.
- Bekreft at **firmwareName** er NYESTE, ellers blir ikke konfigurasjonene brukt.
- Ikke endre et parameternavn, ellers blir ikke innstillingen brukt.

#### **Prosedyre**

{

**Trinn 1** Åpne filen defaultheadsetconfig.json med et tekstredigeringsprogram.

**Trinn 2** Rediger **updatedTime** og hodetelefonparameterverdiene du ønsker å endre.

Det vises et eksempelskript nedenfor. Dette skriptet er bare ment som referanse. Bruk det som veiledning når du konfigurerer hodetelefonparametrene. Bruk JSON-filen som fulgte med fastvarenedlastingen.

```
"headsetConfig": {
  "templateConfiguration": {
    "configTemplateVersion": "1",
    "updatedTime": 1537299896,
    "reportId": 3,
    "modelSpecificSettings": [
      {
        "modelSeries": "530",
        "models": [
          "520",
          "521",
          "522",
          "530",
          "531",
          "532"
        ],
        "modelFirmware": [
          {
            "firmwareName": "LATEST",
            "latest": true,
            "firmwareParams": [
              {
                "name": "Speaker Volume",
                "access": "Both",
                 "usageId": 32,
                 "value": 7
              },
              {
                "name": "Microphone Gain",
                "access": "Both",
                 "usageId": 33,
                 "value": 2
              },
              {
                "name": "Sidetone",
                "access": "Both",
                 "usageId": 34,
                 "value": 1
              },
              {
                "name": "Equalizer",
```
{

```
"access": "Both",
          "usageId": 35,
          "value": 3
        }
     ]
    }
  ]
},
  "modelSeries": "560",
  "models": [
   "560",
    "561",
    "562"
  \vert,
  "modelFirmware": [
    {
      "firmwareName": "LATEST",
      "latest": true,
      "firmwareParams": [
        {
          "name": "Speaker Volume",
          "access": "Both",
          "usageId": 32,
          "value": 7
        },
        {
          "name": "Microphone Gain",
          "access": "Both",
          "usageId": 33,
          "value": 2
        },
        {
          "name": "Sidetone",
          "access": "Both",
          "usageId": 34,
          "value": 1
        },
        {
          "name": "Equalizer",
          "access": "Both",
          "usageId": 35,
          "value": 3
        },
        {
          "name": "Audio Bandwidth",
          "access": "Admin",
          "usageId": 36,
          "value": 0
        },
        {
          "name": "Bluetooth",
          "access": "Admin",
          "usageId": 39,
          "value": 0
        },
        {
          "name": "DECT Radio Range",
          "access": "Admin",
          "usageId": 37,
          "value": 0
        }
        {
           "name": "Conference",
```
П

```
"access": "Admin",
                                "usageId": 41,
                                "value": 0
                           ]
                         }
                       ]
                     }
                  \overline{1}}
              }
            }
Trinn 3 Lagre defaultheadsetconfig.json.
```
#### **Neste oppgave**

Installer standardkonfigurasjonsfilen.

## **InstallerestandardkonfigurasjonsfiliCiscoUnifiedCommunicationsManager**

Når du har redigert filen defaultheadsetconfig.json, må du installere den i Cisco Unified Communications Manager ved hjelp av TFTP File Management-verktøyet.

#### **Prosedyre**

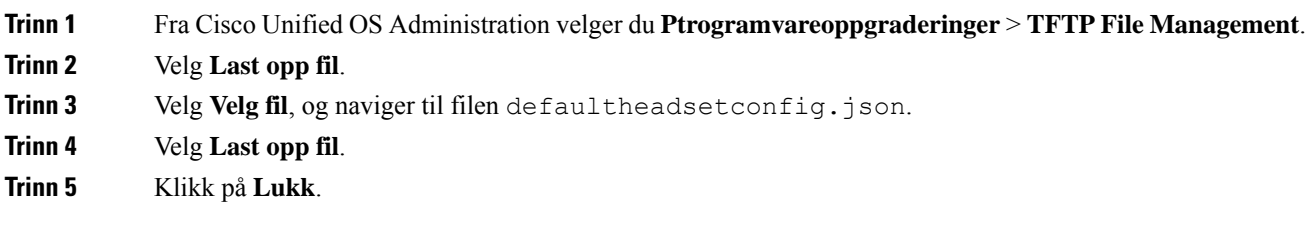

## **Starte Cisco TFTP-server på nytt**

Når du har lastet opp filen defaultheadsetconfig.json til TFTP-katalogen, må du starte Cisco TFTP-serveren på nytt og tilbakestille telefonene. Etter omtrent 10–15 minutter begynner nedlastingsprosessen, og de nye konfigurasjonene tasi bruk på hodetelefonene. Det tar ytterligere 10 til 30 minutter før innstillingene trer i kraft.

#### **Prosedyre**

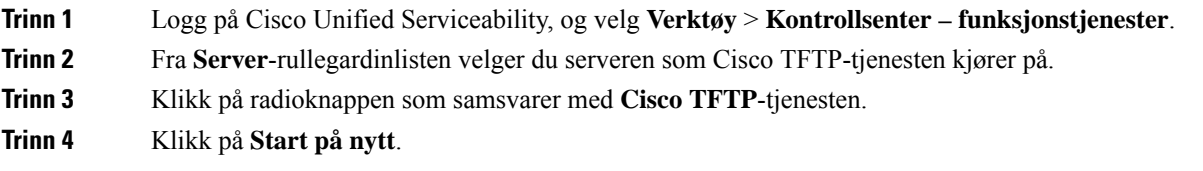

 $\mathbf I$ 

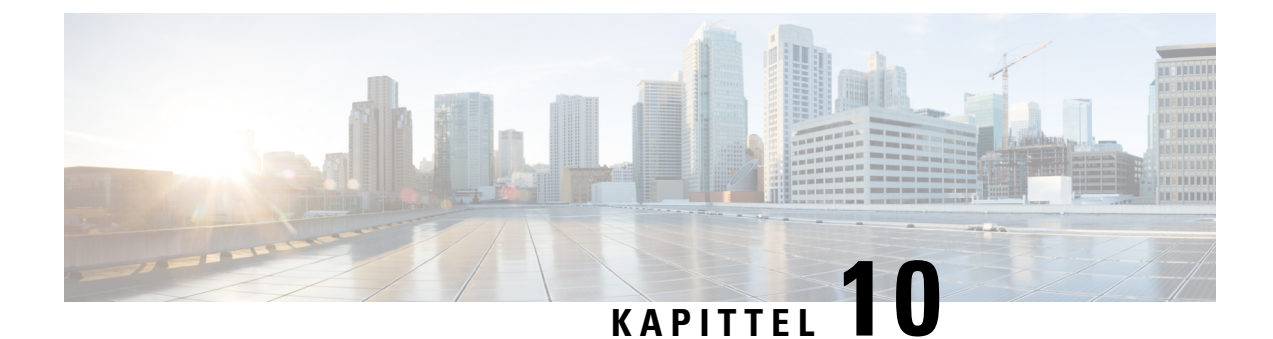

# **Konfigurere bedriftskatalogen og den personlige katalogen**

- Konfigurere [bedriftskatalogen,](#page-166-0) på side 151
- [Konfigurere](#page-166-1) den personlige katalogen, på side 151
- Konfigurere [brukeroppføringer](#page-167-0) i den personlige katalogen, på side 152

# <span id="page-166-0"></span>**Konfigurere bedriftskatalogen**

Ved hjelp av bedriftskatalogen kan en bruker slå opp telefonnumre for kollegaer. Du må konfigurere bedriftskataloger for at denne funksjonen skal fungere.

Cisco Unified Communications Manager bruker en Lightweight Directory Access Protocol (LDAP)-katalog for å lagre autentiserings- og autorisasjonsinformasjon om brukere av Cisco Unified Communications Manager applikasjoner som samhandler med Cisco Unified Communications Manager. Godkjenning fastsetter brukerrettigheter for tilgang til systemet. Autorisasjon identifiserer telefoniressursene som en bruker har tillatelse til å bruke, for eksempel et spesifikt internnummer.

Hvis du vil ha mer informasjon, kan du se dokumentasjonen for din spesifikke Cisco Unified Communications Manager versjon.

Etter at brukere har fullført konfigurasjonen av LDAP-katalogen, kan de bruke tjenesten Bedriftskatalog på telefonen til å slå opp brukere i bedriftskatalogen.

#### **Beslektede emner**

Dokumentasjon Cisco Unified [Communications](#page-14-0) Manager, på side xv

# <span id="page-166-1"></span>**Konfigurere den personlige katalogen**

Ved hjelp av den personlige katalogen kan en bruker lagre et sett med personlige numre.

Personlig katalog består av følgende funksjoner:

- Adresseliste
- Kortnumre
- Verktøy for synkronisering av adressebok (TABSynch)

Brukere kan benytte disse metodene til å få tilgang til funksjoner i Personlig katalog:

- Fra en nettleser − brukere har tilgang til funksjonene personlig adressebok og kortnumre fra selvhjelpsportalen i Cisco Unified Communications.
- Fra Cisco IP-telefon: Velg **Kontakter** for å søke i bedriftskatalogen eller i brukerens personlige adressebok.
- Fra et Microsoft Windows-program − brukere kan benytte TABSynch-verktøyet til å synkronisere sine personlige adressebøker med Microsoft Windows-adresseboken (WAB). Kundersom vil bruke Microsoft Outlook-adresseboken (OAB), må starte med å importere dataene fra OAB til WAB. TabSync kan deretter brukes til å synkronisere WAB med Personlig katalog. Hvis du vil ha instruksjoner om TABSync, kan du se Laste ned Cisco IP Phone Address Book [Synchronizer,](#page-167-1) på side 152 og Lade [batteriet](#page-168-0) ved hjelp av [vekselstrømforsyning,](#page-168-0) på side 153.

Hvis du vil sørge for at brukere av Cisco IP Phone Address Book Synchronizer bare har tilgang til sine sluttbrukerdata, aktiverer du webtjenesten Cisco UXL i Cisco Unified Serviceability.

For å konfigurere Personlig katalog fra en webleser, må brukere ha tilgang til selvhjelpsportalen. Du må formidle en URL og påloggingsinformasjon til brukere.

# <span id="page-167-0"></span>**Konfigurere brukeroppføringer i den personlige katalogen**

Brukere kan konfigurere oppføringer i den personlige katalogen på Cisco IP-telefon. For å konfigurere en personlig katalog, må brukere ha tilgang til følgende:

- Selvhjelpsportalen: Sørg for at brukere vet hvordan de får tilgang til selvhjelpsportalen. Se [Konfigurere](#page-80-0) brukertilgang til [selvhjelpsportalen,](#page-80-0) på side 65 hvis du vil vite mer.
- Cisco IPPhone Address BookSynchronizer:Sørg for at du formidler installasjonsprogrammet til brukere. Se Laste ned Cisco IP Phone Address Book [Synchronizer,](#page-167-1) på side 152.

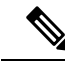

Cisco IPPhone Address BookSynchronizerstøttes bare på versjoner av Windows som ikke støttes (for eksempel Windows XP og tidligere). Verktøyet støttes ikke i nyere versjoner av Windows. I fremtiden vil det bli fjernet fra listen over plugin-moduler for Cisco Unified Communications Manager. **Merk**

## <span id="page-167-1"></span>**Laste ned Cisco IP Phone Address Book Synchronizer**

Hvis du vil laste ned en kopi av synkroniseringsmodulen og sende den til brukerne, gjør du følgende:

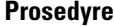

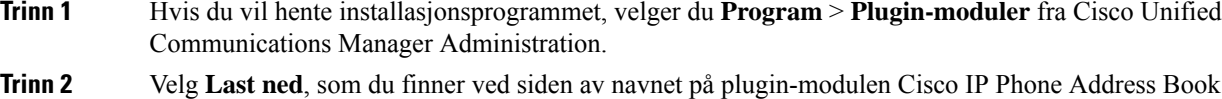

Synchronizer.

**Trinn 3** Når dialogboksen File Download (Filnedlasting) vises, velger du **Lagre**.

Ш

**Trinn 4** Send filen TabSyncInstall.exe og instruksjonene i Distribuere enhet for [synkronisering](#page-168-1) av adressebok for Cisco [IP-telefon,](#page-168-1) på side 153 til alle brukere som krever denne applikasjonen.

## <span id="page-168-1"></span>**Distribuere enhet for synkronisering av adressebok for Cisco IP-telefon**

Cisco IPPhone Address BookSynchronizersynkroniserer data som lagresi Microsoft Windows-adresseboken, med Cisco Unified Communications Manager-katalogen og den personlige adresseboken forselvhjelpsportalen.

 $\omega$ 

Hvis du vil synkronisere Windows-adresseboken med den personlige adresseboken, må alle brukere av Windows-adressebøker registreres i Windows-adresseboken før du utfører de følgende prosedyrene. **Tips**

#### **Installere synkroniseringsenhet**

Hvis du vil installere Cisco IP Phone Address Book Synchronizer, gjør du følgende:

#### **Prosedyre**

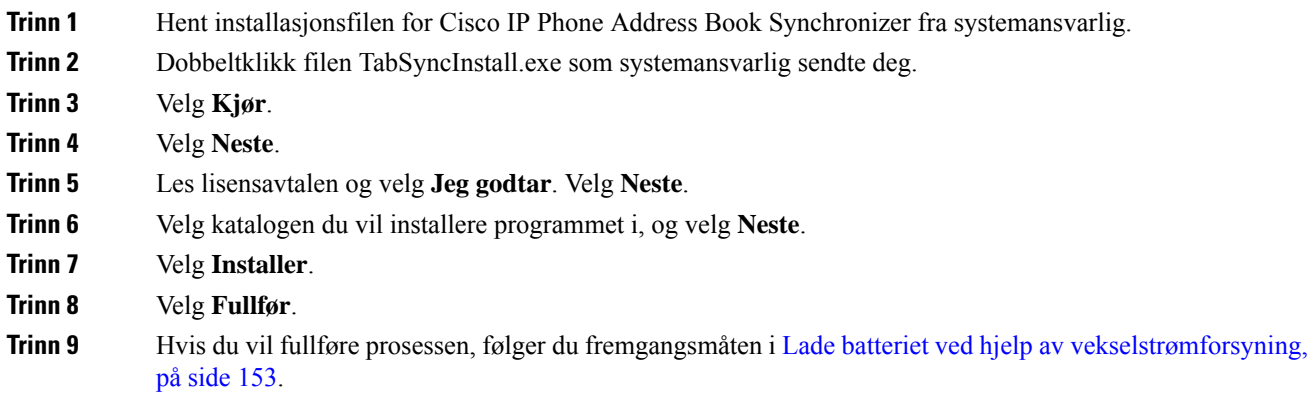

## <span id="page-168-0"></span>**Lade batteriet ved hjelp av vekselstrømforsyning**

Hvis du vil konfigurere Cisco IP Phone Address Book Synchronizer, gjør du følgende:

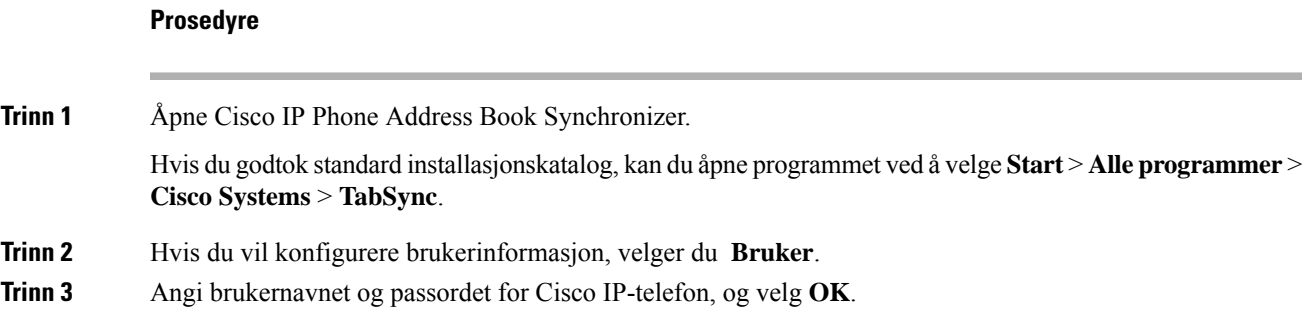

 $\mathbf I$ 

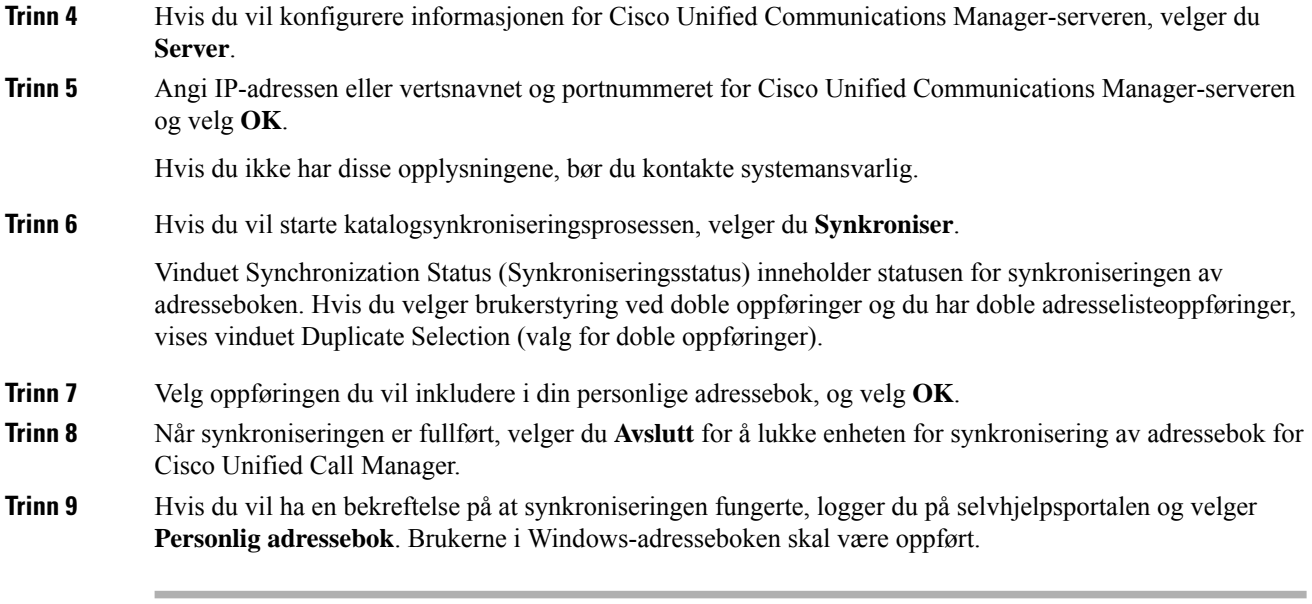

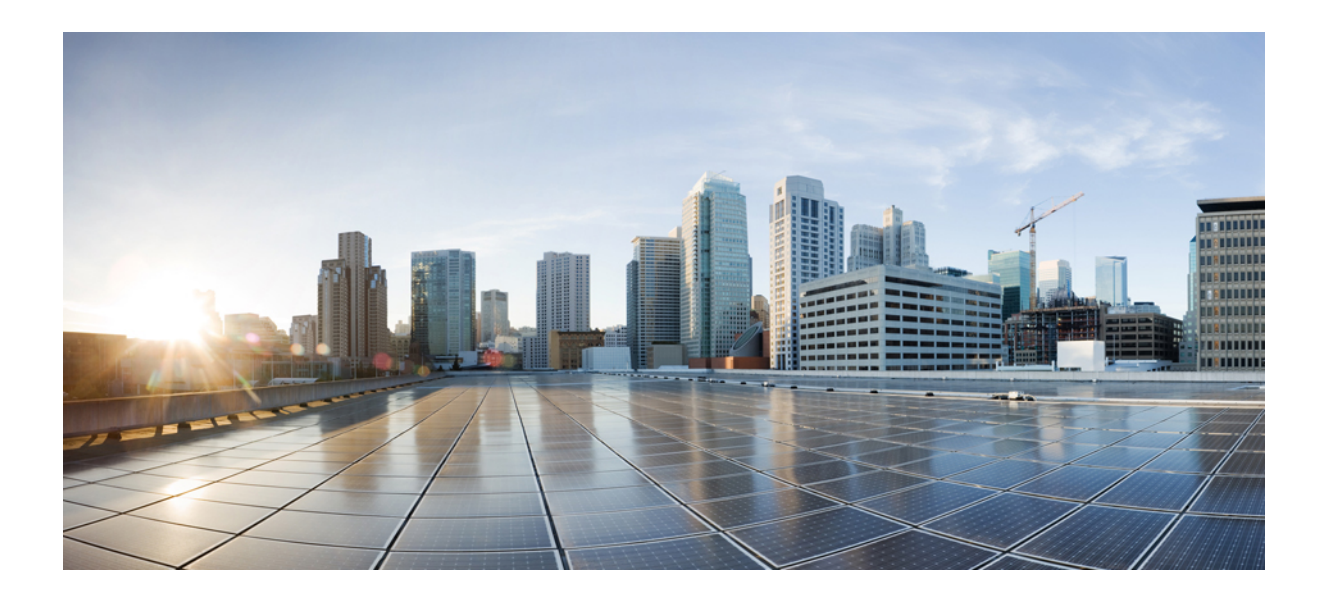

# **DEL IV**

# **Feilsøking for Cisco IP-telefon**

- Overvåking av [telefonsystemer,](#page-172-0) på side 157
- [Feilsøking,](#page-202-0) på side 187
- [Vedlikehold,](#page-220-0) på side 205
- [Internasjonal](#page-226-0) brukerstøtte, på side 211

<span id="page-172-0"></span>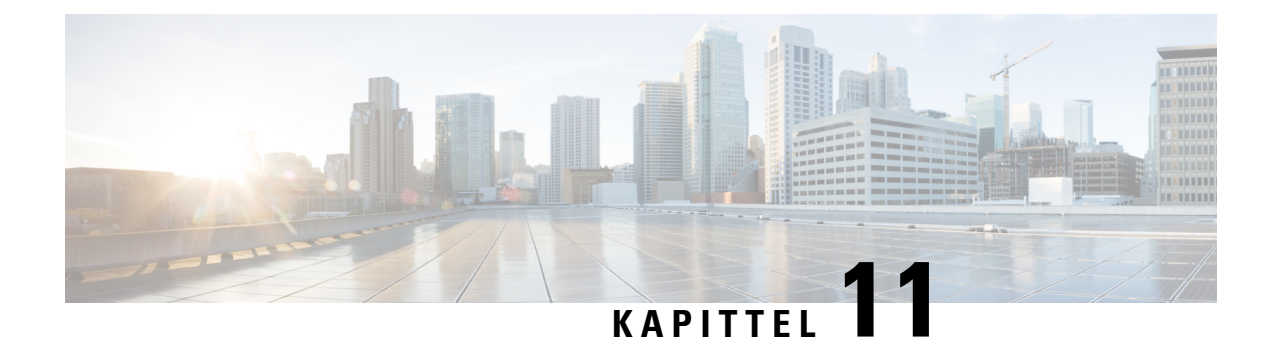

# **Overvåking av telefonsystemer**

- Oversikt over overvåking av [telefonsystemer,](#page-172-1) på side 157
- Status for Cisco [IP-telefoner,](#page-172-2) på side 157
- Nettside for Cisco [IP-telefoner,](#page-185-0) på side 170
- Be om [informasjon](#page-198-0) fra telefonen i XML, på side 183

# <span id="page-172-1"></span>**Oversikt over overvåking av telefonsystemer**

Du kan vise omfattende informasjon om telefonen ved hjelp av telefonens statusmeny og websidene på telefonen. Denne informasjonen inkluderer:

- Enhetsinformasjon
- Informasjon om nettverksoppsett
- Nettverksstatistikk
- Enhetslogger
- Strømmestatistikk

Dette kapitlet beskriver informasjonen du kan hente fra telefonens webside. Du kan bruke denne informasjonen til å overvåke bruken av telefonen eksternt samt hjelpe med feilsøking.

# <span id="page-172-2"></span>**Status for Cisco IP-telefoner**

Delene nedenfor beskriver hvordan du viser modellinformasjon, statusmeldinger og nettverksstatistikk på Cisco IP-telefon i 7800-serien.

- Modellinformasjon: Viser maskinvare- og programvareinformasjon om telefonen.
- Statusmeny: Gir tilgang til skjermer som viser statusmeldingene, nettverksstatistikken og statistikken for den gjeldende samtalen.

Du kan bruke informasjonen som vises på disse skjermene, til å overvåke bruken av telefonen eksternt samt hjelpe med feilsøking.

Du kan også hente mye av denne informasjonen, og hente annen relatert informasjon, eksternt via telefonens webside.

## **Vise vinduet Telefoninformasjon**

#### **Prosedyre**

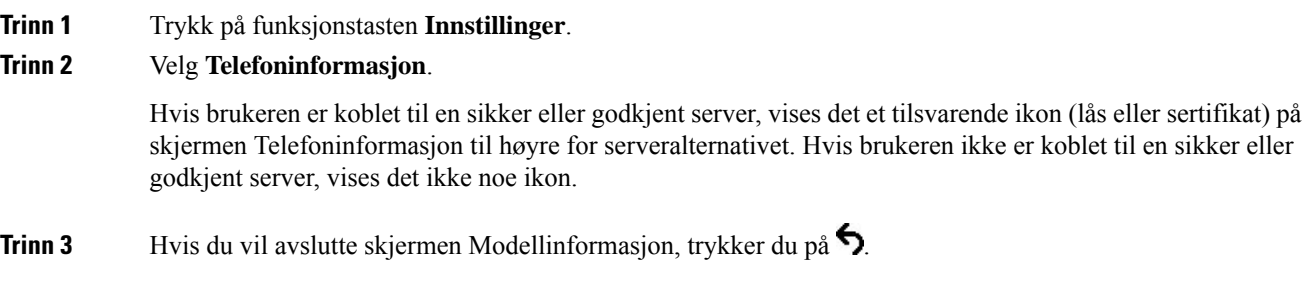

## **Vise Status-meny**

#### **Prosedyre**

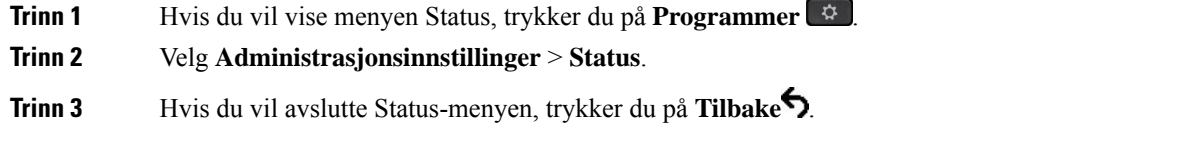

## **Vise vinduet Statusmeldinger**

#### **Prosedyre**

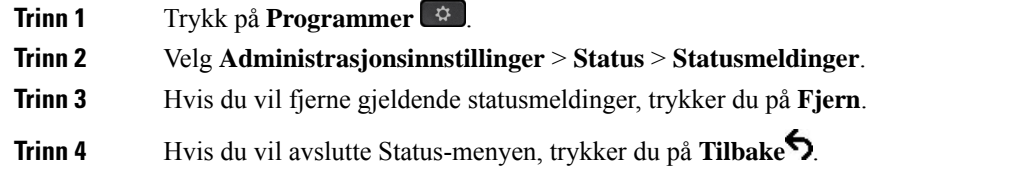

#### **Beslektede emner**

Telefonen viser [feilmeldinger,](#page-205-0) på side 190

#### **Felt i Statusmeldinger**

Tabellen nedenfor beskriver statusmeldingene som vises på skjermen Statusmeldinger på telefonen.

Hvis du vil ha mer informasjon om klareringslister, kan du se dokumentasjonen for din versjon av Cisco Unified Communications Manager.

I

#### **Tabell 33: Statusmeldinger på Cisco IP-telefon**

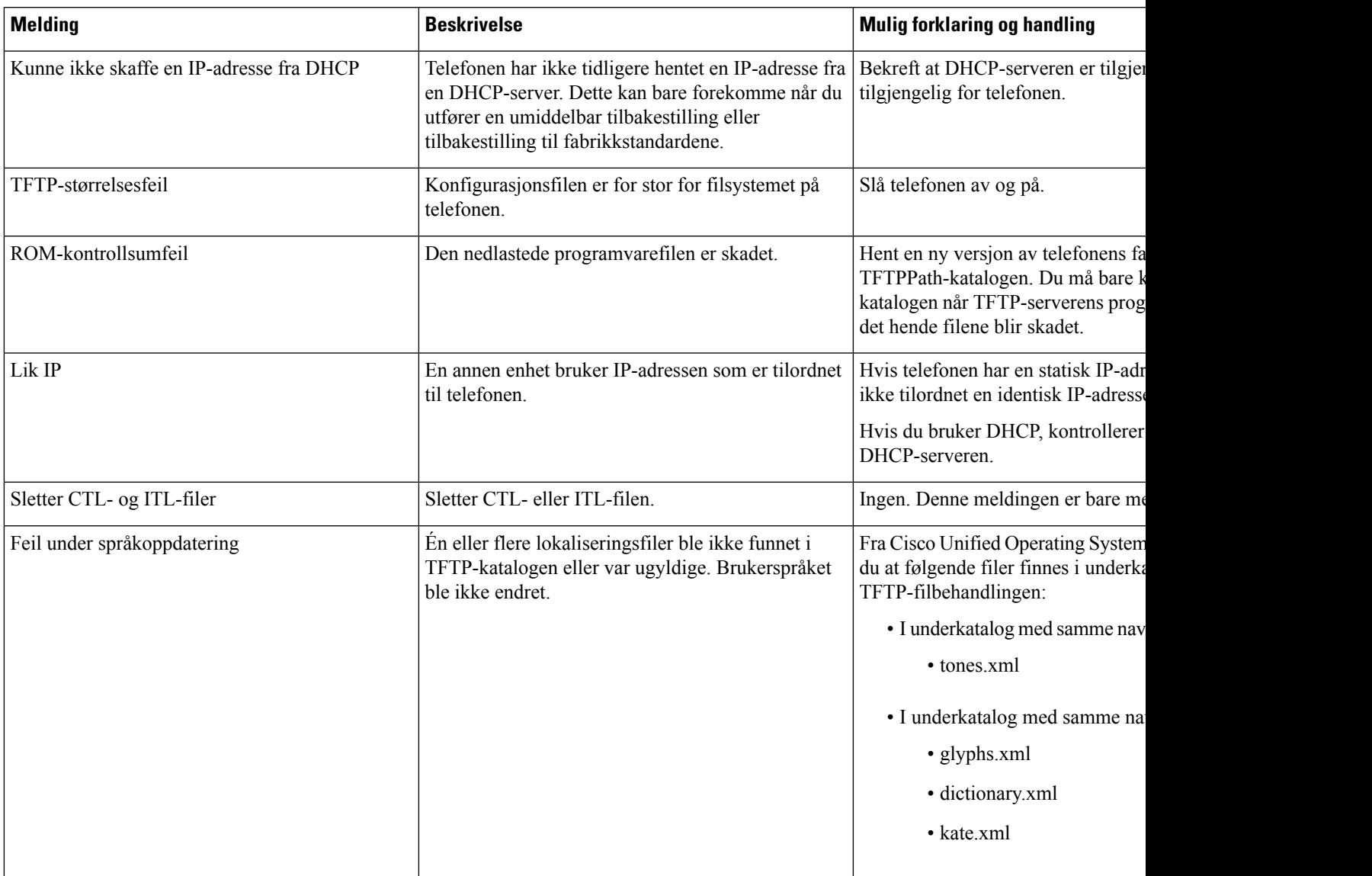

 $\mathbf I$ 

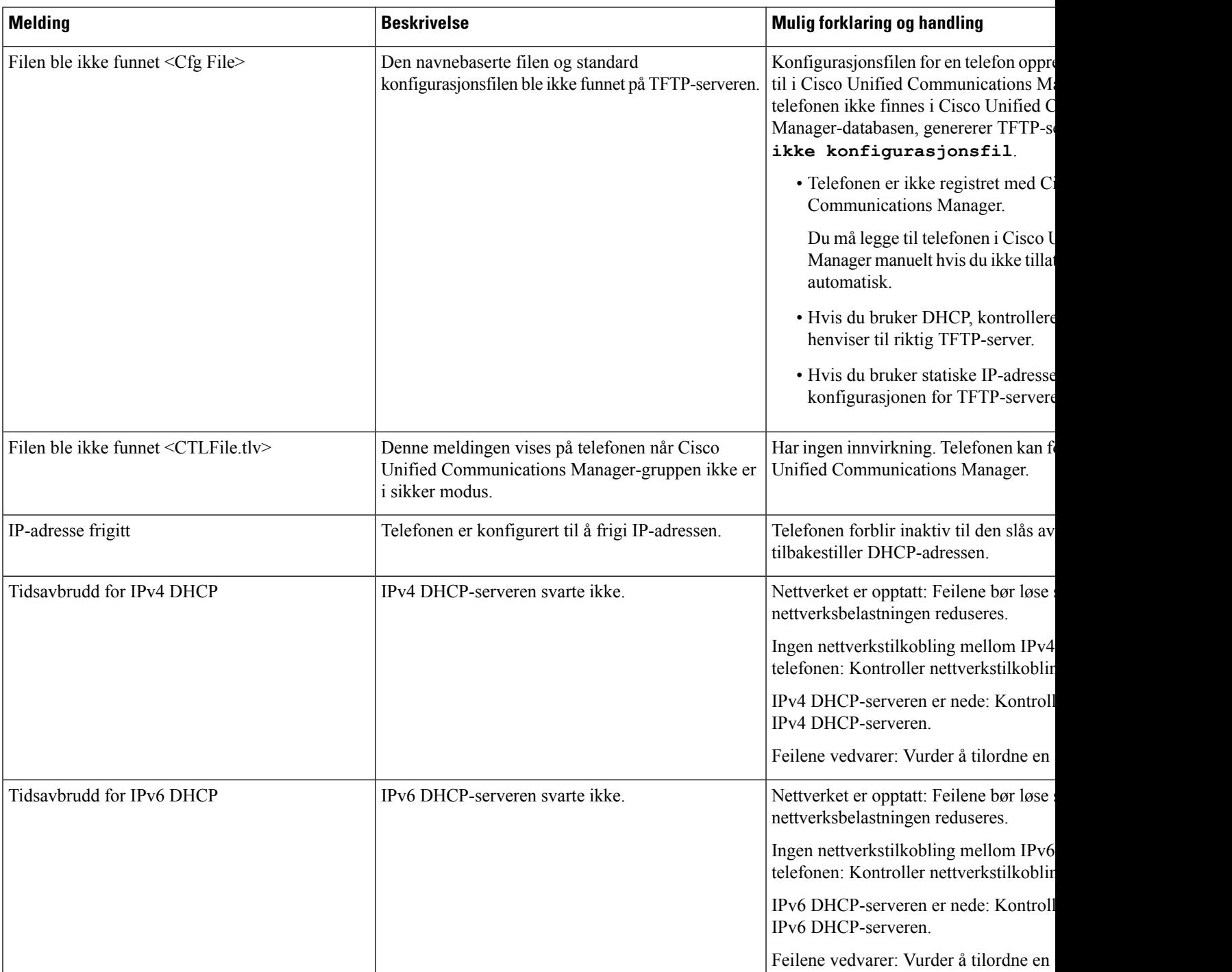

 $\mathbf{l}$ 

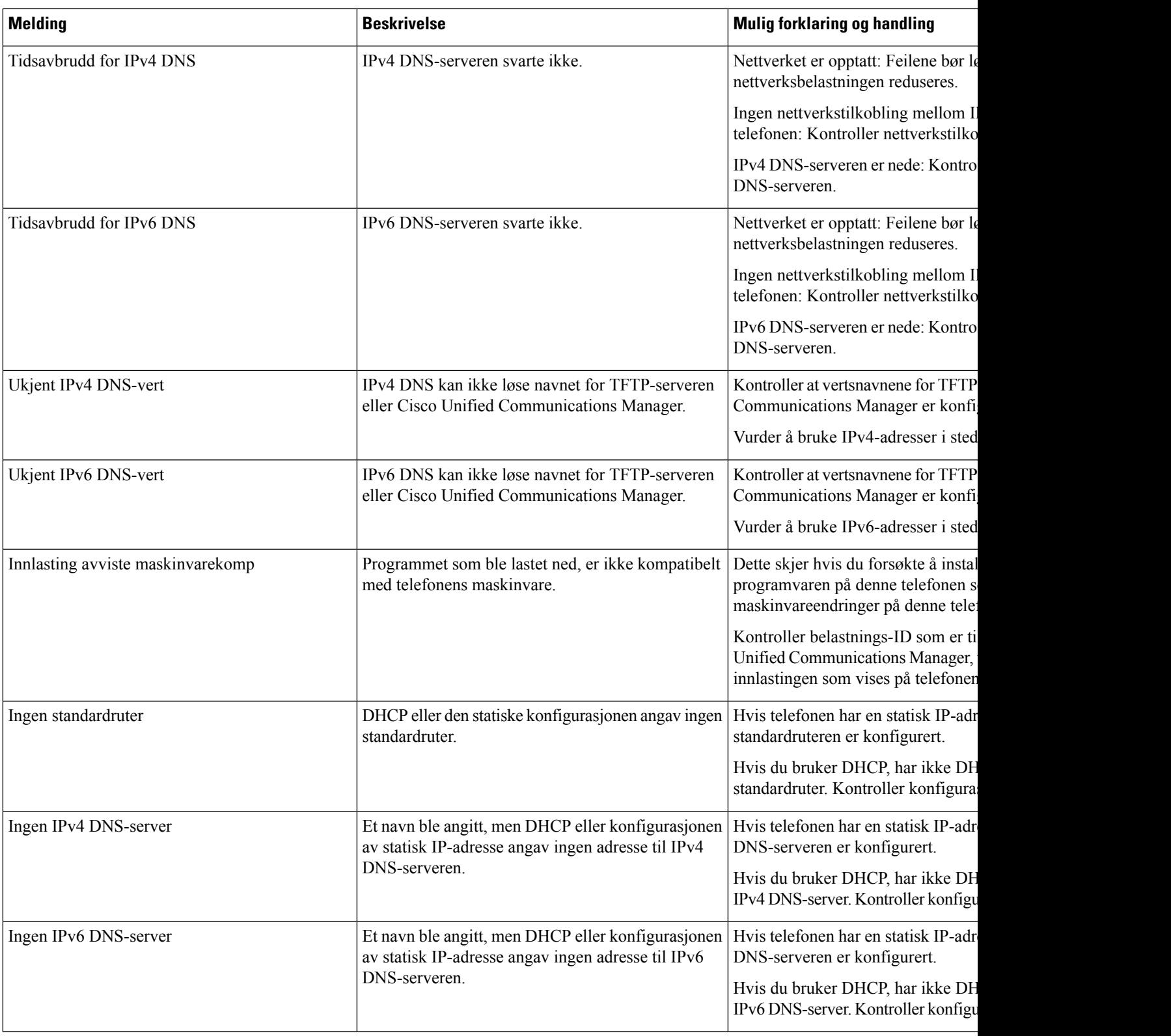

 $\mathbf I$ 

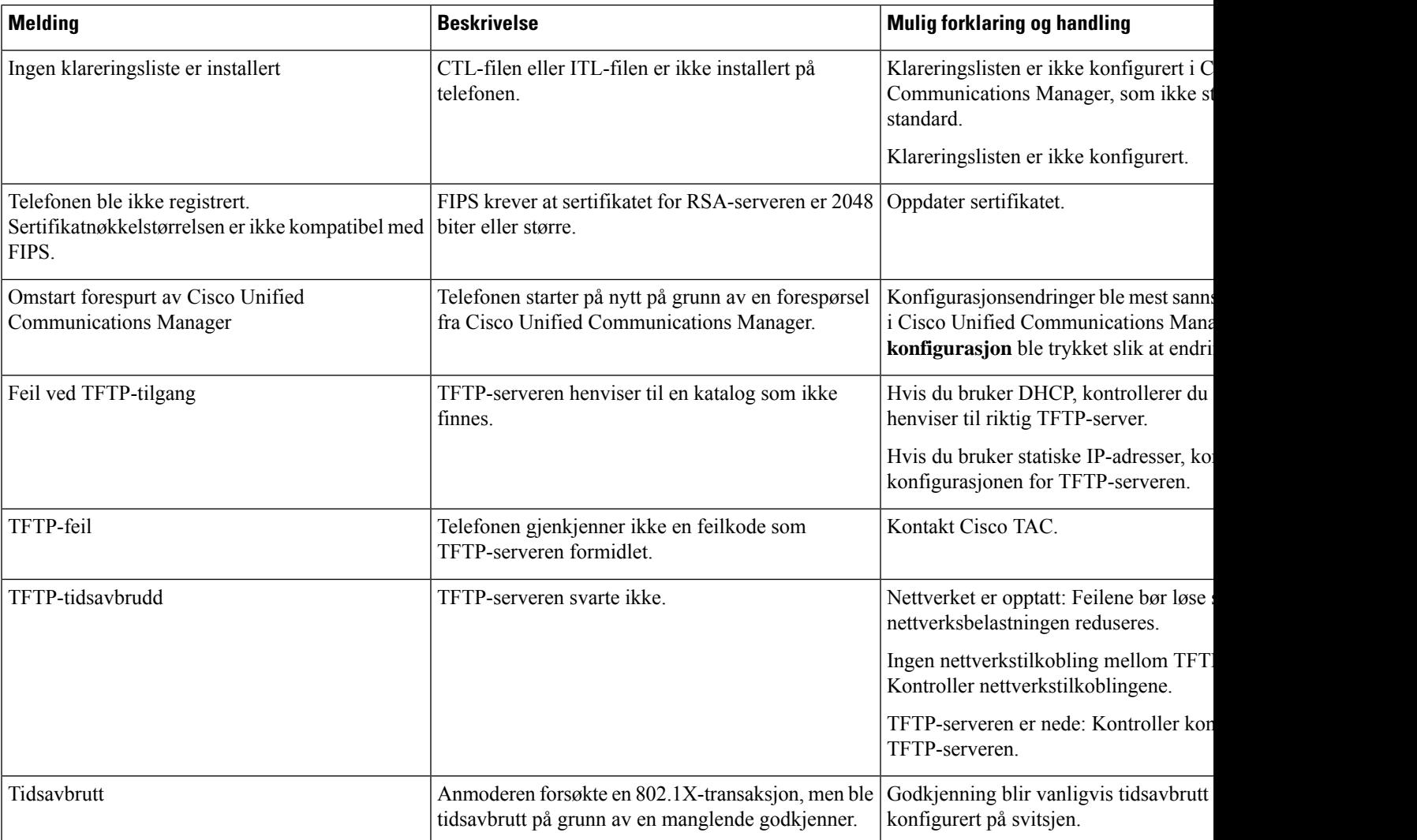

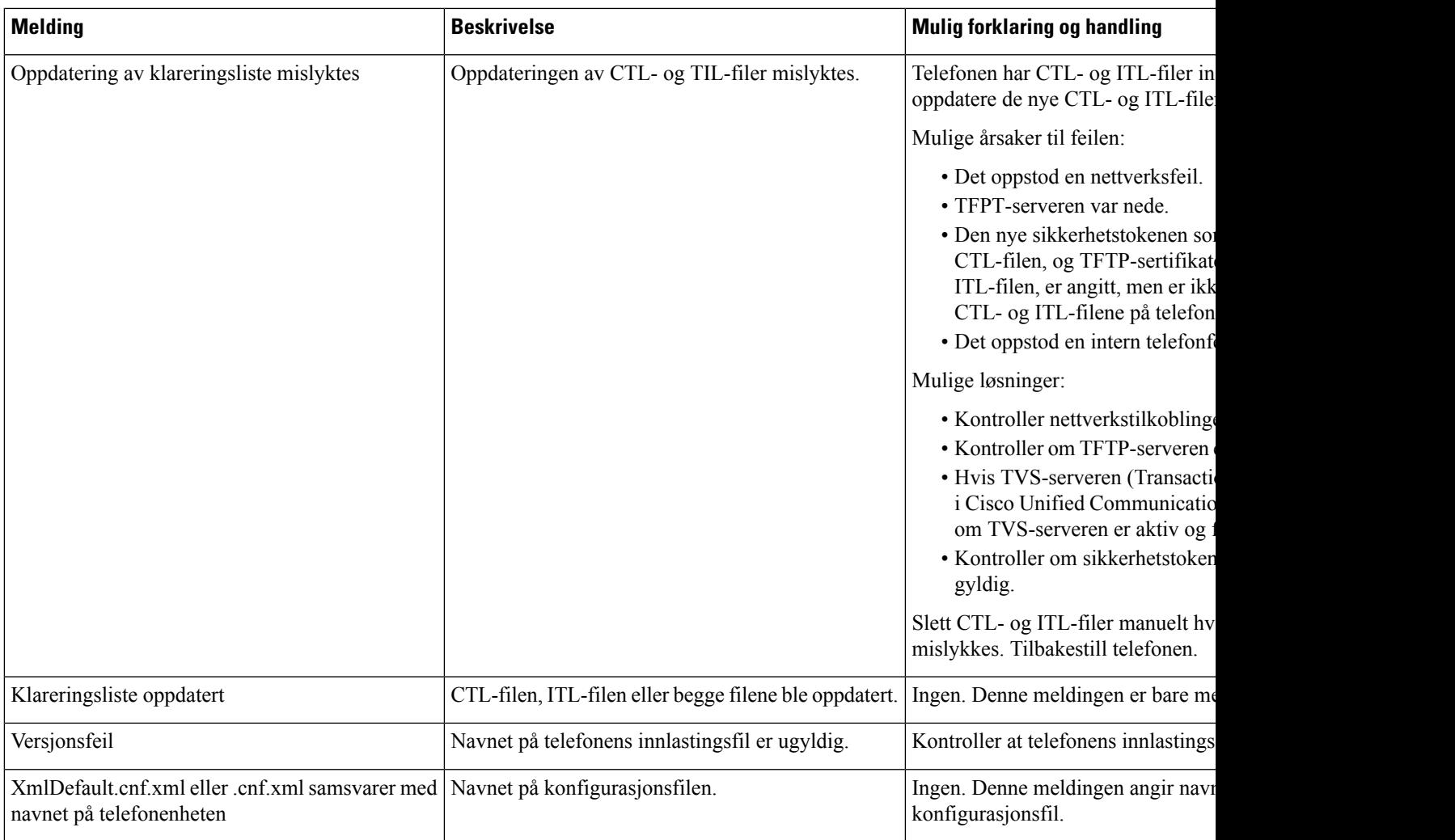

#### **Beslektede emner**

Dokumentasjon Cisco Unified [Communications](#page-14-0) Manager, på side xv

## **Vise skjermen Nettverksinformasjon**

Bruk informasjonen som vises på skjermen Nettverksinfo til å løse tilkoblingsproblemer på en telefon. Det vises en melding på telefonen hvis en bruker har problemer med å koble til et telefonnettverk.

#### **Prosedyre**

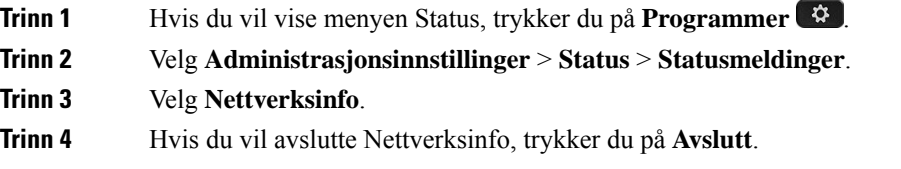

### **Vise vinduet Nettverksstatistikk**

Hvis du vil vise skjermen Nettverksstatistikk, gjør du følgende:

#### **Prosedyre**

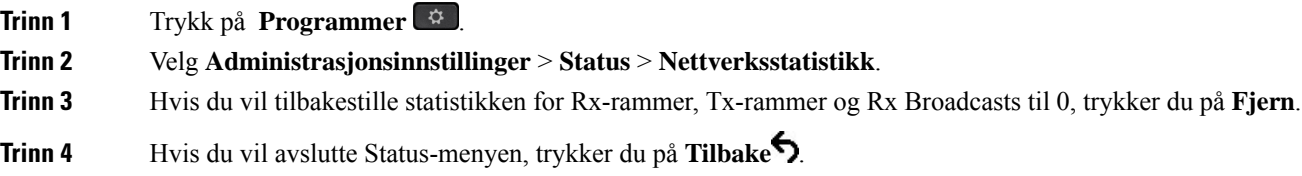

#### **Felt i Nettverksstatistikk**

Tabellen nedenfor beskriver informasjonen på skjermen Nettverksstatistikk.

#### **Tabell 34: Felt i Nettverksstatistikk**

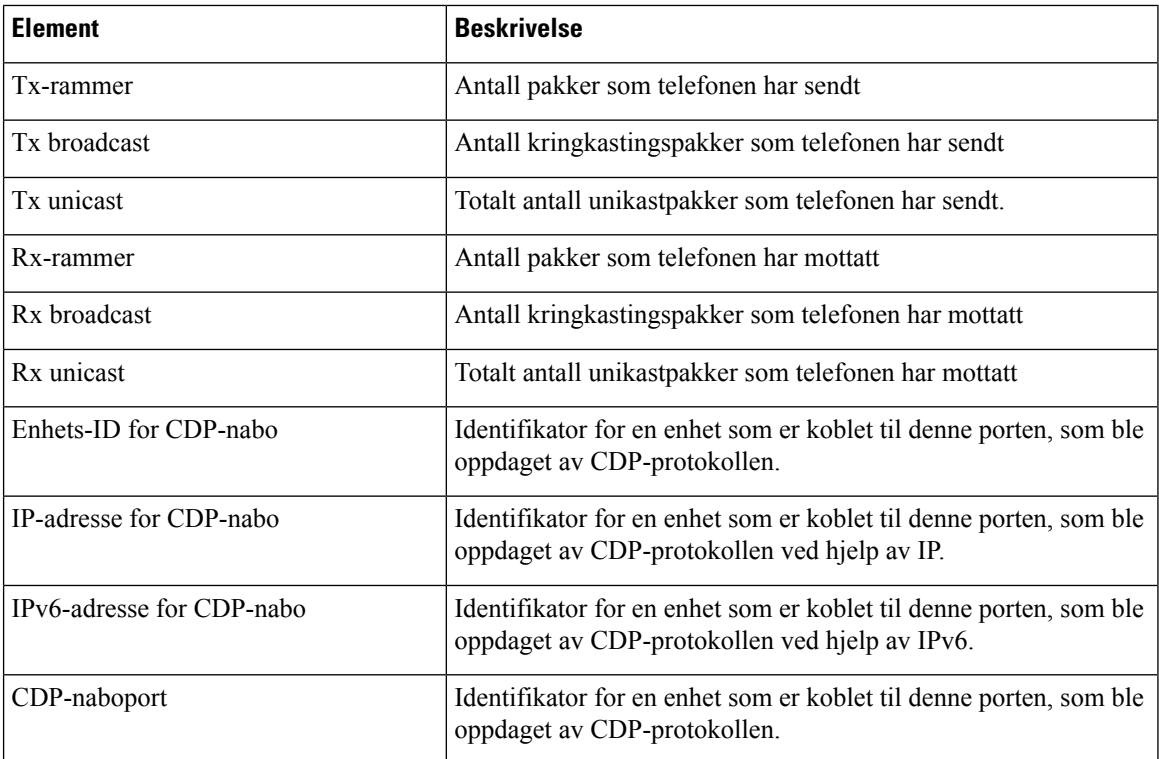
$\mathbf l$ 

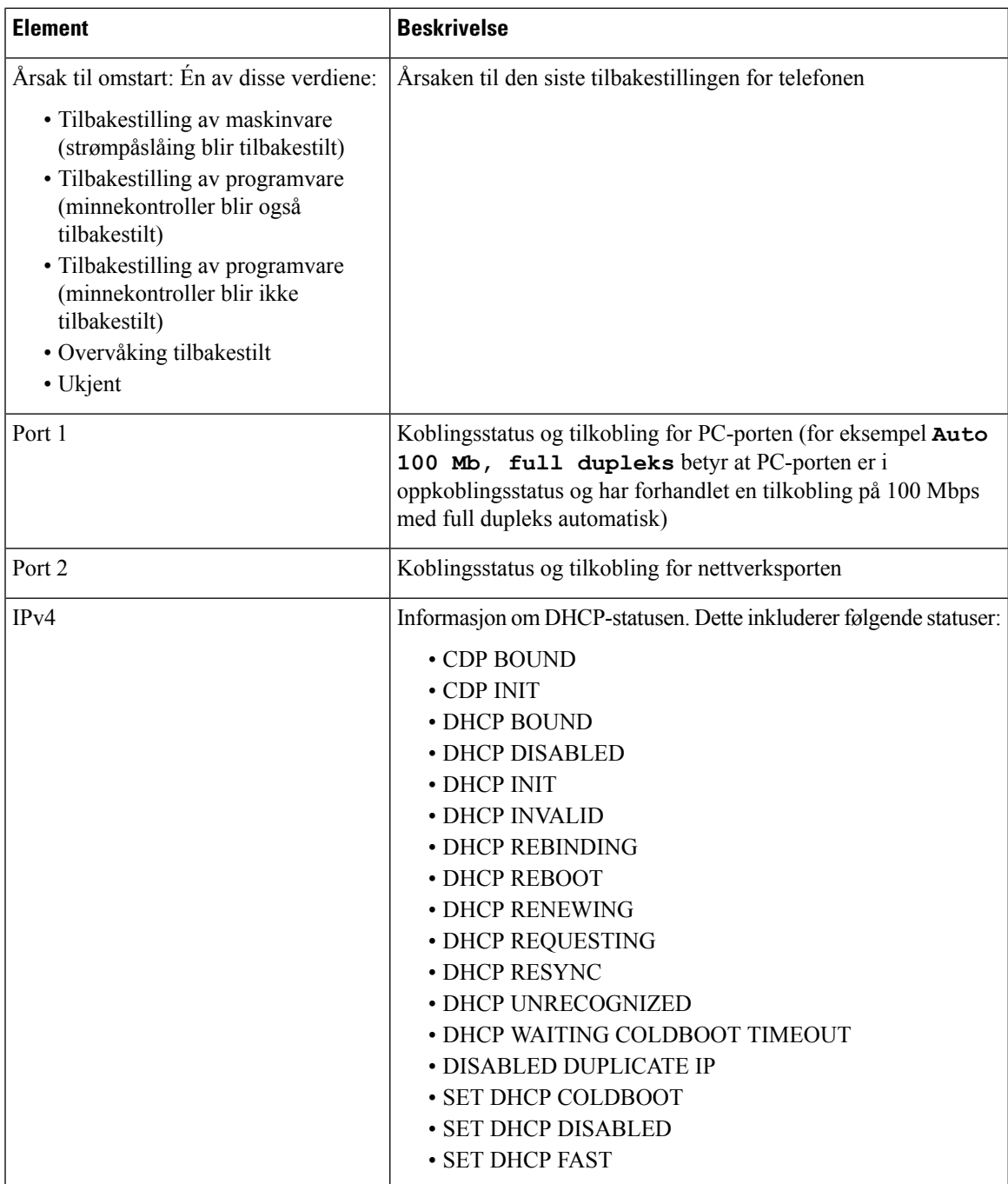

 $\mathbf I$ 

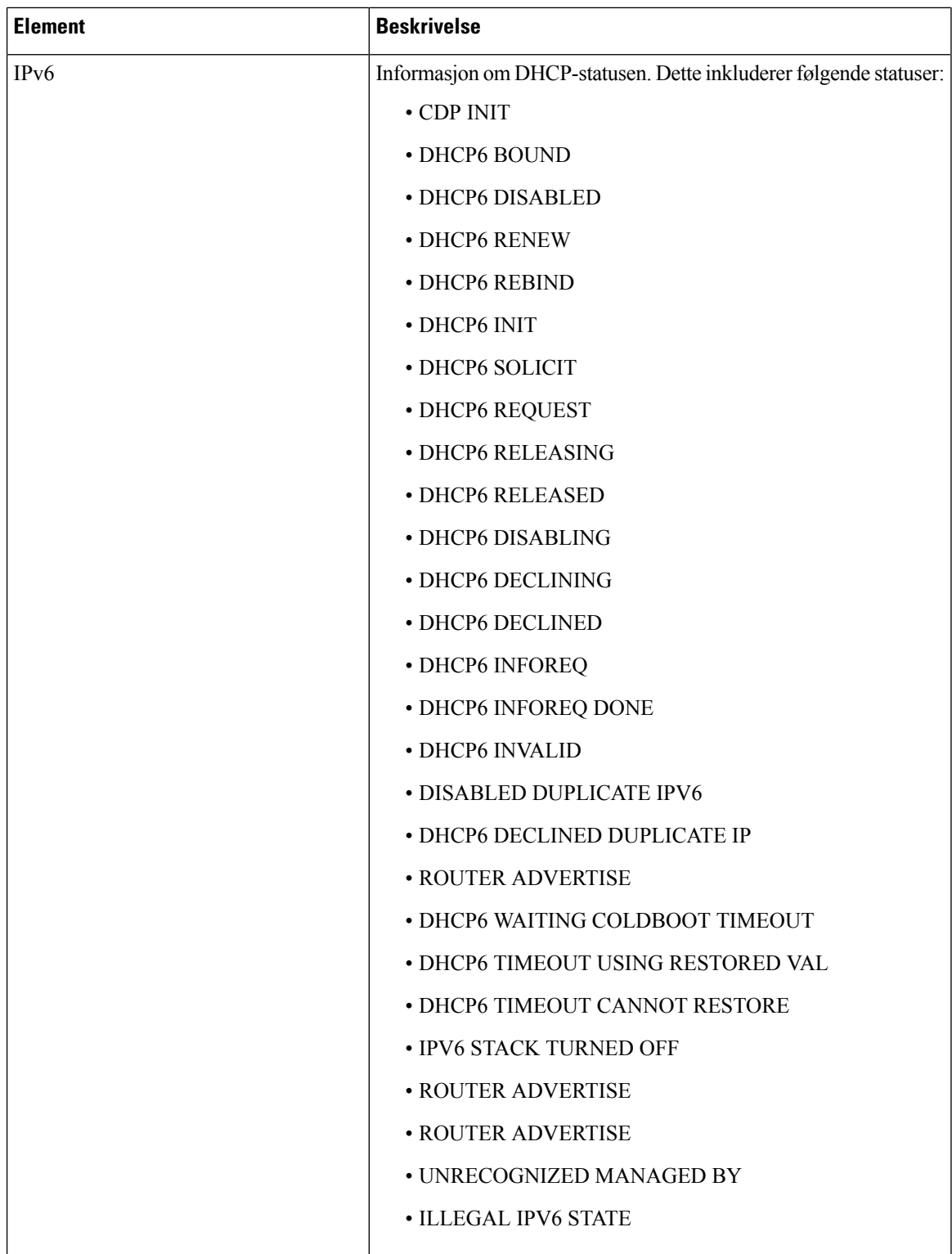

Ш

### <span id="page-182-0"></span>**Vis anropsstatistikk vindusskjerm**

Du kan gå til menyen **Anropsstatistikk** på telefonen for å vise tellere, statistikk og metrikk av talekvalitet av den siste samtalen.

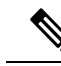

Du kan også vise informasjonen om anropsstatistikken eksternt ved hjelp av en webleser for å få tilgang til websiden Strømmestatistikk. Denne websiden inneholder ekstra RTCP-statistikk som ikke er tilgjengelig på telefonen. **Merk**

Én enkelt samtale kan bruke flere talestrømmer, men data lagres bare for den siste talestrømmen. En talestrøm er en pakkestrøm mellom to endepunkter. Hvis ett endepunkt settes på vent, stopper talestrømmen selv om samtalen fortsatt er tilkoblet. Når samtalen gjenopptas, starter en ny talepakkestrøm, og de nye samtaledataene overskriver de forrige samtaledataene.

Hvis du vil vise skjermen Anropsstatistikk for å få informasjon om den siste talestrømmen, gjør du følgende:

#### **Prosedyre**

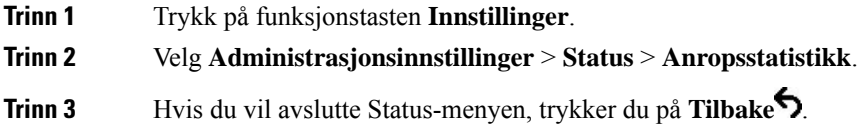

#### **Felt i Anropsstatistikk**

Tabellen nedenfor beskriver elementene på skjermen Anropsstatistikk.

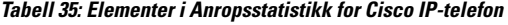

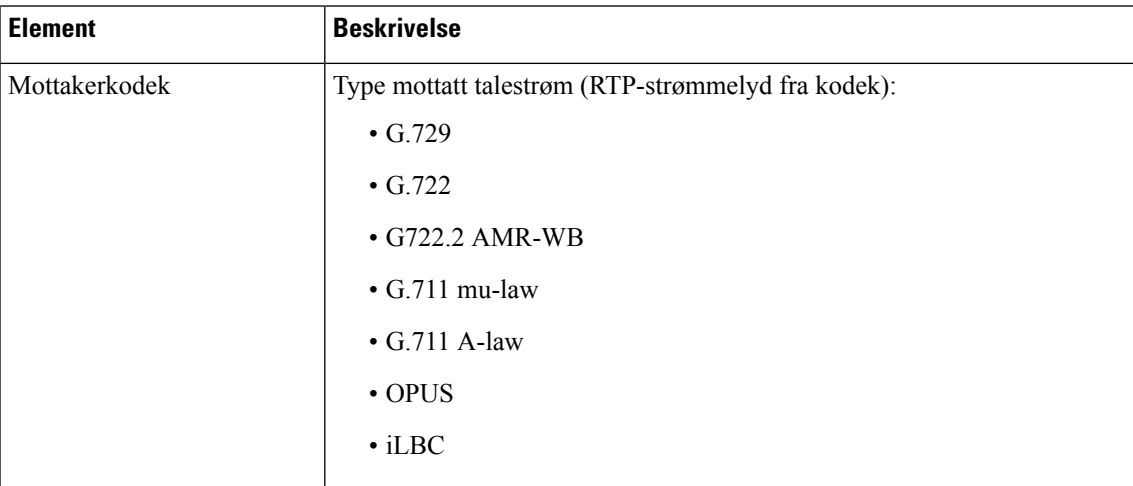

 $\mathbf I$ 

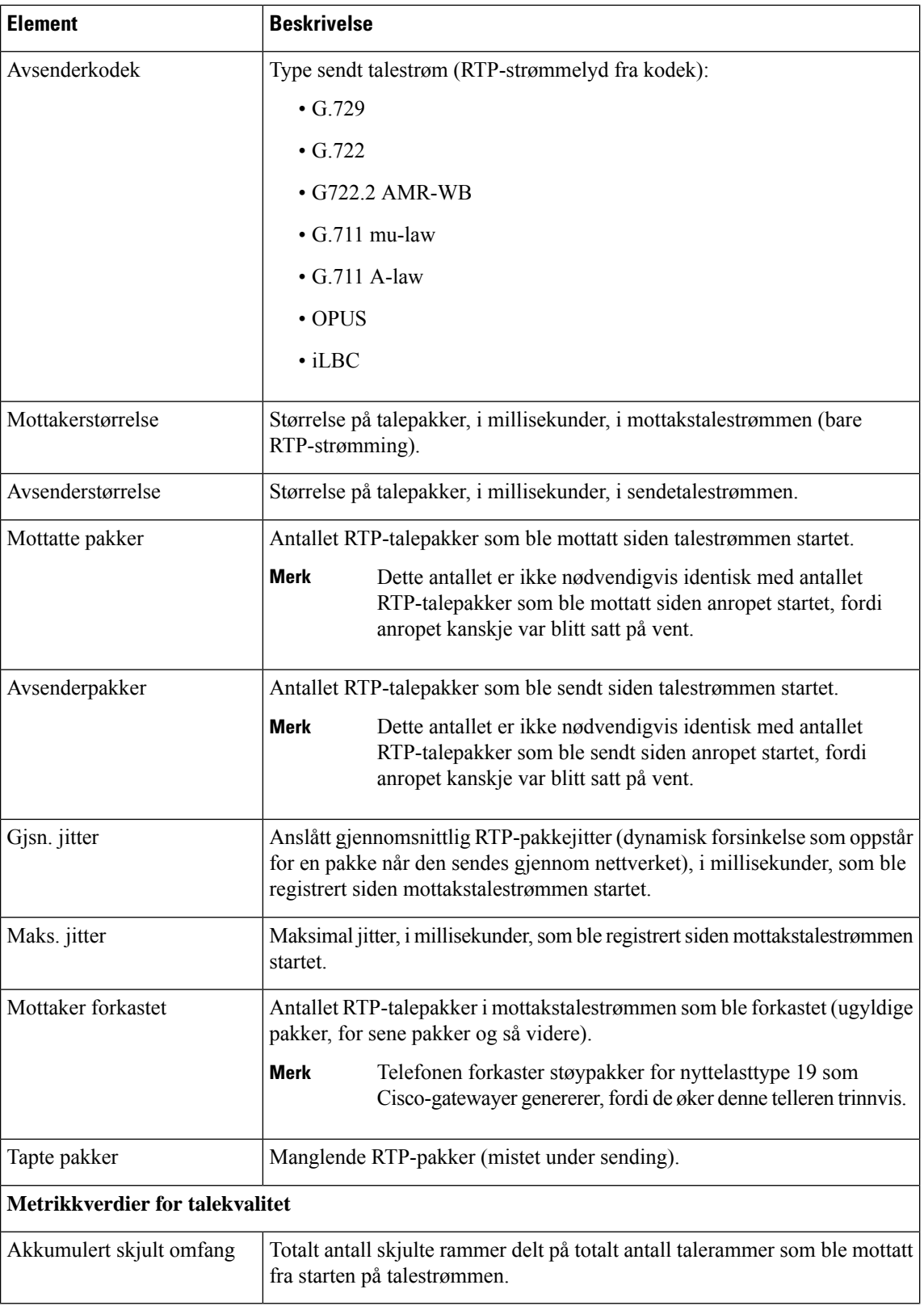

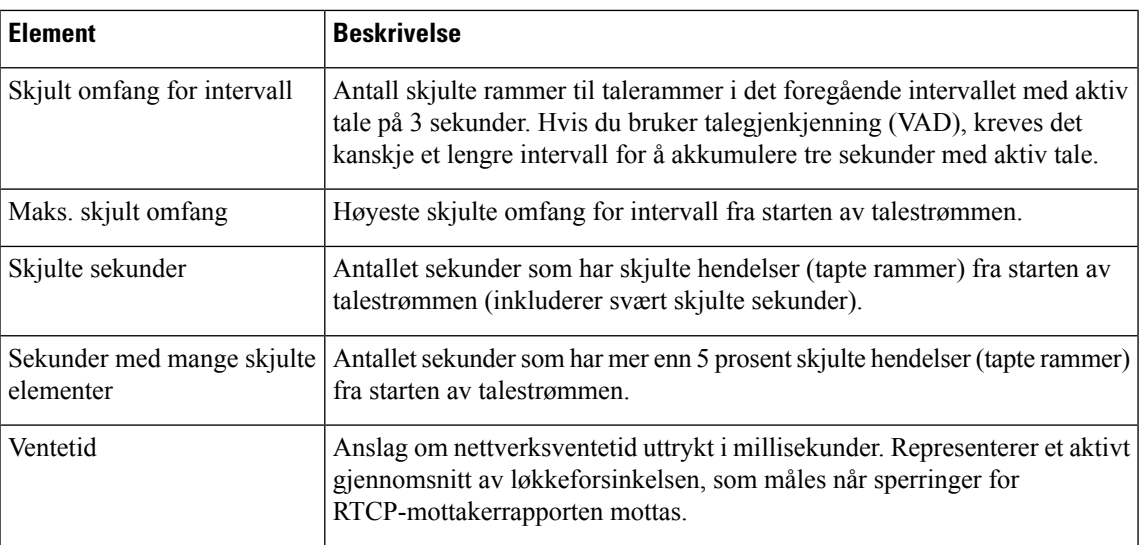

# **Vise vinduet Sikkerhetsoppsett**

Du kan vise informasjon om sikkerheten på telefonen. Hvis du vil vise skjermen Sikkerhetsoppsett, gjør du følgende:

#### **Prosedyre**

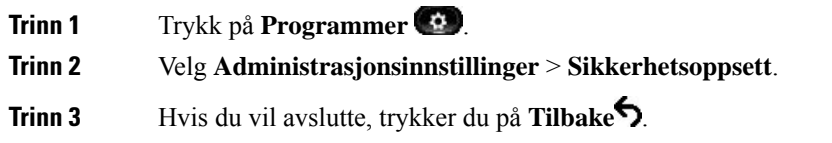

### **Felt i Sikkerhetsoppsett**

Vinduet Sikkerhetsoppsett inneholder følgende elementer.

#### **Tabell 36: Elementer i Sikkerhetsoppsett**

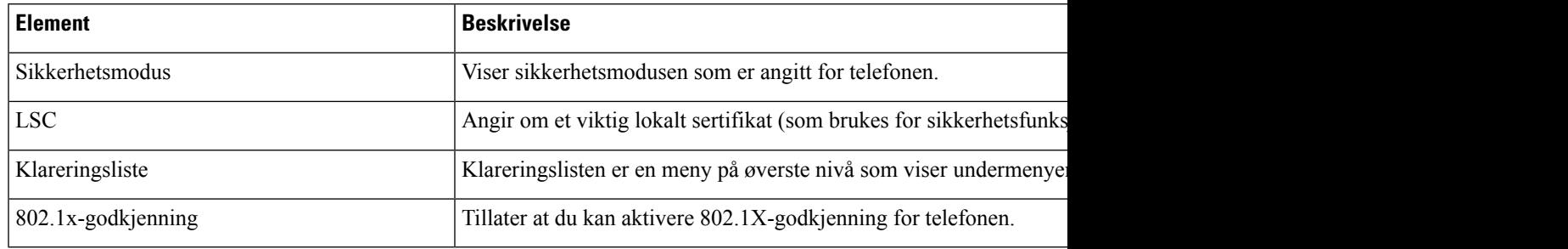

# **Nettside for Cisco IP-telefoner**

Hver Cisco IP-telefon har en webside, der du finner omfattende informasjon om telefonen, inkludert:

- Enhetsinformasjon: Viser enhetsinnstillinger og aktuell informasjon for telefonen.
- Nettverksoppsett: Viser informasjon om nettverksoppsettet og om andre telefoninnstillinger.
- Nettverksstatistikk: Viser hyperkoblinger som formidler informasjon om nettverkstrafikk.
- Enhetslogger: Viser hyperkoblinger som formidler informasjon du kan bruke til feilsøking.
- Strømmestatistikk: Viser hyperkoblinger til omfattende strømmestatistikk.

Denne delen beskriver informasjonen du kan hente fra telefonens webside. Du kan bruke denne informasjonen til å overvåke bruken av telefonen eksternt samt hjelpe med feilsøking.

Du kan også hente mye av denne informasjonen direkte fra en telefon.

## <span id="page-185-0"></span>**Få tilgang til telefonens nettside**

# **Merk** Hvis du ikke har tilgang til websiden, kan den være deaktivert som standard. **Prosedyre Trinn 1** Hent IP-adressen for Cisco IP-telefon ved hjelp av en av disse metodene: a) Søk etter telefonen i Cisco Unified Communications Manager Administration ved å velge **Enhet** > **Telefon**. Telefoner som er registrert i Cisco Unified Communications Manager, viser IP-adressen i vinduet Søk etter og vis liste over telefoner samt øverst i vinduet Telefonkonfigurasjon. b) Trykk på **Programmer** på telefonen, og velg **Administratorinnstillinger** > **Network Setup** > **IPv4-oppsett**, og bla deretter til feltet IP-adresse. **Trinn 2** Åpne en nettleser og angi følgende URL, der *IP\_address* er IP-adressen til Cisco IP-telefon: http://<IP address>

### **Enhetsinformasjon**

Området Enhetsinformasjon på websiden på en telefon viser enhetsinnstillinger og aktuell informasjon for telefonen. Tabellen nedenfor beskriver disse elementene.

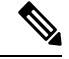

**Merk** Noen av elementene i tabellen gjelder ikke for alle telefonmodeller.

Hvis du vil vise området Enhetsinformasjon, går du til websiden for telefonen og klikker hyperkoblingen **Enhetsinformasjon**.

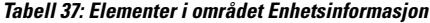

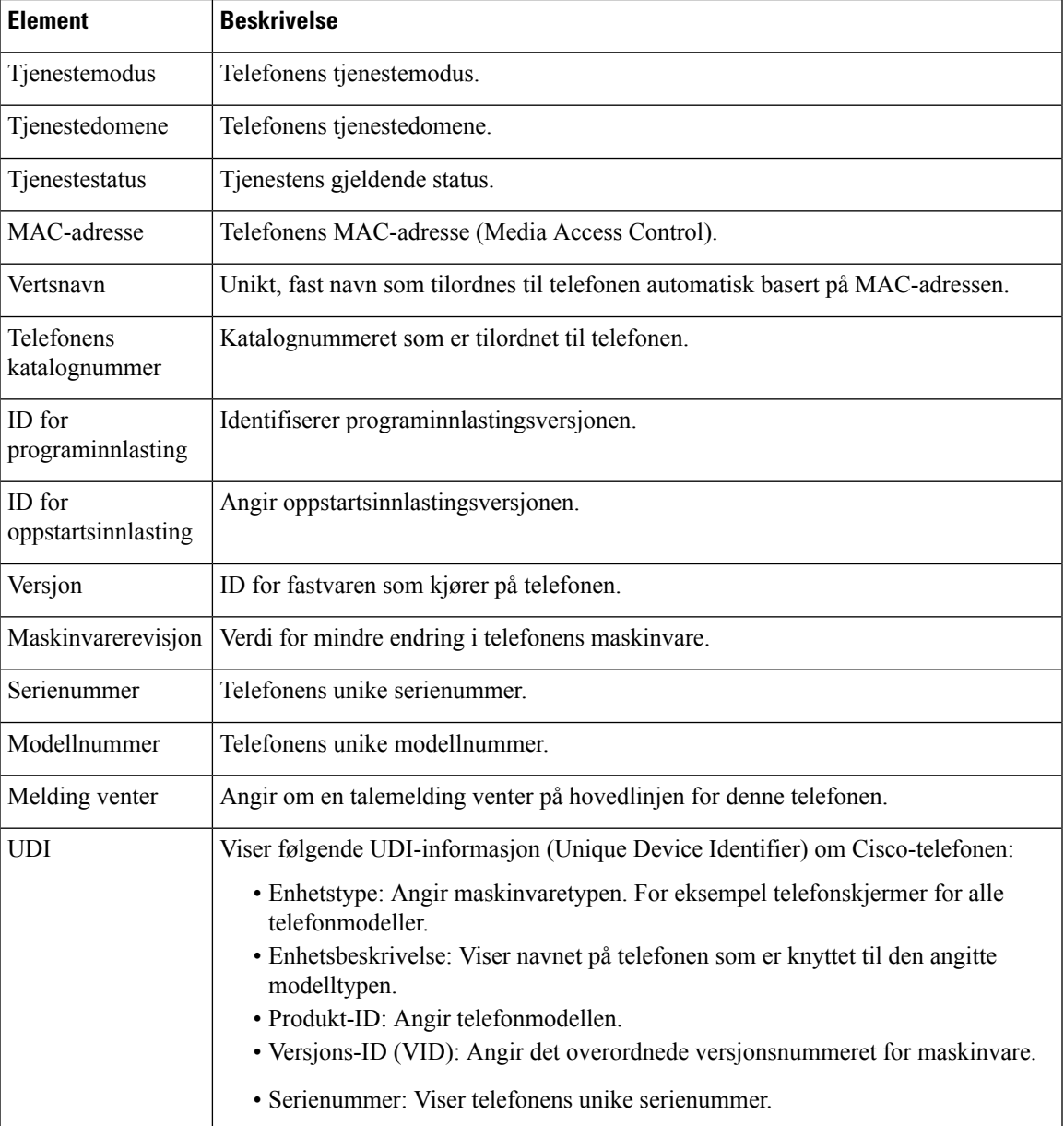

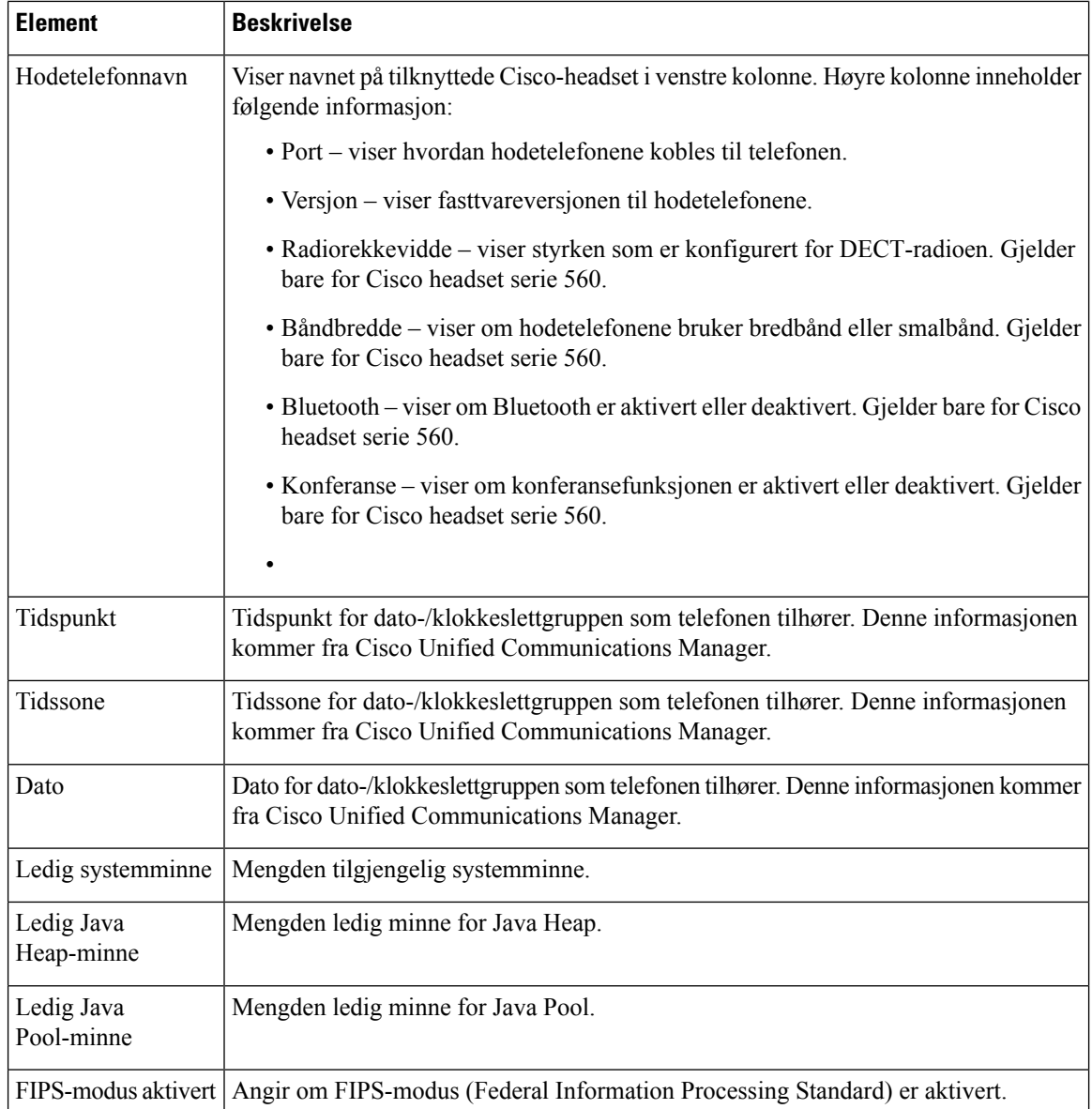

### **Nettverksoppsett**

Området Nettverksoppsett på en telefonwebside viser informasjon om nettverksoppsettet og om andre telefoninnstillinger. Tabellen nedenfor beskriver disse elementene.

Du kan vise og angi mange av disse elementene fra menyen Nettverksoppsett på Cisco IP-telefon.

Hvis du vil vise området Nettverksoppsett, går du til websiden for telefonen og klikker hyperkoblingen **Nettverksoppsett**.

 $\mathbf l$ 

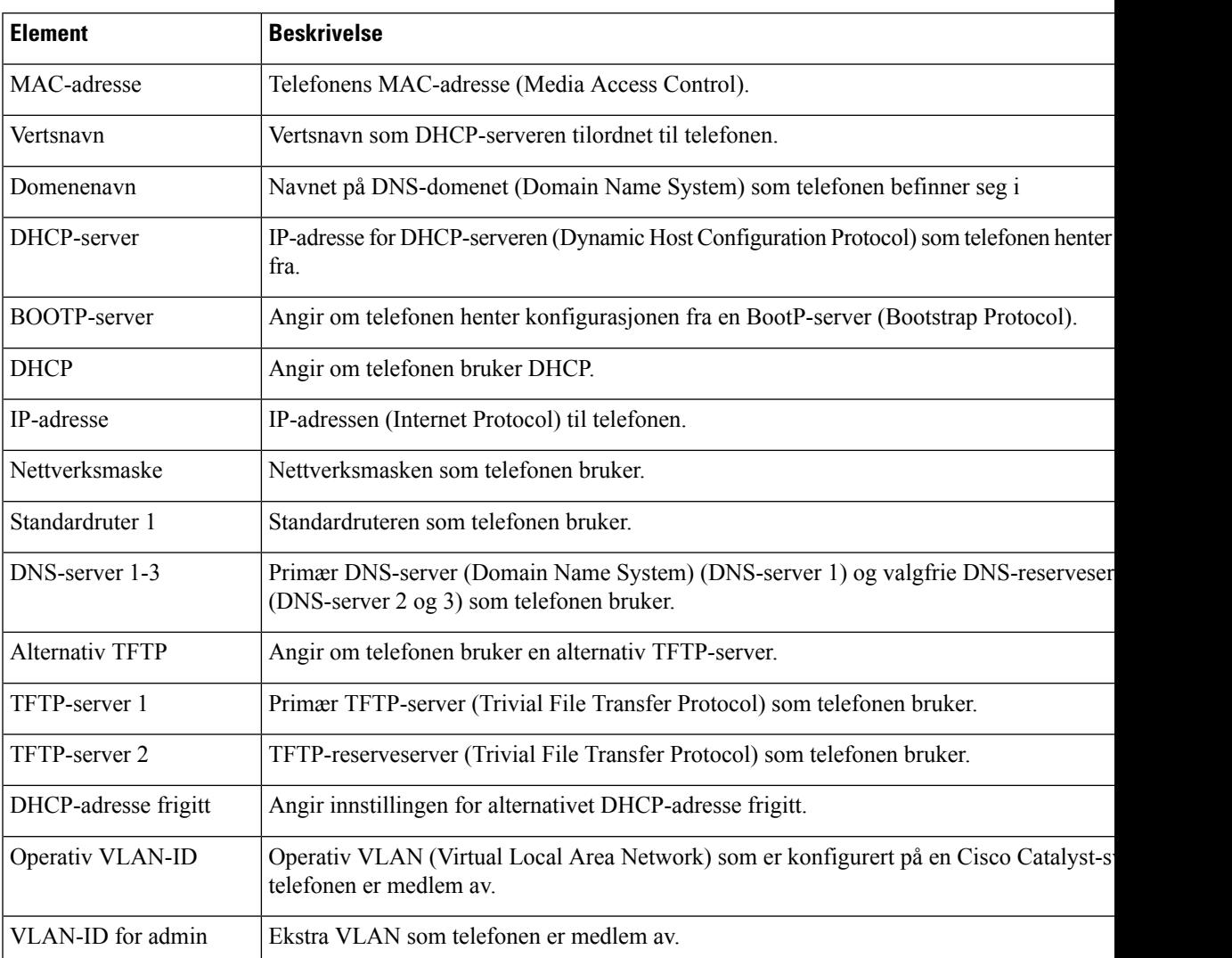

#### **Tabell 38: Elementer i området Nettverksoppsett**

 $\mathbf I$ 

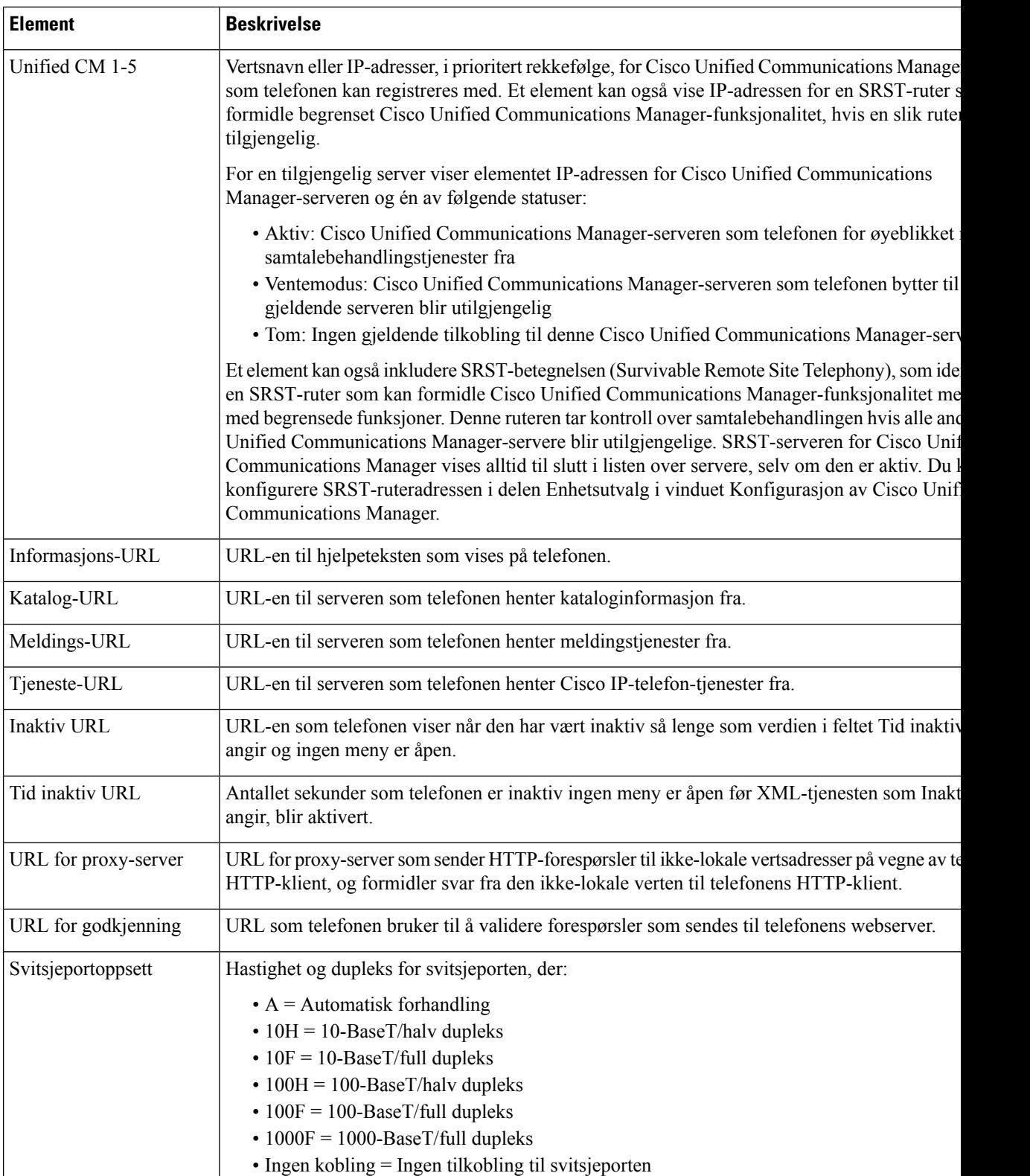

 $\mathbf{l}$ 

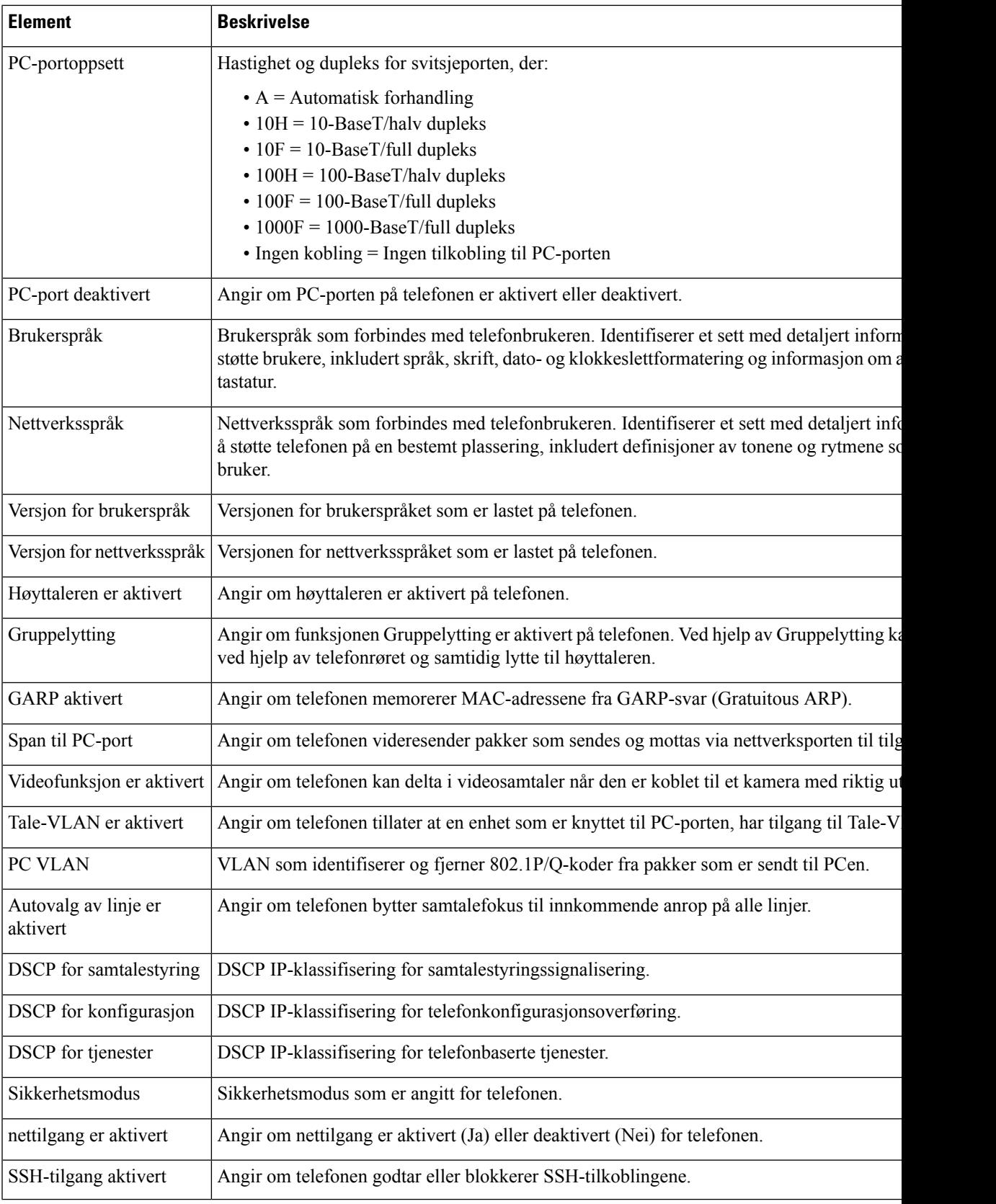

 $\mathbf I$ 

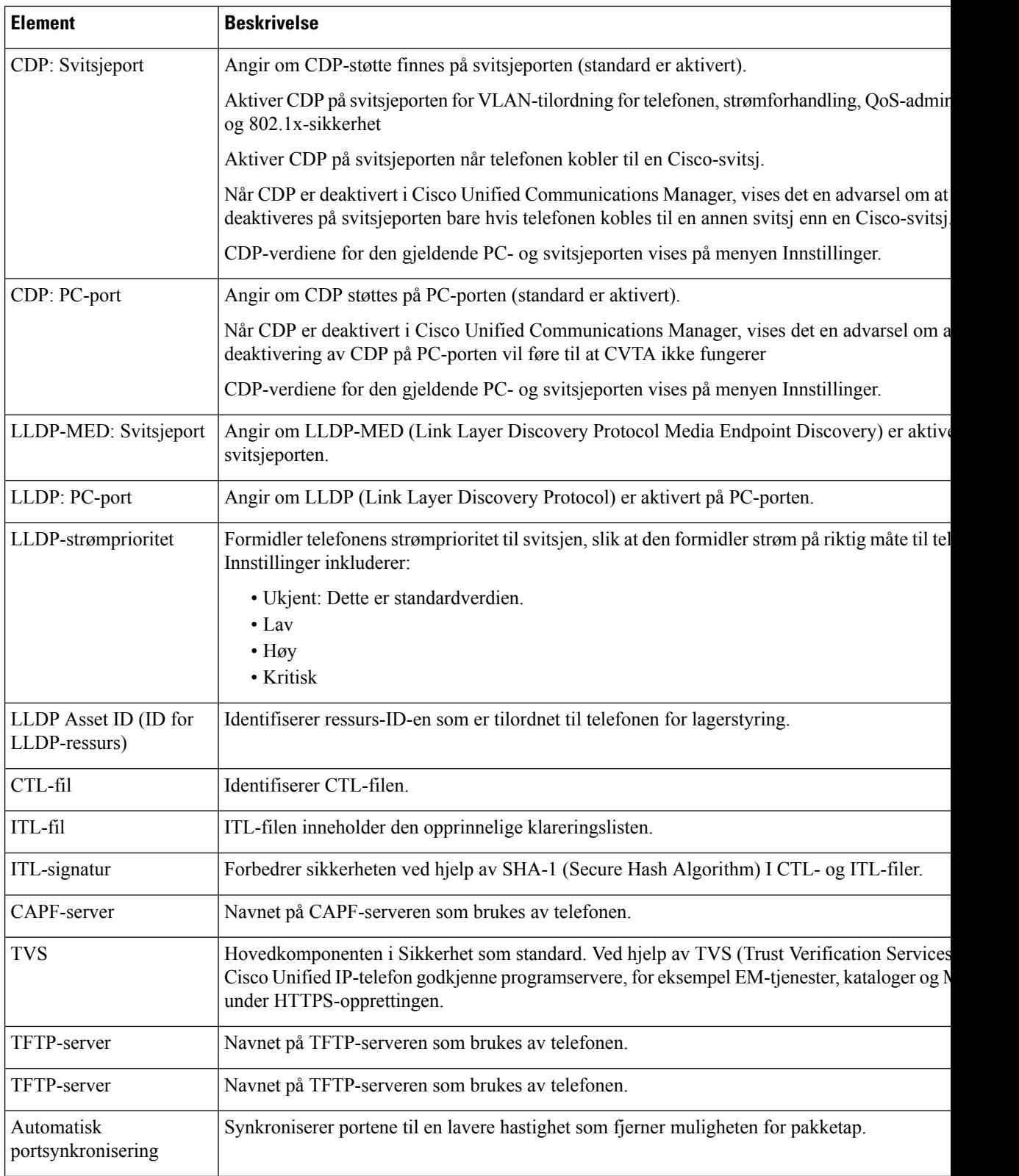

 $\mathbf{l}$ 

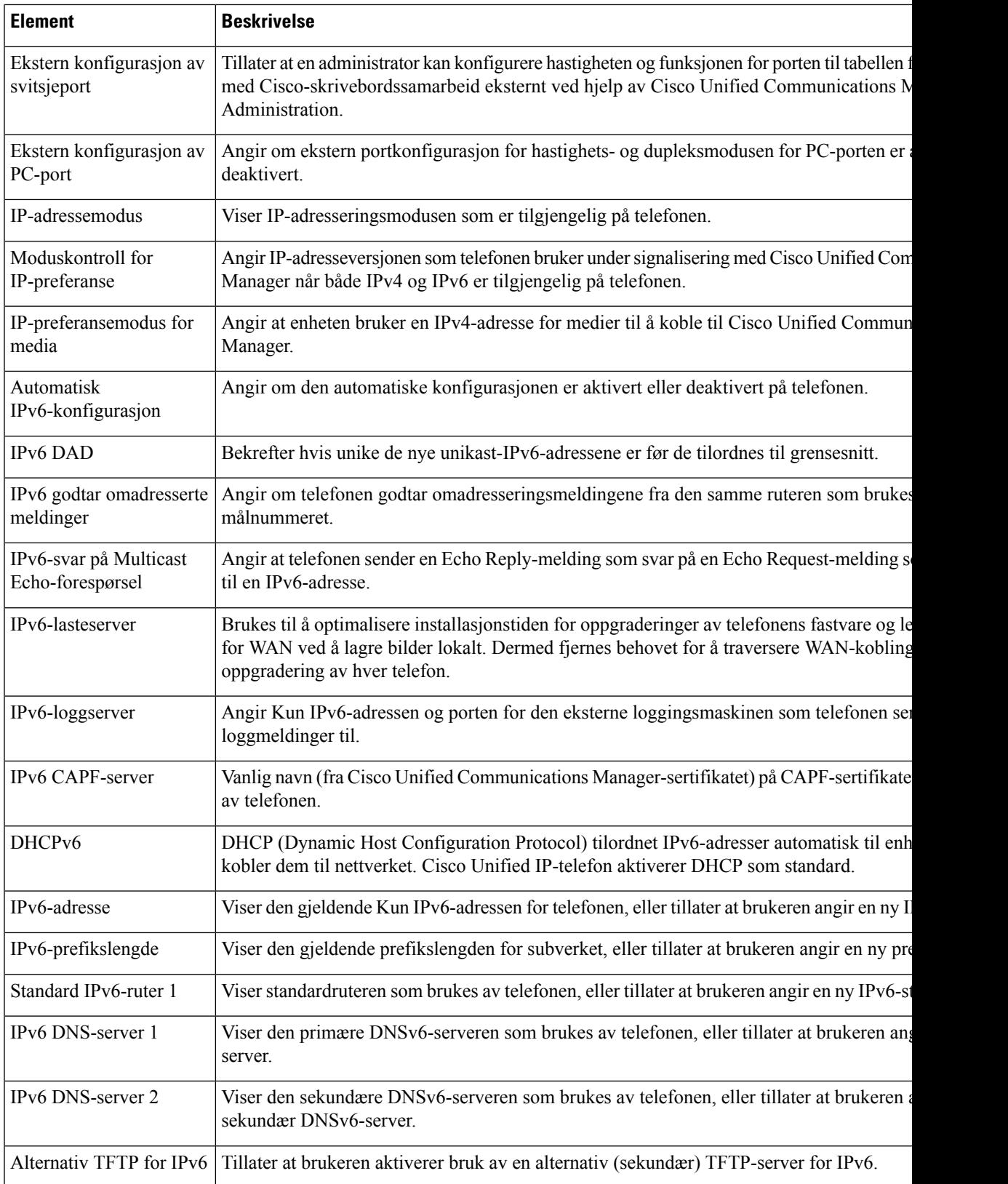

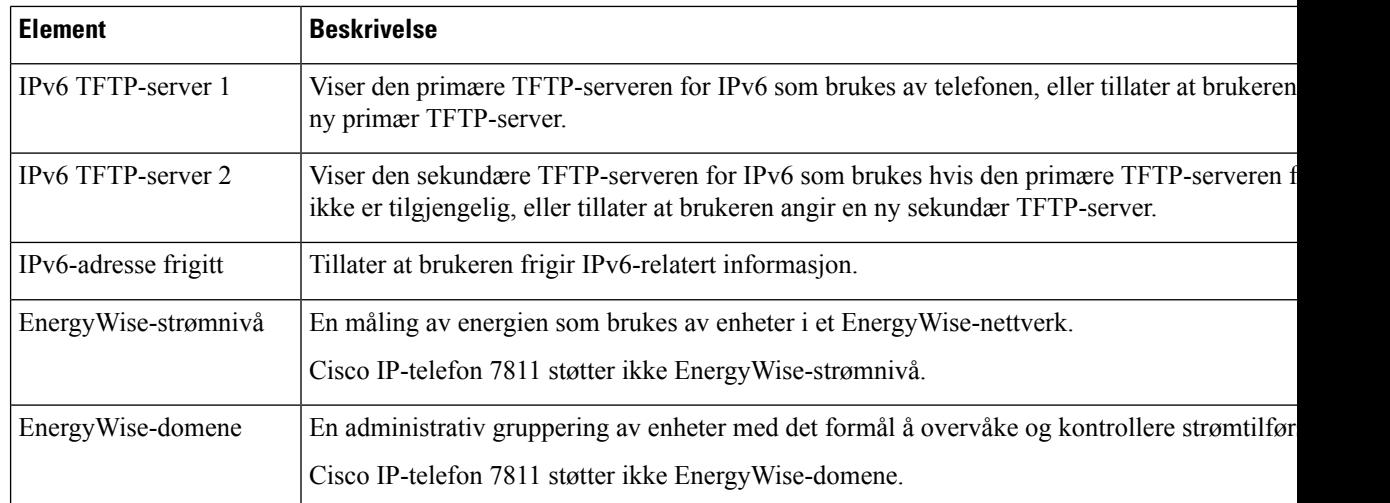

### **Nettverksstatistikk**

Følgende hyperkoblinger for nettverksstatistikk på websiden til en telefon formidler informasjon om nettverkstrafikken på telefonen:

- Ethernet-informasjon: Viser informasjon om Ethernet-trafikk.
- Tilgang: Viser informasjon om nettverkstrafikk til og fra PC-porten på telefonen.
- Nettverk: Viser informasjon om nettverkstrafikk til og fra nettverksporten på telefonen.

Hvis du vil vise et område for nettverksstatistikk, går du til websiden for telefonen og klikker hyperkoblingen **Ethernet-informasjon**, **Tilgang** eller **Nettverk**.

#### **Beslektede emner**

Få tilgang til [telefonens](#page-185-0) nettside, på side 170

#### **Nettside med Ethernet-informasjon**

Tabellen nedenfor beskriver innholdet på websiden Ethernet-informasjon.

**Tabell 39: Elementer i Ethernet-informasjon**

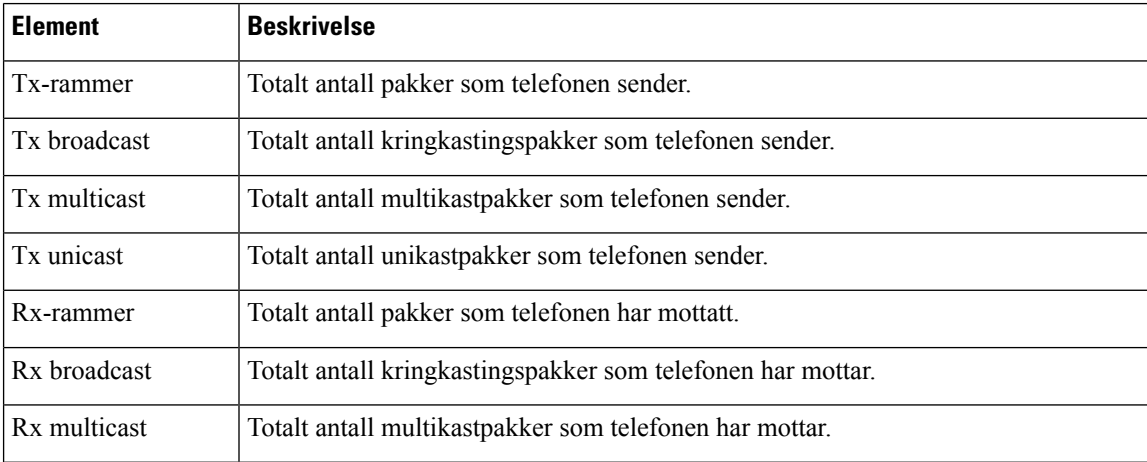

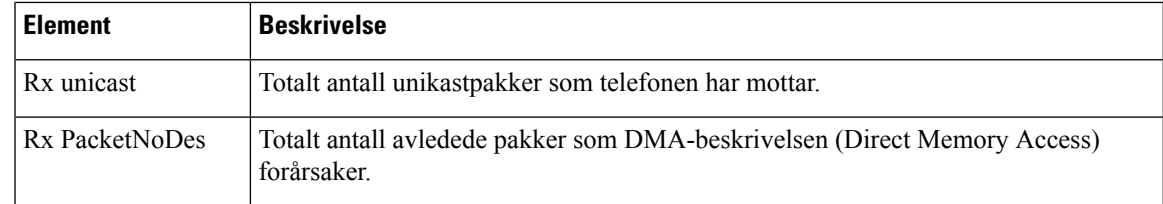

### **Nettsidene tilgangsområde og nettverksområde**

Tabellen nedenfor beskriver informasjonen på nettsidene Tilgangsområde og Nettverksområde.

**Tabell 40: Elementer på nettsidene Tilgangsområde og Nettverksområde**

| <b>Element</b>         | <b>Beskrivelse</b>                                                                                                    |
|------------------------|----------------------------------------------------------------------------------------------------|
| Rx totalPkt            | Totalt antall pakker som telefonen har mottatt.                                                                               |
| Rx creErr              | Totalt antall pakker som ble mottatt med CRC-feil.                                                                            |
| Rx alignErr            | Totalt antall pakker med en lengde mellom 64 og 1522 byte som ble mottatt<br>og som har en ugyldig blokkontrollsekvens (FCS). |
| Rx multicast           | Totalt antall multikastpakker som telefonen har mottatt.                                                                      |
| Rx broadcast           | Totalt antall kringkastingspakker som telefonen har mottatt.                                                                  |
| R <sub>x</sub> unicast | Totalt antall unikastpakker som telefonen har mottatt.                                                                        |
| Rx shortErr            | Totalt antall mottatte pakker med FCS-fil eller pakker med justeringsfeil<br>som har en størrelse på mindre enn 64 byte.      |
| Rx shortGood           | Totalt antall mottatte feilfrie pakker som har en størrelse på mindre enn 64<br>byte.                                         |
| Rx longGood            | Totalt antall mottatte feilfrie pakker som har en størrelse på mer enn 1522<br>byte.                                          |
| Rx longErr             | Totalt antall mottatte pakker med FCS-fil eller pakker med justeringsfeil<br>som har en størrelse på mer enn 1522 byte.       |
| Rx size64              | Totalt antall mottatte pakker, inkludert ugyldige pakker, som har en størrelse<br>på mellom 0 og 64 byte.                     |
| Rx size65to127         | Totalt antall mottatte pakker, inkludert ugyldige pakker, som har en størrelse<br>på mellom 65 og 127 byte.                   |
| Rx size128to255        | Totalt antall mottatte pakker, inkludert ugyldige pakker, som har en størrelse<br>på mellom 128 og 255 byte.                  |
| Rx size256to511        | Totalt antall mottatte pakker, inkludert ugyldige pakker, som har en størrelse<br>på mellom 256 og 511 byte.                  |
| Rx size512to1023       | Totalt antall mottatte pakker, inkludert ugyldige pakker, som har en størrelse<br>på mellom 512 og 1023 byte.                 |

 $\mathbf I$ 

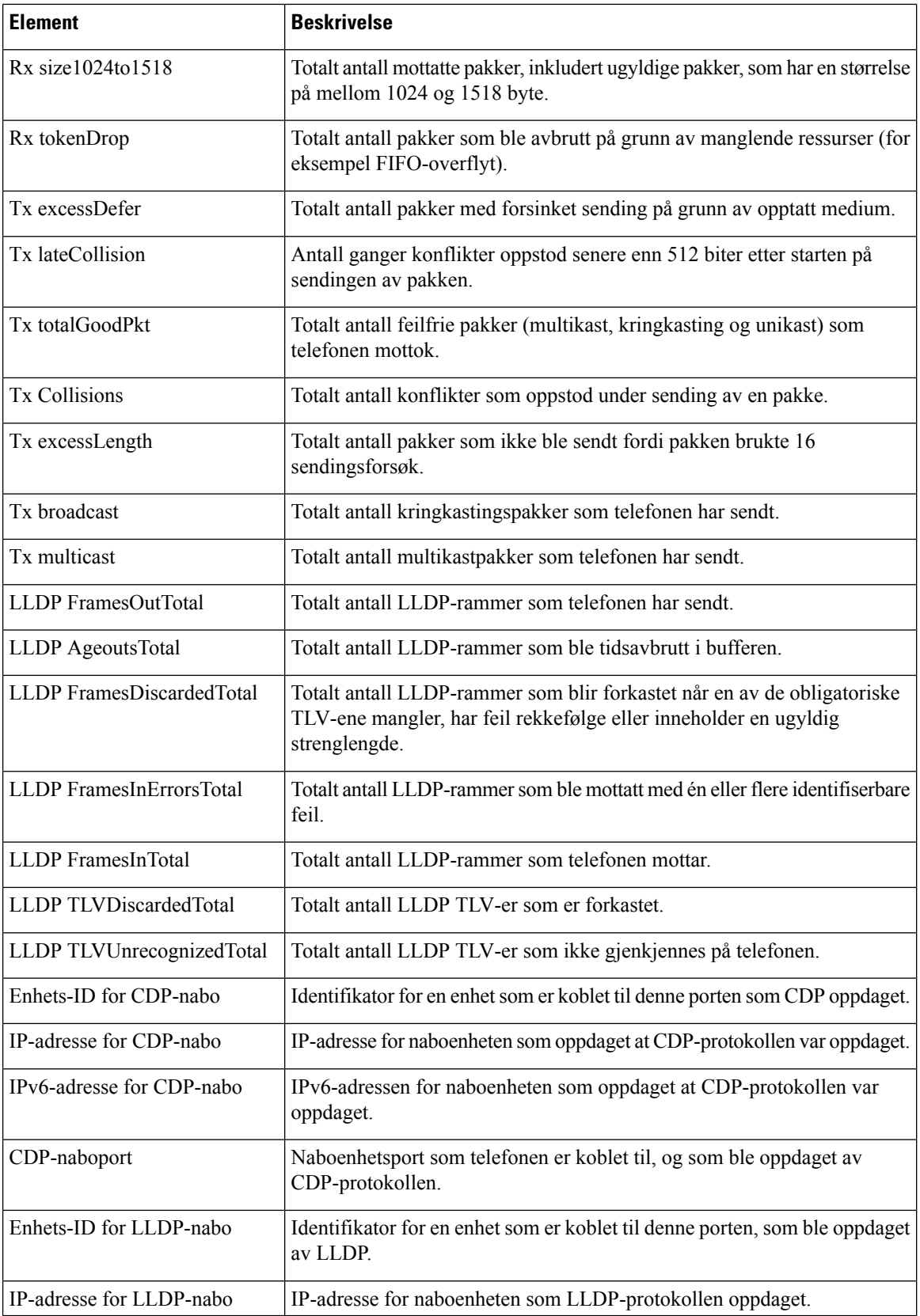

Ш

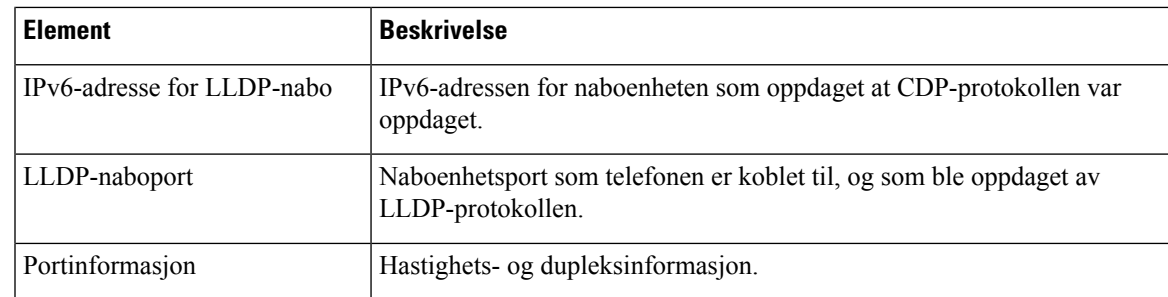

### **Enhetslogger**

Følgende hyperkoblinger for enhetslogg på en telefonwebside inneholder informasjon som hjelper med å overvåke og feilsøke telefonen. Hvis du vil ha tilgang til et enhetsloggområde, åpner du websiden for telefonen.

- Konsollogger: Inkluderer hyperkoblinger til enkeltstående loggfiler. Konsolloggfilene inkluderer feilsøkings- og feilmeldinger som telefonen mottok.
- Kjernedumper: Inkluderer hyperkoblinger til enkeltstående dumpfiler. Kjernedumpfilene inkluderer data fra et telefonkrasj.
- Statusmeldinger: Viser de 10 siste statusmeldingene som telefonen har generert siden den sist ble slått på. Skjermen Statusmeldinger på telefonen viser også denne informasjonen. Vise vinduet Statusmeldinger beskriver statusmeldingene som kan vises.
- Vis feilsøking: Viser feilsøkingsmeldinger som kan være nyttige for Cisco TAC hvis du trenger hjelp med feilsøking.

### **Strømmestatistikk**

En Cisco IP-telefon kan strømme informasjon til og fra opptil tre enheter samtidig. En telefon strømmer informasjon når den er opptatt i en samtale eller kjører en tjeneste som sender eller mottar lyd eller data.

Områdene for strømmestatistikken på en telefonwebside inneholder informasjon om strømmene.

Hvis du vil vise et område for strømmestatistikk, går du til websiden for telefonen og klikker en strømmehyperkobling.

Tabellen nedenfor beskriver elementene i området Strømmestatistikk.

#### **Tabell 41: Elementer i området Strømmestatistikk**

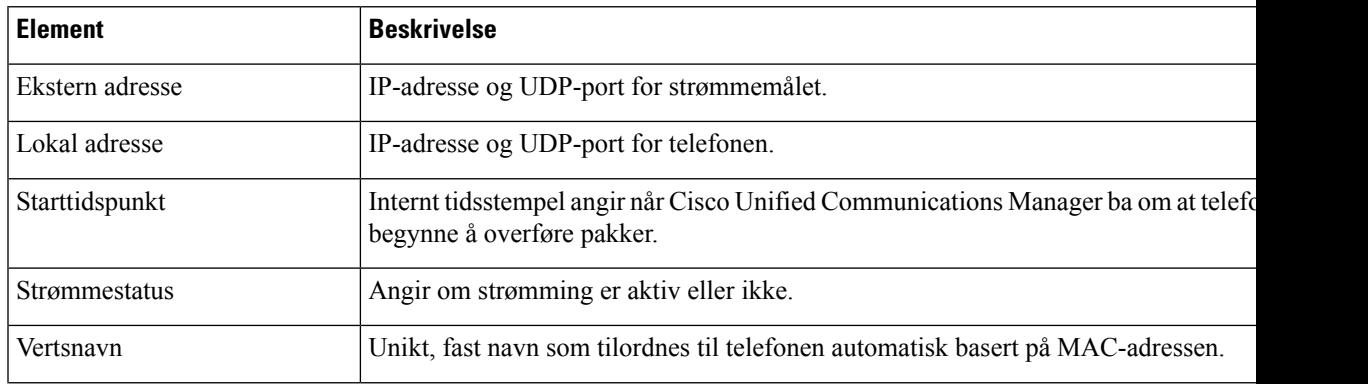

 $\mathbf I$ 

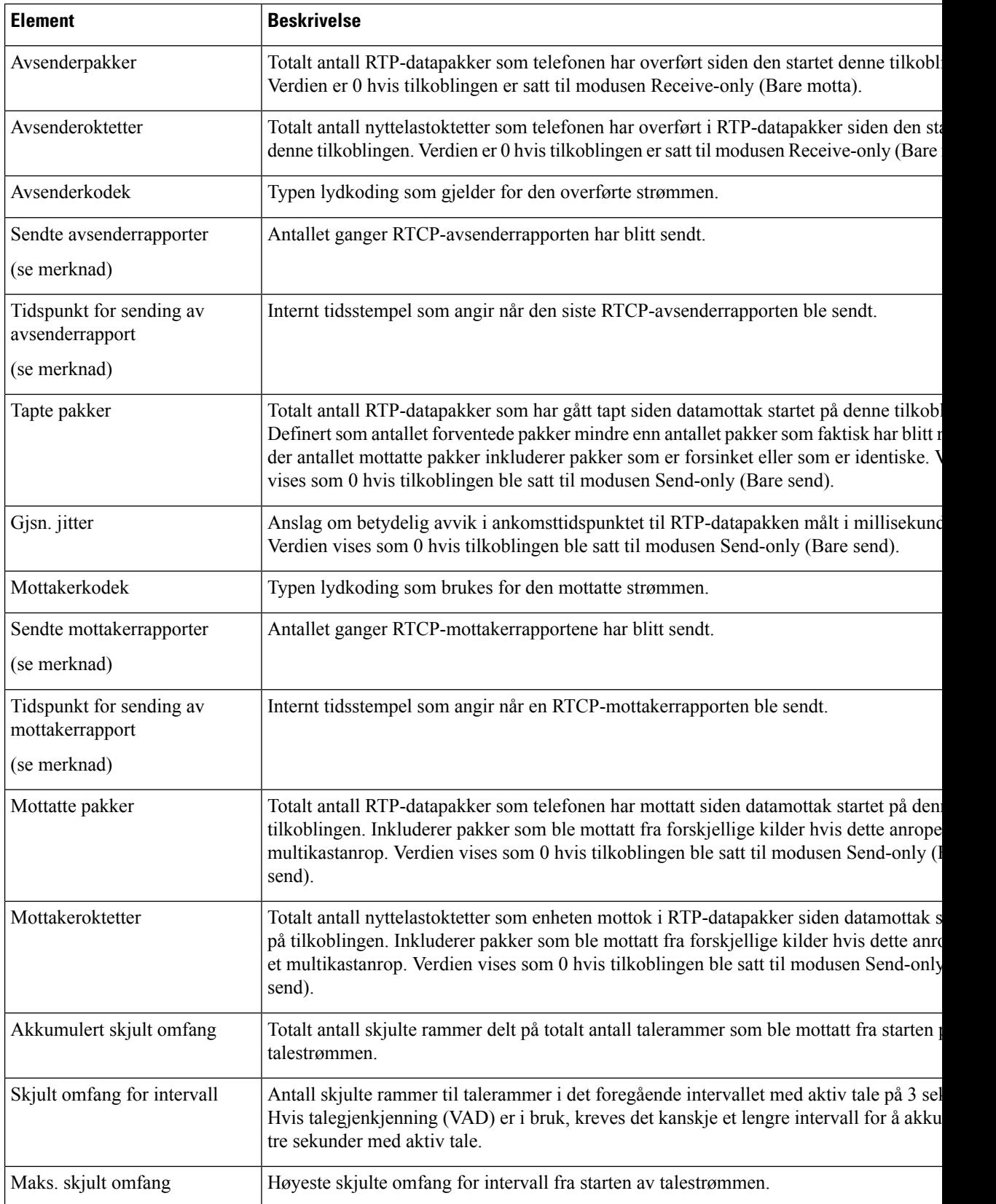

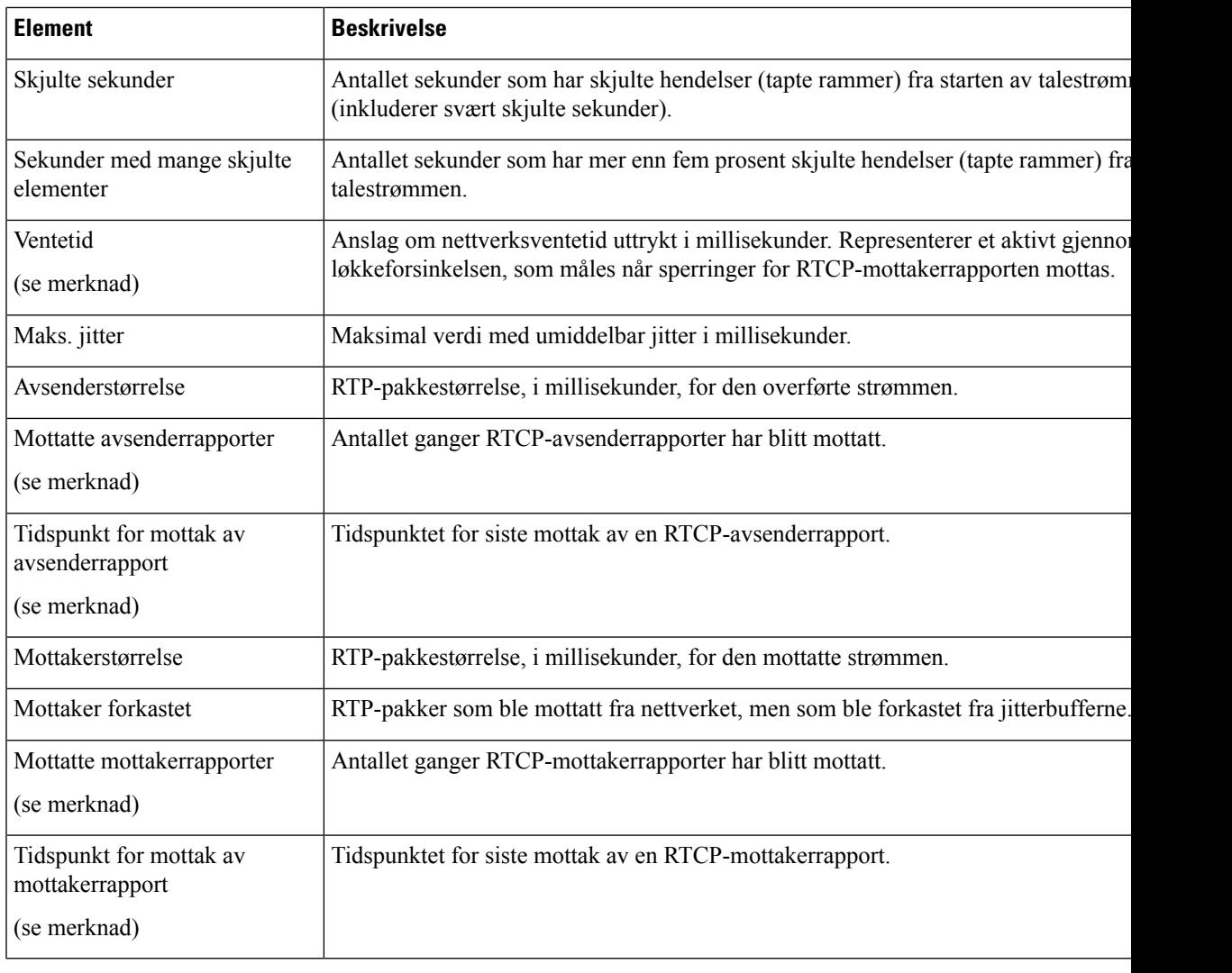

 $\mathscr{P}$ 

Når protokollen for RTP-kontroll er deaktivert, genereres det ingen data for dette feltet, og dermed vises verdien som 0. **Merk**

# **Be om informasjon fra telefonen i XML**

Når det gjelder feilsøking, kan du be om informasjon fra telefonen. Informasjonen er i XML-format.Følgende informasjon er tilgjengelig:

- Samtaleinformasjon er informasjon om samtaleøkten for en bestemt linje.
- Linjeinformasjon er informasjon om linjekonfigurasjonen for telefonen.
- Modellinformasjon er informasjon om telefonmodellen.

#### **Før du begynner**

nettilgang må ha muligheten til å hente informasjonen.

Telefonen må være knyttet til en bruker.

#### **Prosedyre**

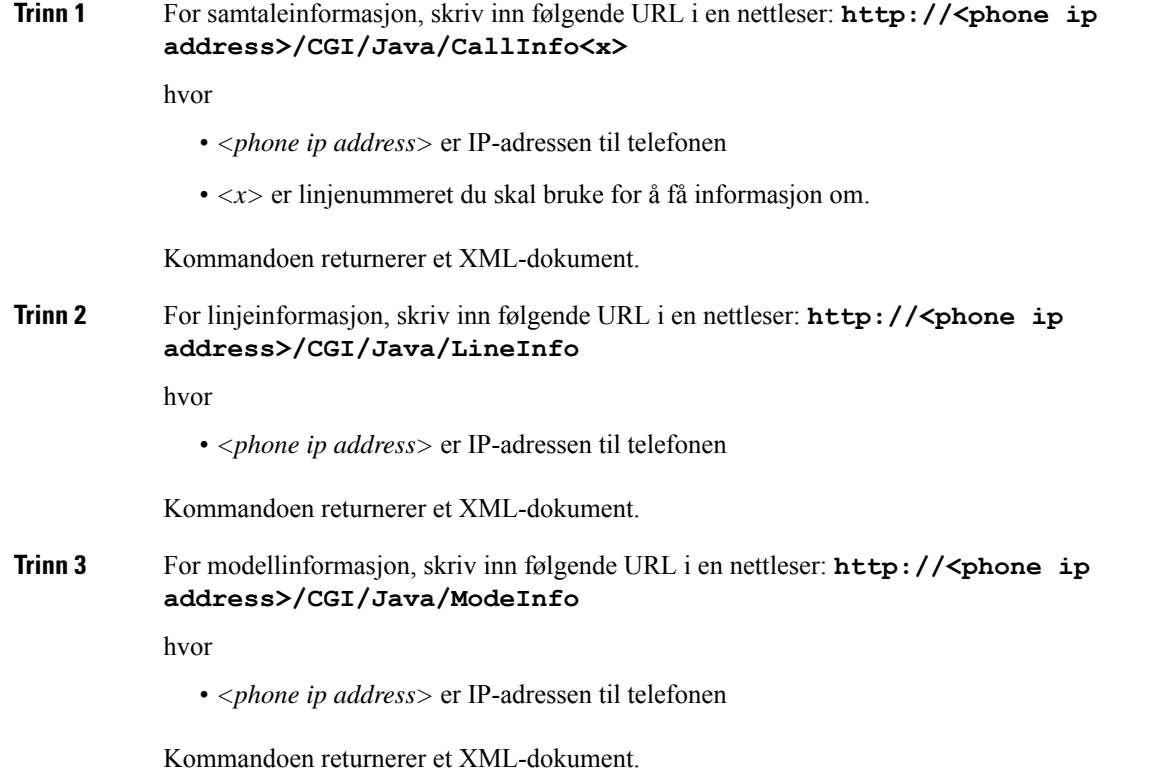

# **Utdata for kommandoen CallInfo**

Følgende XML-kode er et eksempel på utdata fra kommandoen CallInfo.

```
<?xml version="1.0" encoding="UTF-8"?>
<CiscoIPPhoneCallLineInfo>
 <Prompt/>
 <Notify/>
 <Status/>
 <LineDirNum>1030</LineDirNum>
  <LineState>CONNECTED</LineState>
 <CiscoIPPhoneCallInfo>
    <CallState>CONNECTED</CallState>
    <CallType>INBOUND</CallType>
    <CallingPartyName/>
    <CallingPartyDirNum>9700</CallingPartyDirNum>
    <CalledPartyName/>
    <CalledPartyDirNum>1030</CalledPartyDirNum>
     <HuntPilotName/>
```
Ш

```
<CallReference>30303060</CallReference>
    <CallDuration>12835</CallDuration>
    <CallStatus>null</CallStatus>
    <CallSecurity>UNAUTHENTICATED</CallSecurity>
    <CallPrecedence>ROUTINE</CallPrecedence>
     <FeatureList/>
   </CiscoIPPhoneCallInfo>
   <VisibleFeatureList>
    <Feature Position="1" Enabled="true" Label="End Call"/>
    <Feature Position="2" Enabled="true" Label="Show Detail"/>
   </VisibleFeatureList>
</CiscoIPPhoneCallLineInfo>
```
## **Utdata for kommandoen LineInfo**

Følgende XML-kode er et eksempel på utdata fra kommandoen LineInfo.

```
<CiscoIPPhoneLineInfo>
  <Prompt/>
   <Notify/>
   <Status>null</Status>
   <CiscoIPPhoneLines>
     <LineType>9</LineType>
     <lineDirNum>1028</lineDirNum>
     <MessageWaiting>NO</MessageWaiting>
     <RingerName>Chirp1</RingerName>
     \langleLineLabel/\rangle<LineIconState>ONHOOK</LineIconState>
   </CiscoIPPhoneLines>
  <CiscoIPPhoneLines>
     <LineType>9</LineType>
     <lineDirNum>1029</lineDirNum>
     <MessageWaiting>NO</MessageWaiting> <RingerName>Chirp1</RingerName>
     <LineLabel/>
     <LineIconState>ONHOOK</LineIconState>
   </CiscoIPPhoneLines>
   <CiscoIPPhoneLines>
     <LineType>9</LineType>
     <lineDirNum>1030</lineDirNum>
     <MessageWaiting>NO</MessageWaiting>
     <RingerName>Chirp1</RingerName>
     <LineLabel/>
     <LineIconState>CONNECTED</LineIconState>
   </CiscoIPPhoneLines>
   <CiscoIPPhoneLines>
     <LineType>2</LineType>
     <lineDirNum>9700</lineDirNum>
     <MessageWaiting>NO</MessageWaiting>
     <LineLabel>SD9700</LineLabel>
     <LineIconState>ON</LineIconState>
  </CiscoIPPhoneLines>
</CiscoIPPhoneLineInfo>
```
### **Utdata for kommandoen ModeInfo**

Følgende XML-kode er et eksempel på utdata fra kommandoen ModeInfo.

```
<?xml version="1.0" encoding="utf-8"?>
<CiscoIPPhoneModeInfo>
   <PlaneTitle>Applications</PlaneTitle>
```

```
<PlaneFieldCount>12</PlaneFieldCount>
  <PlaneSoftKeyIndex>0</PlaneSoftKeyIndex>
  <PlaneSoftKeyMask>0</PlaneSoftKeyMask>
  <Prompt></Prompt>
  <Notify></Notify>
   <Status></Status>
   <CiscoIPPhoneFields>
     <FieldType>0</FieldType>
     <FieldAttr></FieldAttr>
     <fieldHelpIndex>0</fieldHelpIndex>
      <FieldName>Call History</FieldName>
      <FieldValue></FieldValue>
   </CiscoIPPhoneFields>
   <CiscoIPPhoneFields>
     <FieldType>0</FieldType>
     <FieldAttr></FieldAttr>
      <fieldHelpIndex>0</fieldHelpIndex>
      <FieldName>Preferences</FieldName>
      <FieldValue></FieldValue>
   </CiscoIPPhoneFields>
   ...
</CiscoIPPhoneModeInfo>
```
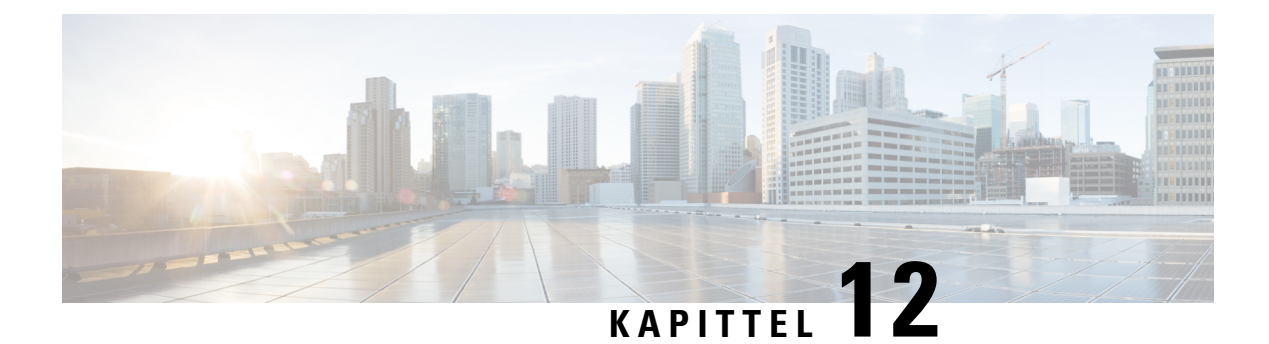

# **Feilsøking**

- Generell [feilsøkingsinformasjon,](#page-202-0) på side 187
- [Oppstartsproblemer,](#page-203-0) på side 188
- Problemer med [tilbakestilling](#page-207-0) av telefonen, på side 192
- [Telefonen](#page-209-0) kan ikke koble til LAN, på side 194
- Problemer med sikkerhet på Cisco [IP-telefoner,](#page-210-0) på side 195
- [Lydproblemer,](#page-212-0) på side 197
- [Feilsøkingsprosedyrer,](#page-212-1) på side 197
- Kontrollere [feilsøkingsinformasjon](#page-217-0) fra Cisco Unified Communications Manager, på side 202
- Ekstra [feilsøkingsinformasjon,](#page-218-0) på side 203

# <span id="page-202-0"></span>**Generell feilsøkingsinformasjon**

I tabellen nedenfor finner du generell feilsøkingsinformasjon for Cisco IP-telefon.

#### **Tabell 42: Feilsøking for Cisco IP-telefon**

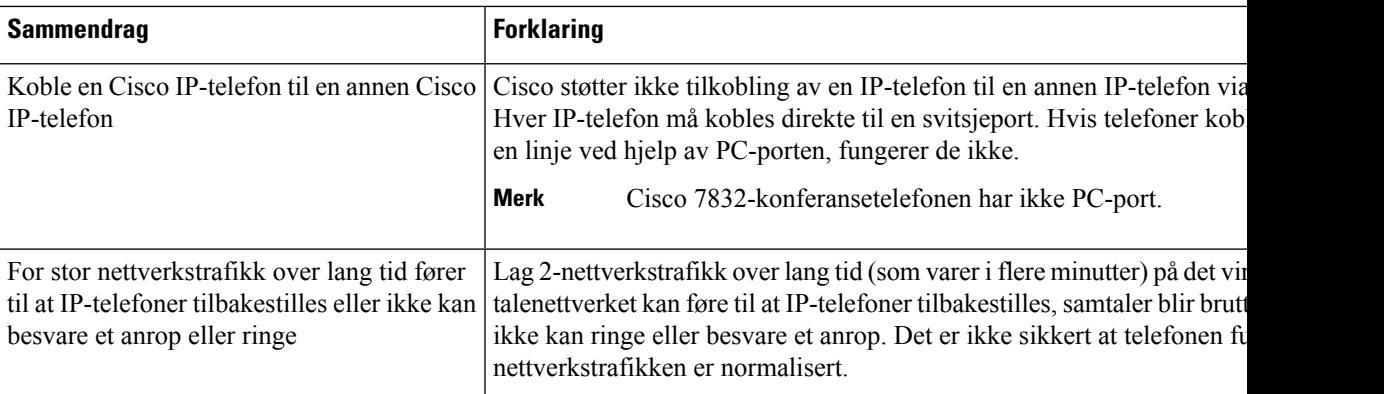

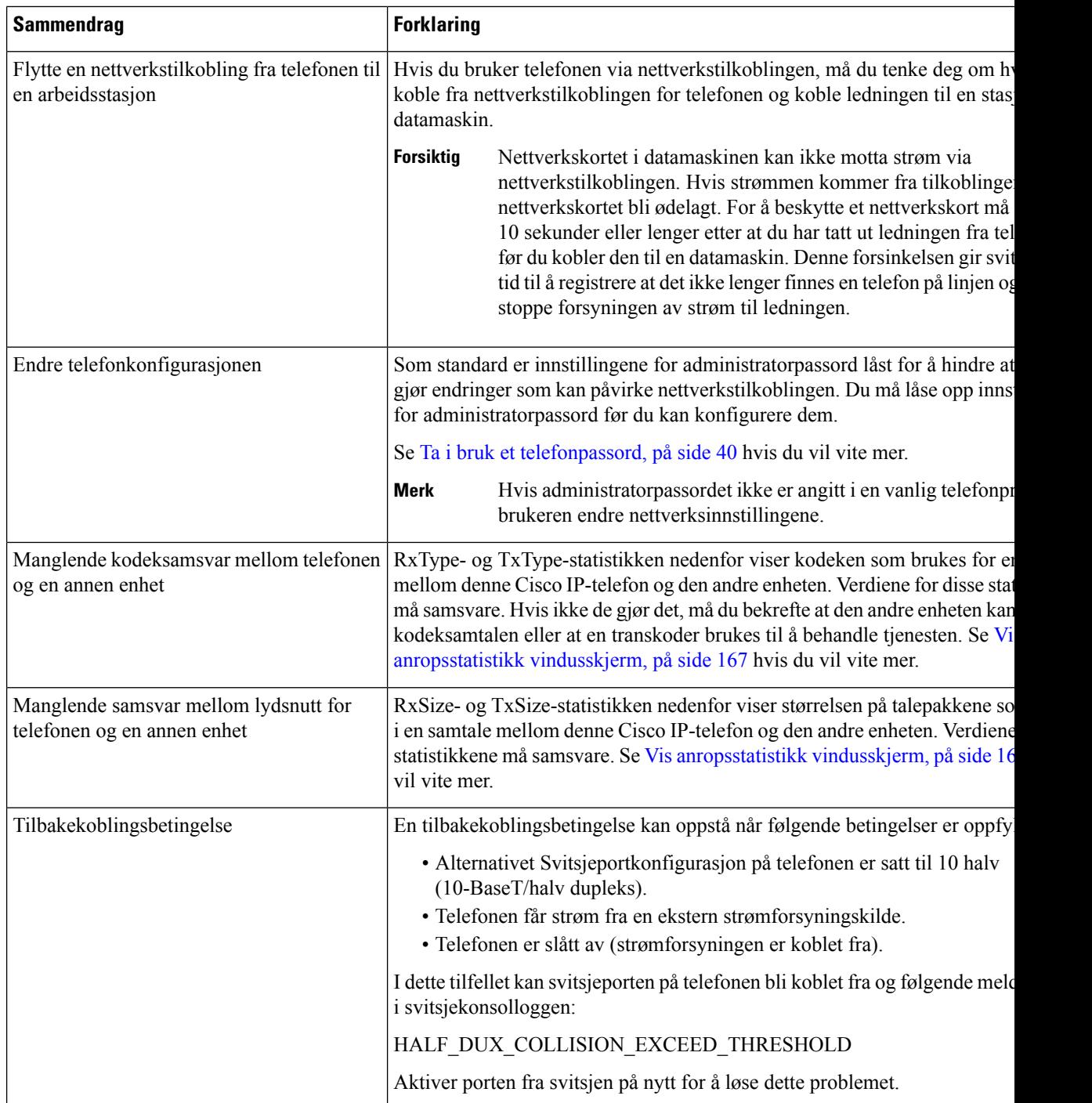

# <span id="page-203-0"></span>**Oppstartsproblemer**

Etter at du har installert en telefon i nettverket og lagt den til i Cisco Unified Communications Manager, skal telefonen starte som beskrevet i emnene nedenfor.

Hvis telefonen ikke starter, kan du se følgende deler for feilsøkingsinformasjon.

#### **Beslektede emner**

Bekrefte [telefonoppstart,](#page-62-0) på side 47

## **Cisco IP-telefon bruker ikke den vanlige oppstartsprosessen**

#### **Problem**

Når du kobler en Cisco IP-telefon til nettverksporten, bruker ikke telefonen den vanlige oppstartsprosessen, som beskrevet i det aktuelle emnet, og telefonskjermen viser ingen informasjon.

#### **Årsak**

Hvis telefonen ikke bruker oppstartsprosessen, kan det skyldes skadede ledninger, dårlig tilkobling, nettverksbrudd, manglende strøm eller at telefonen ikke fungerer.

#### **Løsning**

Hvis du vil finne ut om telefonen fungerer, bruker du forslagene nedenfor til å eliminere andre potensielle problemer.

- Bekreft at nettverksporten fungerer:
	- Bytt ut Ethernet-kablene med kabler du vet fungerer.
	- Koble en fungerende Cisco IP-telefon fra en annen port og koble den til denne nettverksporten for å bekrefte at porten er aktiv.
	- Koble Cisco IP-telefon som ikke starter, til en annen nettverksport som du vet fungerer.
	- Koble Cisco IP-telefon som ikke starter, direkte til porten på svitsjen. På den måten fjerner du tilkoblingen til korrigeringspanelet på kontoret.
- Kontroller at telefonen mottar strøm:
	- Hvis du bruker en ekstern strømforsyning, må du kontrollere at det elektriske uttaket fungerer.
	- Hvis du bruker innebygd strøm, må du i stedet bruke ekstern strømforsyning.
	- Hvis du bruker den eksterne strømforsyningen, må du bytte til en enhet som du vet fungerer.
- Hvis telefonen fortsatt ikke starter på riktig måte, slår du den på ved å trykke på #\*2. Når telefonen slås på denne måten, forsøker den å starte en sikkerhetskopiavbildning av programvaren.
- Hvis telefonen fortsatt ikke starter på riktig måte, utfører du tilbakestilling til fabrikkinnstillingene på telefonen.
- Etter at du har forsøkt disse løsningene, kontakter du en kundestøttemedarbeider for å få hjelp hvis telefonskjermen på Cisco IP-telefon ikke viser noen tegn etter fem minutter.

#### **Beslektede emner**

Bekrefte [telefonoppstart,](#page-62-0) på side 47

## **Cisco IP-telefon registreres ikke i Cisco Unified Communications Manager**

Hvis telefonen fortsetter forbi det første trinnet i oppstartsprosessen (lamper blinker), men fortsetter å vise meldinger på skjermen, blir ikke telefonen startet riktig. Telefonen kan ikke startes riktig hvis ikke den kobles til Ethernet-nettverket og registreres på en Cisco Unified Communications Manager-server.

I tillegg kan det hende at Problemer med sikkerhet hindrer at den starter riktig. Se [Feilsøkingsprosedyrer,](#page-212-1) på [side](#page-212-1) 197 hvis du vil ha mer informasjon.

### **Telefonen viser feilmeldinger**

#### **Problem**

Statusmeldinger viser feil under oppstart.

#### **Løsning**

Mens telefonen går gjennom oppstartsprosessen, kan du vise statusmeldingene som kanskje gir mer detaljert informasjon om årsaken til et problem. Se delen "Vise vinduet Statusmeldinger" hvis du vil ha instruksjoner om hvordan du åpner statusmeldinger og får tilgang til en liste med potensielle feil, samt forklaringer på og løsninger for feilene.

#### **Beslektede emner**

Vise vinduet [Statusmeldinger](#page-173-0) , på side 158

### **Telefonen kan ikke koble til TFTP-serveren eller til Cisco Unified Communications Manager**

#### **Problem**

Hvis nettverksforbindelsen er brutt mellom telefonen og TFTP-serveren eller Cisco Unified Communications Manager, kan ikke telefonen startes riktig.

#### **Løsning**

Kontroller at nettverksforbindelsen fungerer.

### <span id="page-205-0"></span>**Telefonen kan ikke koble til TFTP-serveren**

#### **Problem**

Innstillingene for TFTP-serveren er kanskje ugyldige.

#### **Løsning**

Kontroller TFTP-innstillingene.

#### **Beslektede emner**

Kontrollere [TFTP-innstillinger](#page-213-0), på side 198

Ш

### <span id="page-206-1"></span>**Telefonen kan ikke koble til serveren**

#### **Problem**

Feltene for IP-adressering og ruting er kanskje ikke konfigurert riktig.

#### **Løsning**

Du må kontrollere innstillingene for IP-adressering og ruting på telefonen. Hvis du bruker DHCP, skal DHCP-serveren formidle disse verdiene. Hvis du har tilordnet en statisk IP-adresse til telefonen, må du angi disse verdiene manuelt.

#### **Beslektede emner**

Kontrollere [DHCP-innstillinger,](#page-214-0) på side 199

### **Telefonen kan ikke koble til med DNS**

#### **Problem**

DNS-innstillingene er kanskje ugyldige.

#### **Løsning**

Hvis du bruker DNS til å få tilgang til TFTP-serveren eller Cisco Unified Communications Manager, må du angi en DNS-server.

#### **Beslektede emner**

Kontrollere [DNS-innstillinger](#page-216-0), på side 201

## **Cisco Unified Communications Manager og TFTP-tjenester kjører ikke**

#### **Problem**

Hvis Cisco Unified Communications Manager eller TFTP-tjenester ikke kjører, er det ikke sikkert at telefoner kan startes riktig. I slike situasjoner er det sannsynlig at det har oppstått en systemfeil, og andre telefoner og enheter kan heller ikke startes riktig.

#### **Løsning**

Hvis Cisco Unified Communications Manager ikke kjører, blir alle enheter i nettverket som er avhengige av tjenesten for å foreta anrop, påvirket av dette. Hvis TFTP-tjenesten ikke kjører, er det mange enheter som ikke kan startes. Hvis du vil ha mer informasjon, kan du se Starte [tjeneste,](#page-216-1) på side 201

# <span id="page-206-0"></span>**Skadet konfigurasjonsfil**

#### **Problem**

Hvis du forsetter å ha problemer med en bestemt telefon som andre forslag i dette kapitlet ikke løser, kan det hende konfigurasjonsfilen er skadet.

#### **Løsning**

Opprette en ny telefonkonfigurasjonsfil.

## **Registrering av telefoner i Cisco Unified Communications Manager**

#### **Problem**

Telefonen er ikke registret med Cisco Unified Communications Manager

#### **Løsning**

En Cisco IP-telefon kan registreres på en Cisco Unified Communications Manager-server bare hvis telefonen legges til på serveren eller hvis automatisk registrering er aktivert. Les gjennom informasjonen og fremgangsmåtene i Metoder for å legge til [telefoner,](#page-71-0) på side 56 for å sørge for at telefonen blir lagt til i Cisco Unified Communications Manager-databasen.

Hvis du vil kontroller at telefonen finnes i Cisco Unified Communications Manager-databasen, velger du **Enhet** > **Telefon** fra Cisco Unified Communications Manager Administration. Klikk **Søk** for å søke etter telefonen basert på MAC-adressen. Hvis du vil ha informasjon om hvordan du fastslår en MAC-adresse, kan du se Fastslå telefonens [MAC-adresse,](#page-71-1) på side 56.

Hvis telefonen allerede er i Cisco Unified Communications Manager-databasen, kan det hende konfigurasjonsfilen er skadet. Se Skadet [konfigurasjonsfil,](#page-206-0) på side 191 for informasjon.

## **Cisco IP-telefon kan ikke hente IP-adresse**

#### **Problem**

Hvis en telefon ikke kan hente en IP-adresse når den startes, er det ikke sikkert telefonen er på samme nettverk eller VLAN som DHCP-serveren, eller svitsjeporten som telefonen er koblet til, kan være deaktivert.

#### **Løsning**

Kontroller at nettverket eller VLAN som telefonen er koblet til, har tilgang til DHCP-serveren, og kontroller at svitsjeporten er aktivert.

# <span id="page-207-0"></span>**Problemer med tilbakestilling av telefonen**

Hvis brukere rapporterer at telefonen blir tilbakestilt under samtaler eller mens telefonen er inaktiv, bør du finne ut årsaken. Hvis nettverkstilkoblingen og tilkoblingen til Cisco Unified Communications Manager er stabil, skal ikke telefonen bli tilbakestilt.

En telefon tilbakestilles vanligvis hvis den har problemer med å koble til nettverket eller til Cisco Unified Communications Manager.

# **Telefonen tilbakestilles på grunn av vedvarende nettverksbrudd**

#### **Problem**

Det er kanskje vedvarende nettverksbrudd.

#### **Løsning**

Vedvarende nettverksavbrudd påvirker data- og taletrafikk på forskjellig måte. Det er kanskje vedvarende nettverksbrudd uten at det har blitt oppdaget. I så fall kan datatrafikk sende tapte pakker på nytt, og verifisere at pakker blir mottatt og overført. For taletrafikk kan imidlertid ikke tapte pakker gjenopprettes. I stedet for å oppdatere en brutt nettverkstilkobling, tilbakestilles telefonen og prøver en ny tilkobling til nettverket. Kontakt systemansvarlig for informasjon om kjente problemer i talenettverket.

## <span id="page-208-0"></span>**Telefonen tilbakestilles på grunn av feil med DHCP-innstillingene**

#### **Problem**

DHCP-innstillingene er kanskje ugyldige.

#### **Løsning**

Kontroller at du har konfigurert telefonen riktig for bruk av DHCP. Kontroller at DHCP-serveren er konfigurert riktig. Kontroller varigheten på DHCP-leieperioden. Det anbefales at du setter leieperioden til 8 dager.

#### **Beslektede emner**

Kontrollere [DHCP-innstillinger,](#page-214-0) på side 199

### **Telefonen tilbakestilles på grunn av en ugyldig statisk IP-adresse**

#### **Problem**

Den statiske IP-adressen som er knyttet til telefonen, kan være ugyldig.

#### **Løsning**

Hvis telefonen er knyttet til en statisk IP-adresse, kontrollerer du at du har angitt riktige innstillinger.

## **Telefonen tilbakestilles ved høy nettverksbelastning**

#### **Problem**

Hvis telefonen tilbakestilles på grunn av høy nettverksbelastning, skyldes det mest sannsynlig at du ikke har konfigurert Tale-VLAN.

#### **Løsning**

Hvis du isolerer telefonene på et eget tilleggs-VLAN, øker kvaliteten på taletrafikken.

### **Telefonen tilbakestilles på grunn av tilsiktet tilbakestilling**

#### **Problem**

Hvis det ikke bare er du som er administrator med tilgang til Cisco Unified Communications Manager, må du kontrollere at ingen andre tilfeldigvis har tilbakestilt telefonene.

#### **Løsning**

Du kan sjekke om en Cisco IP-telefon mottok en kommando fra Cisco Unified Communications Manager for å nullstille ved å trykke på **Programmer** på telefonen og velge **Administratorinnstillinger** > **Status** > **Nettverksstatistikk**.

- Hvis feltet Årsak til omstart viser Tilbakestill-Tilbakestill, mottar telefonen kommandoen Tilbakestill/Tilbakestill fra Cisco Unified Communications Manager Administration.
- Hvis feltet Årsak til omstart viser Tilbakestill-Omstart, ble telefonen slått av fordi den mottok kommandoen Tilbakestill/Omstart fra Cisco Unified Communications Manager Administration.

# **Telefonen tilbakestilles på grunn av problemer med DNS eller andre tilkoblingsproblemer**

#### **Problem**

Telefonen fortsetter å bli tilbakestilt, og du mistenker DNS eller andre tilkoblingsproblemer.

#### **Løsning**

Hvis telefonen fortsetter å bli tilbakestilt, kan du utelukke DNS eller andre tilkoblingsfeil ved å følge fremgangsmåten i Finne problemer med DNS eller [tilkobling,](#page-214-1) på side 199.

# **Telefonen blir ikke slått på**

#### **Problem**

Det virker som om telefonen ikke blir slått på.

#### **Løsning**

I de fleste tilfeller starter en telefon på nytt hvis den slås på ved hjelp av en ekstern strømkilde, men den tilkoblingen blir brutt og det byttes til PoE. På samme måte kan det hende en telefon starter på nytt hvis den slås på ved hjelp PoE og deretter kobles til en ekstern strømkilde.

# <span id="page-209-0"></span>**Telefonen kan ikke koble til LAN**

#### **Problem**

Den fysiske tilkoblingen til LAN kan være brutt.

#### **Løsning**

Kontroller at Ethernet-tilkoblingen som Cisco IP-telefon er koblet til, fungerer. Kontroller for eksempel om den bestemte porten eller svitsjen som telefonen er koblet til, er nede og at svitsjen ikke er under omstart. Kontroller også at ingen av kablene er skadet.

# <span id="page-210-0"></span>**Problemer med sikkerhet på Cisco IP-telefoner**

Nedenfor finner du feilsøkingsinformasjon for sikkerhetsfunksjoner på Cisco IP-telefon. Hvis du vil ha informasjon om løsningene på disse problemene, og hvis du vil ha ekstra feilsøkingsinformasjon om sikkerhet, kan du se *Sikkerhetsveiledning for Cisco Unified Communications Manager*.

# **Problemer med CTL-filen**

Innholdet nedenfor beskriver feilsøkingsproblemer med CTL-filen.

### **Godkjenningsfeil: Telefonen kan ikke godkjenne CTL-filen**

#### **Problem**

Det har oppstått en feil under godkjenning av enhet.

#### **Årsak**

CTL-filen har ikke et Cisco Unified Communications Manager-sertifikat eller har et ugyldig sertifikat.

#### **Løsning**

Installer et gyldig sertifikat.

### **Telefonen kan ikke godkjenne CTL-filen**

#### **Problem**

Telefonen kan ikke godkjenne CTL-filen.

#### **Årsak**

Sikkerhetstokenen som signerte den oppdaterte CTL-filen, finnes ikke i CTL-filen på telefonen.

#### **Løsning**

Endre sikkerhetstokenen i CTL-filen, og installer den nye filen på telefonen.

### **CTL-filen godkjennes, men andre konfigurasjonsfiler blir ikke godkjent**

#### **Problem**

Telefonen kan ikke godkjenne andre konfigurasjonsfiler enn CTL-filen.

#### **Årsak**

Det finnes en ugyldig TFTP-oppføring, eller konfigurasjonsfilen er kanskje ikke signert av det tilsvarende sertifikatet i telefonens klareringsliste.

#### **Løsning**

Kontroller TFTP-oppføringen og sertifikatet i klareringslisten.

### **ITL-filen godkjennes, men andre konfigurasjonsfiler blir ikke godkjent**

### **Problem**

Telefonen kan ikke godkjenne andre konfigurasjonsfiler enn ITL-filen.

#### **Årsak**

Konfigurasjonsfilen er kanskje ikke signert av det tilsvarende sertifikatet i telefonens klareringsliste.

#### **Løsning**

Signer konfigurasjonsfilen på nytt med det riktige sertifikatet.

### **TFTP-godkjenning mislykkes**

#### **Problem**

Telefonen rapporterer en TFTP-godkjenningsfeil.

#### **Årsak**

TFTP-adressen for telefonen finnes ikke i CTL-filen.

Hvis du opprettet en ny CTL-fil med en ny TFTP-oppføring, er det ikke sikkert at den eksisterende CTL-filen på telefonen inneholder en oppføring for den nye TFTP-serveren.

#### **Løsning**

Kontroller konfigurasjonen av TFTP-adressen i telefonens CTL-fil.

### **Telefonen blir ikke registrert**

### **Problem**

Telefonen blir ikke registret med Cisco Unified Communications Manager.

### **Årsak**

CTL-filen inneholder ikke den riktige informasjonen for Cisco Unified Communications Manager-serveren.

#### **Løsning**

Endre informasjonen for Cisco Unified Communications Manager-serveren i CTL-filen.

Ш

### **Signerte konfigurasjonsfiler er ikke obligatoriske**

#### **Problem**

Telefonen krever ikke signerte konfigurasjonsfiler.

#### **Årsak**

CTL-filen inneholder ingen TFTP-oppføringer med sertifikater.

#### **Løsning**

Konfigurer TFTP-oppføringer med sertifikater i CTL-filen.

# <span id="page-212-0"></span>**Lydproblemer**

De neste delene beskriver hvordan du løser lydproblemer.

## **Ingen talebane**

#### **Problem**

Én eller flere personer i en samtale hører ingen lyd.

#### **Løsning**

Når minst én person i en samtale ikke mottar lyd, er det ikke etablert IP-tilkobling mellom telefonene. Kontroller konfigurasjonen av ruterne og svitsjene for å sjekke at IP-tilkoblingen er konfigurert riktig.

### **Hakkete tale**

#### **Problem**

En bruker klager på hakkete tale i en samtale.

#### **Årsak**

Det kan være manglende samsvar i jitterkonfigurasjonen.

#### **Løsning**

Kontroller statistikken for AvgJtr og MaxJtr. Et stort avvik i disse statistikkene kan antyde at det har oppstått et problem med jitter i nettverket, eller at det forekommer høy nettverksaktivitet uregelmessig.

# <span id="page-212-1"></span>**Feilsøkingsprosedyrer**

Disse prosedyrene kan brukes til å identifisere og løse problemer.

# **OppretteentelefonproblemrapportfraCiscoUnifiedCommunicationsManager**

Du kan generere en problemrapport for telefonene fra Cisco Unified Communications Manager. Denne handlingen gir samme informasjon som funksjonstasten for problemrapportverktøyet (PRT) genererer på telefonen.

Problemrapporten inneholder informasjon om telefonen og hodetelefonene.

#### **Prosedyre**

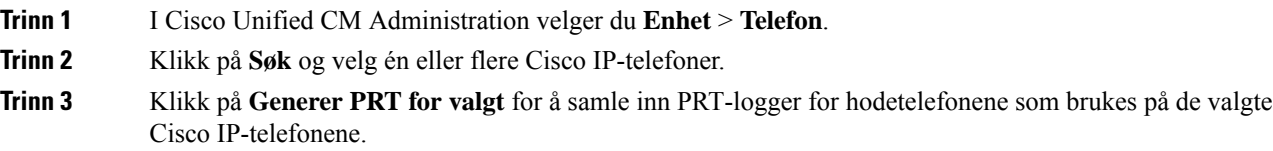

# **Opprette konsollogger fra telefonen**

Du genererer en konsolllogg når telefonen ikke vil koble til nettverket, og du ikke får tilgang til problemrapporteringsverktøyet (PRT).

#### **Før du begynner**

Koble en konsollkabel til Aux-porten på baksiden av telefonen.

#### **Prosedyre**

<span id="page-213-0"></span>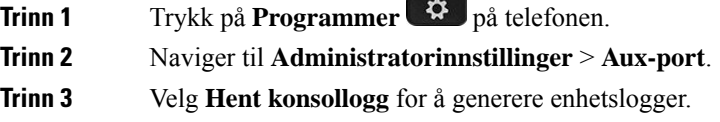

# **Kontrollere TFTP-innstillinger**

#### **Prosedyre**

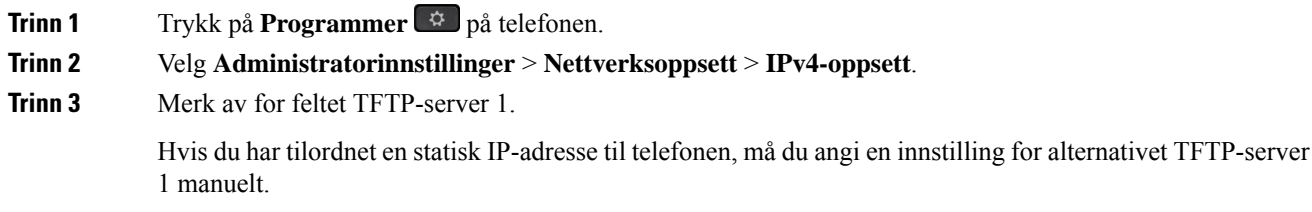

Hvis du bruker DHCP, henter telefonen adressen til TFTP-serveren fra DHCP-serveren. Kontroller at IP-adressen er konfigurert i alternativ 150.

#### **Trinn 4** Du kan også stille inn telefonen til å bruke en alternativ TFTP-server. En slik innstilling er spesielt nyttig hvis telefonen nylig ble flyttet fra ett sted til et annet.

**Trinn 5** Hvis den lokale DHCP-serveren ikke formidler riktig TFTP-adresse, stiller du inn telefonen til å bruke en alternativ TFTP-server.

Dette er ofte nødvendig i VPN-scenarier.

#### **Beslektede emner**

Telefonen kan ikke koble til [TFTP-serveren,](#page-205-0) på side 190

## <span id="page-214-1"></span>**Finne problemer med DNS eller tilkobling**

#### **Prosedyre**

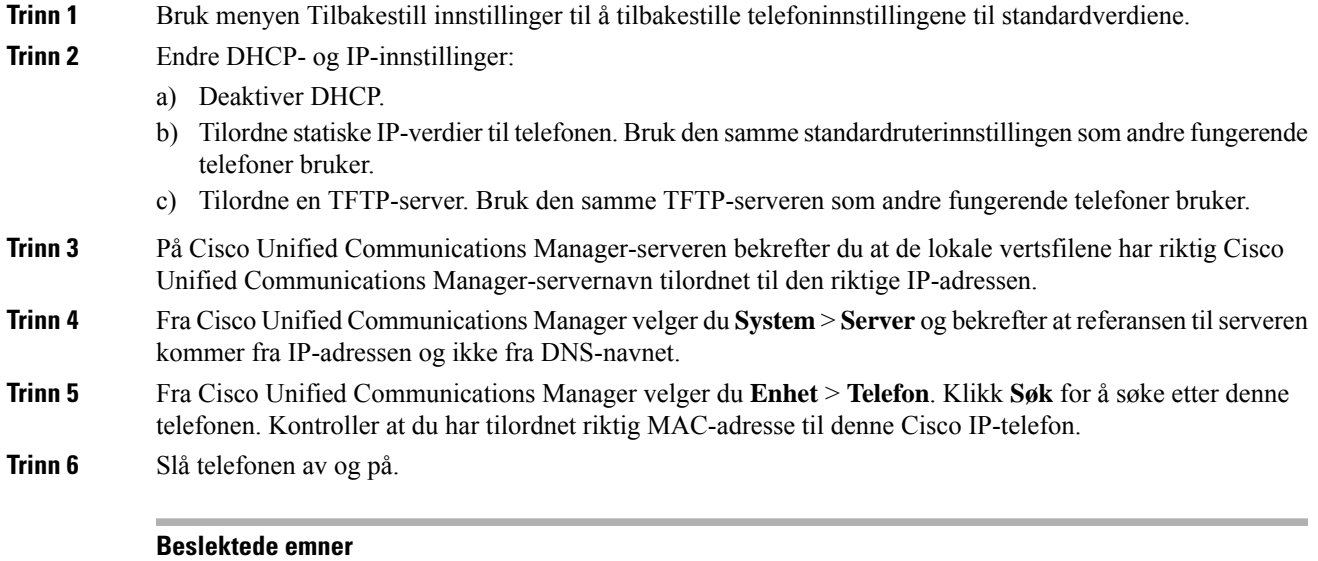

[Grunnleggende](#page-220-0) tilbakestilling, på side 205 Fastslå telefonens [MAC-adresse](#page-71-1), på side 56

# <span id="page-214-0"></span>**Kontrollere DHCP-innstillinger**

#### **Prosedyre**

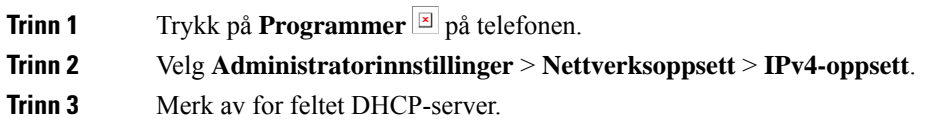

Hvis du har tilordnet en statisk IP-adresse til telefonen, trenger du ikke angi en verdi for alternativet DHCP-server. Hvis du imidlertid bruker en DHCP-server, må dette alternativet ha en verdi. Hvis ingen verdi finnes, kontrollerer du IP-rutingen og VLAN-konfigurasjonen. Se dokumentet *Troubleshooting Switch Port and Interface Problems*, som du finner på denne URL-en:

[https://www.cisco.com/en/US/customer/products/hw/switches/ps708/prod\\_tech\\_notes\\_list.html](https://www.cisco.com/en/US/customer/products/hw/switches/ps708/prod_tech_notes_list.html)

**Trinn 4** Merk av for feltene IP-adresse, Subnett-maske og Standard ruter.

Hvis du tilordner en statisk IP-adresse til telefonen, må du angi innstillinger for disse alternativene manuelt.

**Trinn 5** Hvis du bruker DHCP, kontrollerer du IP-adressene som DHCP-serveren distribuerer.

Se dokumentet *Understanding and Troubleshooting DHCP in Catalyst Switch or Enterprise Networks*, som du finner på denne URL-en:

[https://www.cisco.com/en/US/tech/tk648/tk361/technologies\\_tech\\_note09186a00800f0804.shtml](https://www.cisco.com/en/US/tech/tk648/tk361/technologies_tech_note09186a00800f0804.shtml)

#### **Beslektede emner**

[Telefonen](#page-206-1) kan ikke koble til serveren, på side 191 Telefonen tilbakestilles på grunn av feil med [DHCP-innstillingene](#page-208-0), på side 193

# **Opprette en ny telefonkonfigurasjonsfil**

Når du fjerner en telefon fra Cisco Unified Communications Manager-databasen, slettes konfigurasjonsfilen fra TFTP-serveren for Cisco Unified Communications Manager. Telefonkatalognummeret eller -numrene blir beholdt i Cisco Unified Communications Manager-databasen. De kalles "utilordnede katalognumre" og kan brukes for andre enheter. Hvis utilordnede katalognumre ikke brukes av andre enheter, kan disse slettes fra Cisco Unified Communications Manager-databasen. Du kan bruke ruteplanrapporten til å vise og slette utilordnede referansenumre. Hvis du vil ha mer informasjon, kan du se dokumentasjonen for din versjon av Cisco Unified Communications Manager.

Endring av knappene i en telefonknappmal, eller tilordning av en annen telefonknappmal til en telefon, kan føre til katalognumre som ikke lenger er tilgjengelige fra telefonen. Katalognumrene er fortsatt tilordnet til telefonen i Cisco Unified Communications Manager-databasen, men telefonen har ingen knapp til å besvare anrop med. Disse katalognumrene må fjernes fra telefonen og om nødvendig slettes permanent.

#### **Prosedyre**

**Trinn 1** Fra Cisco Unified Communications Manager velger du **Enhet** > **Telefon** og klikker **Søk** for å finne telefonen som har problemer.

**Trinn 2** Velg **Slett** for å fjerne telefonen fra Cisco Unified Communications Manager-databasen.

Når du fjerner en telefon fra Cisco Unified Communications Manager-databasen, slettes konfigurasjonsfilen fra TFTP-serveren for Cisco Unified Communications Manager. Telefonkatalognummeret eller -numrene blir beholdt i Cisco Unified Communications Manager-databasen. De kalles "utilordnede katalognumre" og kan brukes for andre enheter. Hvis utilordnede katalognumre ikke brukes av andre enheter, kan disse slettes fra Cisco Unified Communications Manager-databasen. Du kan bruke ruteplanrapporten til å vise og slette utilordnede referansenumre. **Merk**
**Trinn 3** Legg til telefonen i Cisco Unified Communications Manager-databasen igjen. **Trinn 4** Slå telefonen av og på.

#### **Beslektede emner**

Dokumentasjon Cisco Unified [Communications](#page-14-0) Manager, på side xv Metoder for å legge til [telefoner,](#page-71-0) på side 56

### **Kontrollere DNS-innstillinger**

### **Prosedyre**

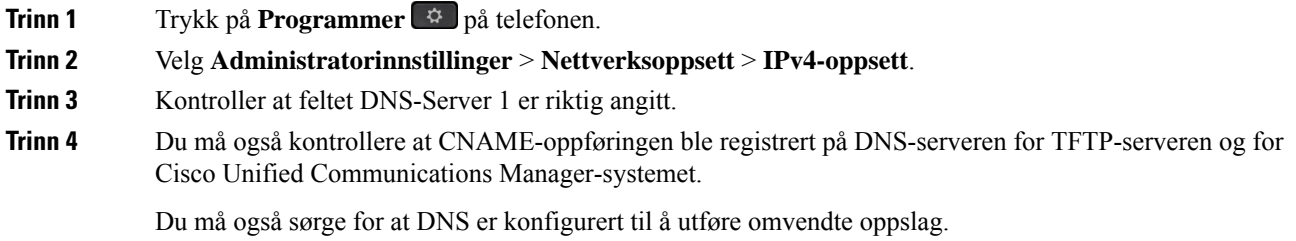

#### **Beslektede emner**

[Telefonen](#page-206-0) kan ikke koble til med DNS, på side 191

### **Starte tjeneste**

En tjeneste må være aktivert før den kan startes eller stoppes.

### **Prosedyre**

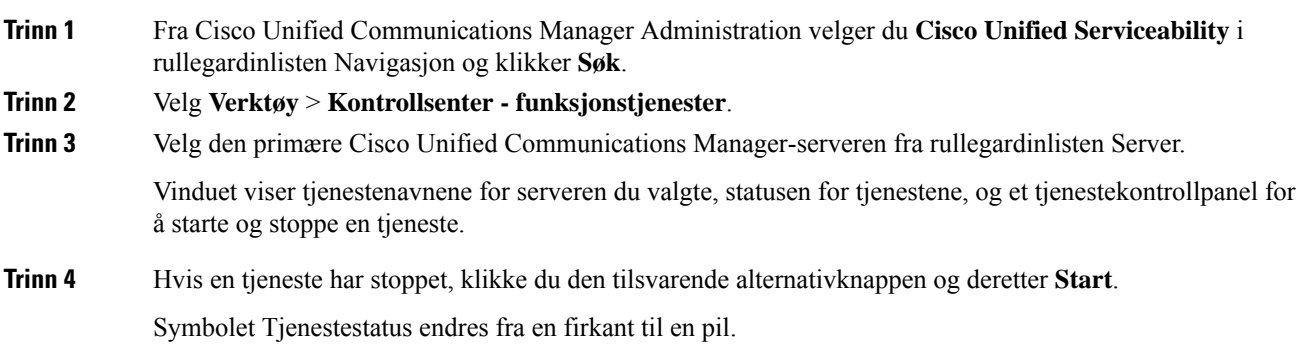

# **Kontrollere feilsøkingsinformasjon fra Cisco Unified Communications Manager**

Hvis du har problemer med telefonen som du ikke kan løse selv, kan du få hjelp av Cisco TAC. Du må aktivere feilsøking for telefonen, gjenskape problemet, deaktivere feilsøking og sende loggene til TAC for analyse.

Feilsøking lagrer detaljert informasjon, og derfor går kommunikasjonstrafikken saktere på telefonen slik at den ikke responderer så raskt. Etter at du har lagret loggene, må du deaktivere feilsøking for at telefonen skal fungere normalt igjen.

Feilsøkingsinformasjonen inneholder kanskje en ensifret tallkode som gjenspeiler alvoret i situasjonen. Situasjoner er gradert på følgende måte:

- 0 Nødsituasjon
- 1 Varsel
- 2 Kritisk
- 3 Feil
- 4 Advarsel
- 5 Varsling
- 6 Informasjon
- 7 Feilsøking

Kontakt Cisco TAC for mer informasjon og for å få hjelp.

#### **Prosedyre**

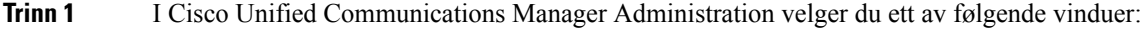

• **Enhet (Device)** > **Enhetsinnstillinger (Device settings)** > **Fellestelefonprofil (Common Phone Profile)**

- **System** > **Konfigurasjon av bedriftstelefon (Enterprise Phone Configuration)**
- **Enhet (Device)** > **Telefon (Phone)**

### **Trinn 2** Angi følgende parametere:

- Loggprofil verdier: Forhåndsinnstilt (standard), Standard, Telefoni, SIP, Brukergrensesnitt, Nettverk, Media, Oppgradering, Tilbehør, Sikkerhet, Wi-Fi, VPN, Energywise, MobileRemoteAccess
	- Hvis du vil implementere støtte for parameterne på flere nivåer og i flere deler, merker du av for Loggprofil. **Merk**
- Ekstern logg verdier: Deaktiver (standard), Aktiver
- IPv6-loggserver eller Loggserver IP-adresse (IPv4- eller IPv6-adresse)
- **Merk** Når du ikke får kontakt med loggserveren, stopper telefonen å sende feilsøkingsmeldinger.
- Formatet for IPv4-loggserveradressen er **adresse:<port>@@base=<0-7>;pfs=<0-1>**
- Formatet for IPv6-loggserveradressen er **[adresse]:<port>@@base=<0-7>;pfs=<0-1>**
- Der:
	- IPv4-adressen er atskilt med en prikk (.)
	- IPv6-adressen er atskilt med et kolon (:)

# **Ekstra feilsøkingsinformasjon**

Hvis du har flere spørsmål om feilsøking av telefonen, går du til følgende Cisco-nettsted og finner den ønskede telefonmodellen:

<https://www.cisco.com/cisco/web/psa/troubleshoot.html>

 $\mathbf I$ 

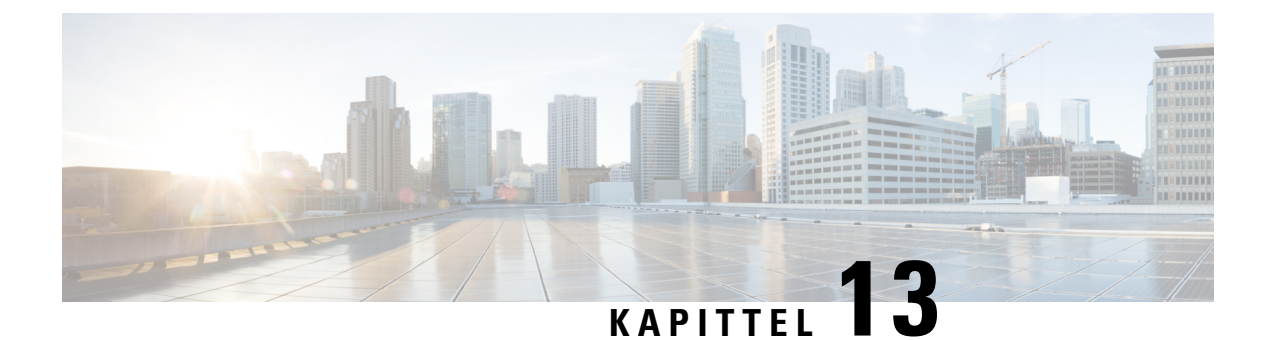

# **Vedlikehold**

- [Grunnleggende](#page-220-0) tilbakestilling, på side 205
- Fjerne [CTL-fil,](#page-222-0) på side 207
- [Overvåking](#page-223-0) av talekvalitet, på side 208
- [Rengjøring](#page-224-0) av Cisco IP-telefon, på side 209

## <span id="page-220-0"></span>**Grunnleggende tilbakestilling**

Ved å utføre en grunnleggende tilbakestilling av en Cisco IP-telefon får du en måte å komme i gang igjen når det er noe feil med telefonen. Med tilbakestilling får du en måte tilbakestille eller gjenopprette forskjellige konfigurasjoner og sikkerhetsinnstillinger.

Tabellen nedenfor beskriver måtene du kan utføre en grunnleggende tilbakestilling på. Du kan tilbakestille en telefon med alle disse operasjonene etter at telefonen er slått på. Velg operasjonen som er aktuell i ditt tilfelle.

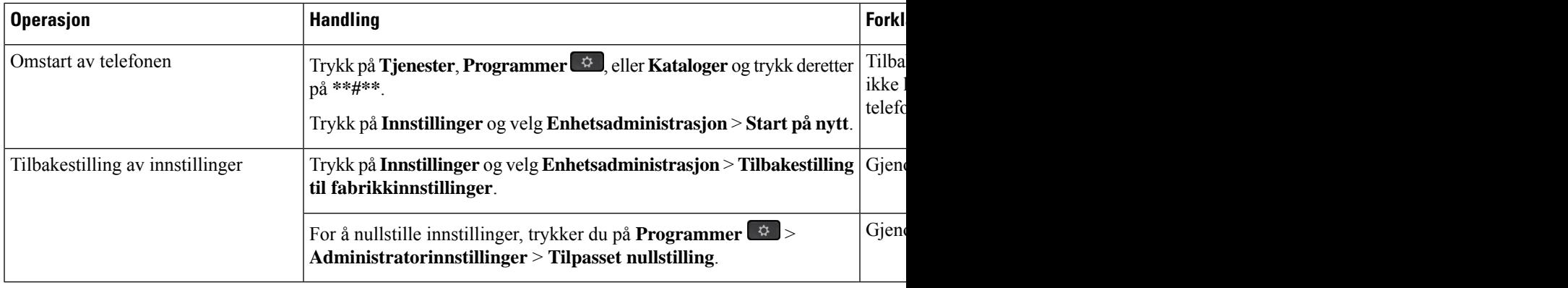

#### **Tabell 43: Metoder for grunnleggende tilbakestilling**

### **Beslektede emner**

Finne [problemer](#page-214-0) med DNS eller tilkobling, på side 199

### **Tilbakestille telefonen til fabrikkinnstillinger med tastaturet**

Gjør følgende for å tilbakestille telefonen til standard fabrikkinnstillinger ved hjelp av telefonens tastatur.

### **Før du begynner**

Du må vite om telefonen er en opprinnelig maskinvareversjon, eller om maskinvaren har blitt oppdatert og utgitt på nytt.

### **Prosedyre**

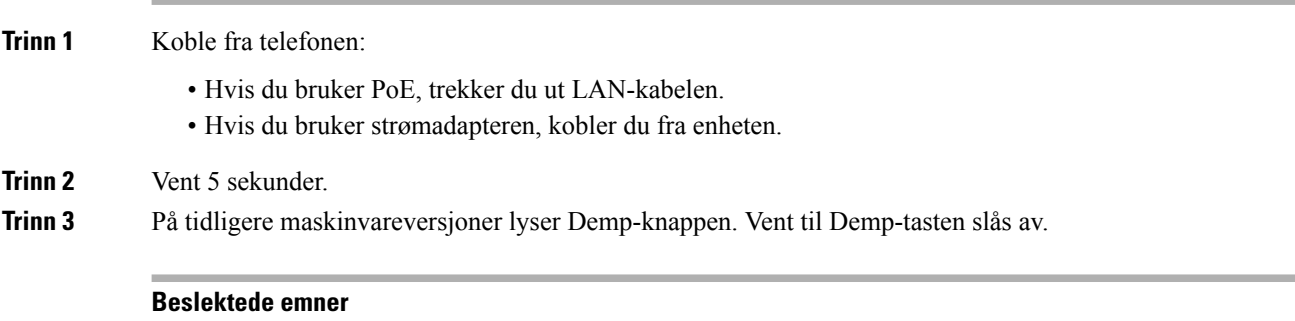

[Maskinvareversjoner,](#page-38-0) på side 23

### **Utføre tilbakestilling av alle innstillinger fra telefonmenyen**

Slik utfører du en tilbakestilling til fabrikkinnstillingene på en telefon.

### **Prosedyre**

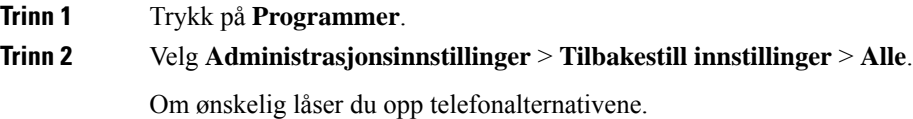

### **Utføre tilbakestilling til fabrikkinnstillinger fra telefonmenyen**

### **Prosedyre**

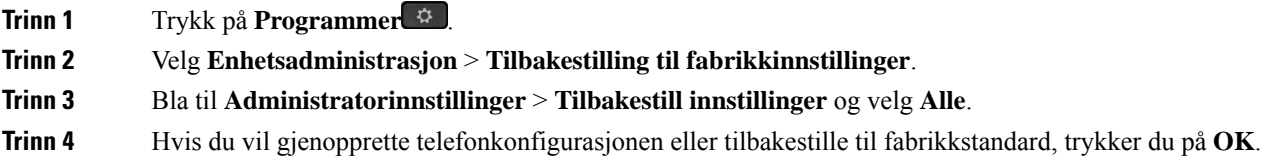

### **Utføre tilbakestilling til fabrikkinnstillinger fra telefonmenyen**

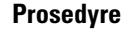

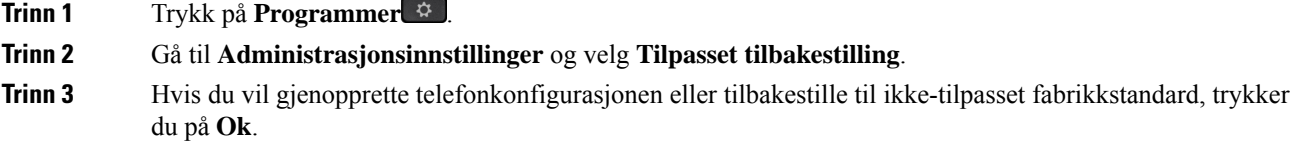

### **Starte telefoner på nytt fra sikkerhetskopiavbildningen**

Din Cisco IP-telefon har en sekundær sikkerhetskopiavbildning som gjør det mulig å gjenopprette telefonen når standardavbildningen har blitt skadet.

Hvis du vil starte telefonen på nytt fra sikkerhetskopien, følger du fremgangsmåten nedenfor.

#### **Prosedyre**

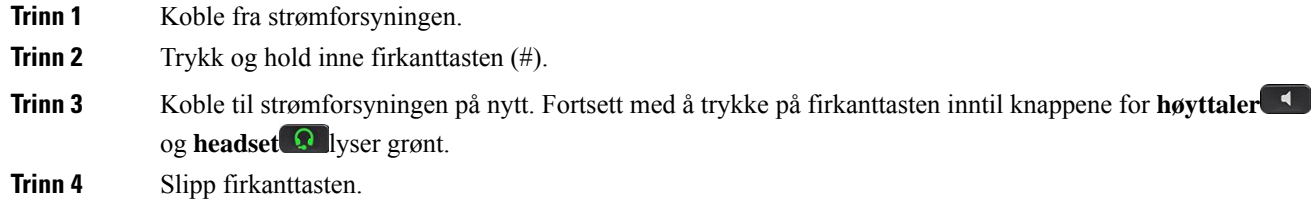

## <span id="page-222-0"></span>**Fjerne CTL-fil**

Sletter bare CTL-filen fra telefonen.

### **Prosedyre**

**Trinn 1** Lås om nødvendig opp telefonalternativene fra menyen **Administrasjonsinnstilinger**. **Trinn 2** Velg **Tilbakestill innstillinger** > **Sikkerhet** .

## <span id="page-223-0"></span>**Overvåking av talekvalitet**

For å måle talekvaliteten for samtaler som ikke er sendt og mottatt i nettverket, bruker Cisco IP-telefonene disse statistiske metrikkverdiene som er basert på tildekkingshendelser. DSP spiller av tildekkingsrammer for å maskere rammetap i talepakkestrømmen.

- Metrikkverdier for tildekkingsomfang Vis omfanget av tildekkingsrammer i forhold til totalt antall talerammer. Et intervall for tildekkingsomfang beregnes hvert tredje sekund.
- Metrikkverdier for skjulte sekunder Vis antallet sekunder det tar før DSP spiller av tildekkingsrammer på grunn av tapte rammer. Et svært "skjult sekund" er et sekund der DSP spiller av mer enn fem prosent med tildekkingsrammer.

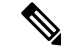

Tildekkingsomfang og tildekkingssekunder er primære målinger basert på rammetap. Et tildekkingsomfang på null, angir at IP-nettverket leverer rammer og pakker i tide uten tap. **Merk**

Du har tilgang til metrikkverdier for talekvalitet fra Cisco IP-telefon ved hjelp av skjermen Anropsstatistikk eller eksternt ved hjelp av Strømmestatistikk.

### **Tips for feilsøking av talekvalitet**

Når du finner omfattende og permanente endringer i metrikkverdiene, bruker du tabellen nedenfor for informasjon om generell feilsøking.

#### **Tabell 44: Endringer i metrikkverdier for talekvalitet**

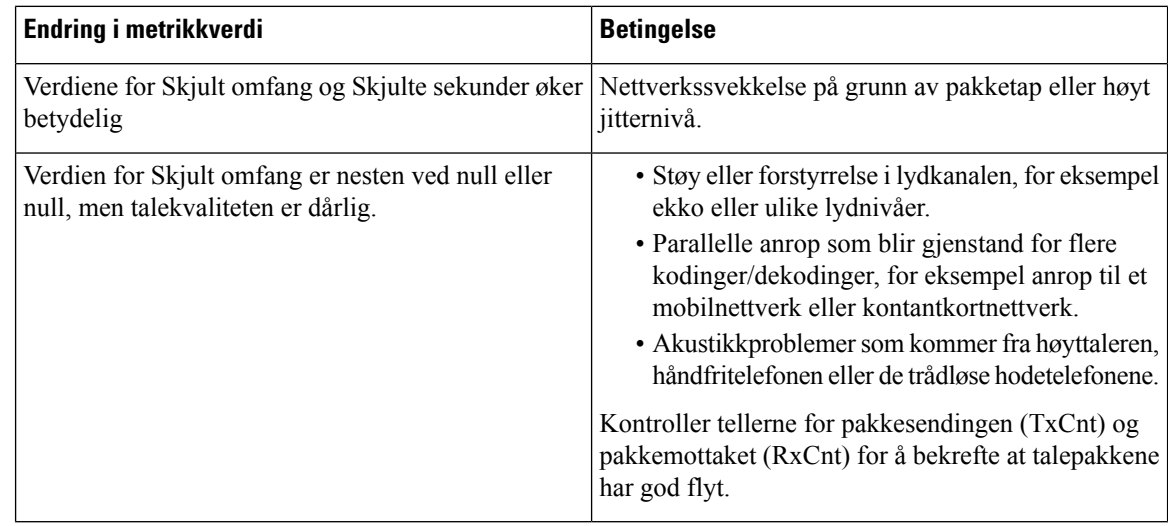

**Merk** Metrikkverdier for talekvalitet tar ikke høyde for støy eller forstyrrelse, bare rammetap.

## <span id="page-224-0"></span>**Rengjøring av Cisco IP-telefon**

Hvis du vil rengjøre Cisco IP-telefon, bruker du kun en tørr klut og tørker av telefonen og skjermen forsiktig. Ikke bruk væsker eller pulver direkte på telefonen. Væsker og pulver kan skade komponentene og føre til feil, som på alle lignende elektronikkprodukter.

Når telefonen er i dvalemodus, er skjermen blank, og Velg-knappen lyser ikke. Når telefonen er i denne tilstanden, kan du rengjøre skjermen, så lenge du er klar over at telefonen vil forbli i dvalemodus til du er ferdig med rengjøringen.

 $\mathbf I$ 

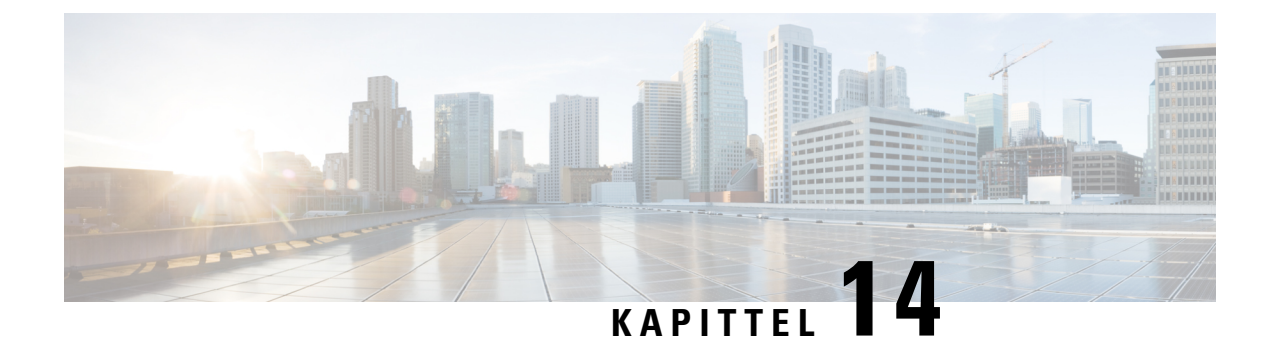

# **Internasjonal brukerstøtte**

- [Installasjonsprogram](#page-226-0) for språk for endepunkter for Unified Communications Manager, på side 211
- Støtte for logging av [utenlandssamtaler,](#page-226-1) på side 211
- [Språkbegrensning,](#page-227-0) på side 212

## <span id="page-226-0"></span>**Installasjonsprogram for språk for endepunkter for Unified Communications Manager**

Som standard blir Cisco IP-telefon konfigurert med språkinnstillingen Engelsk - USA. For å bruke Cisco IP-telefoner fra andre steder, må du installere den spesifikke lokalspesifikke versjonen av endepunkter for United Communications Manager språkinstallasjonsprogram for hver Cisco Unified Communications Manager server i gruppen. Installasjonsprogrammet for språk installerer den nyeste oversatte teksten for telefonens brukergrensesnitt og landsspesifikke telefontoner i systemet slik at det blir tilgjengelige for Cisco IP-telefon.

Hvis du vil ha tilgang til installasjonsprogrammet for språk som kreves for en versjon, går du til siden [Programvarenedlasting,](https://software.cisco.com/download/home/286037605) navigerer til telefonmodellen og velger lenken for Unified Communications Manager endepunkts språkinstallasjonsprogram.

Hvis du vil ha mer informasjon, kan du se dokumentasjonen for din spesifikke Cisco Unified Communications Manager versjon.

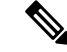

Den nyeste versjonen av installasjonsprogrammet for språk er kanskje ikke tilgjengelig. Se etter oppdateringer på nettstedet regelmessig. **Merk**

### **Beslektede emner**

Dokumentasjon Cisco Unified [Communications](#page-14-0) Manager, på side xv

## <span id="page-226-1"></span>**Støtte for logging av utenlandssamtaler**

Hvis telefonsystemet er konfigurert for logging av utenlandssamtaler (normalisering for oppringer), kan det hende oppføringene i anropslogger, logger for ny oppringing eller samtalelogger viser et plusstegn (+). Dette plusstegnet representerer det internasjonale retningsnummeret der du befinner deg. Avhengig av konfigurasjonen for ditt telefonsystem, kan det hende plusstegnet blir erstattet med den riktige internasjonale ringekoden, eller du må kanskje endre nummeret før du ringer for å erstatte plusstegnet manuelt med det internasjonale retningsnummeret for stedet du befinner deg. Anropsloggen eller katalogoppføringen viser kanskje i tillegg hele utenlandsnummeret for det mottatte anropet, menstelefonen kanskje viser den forkortede lokale versjonen av nummeret uten retningsnumre eller landsnumre.

## <span id="page-227-0"></span>**Språkbegrensning**

Det er ikke støtte for lokalisert inntasting av alfanumerisk tekst (KATE) for følgende asiatiske språk:

- Kinesisk (Kina)
- Kinesisk (Hongkong)
- Kinesisk (Taiwan)
- Japansk (Japan)
- Koreansk (Republikken Korea)

Standard engelsk (USA) blir presentert for brukeren som inntastingsspråk i stedet.

Telefonskjermen vil for eksempel vises teksten på koreansk, men **2** -tasten på tastaturet vil vise **en b c 2 A B C**.